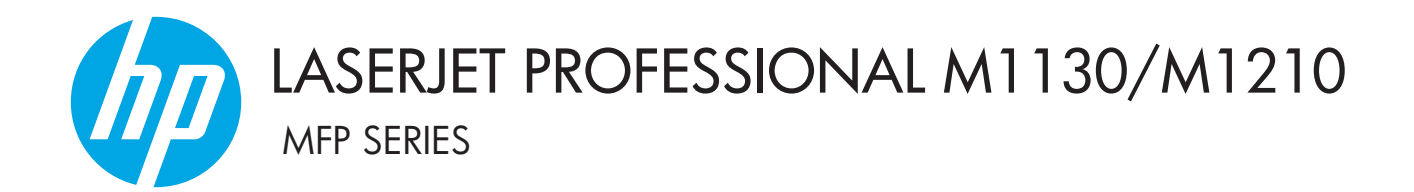

Lietošanas rokasgrāmata

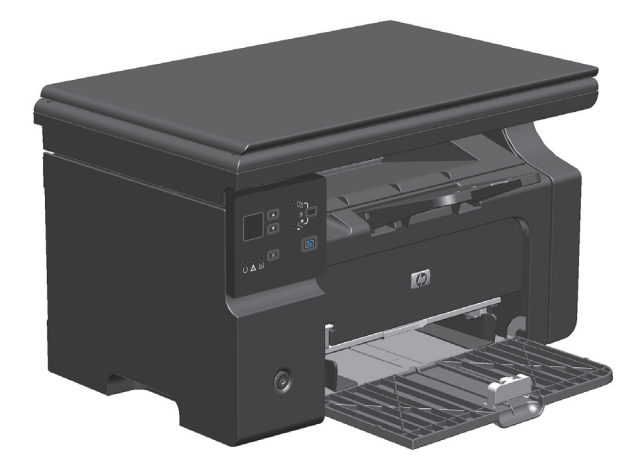

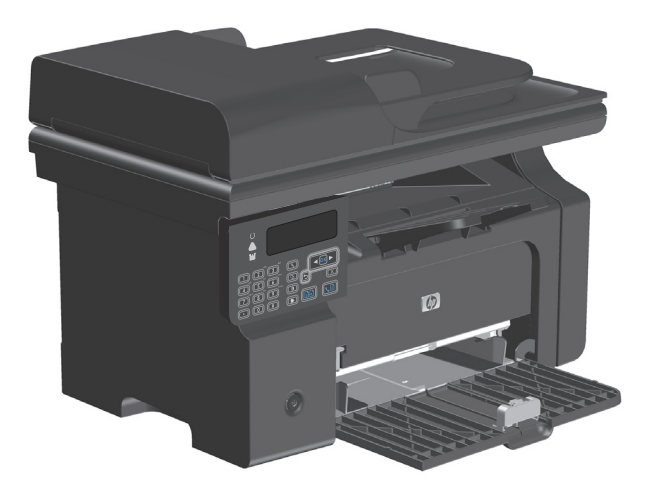

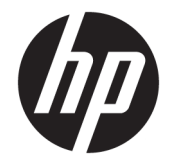

## HP LaserJet Professional M1130/M1210 MFP sērija

Lietošanas rokasgrāmata

#### **Autortiesības un licence**

© Copyright 2015 HP Development Company, L.P.

Reproducēšana, pielāgošana vai tulkošana bez iepriekšējas rakstiskas atļaujas ir aizliegta, izņemot gadījumus, kad to atļauj autortiesību likumi.

Šeit atrodamā informācija var tikt mainīta bez iepriekšēja brīdinājuma.

Vienīgais servisa nodrošinājums HP precēm un pakalpojumiem ir izklāstīts ekspresservisa nodrošinājuma paziņojumos, kas tiek piegādāti kopā ar šīm precēm un pakalpojumiem. Nekas no šeit rakstītā nevar tikt interpretēts kā papildus servisa nodrošinājumu garantējošs faktors. HP nav atbildīga nedz par šeit sastopamajām tehniskajām vai redakcionālajām kļūdām, nedz par izlaidumiem.

Edition 1, 11/2015

#### **Informācija par preču zīmēm**

Adobe®, AdobePhotoShop®<sup>,</sup> Acrobat® un PostScript® ir Adobe Systems Incorporated tirdzniecības zīmes.

Intel® Core™ ir Intel Corporation preču zīme ASV un citās valstīs/reģionos.

Java™ ir Amerikas Savienotajās Valstīs reģistrēta Sun Microsystems, Inc. tirdzniecības zīme.

Microsoft®, Windows®, Windows® XP un Windows Vista® ir ASV reģistrētas Microsoft Corporation preču zīmes.

UNIX® ir The Open Group reģistrēta preču zīme.

ENERGY STAR un ENERGY STAR zīme ir ASV reģistrētas zīmes.

### **Vadlīnijās izmantotās konvencijas**

- **PADOMS.** Padomi nodrošina noderīgus pavedienus un saīsnes.
- **<sup>2</sup> PIEZĪME.** Piezīmes nodrošina svarīgu informāciju, lai paskaidrotu konceptu vai izpildītu uzdevumu.
- A UZMANĪBU! Drošības pasākumi norāda kā rīkoties, lai izvairītos no datu zaudēšanas vai iekārtas bojāšanas.
- **BRĪDINĀJUMS!** Brīdinājumi informē par specifiskām procedūrām, kurām būtu jāseko, lai izvairītos no personiskajiem ievainojumiem, milzīgiem datu zudumiem vai plašiem iekārtas bojājumiem.

## **Saturs**

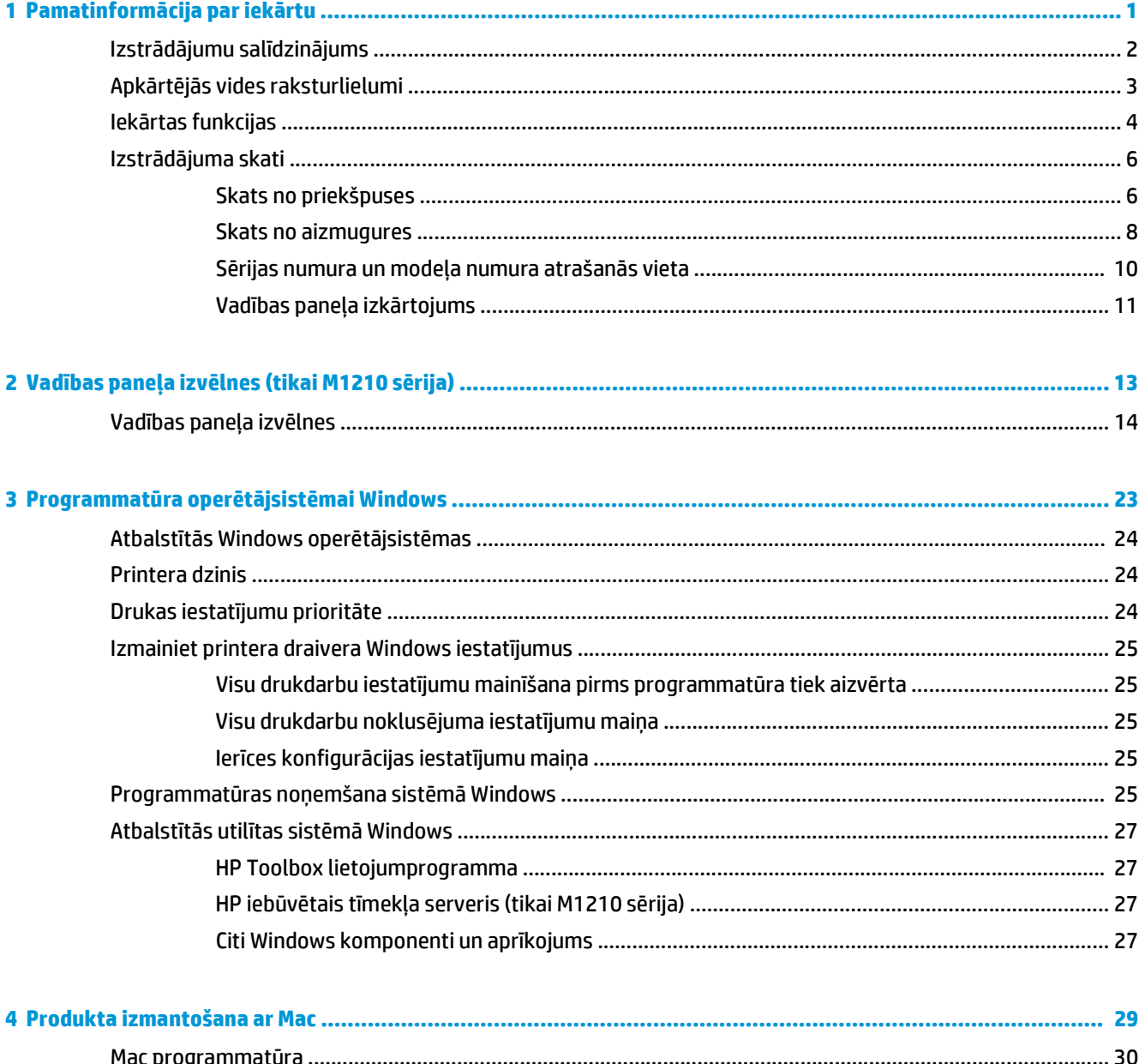

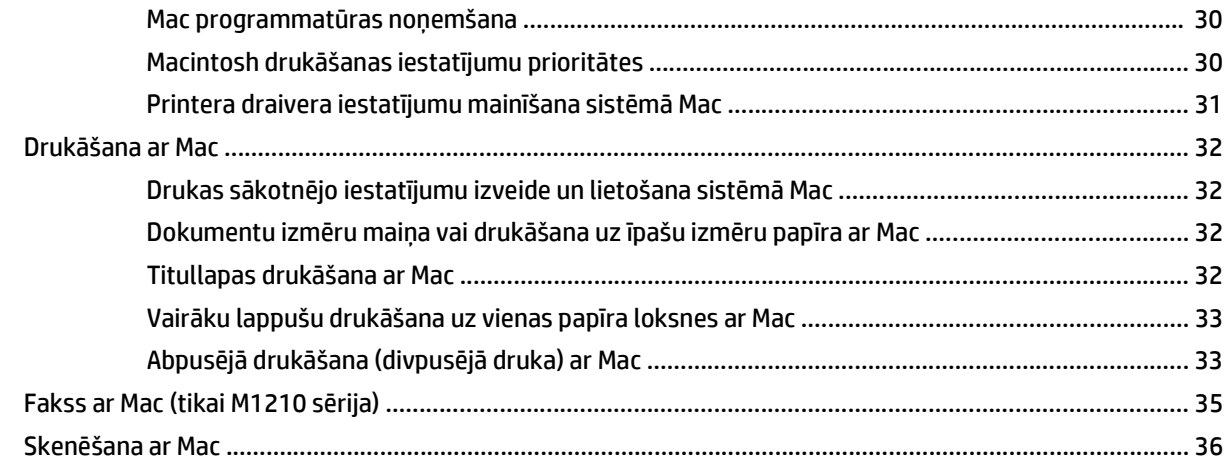

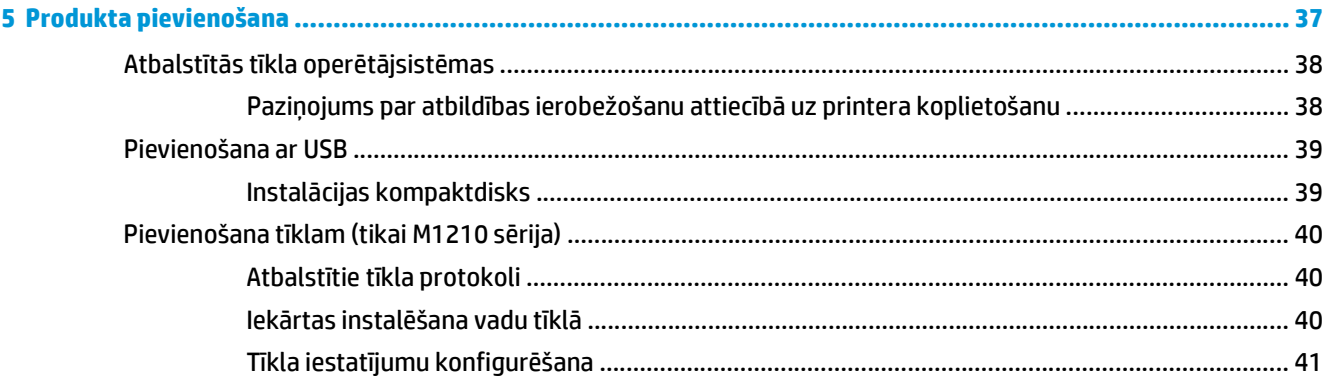

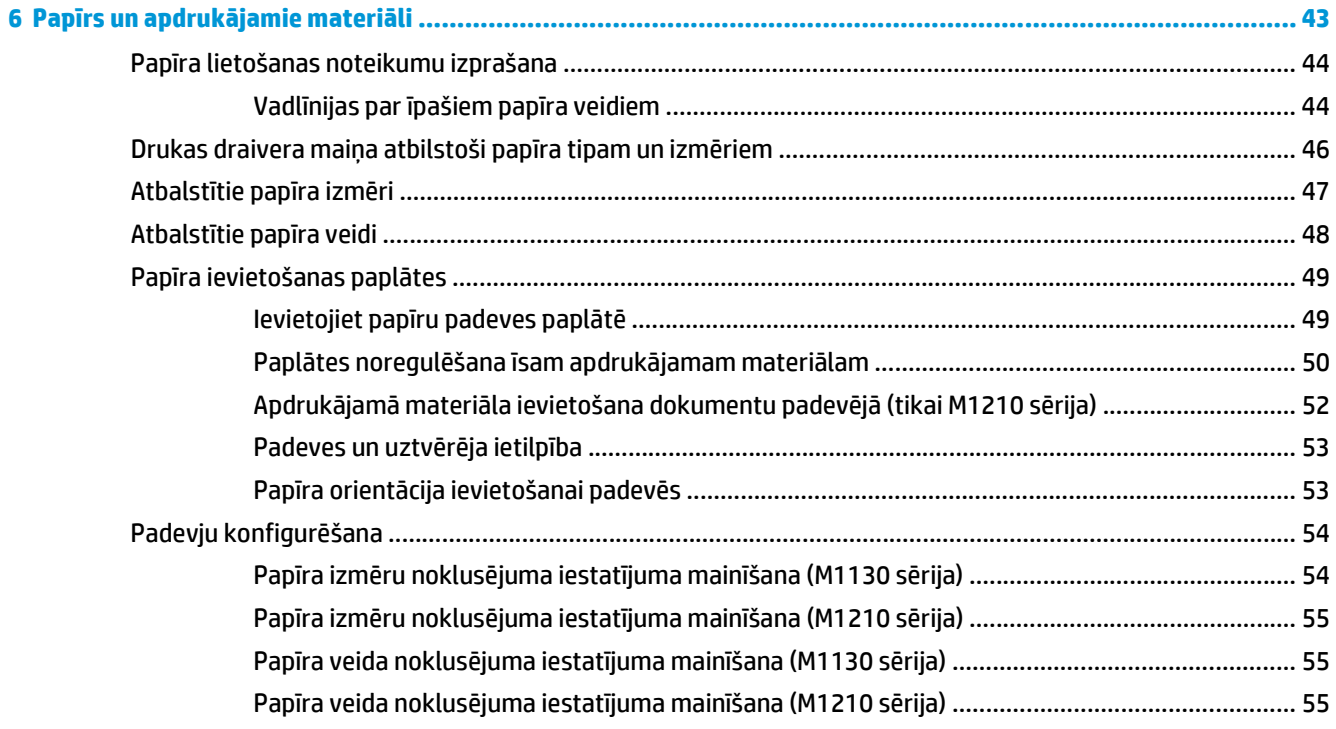

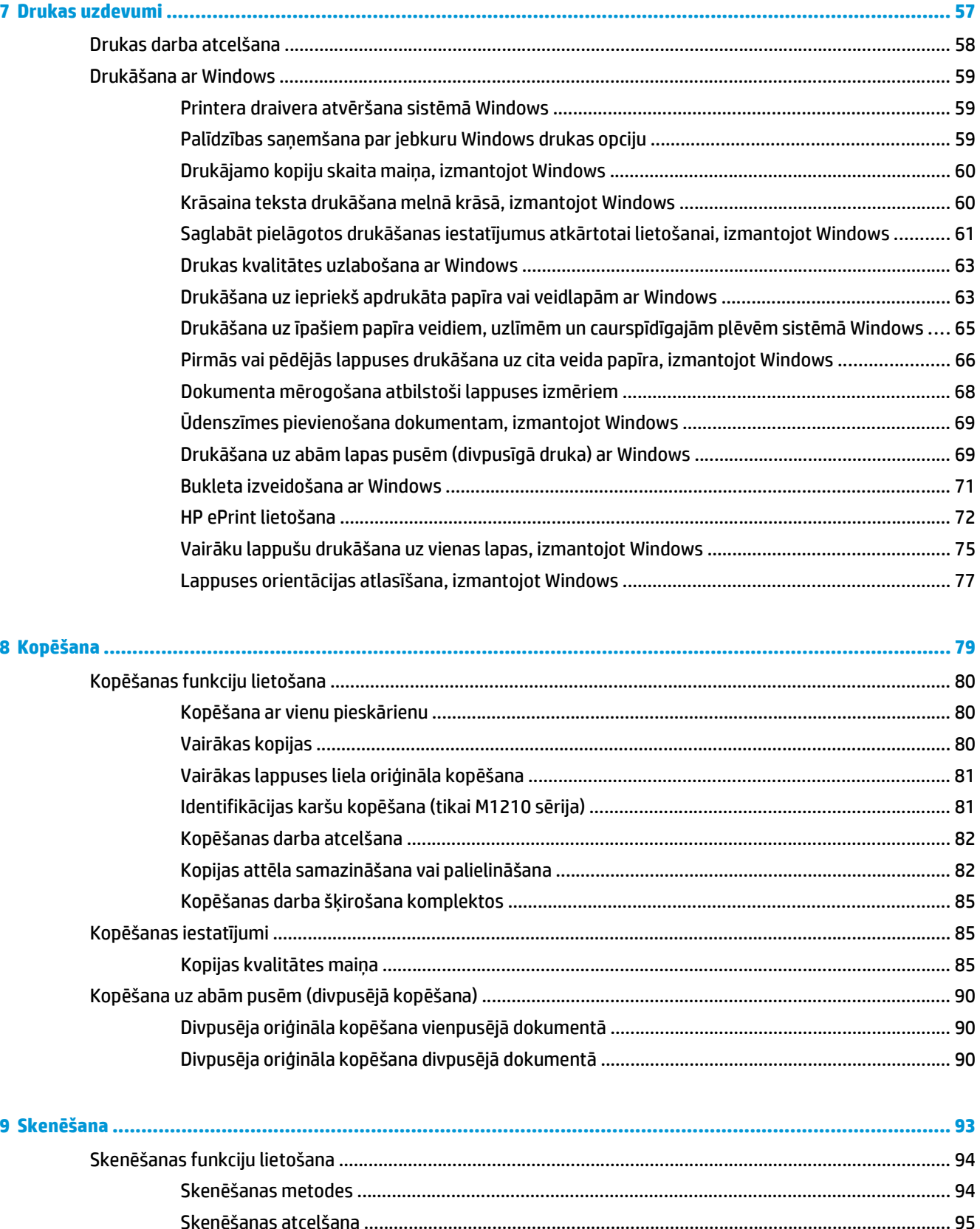

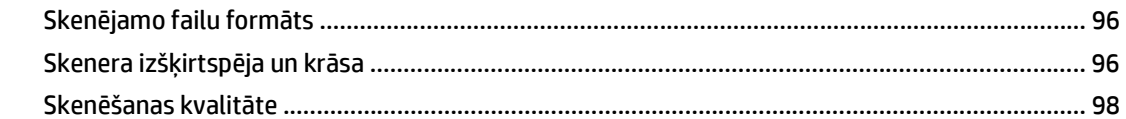

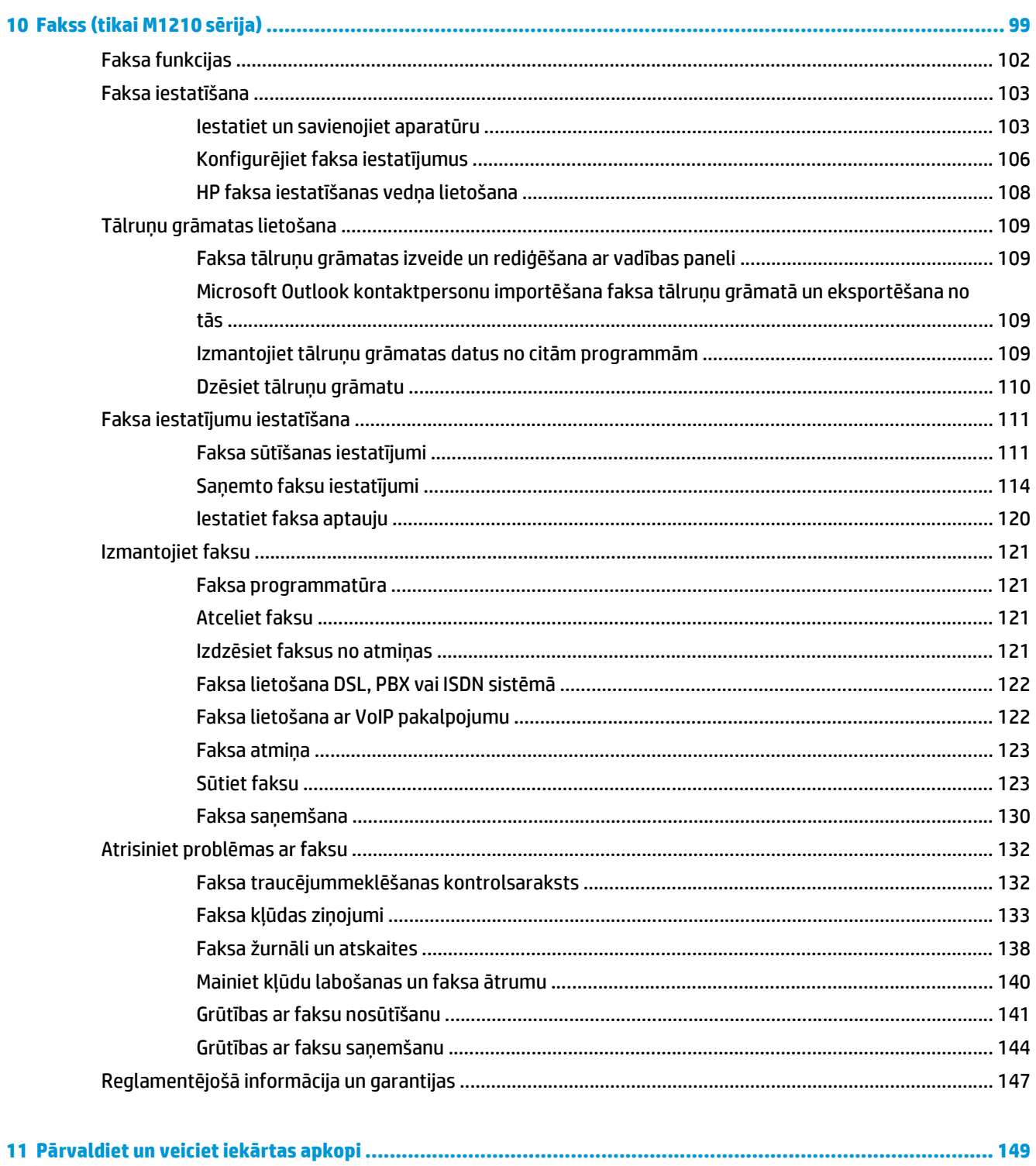

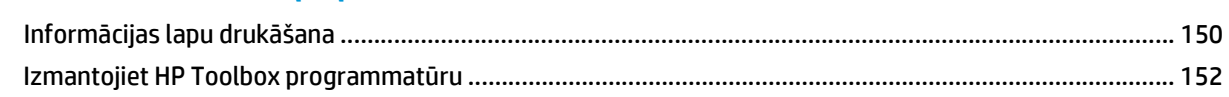

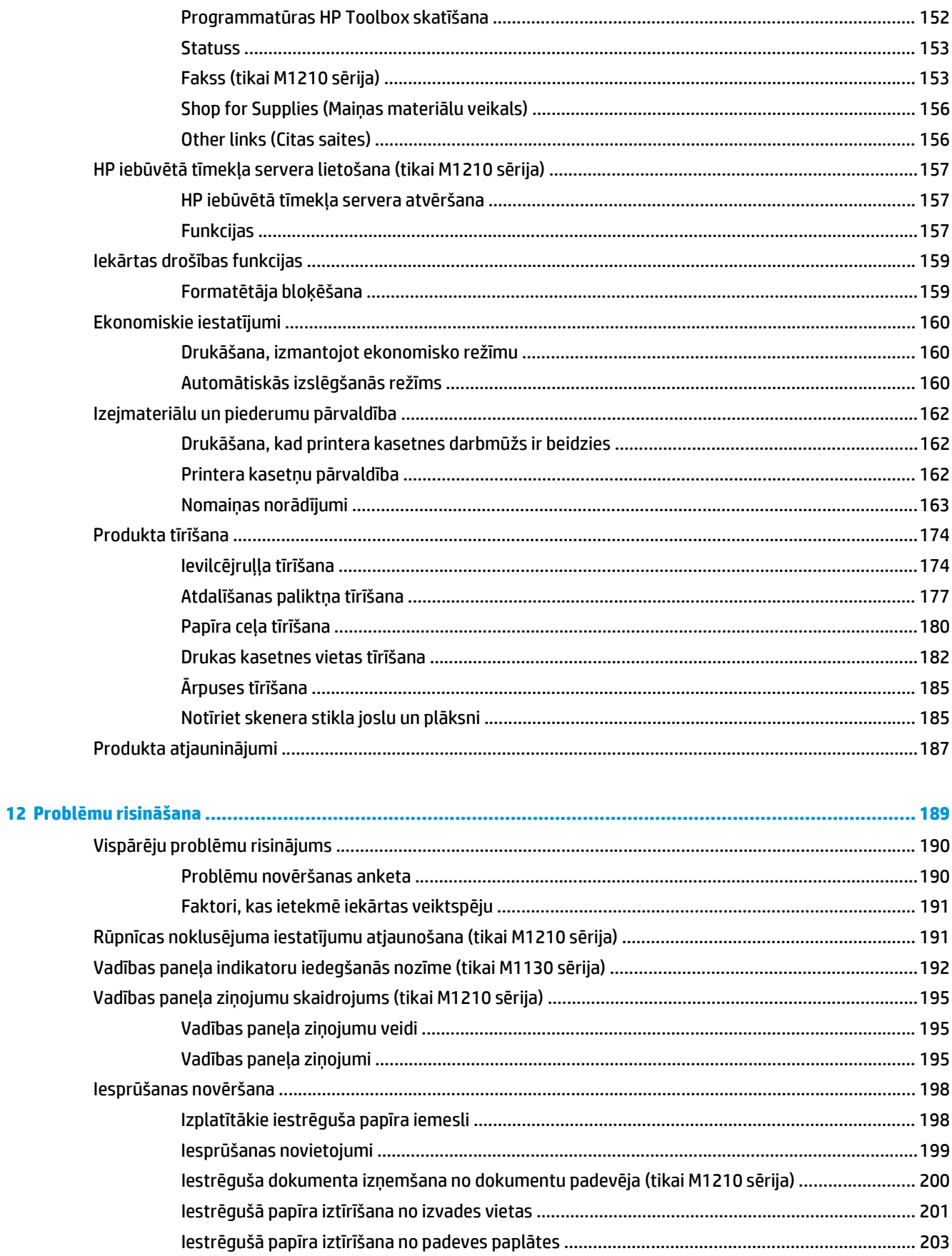

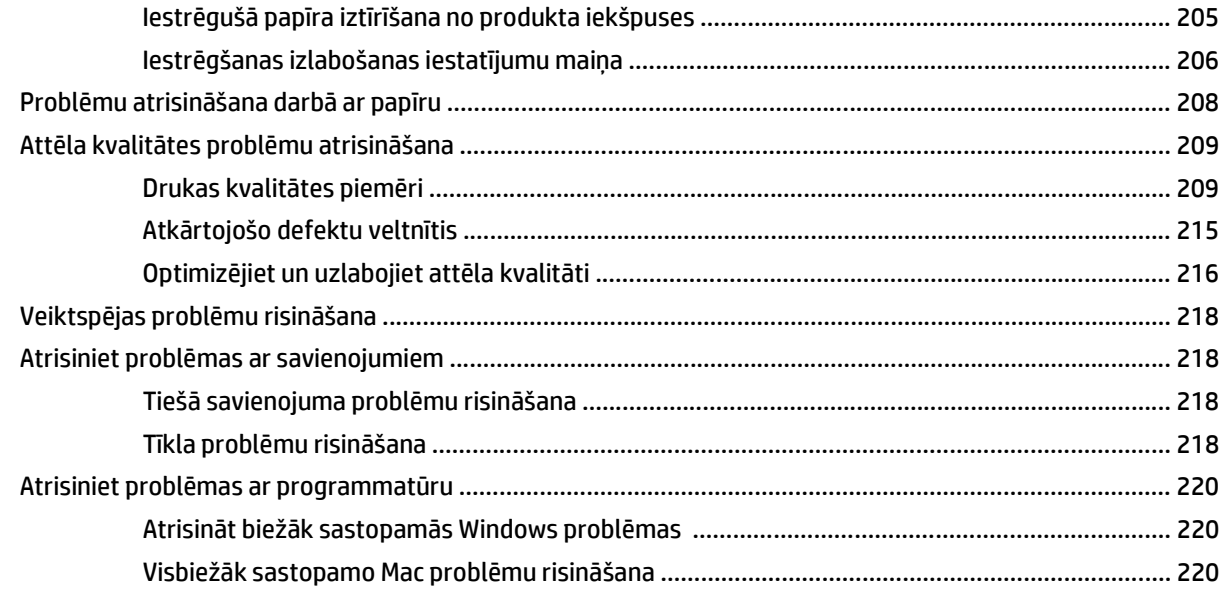

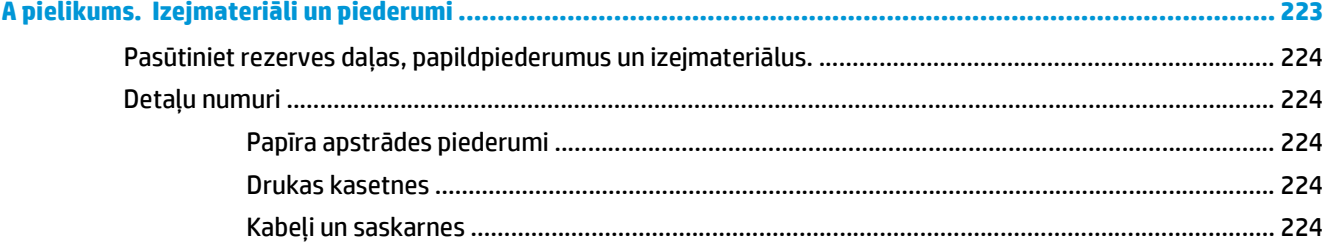

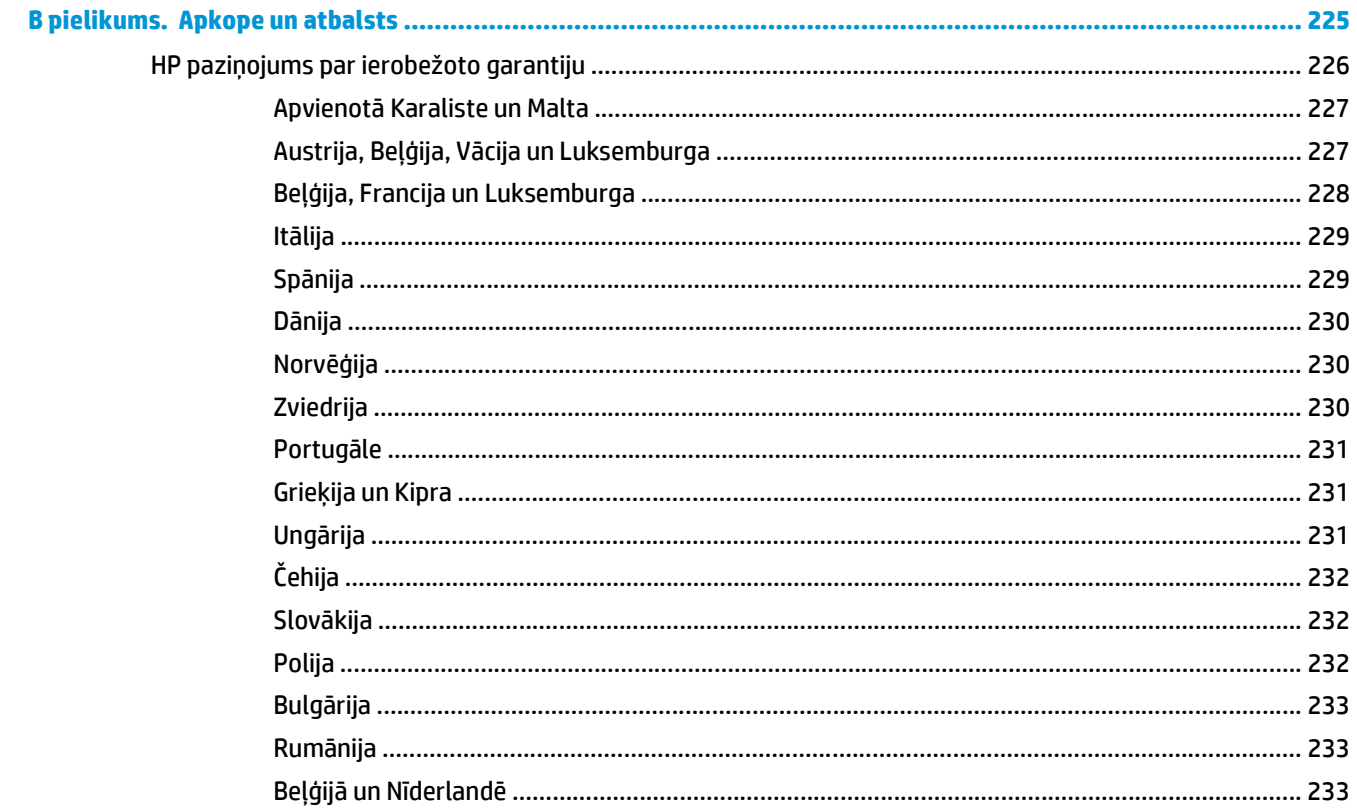

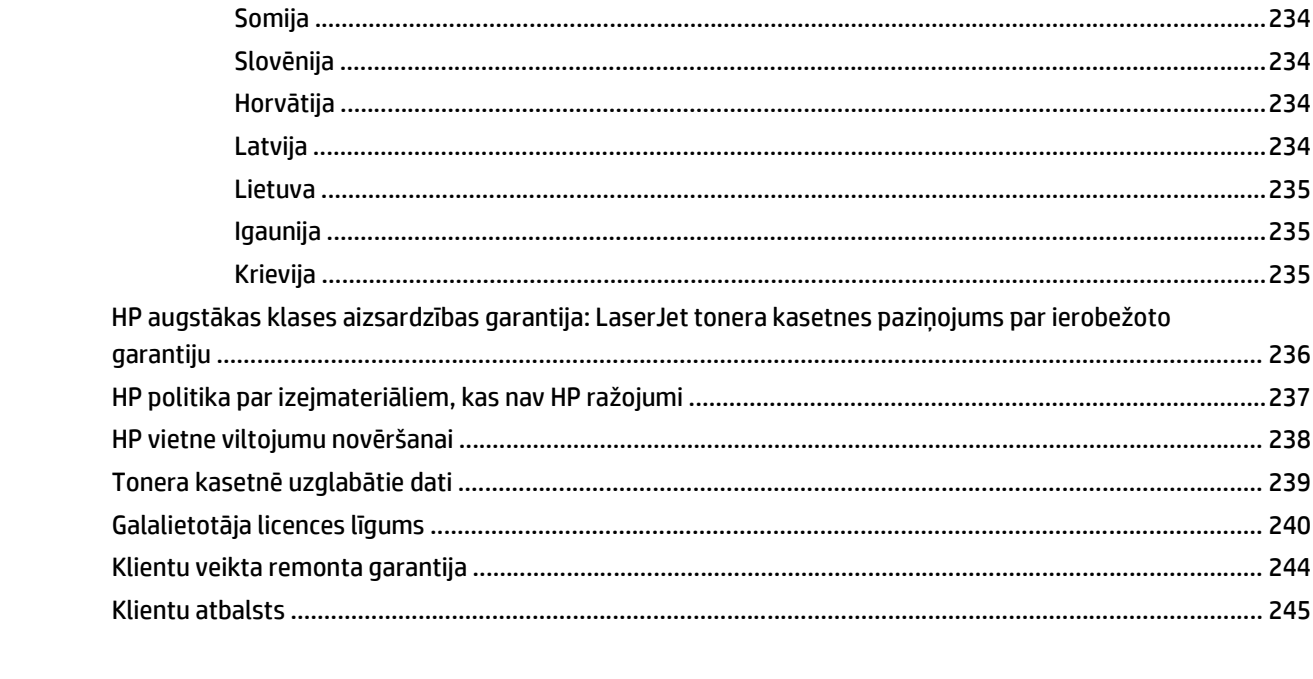

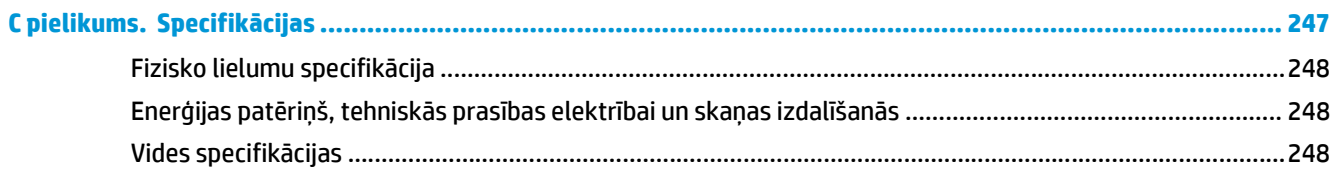

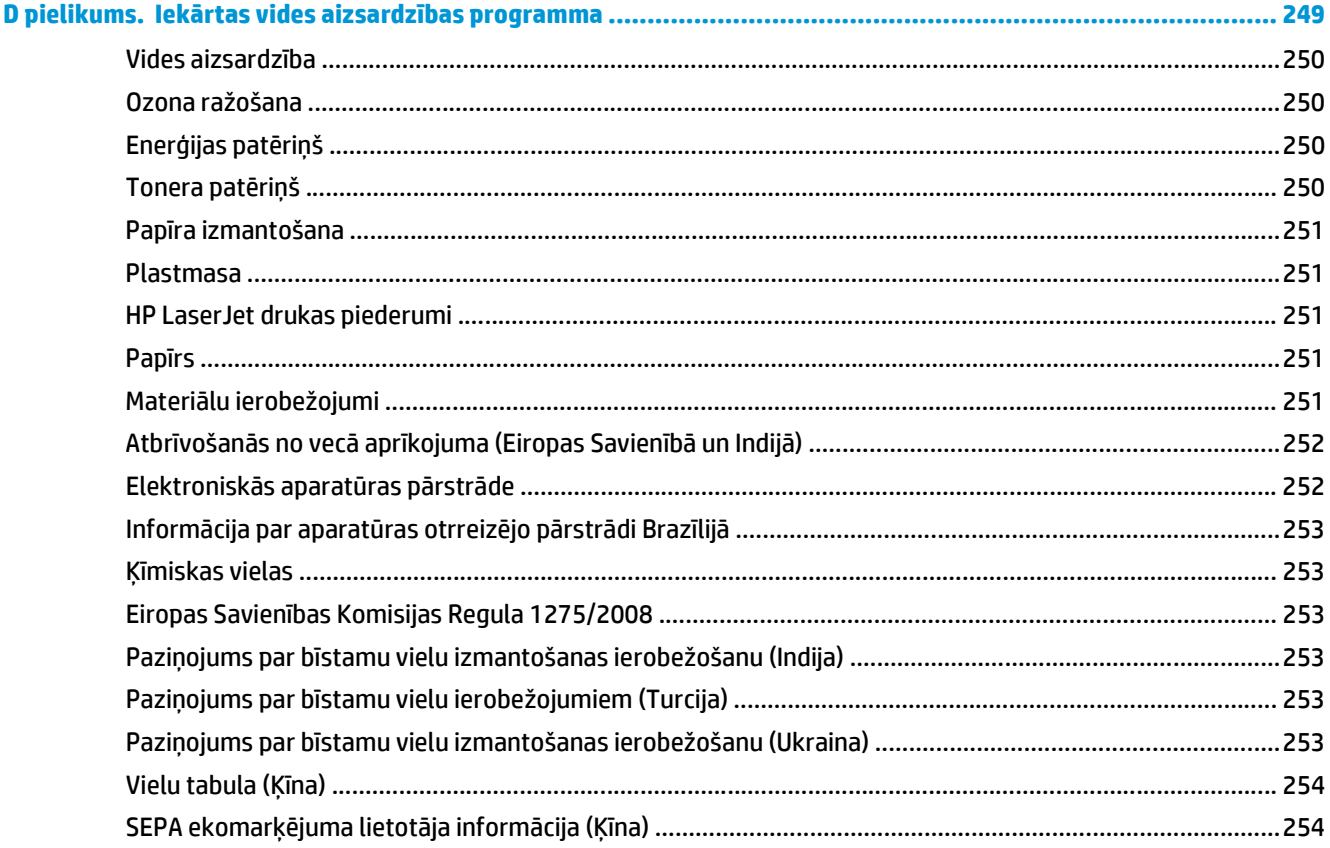

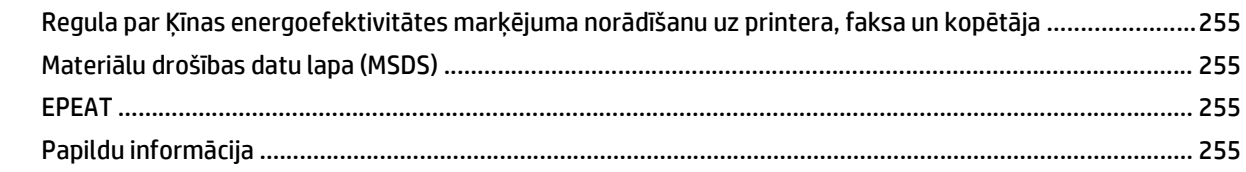

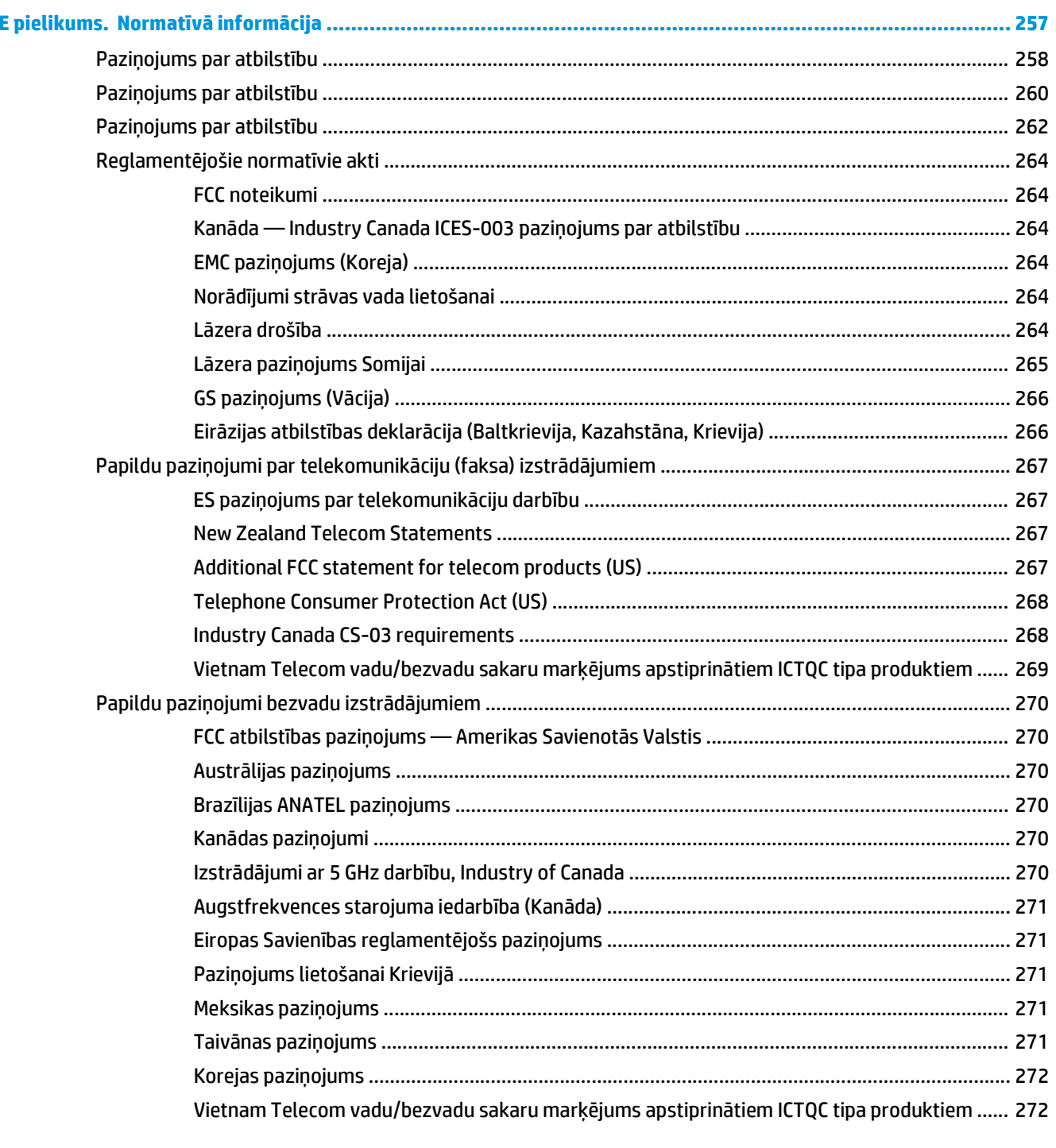

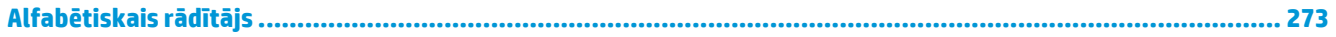

## <span id="page-14-0"></span>**1 Pamatinformācija par iekārtu**

- Izstrādā[jumu sal](#page-15-0)īdzinājums
- Apkārtējā[s vides raksturlielumi](#page-16-0)
- Iekā[rtas funkcijas](#page-17-0)
- Izstrādā[juma skati](#page-19-0)

## <span id="page-15-0"></span>**Izstrādājumu salīdzinājums**

Šī iekārta ir pieejama šādās konfigurācijās.

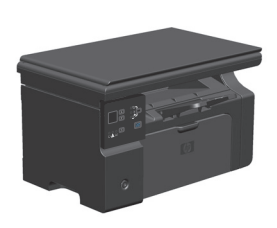

**M1130 sērija M1210 sērija**

- Drukā uz vēstuļpapīra ar ātrumu līdz pat 19 lapām minūtē (lpp./min) un A4 formāta papīra ar ātrumu līdz pat 18 lpp./ min.
- Padeves paplātē ietilpst līdz 150 apdrukājamā materiāla loksnēm vai līdz 10 aploksnēm.
- Izdruku uztvērējā ietilpst līdz 100 loksnēm.
- Vadības paneļa divciparu LED displejs
- Manuāla divpusējā (dupleksā) druka un kopēšana.
- Kopēšana ar plakanvirsmas skeneri
- Pilnkrāsu skenēšana
- USB 2.0 Hi-Speed ports.
- 8 MB brīvpiekļuves atmiņa (RAM).

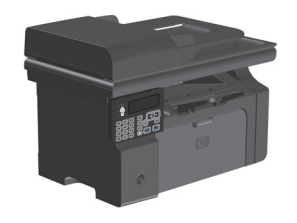

- Drukā uz vēstuļpapīra ar ātrumu līdz pat 19 lapām minūtē (lpp./min) un A4 formāta papīra ar ātrumu līdz pat 18 lpp./ min.
- Padeves paplātē ietilpst līdz 150 apdrukājamā materiāla loksnēm vai līdz 10 aploksnēm.
- Izdruku uztvērējā ietilpst līdz 100 loksnēm.
- Vadības paneļa LCD displejs
- Manuāla divpusējā (abpusējā) druka, faksu saņemšana un kopēšana.
- Kopēšana no plakanvirsmas skenera vai dokumentu padeves
- Pilnkrāsu skenēšana
- USB 2.0 Hi-Speed ports.
- lebūvēts tīklošanas risinājums savienošanai ar 10/100Base-TX tīklu.
- V.34 faksmodems un 4 megabaiti (MB) zibatmiņas faksu saglabāšanai.
- Divi RJ-11 faksa/tālruņa līnijas porti
- 64 MB brīvpiekļuves atmiņa (RAM).
- 35 lapu dokumentu padevējs.

## <span id="page-16-0"></span>**Apkārtējās vides raksturlielumi**

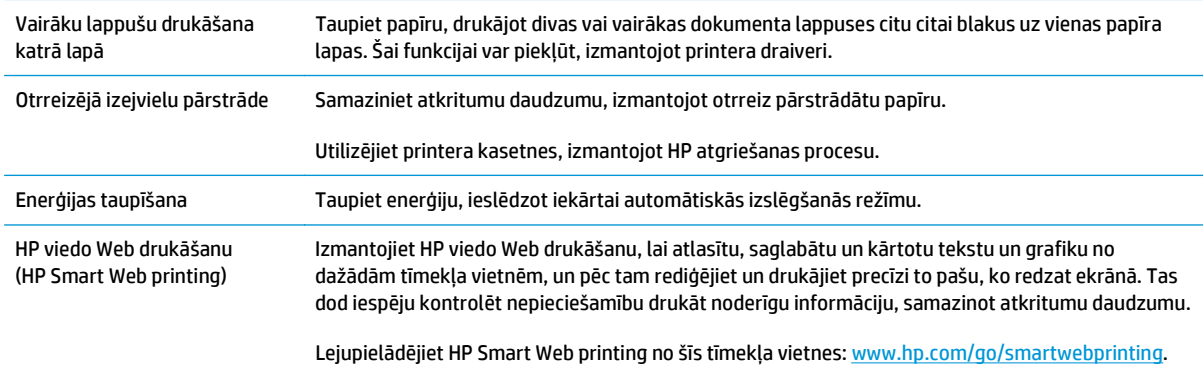

## <span id="page-17-0"></span>**Iekārtas funkcijas**

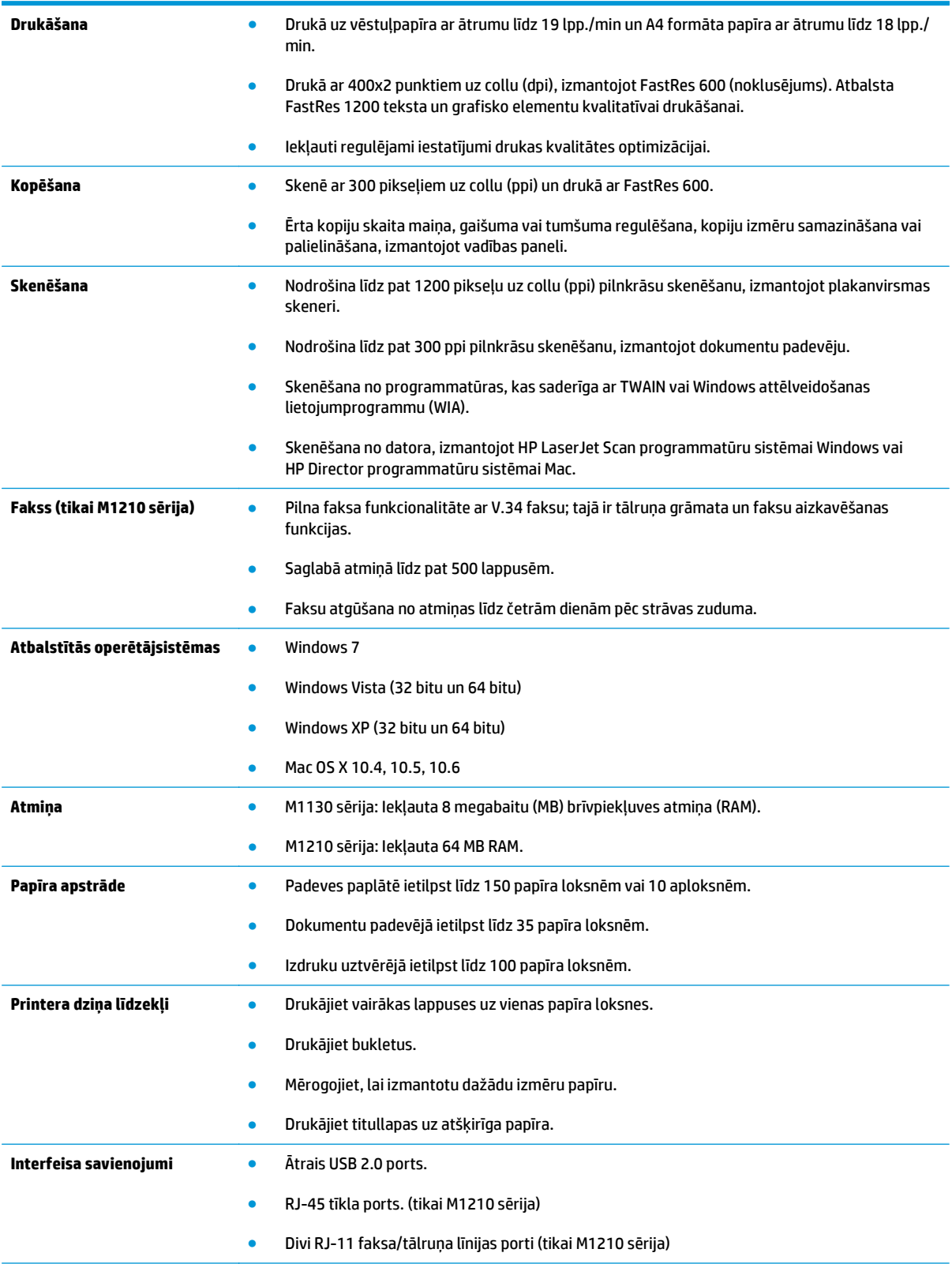

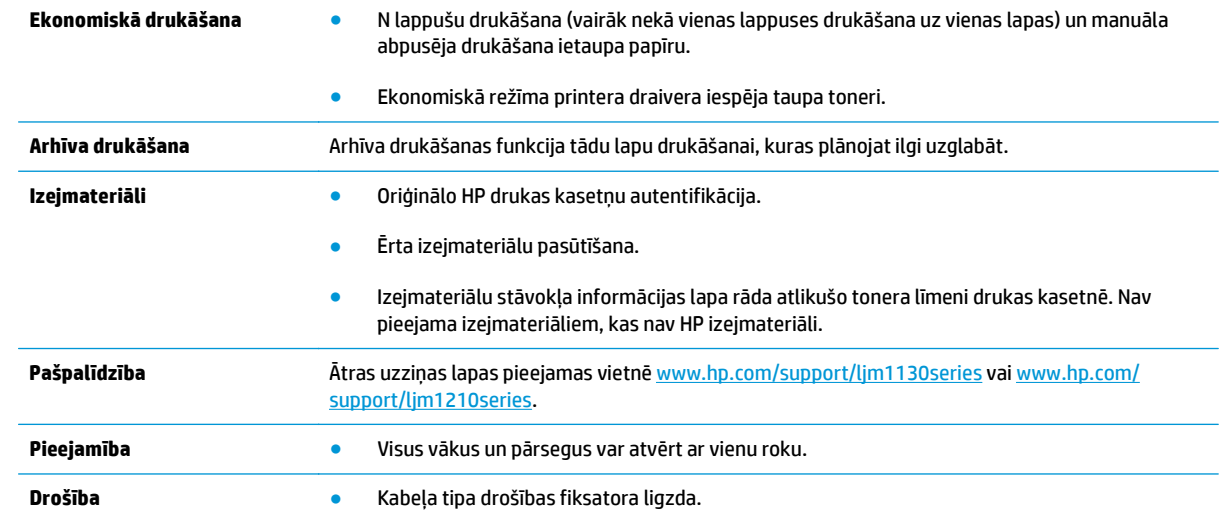

## <span id="page-19-0"></span>**Izstrādājuma skati**

### **Skats no priekšpuses**

**M1130 sērija**

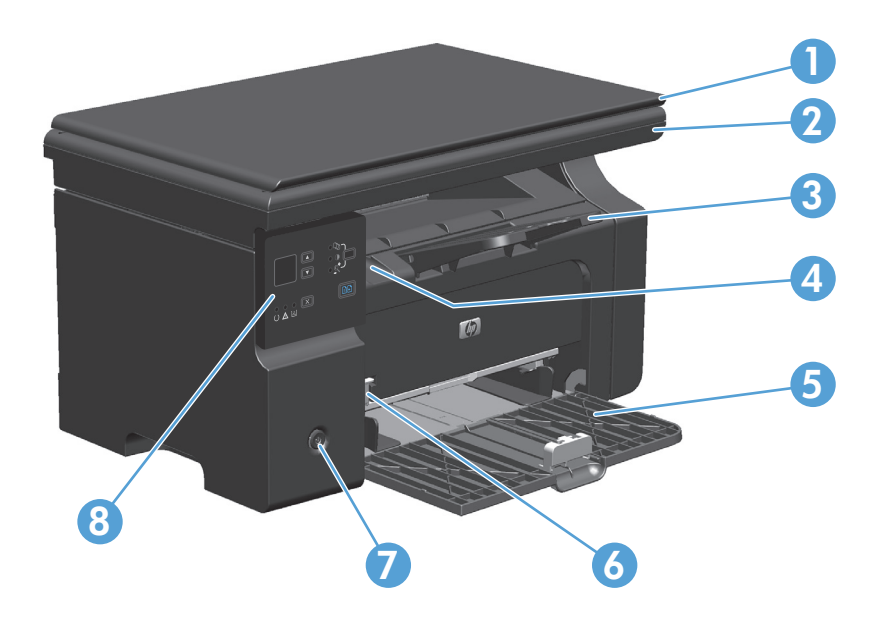

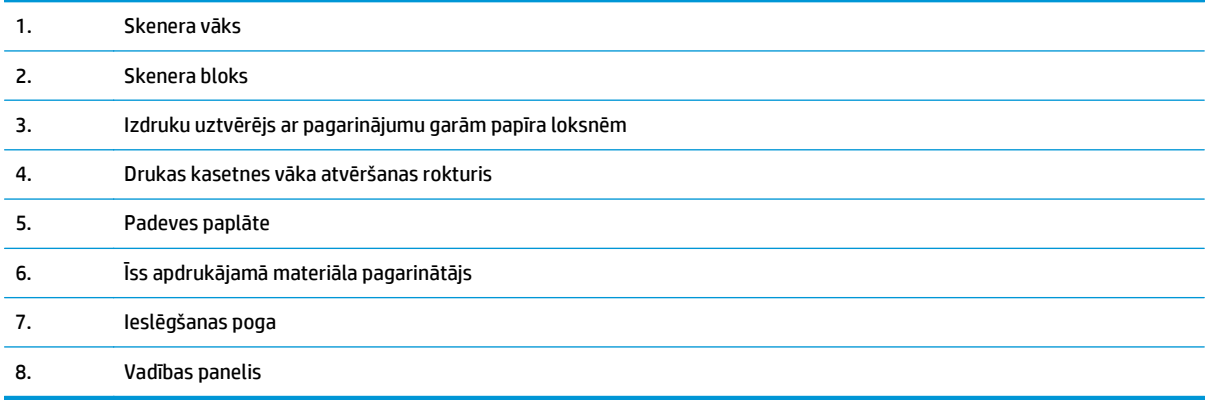

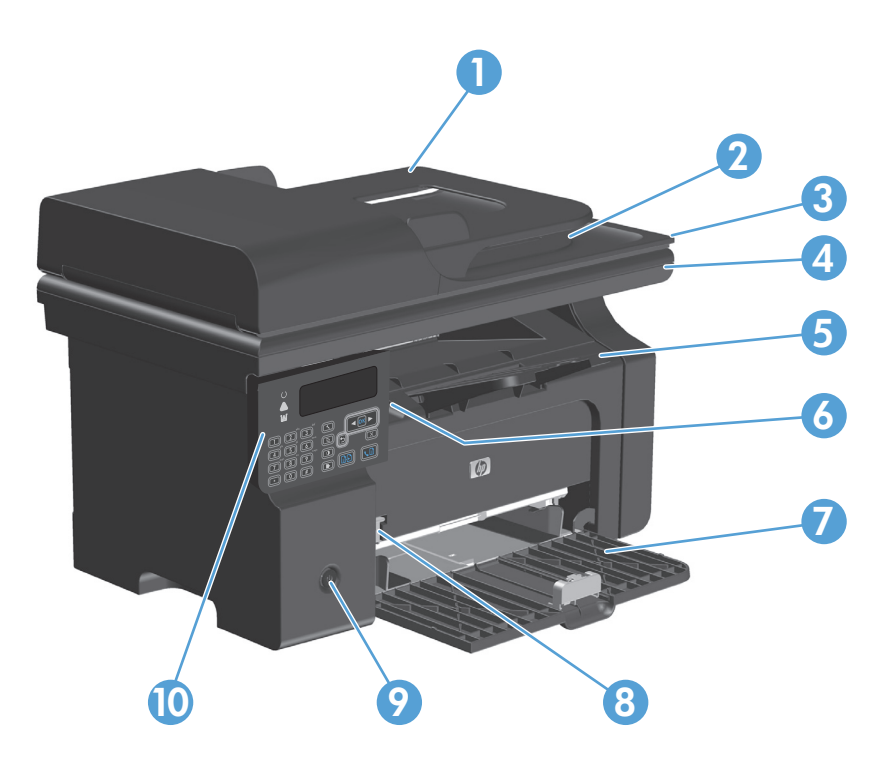

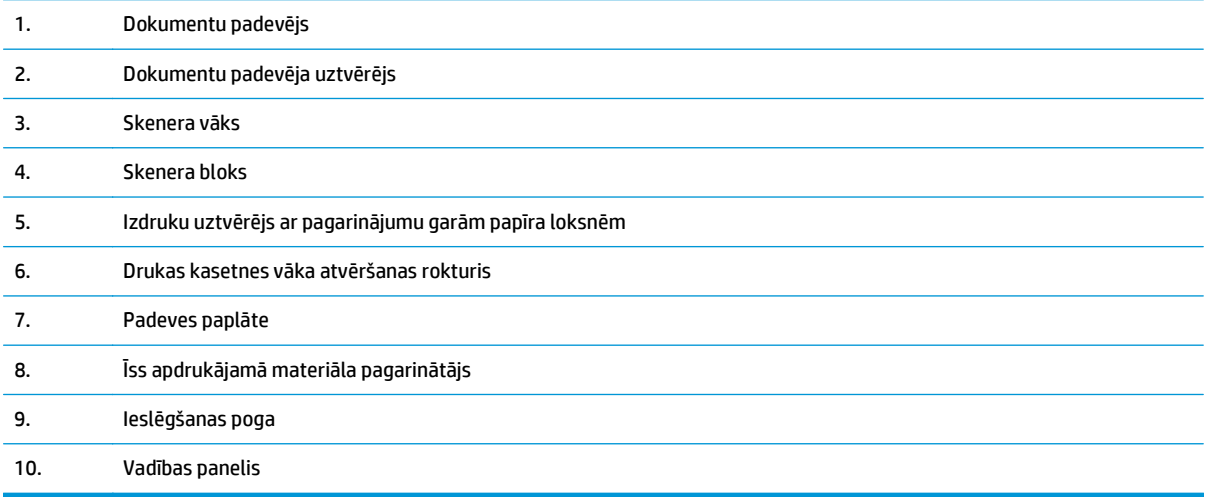

## <span id="page-21-0"></span>**Skats no aizmugures**

### **M1130 sērija**

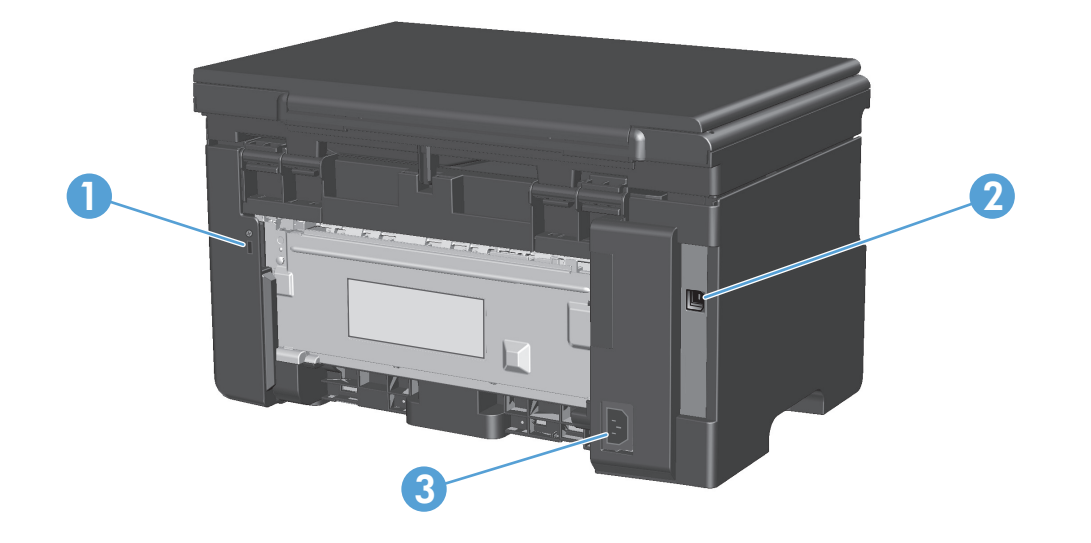

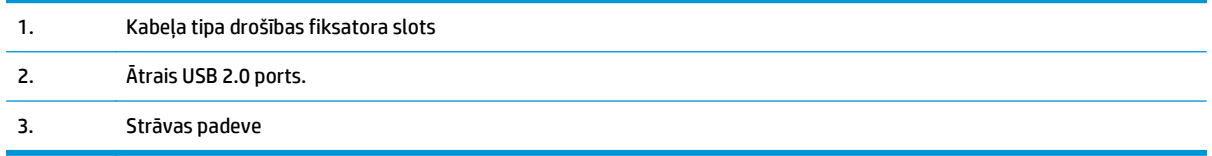

### **M1210 sērija**

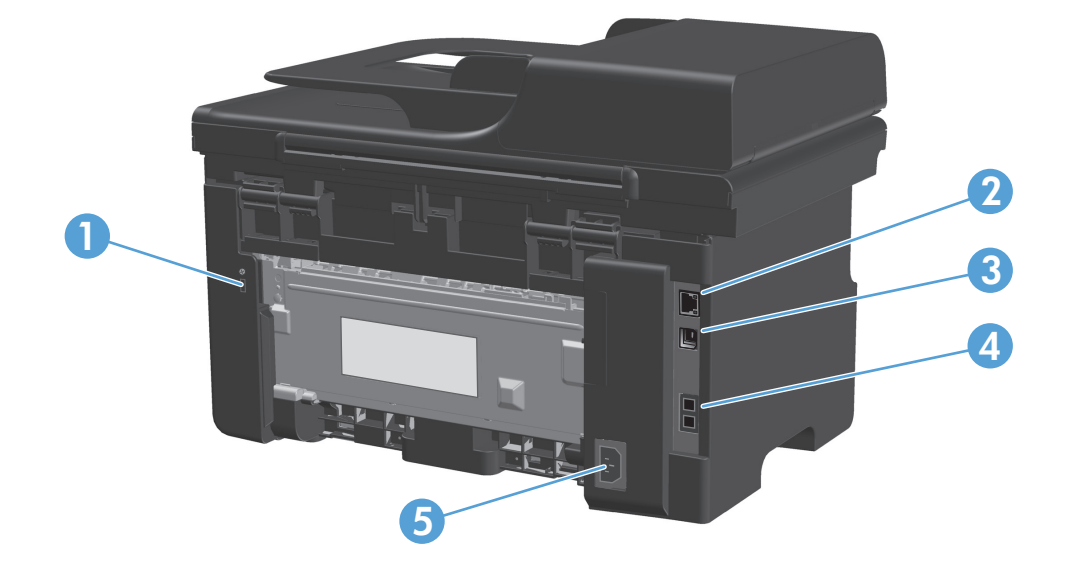

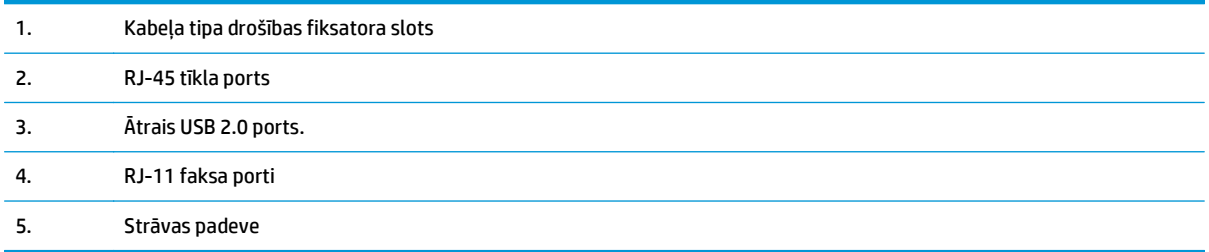

### <span id="page-23-0"></span>**Sērijas numura un modeļa numura atrašanās vieta**

Sērijas numurs un iekārtas modeļa numura uzlīme atrodas iekārtas aizmugurē.

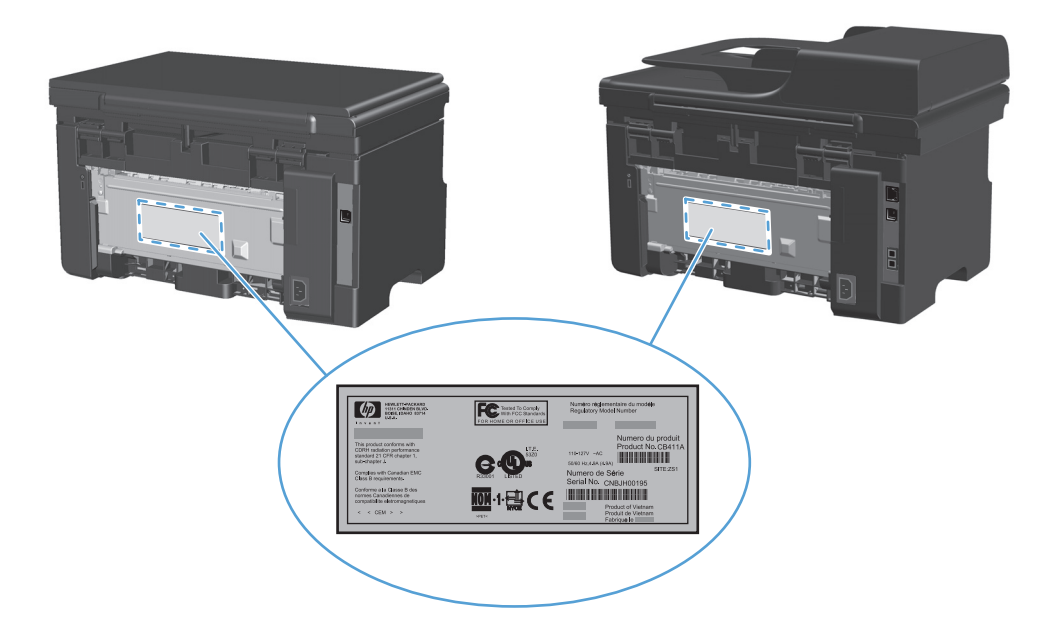

### <span id="page-24-0"></span>**Vadības paneļa izkārtojums**

### **M1130 sērija**

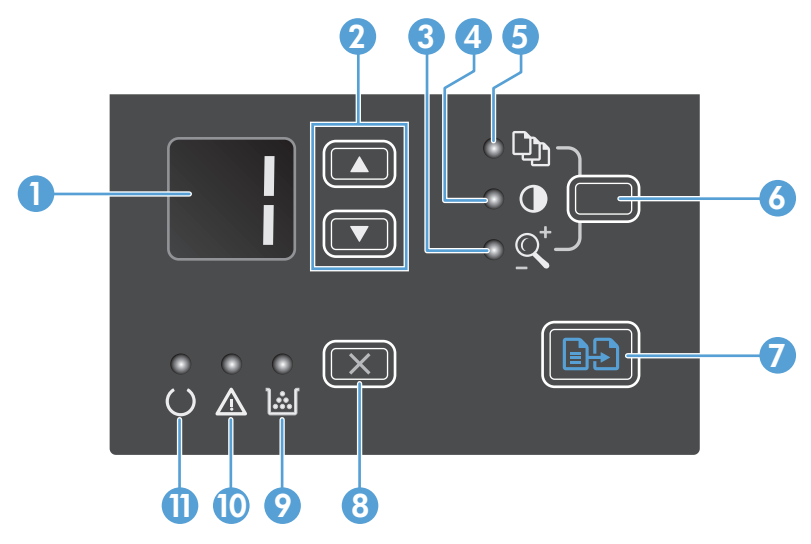

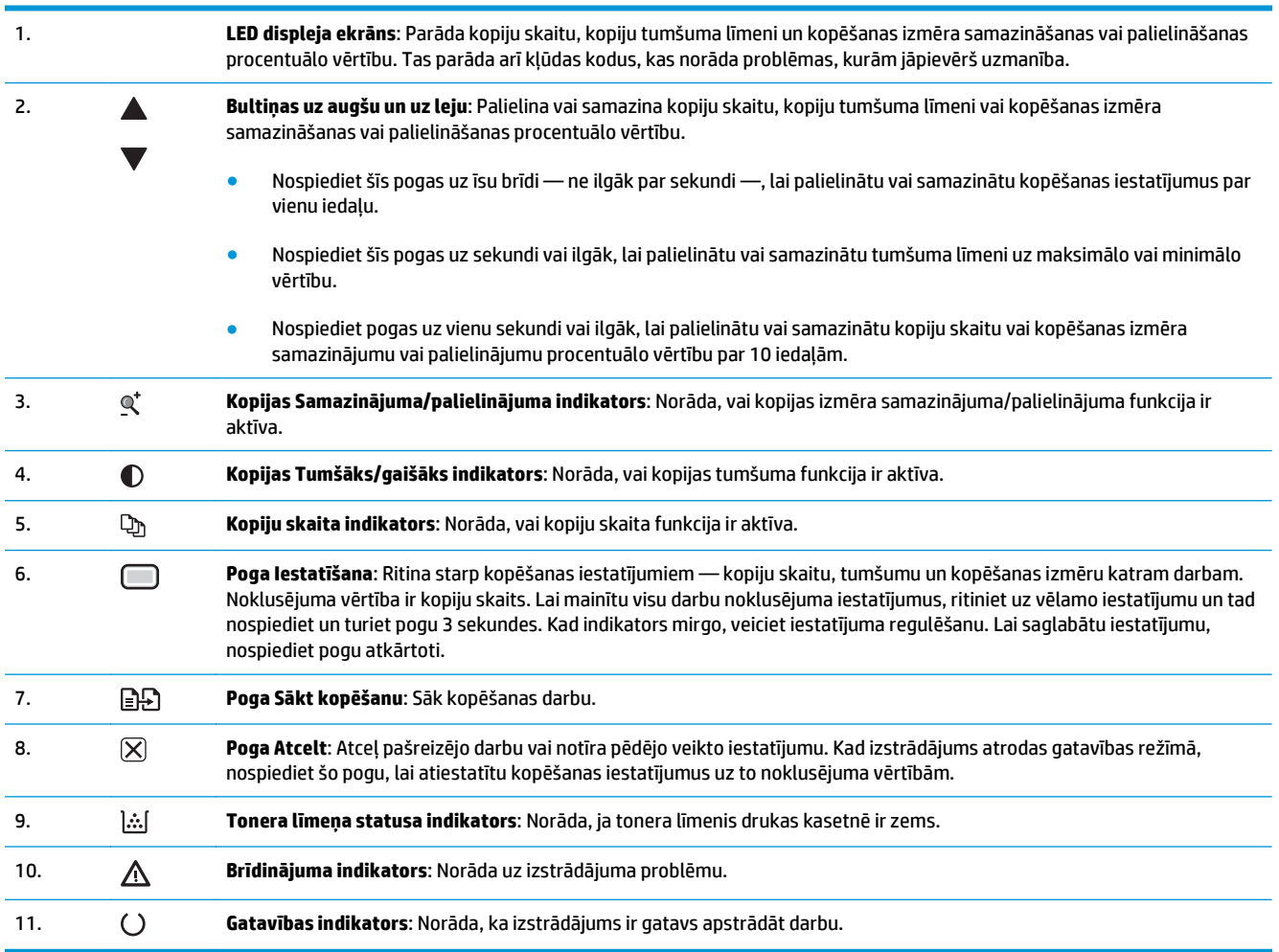

### **M1210 sērija**

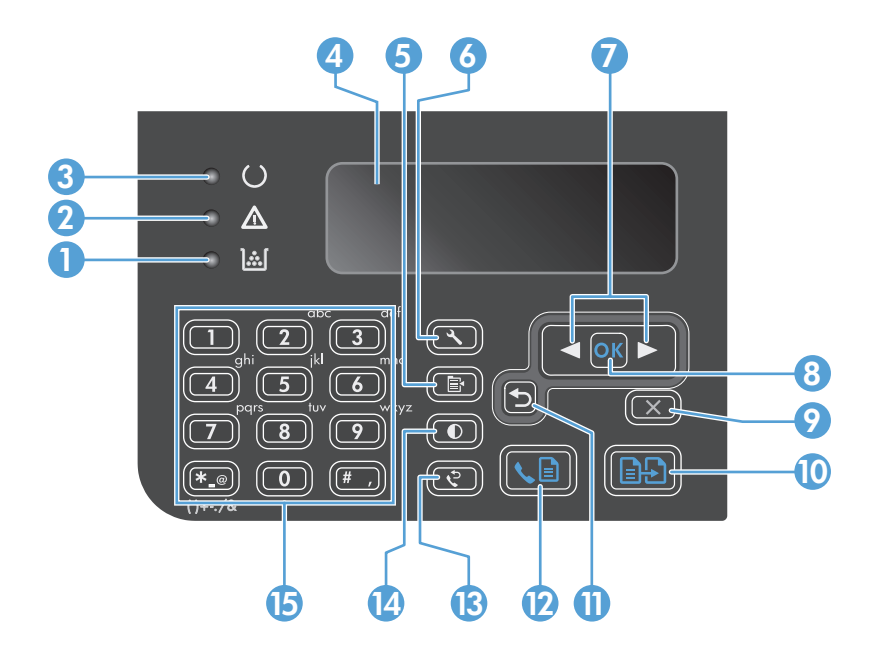

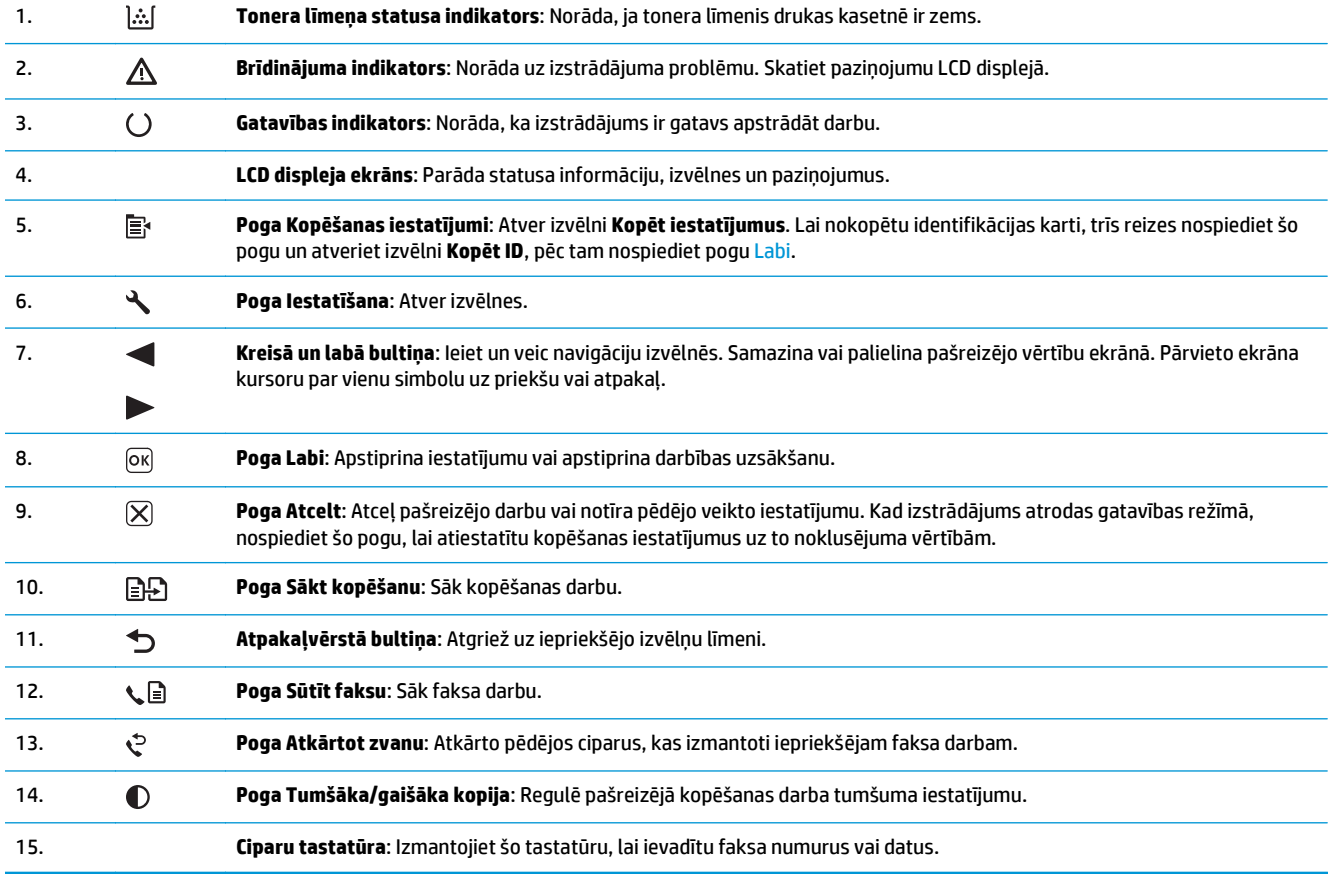

# <span id="page-26-0"></span>**2 Vadības paneļa izvēlnes (tikai M1210 sērija)**

● Vadī[bas pane](#page-27-0)ļa izvēlnes

## <span id="page-27-0"></span>**Vadības paneļa izvēlnes**

Šīs izvēlnes ir pieejamas no vadības paneļa galvenās izvēlnes:

- Izmantojiet izvēlni **Phone Book (Tālruņu grāmata)**, lai atvērtu faksa tālruņu grāmatas ierakstu sarakstu.
- Izmantojiet izvēlni **Fax Job status (Faksa darba statuss)**, lai skatītu visu vēl nenosūtīto faksu sarakstu vai arī to saņemto faksu sarakstu, kas vēl nav izdrukāti, pārsūtīti vai augšupielādēti datorā.
- Izmantojiet izvēlni **Fax functions (Faksa funkcijas)**, lai konfigurētu faksa funkcijas, piemēram, aizkavētā faksa sūtīšanu, režīma **Saņemt datorā** atcelšanu, iepriekš izdrukāto faksu atkārtotu drukāšanu vai atmiņā saglabāto faksu dzēšanu.
- Izmantojiet izvēlni **Copy setup (Kopijas iestatīšana)**, lai konfigurētu galvenos kopēšanas noklusējuma iestatījumus, piemēram, kontrastu, šķirošanu vai izdrukāto kopiju skaitu.
- Izmantojiet izvēlni **Atskaites**, lai drukātu atskaites ar informāciju par iekārtu.
- Izmantojiet izvēlni **Faksa iestatīšana**, lai konfigurētu izejošo un ienākošo faksu opcijas un visu faksu pamatiestatījumus.
- Izmantojiet izvēlni **Sistēmas iestatīšana**, lai norādītu galvenos iekārtas iestatījumus, piemēram, valodu, drukas kvalitāti vai skaļuma līmeņus.
- Izmantojiet izvēlni **Service (Pakalpojums)**, lai atjaunotu noklusējuma iestatījumus, tīrītu iekārtu un aktivizētu īpašos režīmus, kas ietekmē drukas rezultātus.
- Izmantojiet izvēlni **Tīkla konfigurēšana**, lai izveidotu tīkla konfigurācijas iestatījumus.

#### **2-1. tabula. Izvēlne Phone Book (Tālruņu grāmata)**

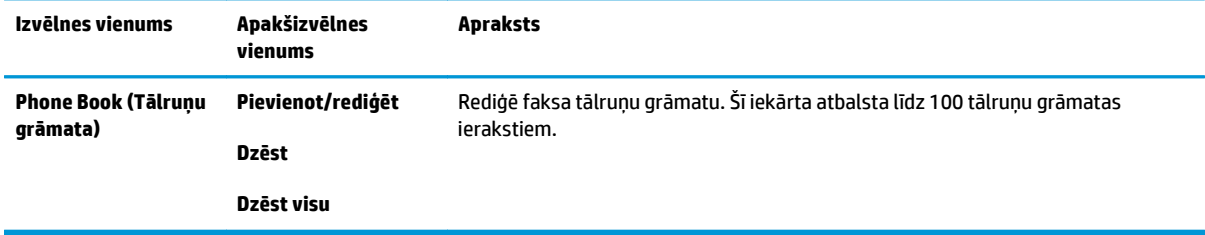

#### **2-2. tabula. Izvēlne Fax Job status (Faksa darba statuss)**

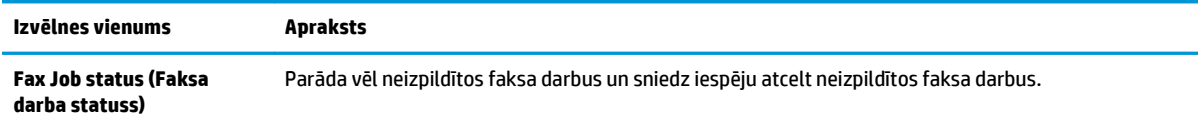

#### **2-3. tabula. Izvēlne Fax functions (Faksa funkcijas)**

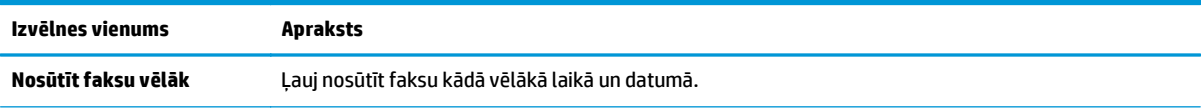

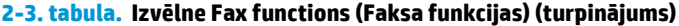

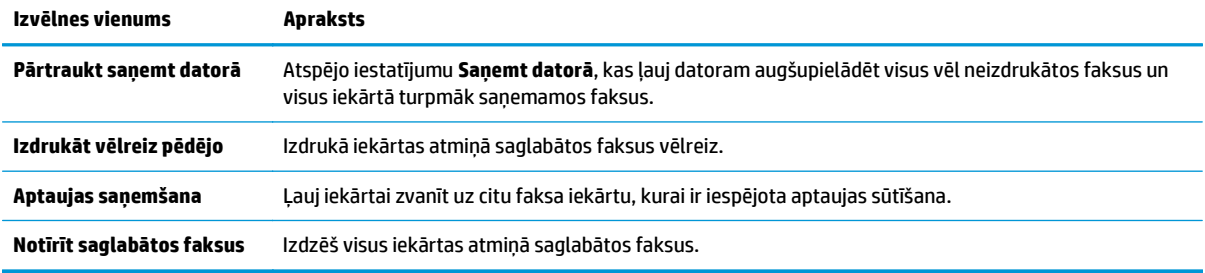

### **2-4. tabula. Izvēlne Copy setup (Kopijas iestatīšana)**

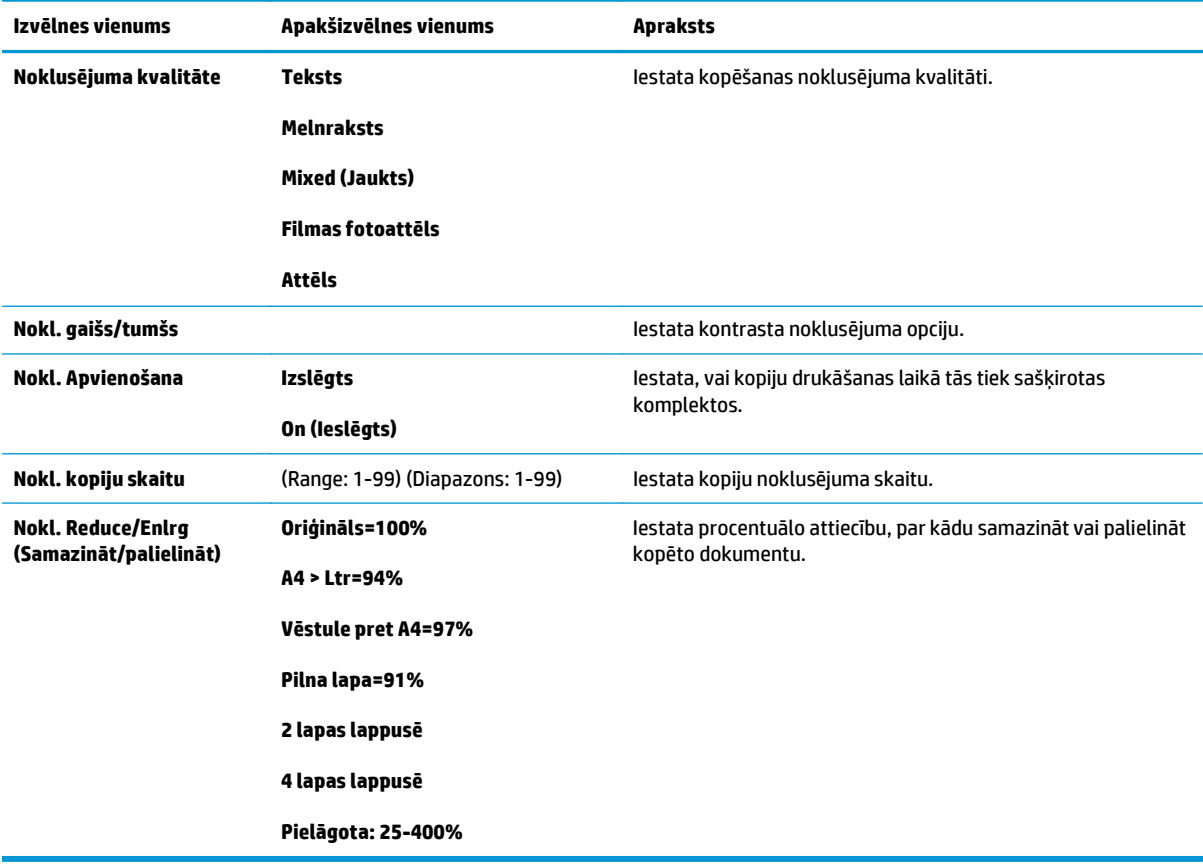

### **2-5. tabula. Izvēlne Atskaites**

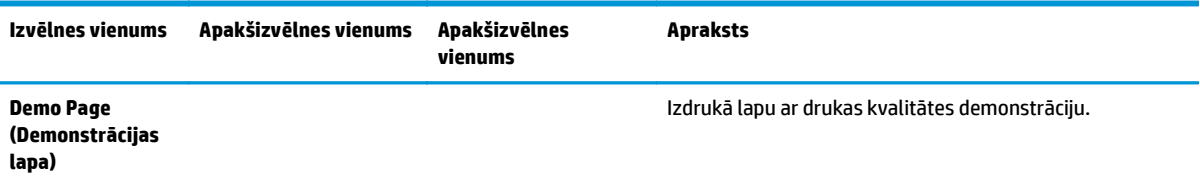

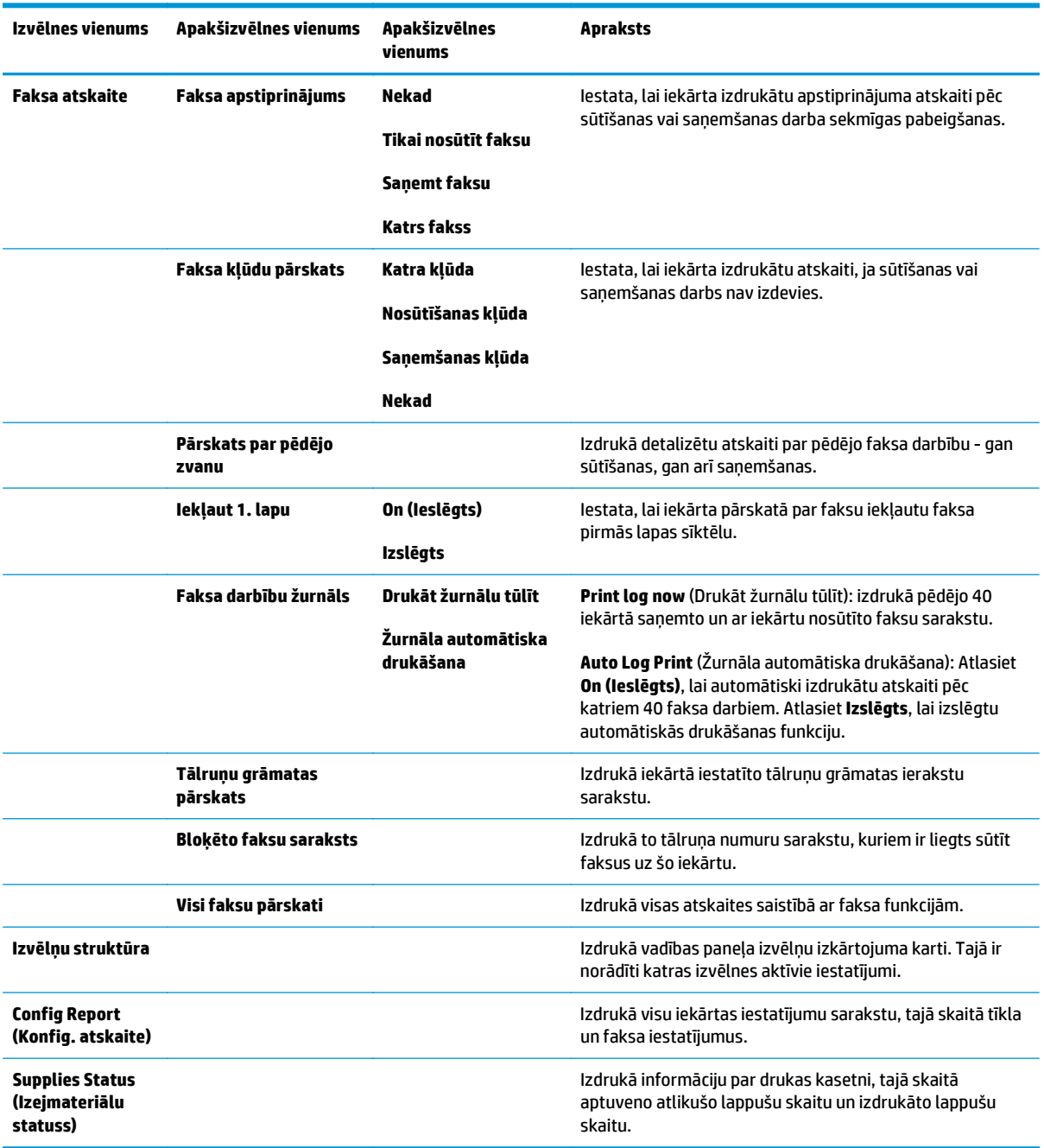

### **2-5. tabula. Izvēlne Atskaites (turpinājums)**

### **2-6. tabula. Izvēlne Faksa iestatīšana**

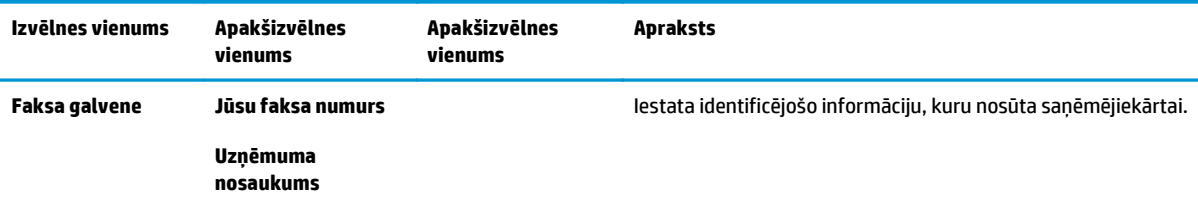

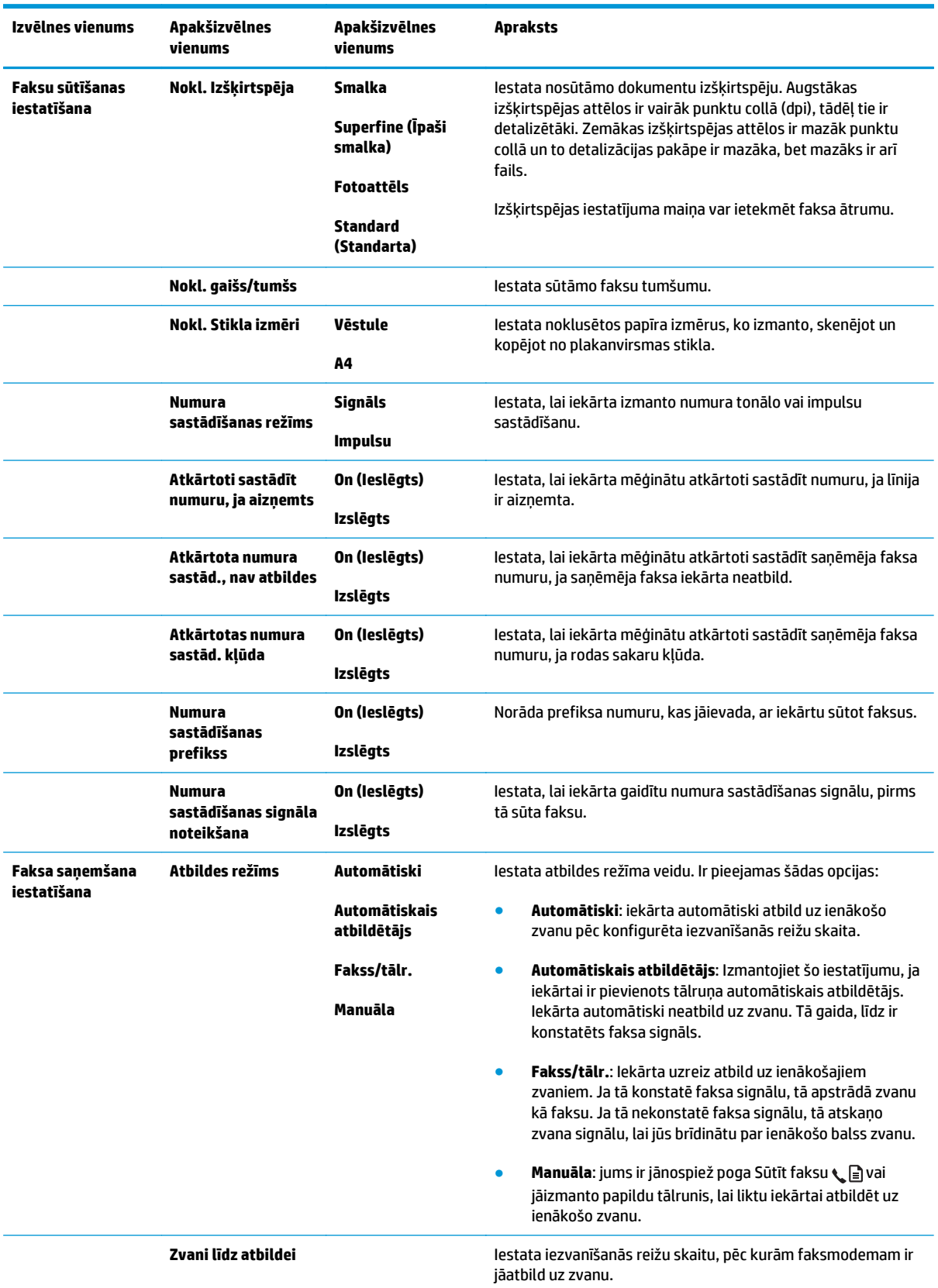

### **2-6. tabula. Izvēlne Faksa iestatīšana (turpinājums)**

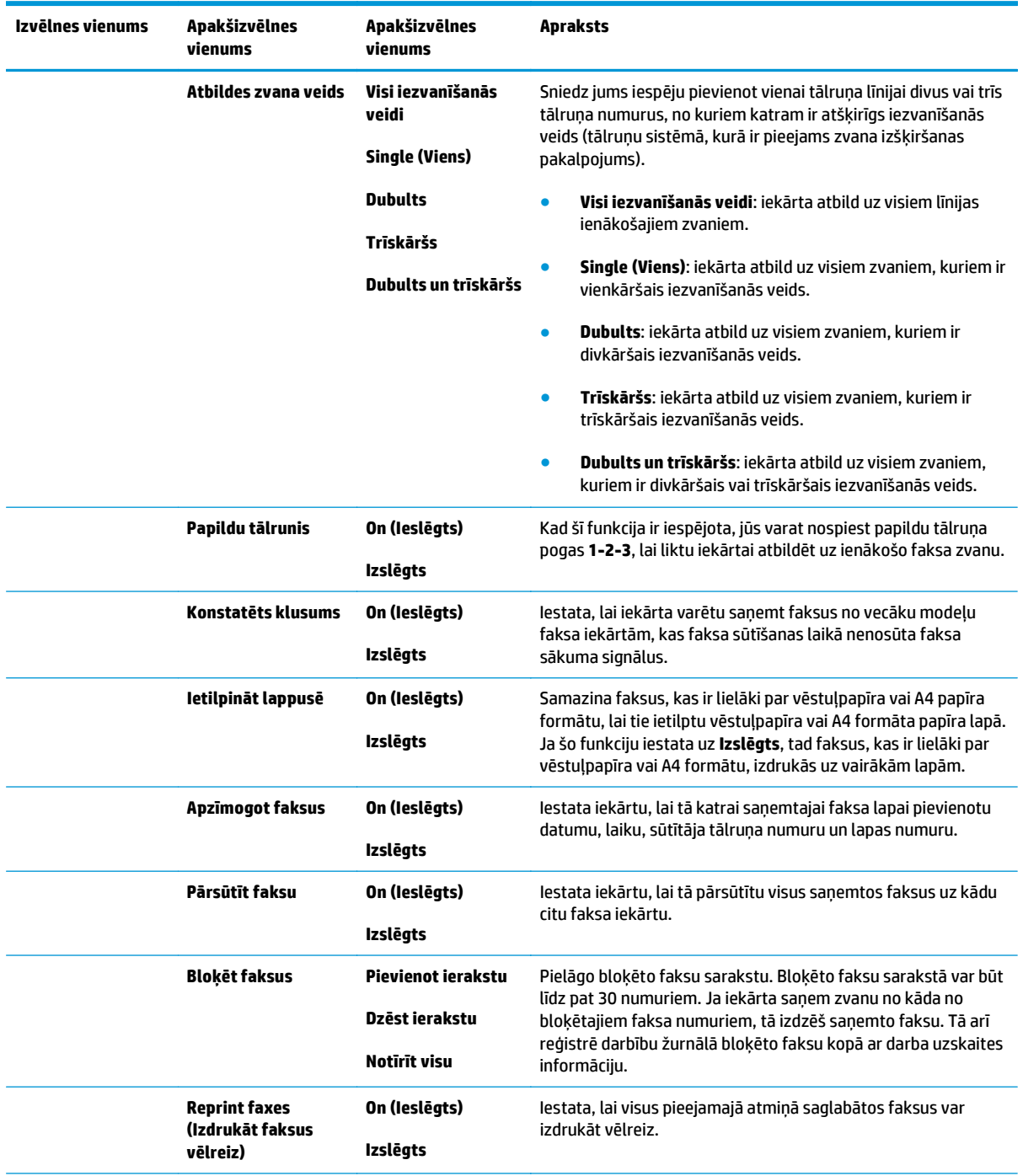

### **2-6. tabula. Izvēlne Faksa iestatīšana (turpinājums)**

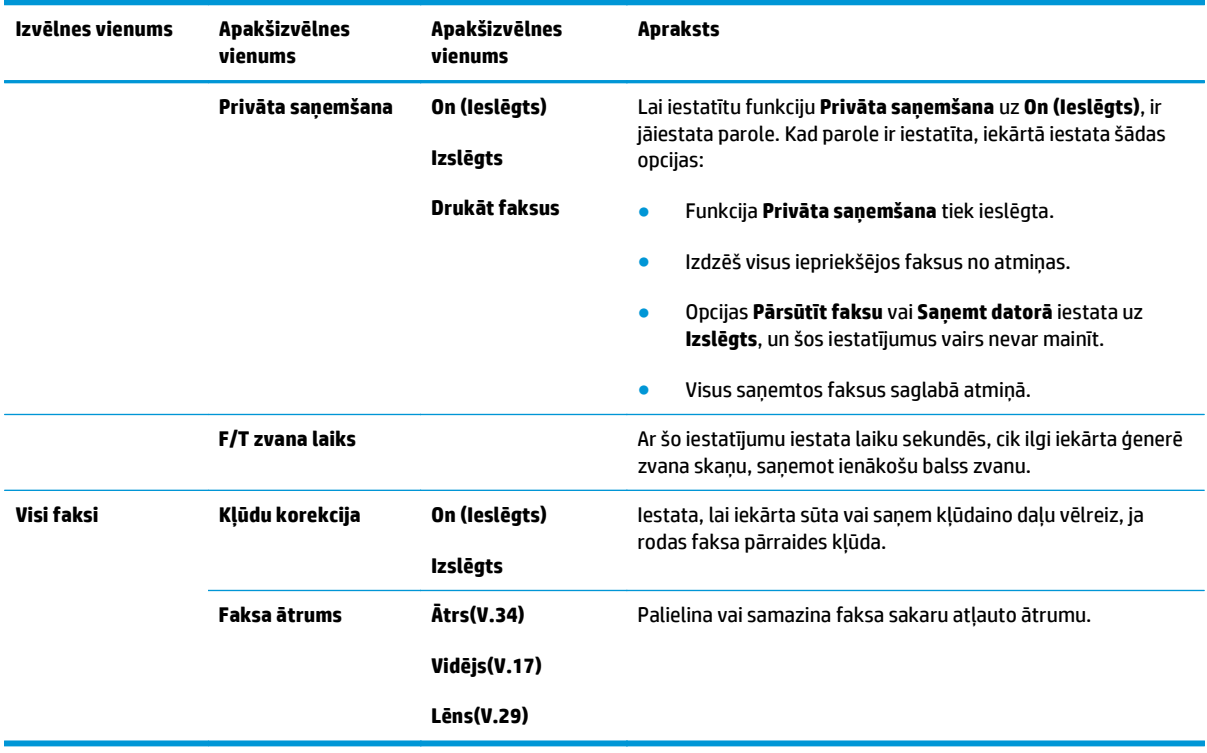

### **2-6. tabula. Izvēlne Faksa iestatīšana (turpinājums)**

### **2-7. tabula. Izvēlne Sistēmas iestatīšana**

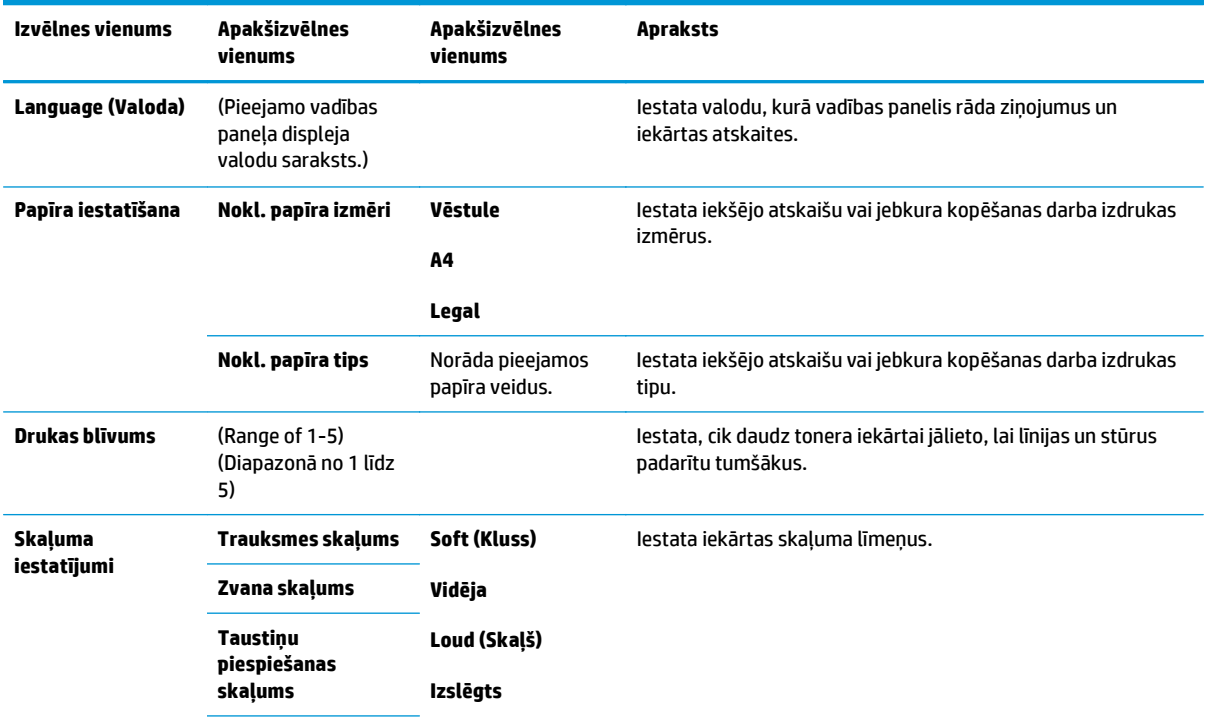

### **2-7. tabula. Izvēlne Sistēmas iestatīšana (turpinājums)**

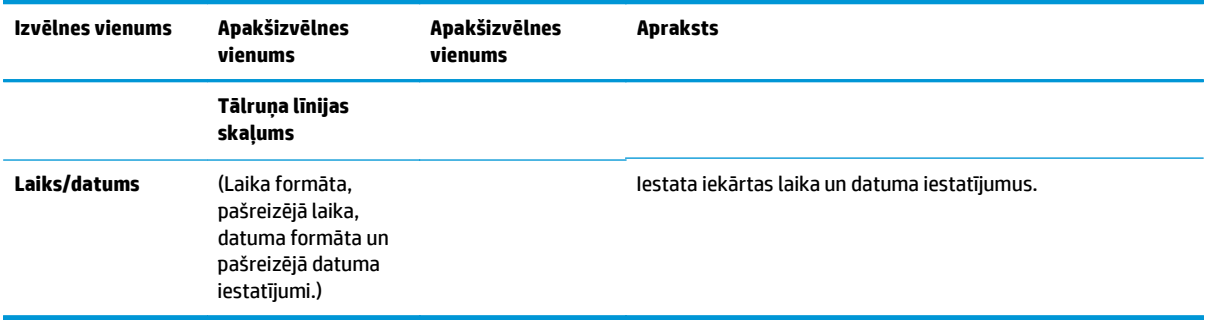

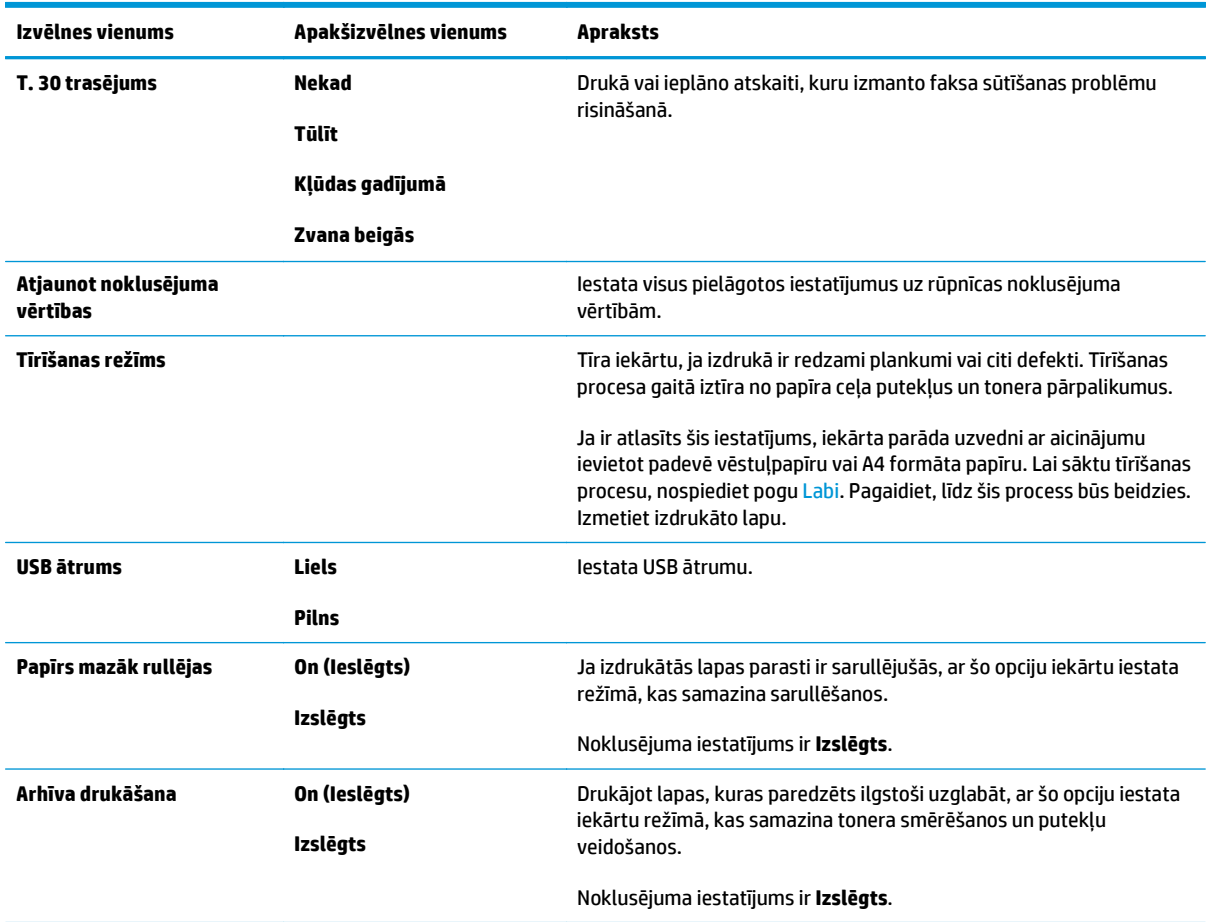

### **2-8. tabula. Izvēlne Service (Pakalpojums)**

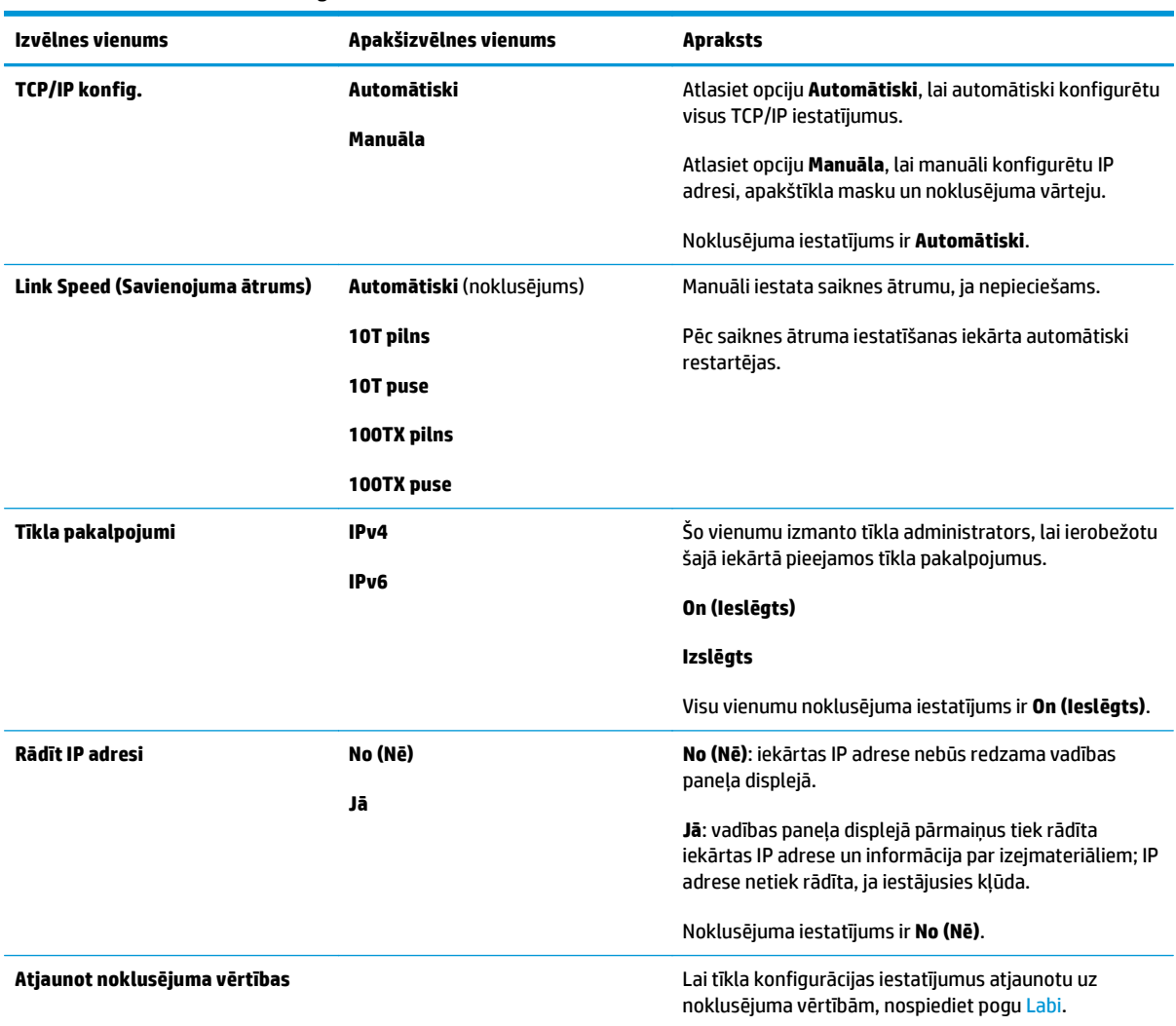

### **2-9. tabula. Izvēlne Tīkla konfigurēšana**
# **3 Programmatūra operētājsistēmai Windows**

- Atbalstītā[s Windows oper](#page-37-0)ētājsistēmas
- [Printera dzinis](#page-37-0)
- [Drukas iestat](#page-37-0)ījumu prioritāte
- [Izmainiet printera draivera Windows iestat](#page-38-0)ījumus
- [Programmat](#page-38-0)ūras noņemšana sistēmā Windows
- Atbalstītās utilītas sistēmā [Windows](#page-40-0)

# <span id="page-37-0"></span>**Atbalstītās Windows operētājsistēmas**

Šī iekārta atbalsta šādas Windows operētājsistēmas:

#### **Visas programmatūras instalācija**

- Windows XP
- Windows Vista (32 bitu un 64 bitu)
- Windows 7 (32 bitu un 64 bitu)

#### **Tikai printera un skenera draiveri**

- Windows 2003 Server
- Windows 2008 Server

# **Printera dzinis**

Printera dziņi nodrošina piekļuvi izstrādājuma īpatnībām, piemēram, drukāšanai uz īpaša formāta papīra, dokumentu palielināšanai vai samazināšanai un ūdenszīmju ievietošanai.

**PIEZĪME.** Biežāk pieprasītie dziņi atrodami [www.hp.com/go/ljm1130series\\_software](http://www.hp.com/go/ljm1130series_software) vai [www.hp.com/go/](http://www.hp.com/go/ljm1210series_software) [ljm1210series\\_software](http://www.hp.com/go/ljm1210series_software). Atkarībā no konfigurācijas tiem datoriem, kuri darbojas ar Windows, izstrādājuma programmatūras instalācijas programma automātiski pārbauda datora piekļuvi internetam nolūkā iegūt jaunākos dziņus.

# **Drukas iestatījumu prioritāte**

Izmaiņām drukas iestatījumos tiek piešķirta prioritāte atkarībā no tā, kur izmaiņas ir izdarītas:

**<sup>2</sup> PIEZĪME.** Komandu nosaukumi un dialoga rāmīši var būt atšķirīgi atkarībā no jūsu lietojumprogrammas.

- **Page Setup (Lapas iestatījumi) dialoga rāmītis**: Lai atvērtu dialoga rāmīti, programmā, ar ko patlaban strādājat, izvēlnē **File** (Datnes) klikšķiniet uz **Page Setup** (Lapas iestatījumi) vai līdzīgas komandas. Šeit izmantotajiem iestatījumiem ir prioritāte attiecībā uz citur veiktajiem iestatījumiem.
- **Drukāt dialoglodziņu**: Lai atvērtu šo dialoglodziņu, noklikšķiniet **Print** (Drukāt) **Print Setup** (Drukāšanas uzstādīšana) vai uz kādas citas līdzīgas komandas zem **File** (Datnes) izvēlnes programmā, ar kuru jūs strādājat. Iestatījumi, kas tiek izmainīti **Print** (Drukāt) dialoglodziņā, ir zemākas prioritātes un parasti neignorē izmaiņas, kas veiktas **Page Setup** (Drukāšanas uzstādīšana ) dialoglodziņā.
- **Printera rekvizītu dialoglodziņš (printera draiveris)**: noklikšķiniet **Properties** (Rekvizīti) zem **Print** (Drukāt) dialoglodziņā, lai atvērtu printera draiveri. Iestatījumi, kas tiek izmainīti **Printer Properties** (Printera rekvizīti) dialoglodziņā, parasti neignorē jebkurus citus drukāšanas programmatūras iestatījumus. Lielāko daļu drukāšanas iestatījumus varat izmainīt šeit.
- **Noklusējuma printera dziņa iestatījumi**: Noklusējuma printera dziņa iestatījumi nosaka iestatījumus visiem drukas darbiem, *ja vien* iestatījumi nav mainīti dialoglodziņos **Page Setup** (Lapas iestatījumi), **Print** (Drukāt) vai **Printer Properties** (Printera rekvizīti).
- **Printera vadības paneļa iestatījumi**: Iestatījumiem, kas mainīti vadības panelī, ir zemāka prioritāte, nekā izmaiņām, kas veiktas citur.

# <span id="page-38-0"></span>**Izmainiet printera draivera Windows iestatījumus**

### **Visu drukdarbu iestatījumu mainīšana pirms programmatūra tiek aizvērta**

- **1.** Izvēlnē **File** (Datne) programmatūras programmā noklikšķiniet **Print** (Drukāt).
- **2.** Izvēlieties draiveri un noklikšķiniet **Properties** (Rekvizīti) vai **Preferences** (Preferences).

Darbības var veikt dažādā secībā, šis ir ierastākais variants.

### **Visu drukdarbu noklusējuma iestatījumu maiņa**

**1. Windows XP, Windows Server 2003, un Windows Server 2008 (lietojot noklusējuma Start (Sākt) izvēlnes skatu)**: Noklikšķiniet **Start** (Sākt) un tad noklikšķiniet **Printers and Faxes** (Printeri un faksi).

**Windows XP, Windows Server 2003 un Windows Server 2008 (klasiskā izvēlnes Sākums skata izmantošana)**: noklikšķiniet uz **Sākt**, uz **Iestatījumi** un pēc tam noklikšķiniet uz **Printeri**.

**Windows Vista**: noklikšķiniet **Start** (Sākt), pēc tam – **Control Panel** (Vadības panelis) un tad kategorijā **Hardware and Sound** (Aprīkojums un skaņa) noklikšķiniet **Printer** (Printeris).

**2.** Ar labo peles taustiņu noklikšķiniet draivera ikonu un izvēlieties **Printing Preferences** (Drukāšanas preferences).

### **Ierīces konfigurācijas iestatījumu maiņa**

**1. Windows XP, Windows Server 2003, un Windows Server 2008 (lietojot noklusējuma Start (Sākt) izvēlnes skatu)**: Noklikšķiniet **Start** (Sākt) un tad noklikšķiniet **Printers and Faxes** (Printeri un faksi).

**Windows XP, Windows Server 2003 un Windows Server 2008 (klasiskā izvēlnes Sākums skata izmantošana)**: noklikšķiniet uz **Sākt**, uz **Iestatījumi** un pēc tam noklikšķiniet uz **Printeri**.

**Windows Vista**: noklikšķiniet **Start** (Sākt), pēc tam – **Control Panel** (Vadības panelis) un tad kategorijā **Hardware and Sound** (Aprīkojums un skaņa) noklikšķiniet **Printer** (Printeris).

- **2.** Ar labo peles taustiņu noklikšķiniet draivera ikonu un izvēlieties **Properties** (Rekvizīti).
- **3.** Noklikšķiniet cilni **Device Settings** (Ierīces iestatījumi).

# **Programmatūras noņemšana sistēmā Windows**

#### **Windows XP**

- **1.** Noklikšķiniet **Start** (Sākt), **Control Panel** (Vadības panelis), un tad **Add or Remove Program** (Pievienot vai Izņemt programmas).
- **2.** Atrodiet un atlasiet sarakstā iekārtu.
- **3.** Noklikšķiniet uz **Change/Remove** (Mainīt/Izņemt) pogas, lai noņemtu programmatūru.

#### **Windows Vista**

- **1.** Noklikšķiniet **Start** (Sākt), **Control Panel** (Vadības panelis), un tad **Programs and Features** (Programmas un Funkcijas).
- **2.** Atrodiet un atlasiet sarakstā iekārtu.
- **3.** Atlasiet **Uninstall/Change** (Atinstalēt/Mainīt) opciju.

# <span id="page-40-0"></span>**Atbalstītās utilītas sistēmā Windows**

### **HP Toolbox lietojumprogramma**

HP Toolbox ir lietojumprogramma, ko varat izmantot šādiem uzdevumiem:

- pārbaudīt izstrādājuma statusu,
- konfigurēt izstrādājuma iestatījumus,
- konfigurēt uznirstošos ziņojumus,
- aplūkot problēmrisināšanas informāciju,
- aplūkot tiešsaistes dokumentāciju.

### **HP iebūvētais tīmekļa serveris (tikai M1210 sērija)**

Iekārta ir aprīkota ar HP iebūvēto tīmekļa serveri, kas nodrošina piekļuvi informācijai par iekārtu un tīkla aktivitātēm. Šī informācija tiek parādīta tīmekļa pārlūkprogrammā, piemēram, Microsoft Internet Explorer, Netscape Navigator, Apple Safari vai Mozilla Firefox.

HP iebūvētais tīmekļa serveris atrodas iekārtā. Tas nav ielādēts tīkla serverī.

HP iebūvētais tīmekļa serveris nodrošina saskarni ar ierīci, lai to varētu lietot ikviens, kuram ir pieejams dators ar tīkla savienojumu un standarta tīmekļa pārlūkprogrammu. Jūsu datorā nav instalēta vai konfigurēta speciāla programmatūra, taču jūsu datorā ir jābūt atbalstītam tīmekļa pārlūkam. Lai piekļūtu HP iebūvētajam tīmekļa serverim, pārlūkprogrammas adreses rindā ierakstiet iekārtas IP adresi.

### **Citi Windows komponenti un aprīkojums**

- Programmatūras instalēšanas programma automatizē drukāšanas sistēmas instalēšanu
- Tiešsaistes tīkla reģistrācija
- **HP LaserJet Scan**
- PC Fax Send

# **4 Produkta izmantošana ar Mac**

- [Mac programmat](#page-43-0)ūra
- Drukā[šana ar Mac](#page-45-0)
- [Fakss ar Mac \(tikai M1210 s](#page-48-0)ērija)
- Skenē[šana ar Mac](#page-49-0)

# <span id="page-43-0"></span>**Mac programmatūra**

### **Macintosh atbalstītās operētājsistēmas**

Ierīce atbalsta šādas Macintosh operētājsistēmas:

- Mac OS X V10.3.9, V10.4, V10.5 un jaunākas versijas
- **PIEZĪME.** Mac OS X V10.4 un jaunākām versijām tiek atbalstīta PPC un Intel® Core™ Processor Macs.

### **Macintosh atbalstītie printera draiveri**

HP LaserJet programmatūras instalācija nodrošina PostScript® printera apraksta failus (PPD), CUPS draiveri un HP printera Mac OS X utilītas. HP printera PPD fails kopā ar CUPS draiveri nodrošina pilnu drukāšanas funkcionalitāti un piekļuvi specifiskām HP printera iespējām.

### **Mac programmatūras noņemšana**

Izmantojiet atinstalēšanas utilītu, lai noņemtu programmatūru.

**1.** Cietajā diskā atrodiet šo mapi:

```
Applications/HP LaserJet Professional M1130 MFP sērija /(M1130 sērija)
Applications/HP LaserJet Professional M1210 MFP sērija / (M1210 sērija)
```
- **2.** Veiciet dubultklikšķi uz faila **HP Uninstaller.app**.
- **3.** Noklikšķiniet uz pogas **Turpināt** un pēc tam izpildiet ekrānā redzamos norādījumus, lai noņemtu programmatūru.

### **Macintosh drukāšanas iestatījumu prioritātes**

Izmaiņām drukāšanas iestatījumos tiek noteiktas prioritātes atkarībā no tā, kur veiktas izmaiņas:

- **<sup>2</sup> PIEZĪME.** Komandu un dialogu logi var būt atkarīgi no programmatūras.
	- **Page Setup dialog box** (Lappuses iestatīšanas dialoglodziņš): lai atvērtu šo dialoglodziņu, noklikšķiniet **Page Setup** (Lappuses iestatīšana) vai līdzīgu komandu izvēlnē **File** (Datne) programmā, ar kuru jūs strādājat. Šeit mainītiem iestatījumiem var būt prioritāte pār iestatījumiem, kas tiek mainīti citur.
	- **Print (Drukāšana) dialoga logs**: noklikšķiniet **Print** (Drukāt), **Print Setup** (Drukāšanas iestatīšana) vai līdzīgu komandu izvēlnē **File** (Datne) programmā, kurā strādājat, lai atvērtu šo dialoga logu. Izmaiņas, kas veiktas dialoga logā **Print** (Drukāšana) ir zemākas prioritātes un *neignorē* izmaiņas, kas veiktas dialoga logā **Page Setup** (Lappuses iestatīšana).
	- **Default (Rūpnīcas noklusējuma) printera draivera iestatījumi**: printera draivera noklusējuma iestatījumi nosaka iestatījumus, kas tiek izmantoti visiem drukdarbiem, *ja vien* iestatījumi netiek mainīti dialoga logos **Page Setup** (Lappuses iestatīšana), **Print** (Drukāšana) vai **Printer Properties** (Printera rekvizīti).
	- **Printera vadības paneļa iestatījumi**: iestatījumiem, kas mainīti printera vadības panelī, ir zemāka prioritāte nekā jebkur citur veiktām izmaiņām.

# **Printera draivera iestatījumu mainīšana sistēmā Mac**

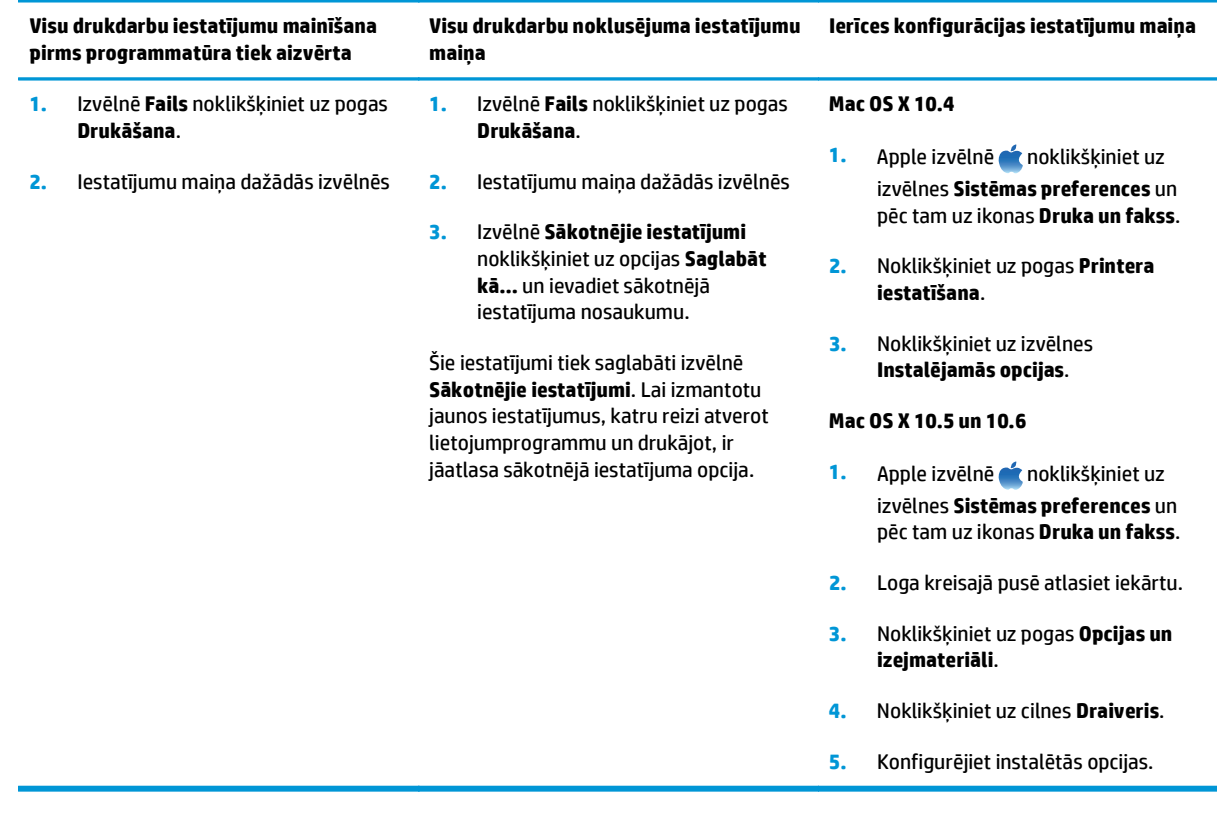

# <span id="page-45-0"></span>**Drukāšana ar Mac**

## **Drukas sākotnējo iestatījumu izveide un lietošana sistēmā Mac**

Lai atkārtotai lietošanai saglabātu pašreizējos printera draivera iestatījumus, lietojiet drukāšanas sākumiestatījumus.

#### **Izveidojiet drukāšanas sākumiestatījumu**

- **1.** Izvēlnē **Fails** noklikšķiniet uz opcijas **Drukāšana**.
- **2.** Izvēlieties draiveri.
- **3.** Atlasiet drukas iestatījumus, kurus vēlaties saglabāt turpmākai lietošanai.
- **4.** Izvēlnē **Sākotnējie iestatījumi** noklikšķiniet uz opcijas **Saglabāt kā…** un ievadiet sākotnējā iestatījuma nosaukumu.
- **5.** Noklikšķiniet uz pogas **Labi**.

#### **Izmantojiet drukāšanas sākumiestatījumus**

- **1.** Izvēlnē **Fails** noklikšķiniet uz opcijas **Drukāšana**.
- **2.** Izvēlieties draiveri.
- **3.** Izvēlnē **Sākotnējie iestatījumi** atlasiet drukas iestatījumu.

**PIEZĪME.** Lai izmantotu printera draivera noklusējuma iestatījumus, atlasiet opciju **Standarta**.

### **Dokumentu izmēru maiņa vai drukāšana uz īpašu izmēru papīra ar Mac**

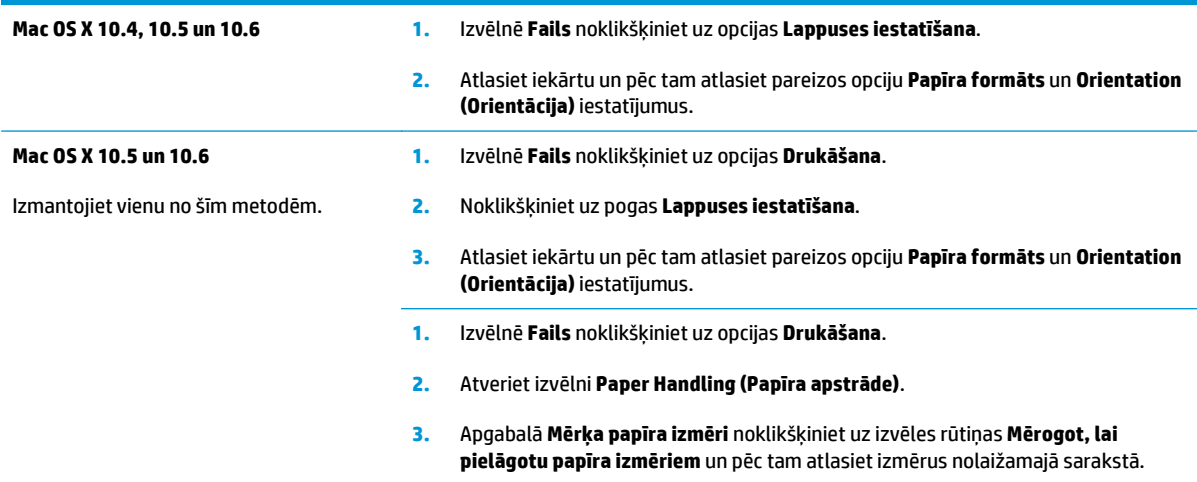

### **Titullapas drukāšana ar Mac**

- **1.** Izvēlnē **Fails** noklikšķiniet uz opcijas **Drukāšana**.
- **2.** Izvēlieties draiveri.
- **3.** Atveriet izvēlni **Titullapa** un pēc tam atlasiet, kur vēlaties drukāt titullapu. Noklikšķiniet uz pogas **Pirms dokumenta** vai **Pēc dokumenta**.
- **4.** Izvēlnē **Titullapas tips** atlasiet ziņojumu, ko vēlaties drukāt titullapā.

**PIEZĪME.** Lai drukātu tukšu titullapu, izvēlnē **Titullapas tips** atlasiet opciju **Standarta**.

### **Vairāku lappušu drukāšana uz vienas papīra loksnes ar Mac**

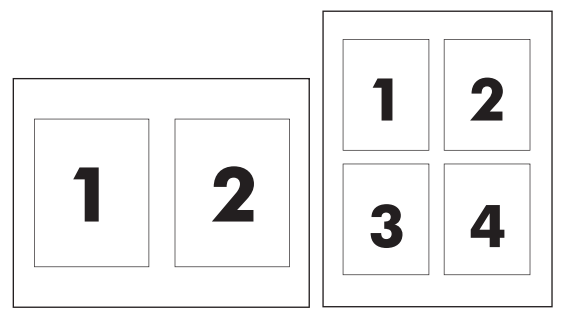

- **1.** Izvēlnē **Fails** noklikšķiniet uz opcijas **Drukāšana**.
- **2.** Izvēlieties draiveri.
- **3.** Atveriet izvēlni **Izkārtojums**.
- **4.** Izvēlnē **Lapu lapas pušu skaits** atlasiet, cik lappuses vēlaties drukāt katrā lapā (1, 2, 4, 6, 9 vai 16).
- **5.** Apgabalā **Izkārtojuma virziens** atlasiet lappušu secību un novietojumu lapā.
- **6.** Izvēlnē **Apmales** atlasiet, kādu apmali drukāt ap katru lapā drukāto lappusi.

### **Abpusējā drukāšana (divpusējā druka) ar Mac**

### **Manuāla abpusējā drukāšana**

**1.** Ievietojiet papīru ar virspusi augšup padeves paplātē.

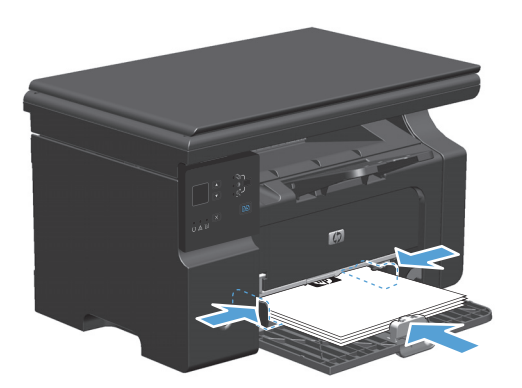

**2.** Izvēlnē **File** (Datne) noklikšķiniet **Print** (Drukāt).

**3. Mac OS X v10.4**: nolaižamajā sarakstā **Izkārtojums** atlasiet **Garās malas saistījums** vai **Īsās malas saistījums**.

**vai**

**Mac OS X v10.5 un v10.6**: atzīmējiet izvēles rūtiņu **Drukāt uz abām pusēm**.

- **4.** Noklikšķiniet uz **Drukāt**. Pirms ievietot izvadīto papīru paplātē, lai apdrukātu otru pusi, izpildiet norādījumus, kas redzami datora ekrānā atvērtajā dialoglodziņā.
- **5.** Izgūstiet izdrukāto lapu kaudzīti no izvades uztvērēja un, saglabājot papīra orientāciju, ievietojiet to padeves paplātē ar drukāto pusi uz leju.

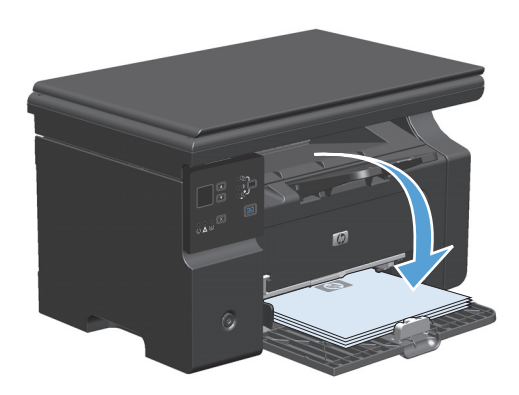

**6.** Datorā noklikšķiniet uz pogas **Turpināt**, lai izdrukātu lapu otru pusi.

# <span id="page-48-0"></span>**Fakss ar Mac (tikai M1210 sērija)**

- **1.** Programmas izvēlnē **File** (Fails) atlasiet **Print** (Drukāt).
- **2.** Noklikšķiniet uz **PDF** un pēc tam atlasiet **Fax PDF** (Sūtīt PDF pa faksu).
- **3.** Laukā **To** (Kam) ievadiet faksa numuru.
- **4.** Lai ietvertu faksā titullapu, atlasiet **Use Cover Page** (Izmantot titullapu) un pēc tam ievadiet titullapas tēmu un ziņojumu (pēc izvēles).
- **5.** Noklikšķiniet uz **Fax**(Fakss).

# <span id="page-49-0"></span>**Skenēšana ar Mac**

Lai skenētu attēlus Mac datorā, izmantojiet HP Director programmatūru.

#### **Skenēšana pa vienai lapai**

- **1.** Ievietojiet skenējamo oriģinālu dokumentu padevējā ar skenējamo pusi uz leju.
- **2.** Dokā noklikšķiniet uz ikonas HP Director.
- **3.** Noklikšķiniet uz HP Director un pēc tam noklikšķiniet uz **Scan** (Skenēt), lai atvērtu **HP** dialoglodziņu.
- **4.** Noklikšķiniet uz **Scan** (Skenēt).
- **5.** Lai skenētu vairākas lapas, ievietojiet nākamo lapu un noklikšķiniet uz **Scan** (Skenēt). Atkārtojiet šo darbību, līdz ir noskenētas visas lapas.
- **6.** Noklikšķiniet uz **Finish** (Pabeigt) un pēc tam uz **Destinations** (Galamērķi).

#### **Skenēšana failā**

- **1.** Sadaļā **Destinations** (Galamērķi) izvēlieties **Save To File(s)** (Saglabāt failā (-os)).
- **2.** Ievadiet faila nosaukumu un norādiet tā mērķa atrašanās vietu.
- **3.** Noklikšķiniet uz **Save** (Saglabāt). Oriģinālu ieskenē un saglabā.

#### **Skenēšana e-pastā**

- **1.** Sadaļā **Destinations** (Galamērķi) izvēlieties **E-mail** (E-pasts).
- **2.** Tiks atvērts tukšs e-pasts ar skenēto dokumentu tā pielikumā.
- **3.** Ievadiet e-pasta saņēmēju, pievienojiet tekstu vai citus pielikumus un pēc tam noklikšķiniet uz **Send** (Sūtīt).

# **5 Produkta pievienošana**

- Atbalstītās tī[kla oper](#page-51-0)ētājsistēmas
- [Pievienošana ar USB](#page-52-0)
- Pievienošana tī[klam \(tikai M1210 s](#page-53-0)ērija)

# <span id="page-51-0"></span>**Atbalstītās tīkla operētājsistēmas**

**PIEZĪME.** Tikai M1210 sērija sērija atbalsta tīkla funkcijas.

Drukāšanu tīklā atbalsta šādas operētājsistēmas:

- Windows 7
- Windows Vista (Starter Edition, 32 bitu un 64 bitu)
- Windows XP (32 bitu, 2. servisa pakotne)
- Windows XP (64 bitu, 1. servisa pakotne)
- Windows Server 2003 (1. servisa pakotne)
- Windows Server 2008 (32 bitu un 64 bitu)
- Mac 0S X v10.4, v10.5 un v10.6

### **Paziņojums par atbildības ierobežošanu attiecībā uz printera koplietošanu**

HP neatbalsta vienādranga tīklošanu, jo šī iespēja ir Microsoft operētājsistēmu, nevis HP printeru draiveru funkcija. Dodieties uz Microsoft tīmeklī [www.microsoft.com.](http://www.microsoft.com)

# <span id="page-52-0"></span>**Pievienošana ar USB**

Šis izstrādājums atbalsta USB 2.0 savienojumu. Jums ir jālieto A-uz-B veida USB kabelis, kas nav garāks par 2 metriem (6,56 pēdas).

### **Instalācijas kompaktdisks**

**1.** Datora kompaktdisku diskdzinī ievietojiet programmatūras instalācijas kompaktdisku.

**F**<sup>2</sup> PIEZĪME. Nepievienojiet USB kabeli līdz brīdim, kad tas tiek prasīts.

- **2.** Ja instalēšanas programma netiek atvērta automātiski, pārlūkojiet kompaktdiska saturu un palaidiet failu SETUP.EXE.
- **3.** Lai instalētu programmatūru, izpildiet ekrānā redzamos norādījumus.

Ja programmatūras instalēšanai izmantojat kompaktdisku, varat izvēlēties šādus instalāciju veidus:

vienkāršā instalēšana (ieteicams);

Jums netiks parādīta uzvedne ar aicinājumu apstiprināt noklusējuma iestatījumus vai veikt tajos izmaiņas.

● papildu instalēšana.

Jums tiks parādīta uzvedne ar aicinājumu apstiprināt noklusējuma iestatījumus vai veikt tajos izmaiņas.

# <span id="page-53-0"></span>**Pievienošana tīklam (tikai M1210 sērija)**

# **Atbalstītie tīkla protokoli**

Lai tīklam pievienotu iekārtu, kas ir aprīkota ar tīklošanas funkcionalitāti, nepieciešams tīkls, kas izmanto šo protokolu.

● Funkcionējošs vadu tīkls TCP/IP

### **Iekārtas instalēšana vadu tīklā**

Iekārtu var instalēt tīklā, izmantojot iekārtas kompaktdisku. Pirms sākat instalēšanu, rīkojieties šādi:

- **1.** Pievienojiet CAT-5 Ethernet kabeli kādam brīvam Ethernet centrmezgla vai maršrutētāja portam. Nepievienojiet kabeli centrmezgla vai maršrutētāja augšupsaites portam.
- **2.** Pievienojiet Ethernet kabeli Ethernet portam ierīces aizmugurē.
- **3.** Pārbaudiet, vai iekārtas aizmugurē iedegas kāds no tīkla indikatoriem (10 vai 100), kas atrodas tīkla portā.

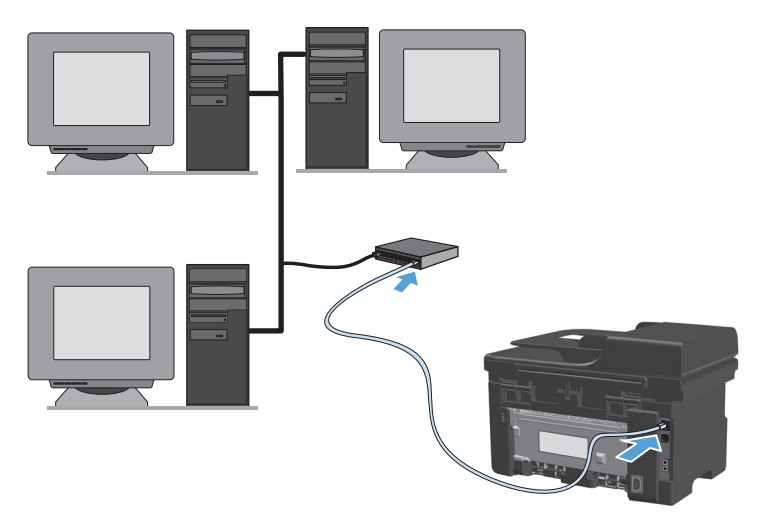

#### **Instalēšana ar kompaktdisku vadu tīklā**

- **PIEZĪME.** Instalējot programmatūru no kompaktdiska, varat izvēlēties instalācijas veidu Vienkāršā instalēšana (ieteicams) vai Detalizētā instalēšana (jums tiks parādīta uzvedne ar aicinājumu apstiprināt noklusējuma iestatījumus vai veikt tajos izmaiņas).
	- **1.** Datora kompaktdisku diskdzinī ievietojiet programmatūras instalācijas kompaktdisku.
	- **2.** Ja instalēšanas programma netiek atvērta automātiski, pārlūkojiet kompaktdiska saturu un palaidiet failu SETUP.EXE.
	- **3.** Izpildiet ekrānā redzamos norādījumus, lai iestatītu iekārtu un instalētu programmatūru.
		- **PIEZĪME.** Pēc uzvednes parādīšanas noteikti atlasiet iestatījumu **Izveidot savienojumu, izmantojot tīklu**.

## **Tīkla iestatījumu konfigurēšana**

### **Tīkla iestatījumu skatīšana vai mainīšana**

Lai skatītu vai mainītu JP konfigurācijas iestatījumus, izmantojiet iebūvēto tīmekļa serveri.

- **1.** Izdrukājiet konfigurācijas lapu un atrodiet IP adresi.
	- Ja izmantojat IPv4, tad IP adrese satur tikai ciparus. Tās formāts ir šāds:

xxx.xxx.xxx.xxx

● Ja izmantojat IPv6, tad IP adrese ir heksadecimāla rakstzīmju un ciparu kombinācija. Tai ir līdzīgs formāts šim:

xxxx::xxx:xxxx:xxxx:xxxx

- **2.** Lai atvērtu iebūvēto tīmekļa serveri, ierakstiet iekārtas IP adresi tīmekļa pārlūka adreses joslā.
- **3.** Noklikšķiniet uz cilnes **Networking** (Tīklošana), lai iegūtu informāciju par tīklu. Iestatījumus varat mainīt pēc vajadzības.

#### **Tīkla paroles iestatīšana vai mainīšana**

Izmantojiet iegulto tīmekļa serveri tīkla paroles iestatīšanai vai esošās paroles mainīšanai.

- **1.** Atveriet iebūvēto tīmekļa serveri, noklikšķiniet uz cilnes **Networking (Tīklošana)** un tad uz saites **Password (Parole)**.
- **PIEZĪME.** Ja parole ir iepriekš iestatīta, jums pieprasīs to ievadīt. Ievadiet paroli un pēc tam noklikšķiniet uz pogas **Apply (Lietot)**.
- **2.** Ievadiet jauno paroli lodziņos **Password (Parole)** un **Apstiprināt paroli**.
- **3.** Loga apakšdaļā noklikšķiniet uz pogas **Apply (Lietot)**, lai saglabātu paroli.

#### **IP adrese**

Produkta IP adresi var iestatīt manuāli vai arī to var konfigurēt automātiski, izmantojot DHCP, BootP vai AutoIP.

Lai nomainītu IP adresi manuāli, izmantojiet cilni **Tīklošana** no iebūvētā tīmekļa servera.

### **Saites ātrums un abpusējo sakaru iestatījumi**

**PIEZĪME.** Šajā sadaļā vārds "abpusējs" nozīmē divvirzienu sakarus, nevis abpusējo druku.

Ja nepieciešams iestatīt saiknes ātrumu, izmantojiet cilni **Tīklošana** no iebūvētā tīmekļa servera.

Nepareizas saites ātruma iestatījuma izmaiņas var neļaut produkta saziņu ar citām tīkla ierīcēm. Vairākumā situāciju atstājiet produktu automātiskajā režīmā. Izmaiņas var izraisīt produkta izslēgšanos un pēc tam ieslēgšanos. Veiciet izmaiņas tikai tad, kad iekārta netiek darbināta.

# **6 Papīrs un apdrukājamie materiāli**

- Papī[ra lietošanas noteikumu izprašana](#page-57-0)
- [Drukas draivera mai](#page-59-0)ņa atbilstoši papīra tipam un izmēriem
- [Atbalst](#page-60-0)ītie papīra izmēri
- [Atbalst](#page-61-0)ītie papīra veidi
- Papī[ra ievietošanas papl](#page-62-0)ātes
- [Padevju konfigur](#page-67-0)ēšana

# <span id="page-57-0"></span>**Papīra lietošanas noteikumu izprašana**

Šī ierīce atbalsta dažādus papīrus un citus printera apdrukājamos materiālus saskaņā ar šīs lietošanas rokasgrāmatas vadlīnijām. Papīrs vai printera apdrukājamais materiāls, kas neatbilst šajās vadlīnijās noteiktajam, var radīt zemu drukas kvalitāti, palielināt papīra iestrēgšanas iespējamību un paātrināt iekārtas nolietojumu.

Lai sasniegtu vislabākos rezultātus, izmantojiet tikai HP papīru un apdrukājamos materiālus, kas paredzēti strūklprinteriem vai daudzfunkcionālai lietošanai. Izmantojiet strūklprinteriem paredzētu papīru vai apdrukājamo materiālu. HP Company neiesaka izmantot citu zīmolu apdrukas materiālus, jo HP nevar kontrolēt to kvalitāti.

Uzglabājiet papīru oriģinālajā iepakojumā, lai nepakļautu to mitruma un citu kaitīgu faktoru iedarbībai. Neatveriet iepakojumu, kamēr neesat gatavs lietot papīru.

Iespējams, ka papīrs atbilst visām šajā lietotāja rokasgrāmatā minētajām vadlīnijām, tomēr rezultāti nav apmierinoši. Tās var būt nepareizas apiešanās, neatbilstošas temperatūras un/vai mitruma līmeņa vai kāda cita faktora sekas, ko HP nespēj kontrolēt.

**UZMANĪBU!** Papīrs vai apdrukājamais materiāls, kas neatbilst HP specifikācijām, var radīt produkta darbības problēmas un remonta nepieciešamību. Uz šo remontu neattiecas HP garantija vai apkalpošanas līgumi.

### **Vadlīnijas par īpašiem papīra veidiem**

Šī iekārta atbalsta drukāšanu uz īpaša apdrukājamā materiāla. Lai iegūtu apmierinošus rezultātus, ievērojiet tālāk sniegtās vadlīnijas. Ja lietojat īpašu papīru vai apdrukājamo materiālu, lai iegūtu labākus rezultātus, pārliecinieties, vai iestatījāt printera draiverī veidu un izmēru.

**UZMANĪBU!** HP LaserJet iekārtas lieto termofiksatorus, lai tonera daļiņas uz papīra nonāktu sausas, veidojot ļoti precīzus punktus. HP lāzerpapīrs ir izstrādāts tā, lai izturētu lielu karstumu. Izmantojot tintes papīru, iekārta var tikt sabojāta.

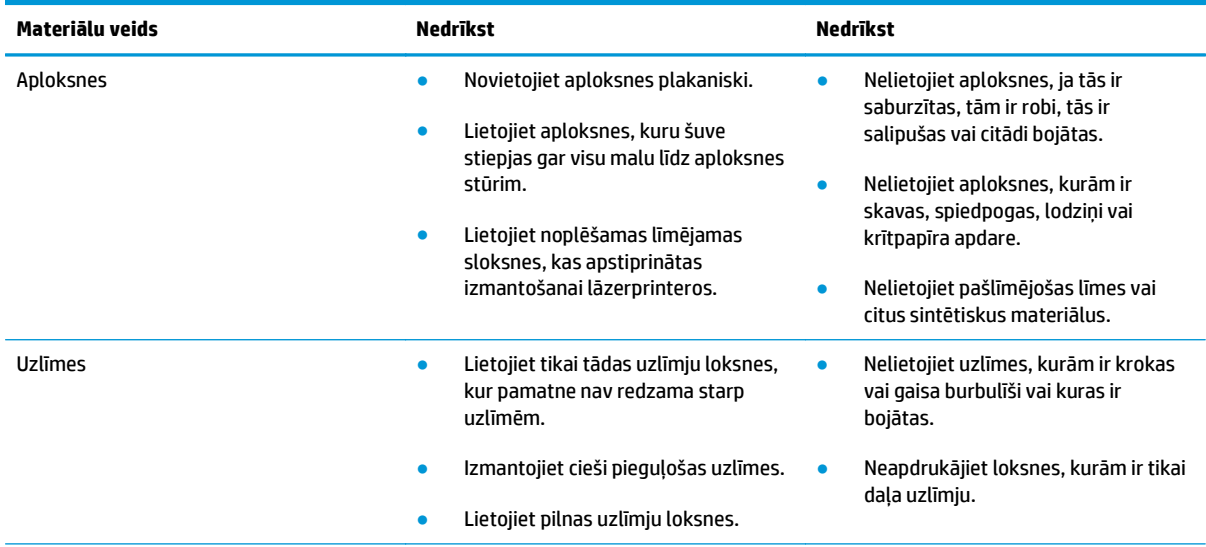

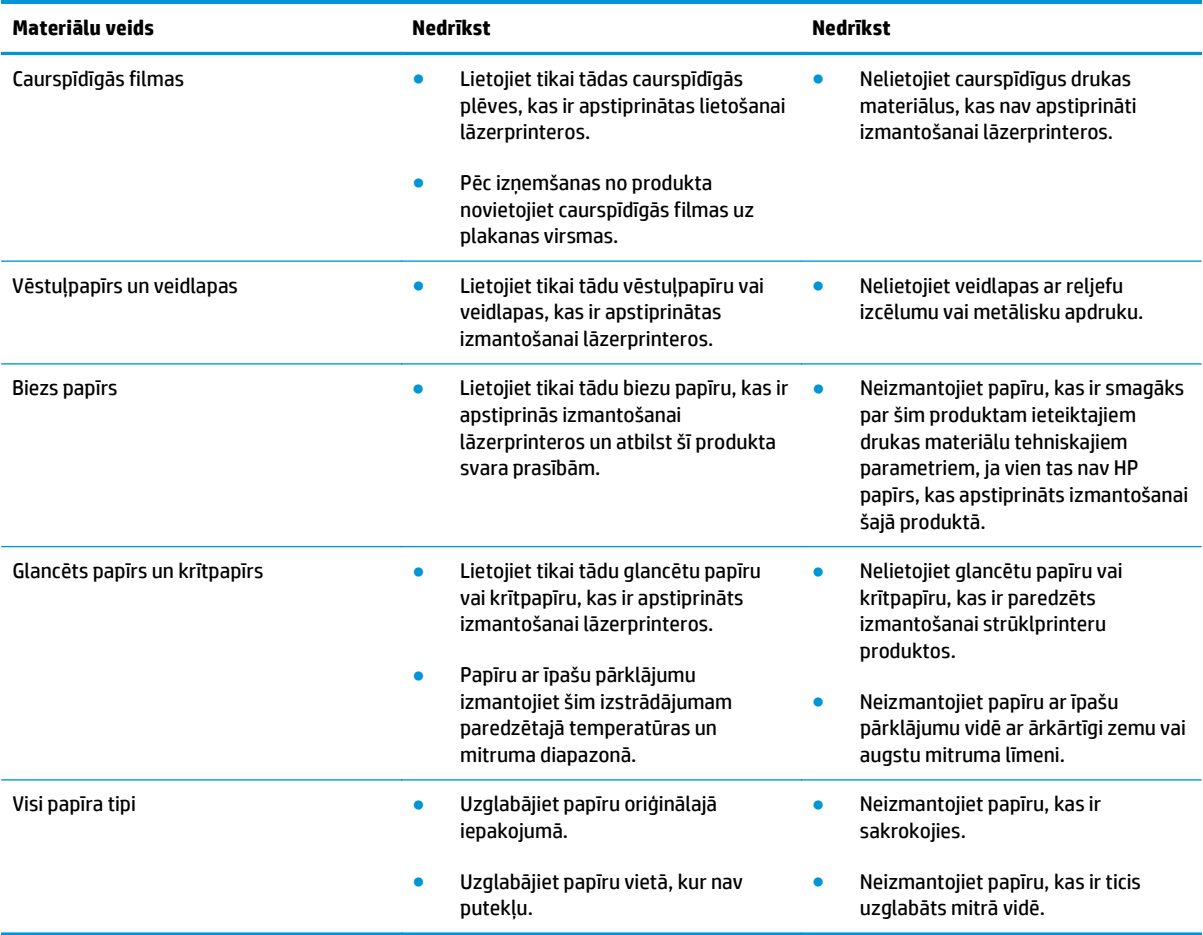

# <span id="page-59-0"></span>**Drukas draivera maiņa atbilstoši papīra tipam un izmēriem**

#### **Papīra izmēru un tipa maiņa (Windows)**

- **1.** Lietojumprogrammas izvēlnē **Fails** noklikšķiniet uz **Drukāt**.
- **2.** Atlasiet iekārtu un noklikšķiniet uz pogas **Rekvizīti** vai **Preferences**.
- **3.** Noklikšķiniet uz cilnes **Papīrs/kvalitāte**.
- **4.** Atlasiet izmērus nolaižamajā sarakstā **Papīra izmēri**.
- **5.** Atlasiet papīra tipu nolaižamajā sarakstā **Paper type (Papīra tips)**.
- **6.** Noklikšķiniet uz pogas **Labi** (Lietot).

#### **Papīra izmēru un tipa maiņa (Mac)**

- **1.** Lietojumprogrammas izvēlnē **Fails** noklikšķiniet uz opcijas **Drukāšana**.
- **2.** Izvēlnē **Kopijas un lappuses** noklikšķiniet uz izvēlnes **Paper Handling (Papīra apstrāde)**.
- **3.** Atlasiet izmērus nolaižamajā sarakstā **Papīra formāts** un pēc tam noklikšķiniet uz pogas Labi.
- **4.** Atveriet izvēlni **Papīrs**.
- **5.** Atlasiet tipu nolaižamajā sarakstā **Veids:**.
- **6.** Noklikšķiniet uz pogas **Drukāšana** (Lietot).

# <span id="page-60-0"></span>**Atbalstītie papīra izmēri**

Šajā produktā var izmantot dažādus papīra, izmērus un to var pielāgot dažādam apdrukājamam materiālam.

**PIEZĪME.** Lai iegūtu vislabākos drukas rezultātus, pirms drukāšanas printera draiverī izvēlieties piemērotu papīra formātu un veidu.

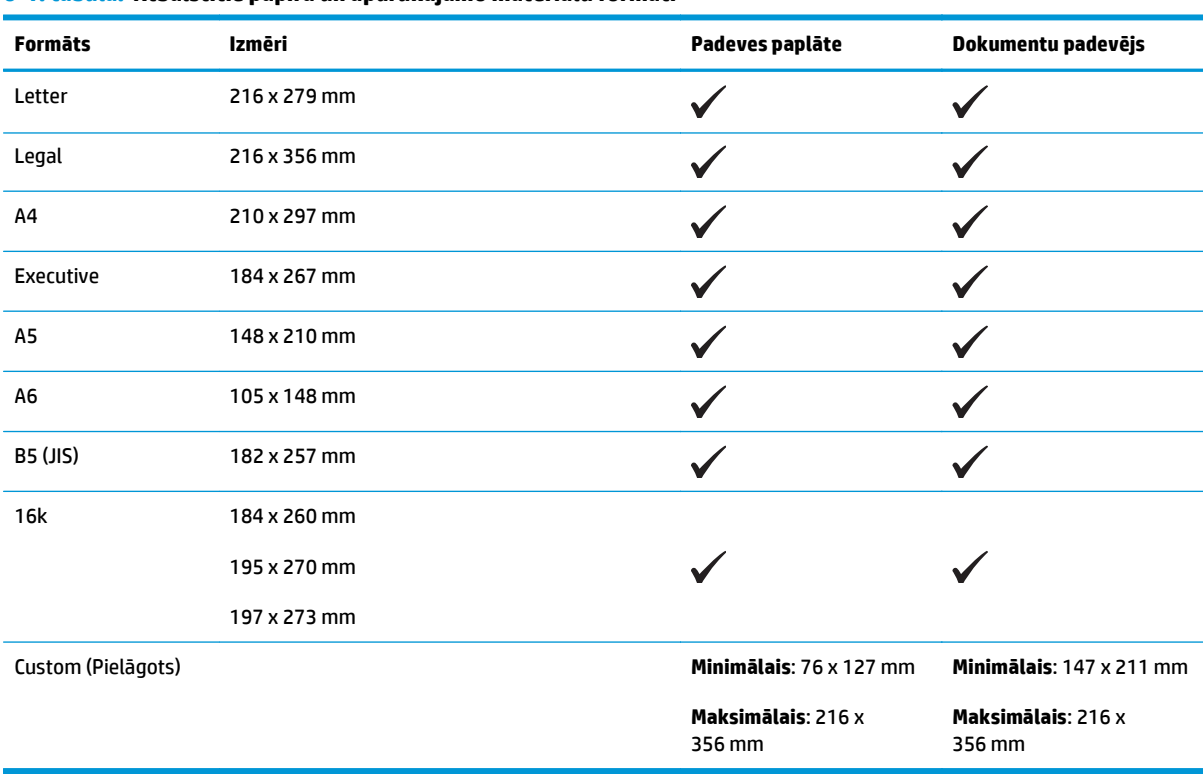

#### **6-1. tabula. Atbalstītie papīra un apdrukājamo materiālu formāti**

#### **6-2. tabula. Atbalstītās aploksnes un pastkartes**

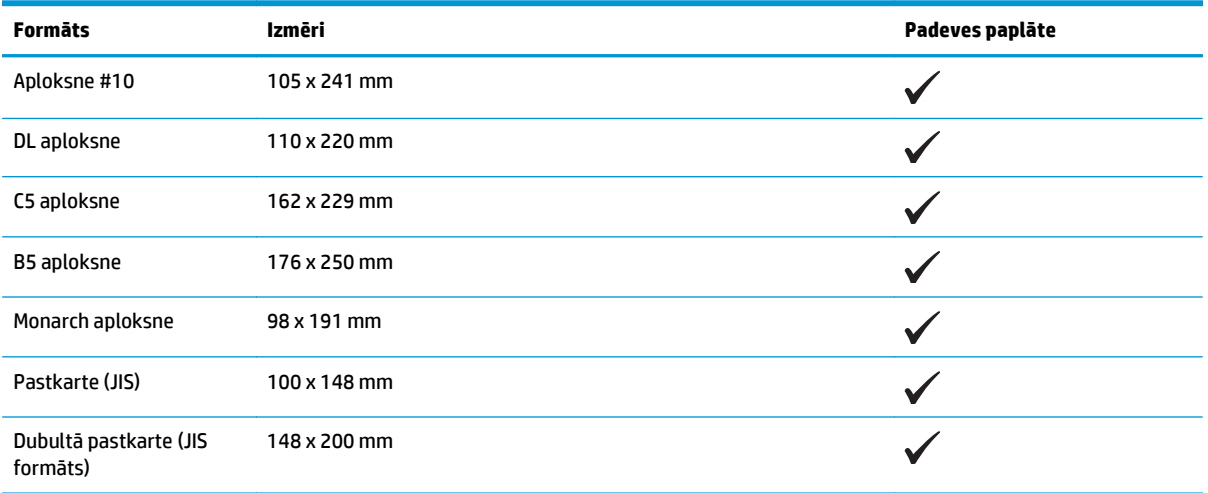

# <span id="page-61-0"></span>**Atbalstītie papīra veidi**

Pilns šīs iekārtas atbalstītā īpašā HP markas papīra saraksts atrodams adresē [www.hp.com/support/](http://www.hp.com/support/ljm1130series) [ljm1130series](http://www.hp.com/support/ljm1130series) vai [www.hp.com/support/ljm1210series.](http://www.hp.com/support/ljm1210series)

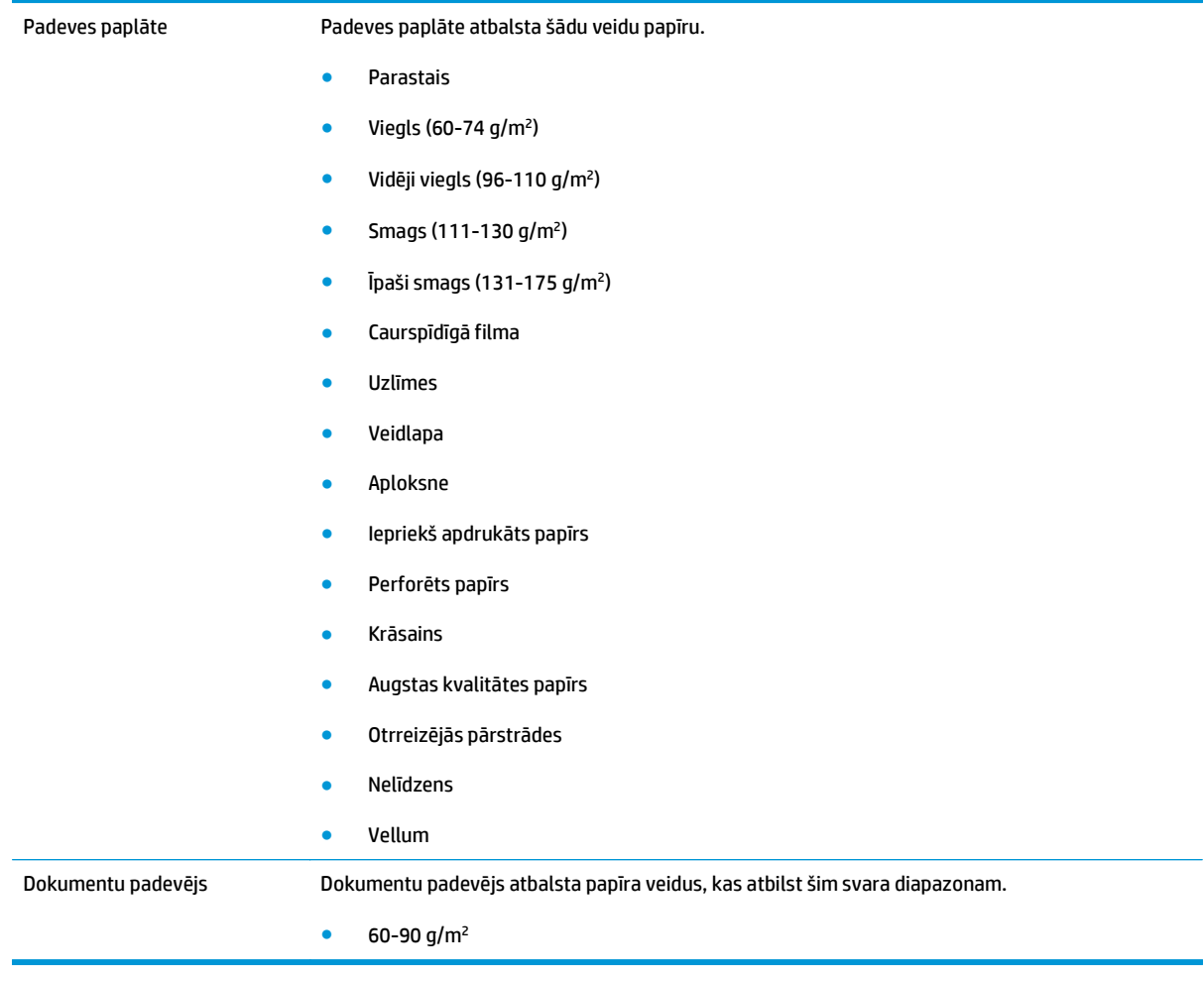

# <span id="page-62-0"></span>**Papīra ievietošanas paplātes**

## **Ievietojiet papīru padeves paplātē**

- **<sup>22</sup> PIEZĪME.** Ievietojot jaunu materiālu, pārliecinieties, vai no padeves esat izņēmis visus tur esošos apdrukājamos materiālus, un sakārtojiet jaunā materiāla kaudzīti. Nepūtiet uz materiāla. Tas palīdz izvairīties no vairāku materiāla lokšņu vienlaicīgas padošanas iekārtā, tādējādi samazinot papīra iestrēgšanas iespēju.
- **1.** Ievietojiet papīru ar virspusi augšup padeves paplātē.

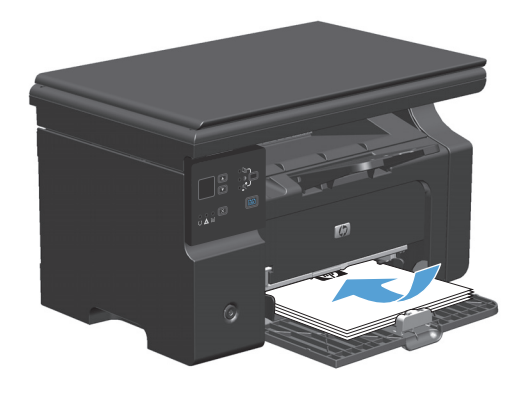

**2.** Noregulējiet vadotnes, līdz tās piekļaujas papīram.

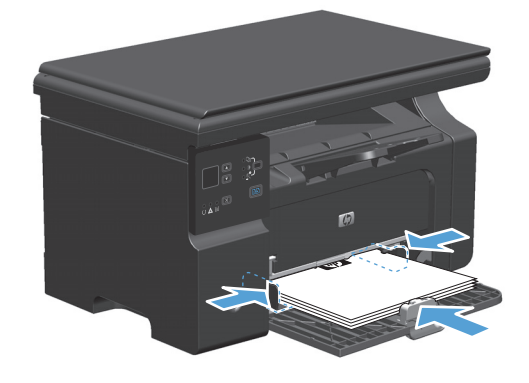

### **Paplātes noregulēšana īsam apdrukājamam materiālam**

Lai drukātu uz drukas materiāla, kas ir īsāks par 185 mm , noregulējiet padeves paplāti, izmantojot īsa apdrukājamā materiāla pagarinātāju.

- **1.** Noņemiet īsa apdrukājamā materiāla pagarināšanas rīku no glabāšanas ligzdas, kas atrodas materiāla padeves laukuma kreisajā pusē.
- $V_{\rho}$
- **2.** Piestipriniet instrumentu priekšējai apdrukājamā materiāla vadotnei.
- $\sqrt{2}$

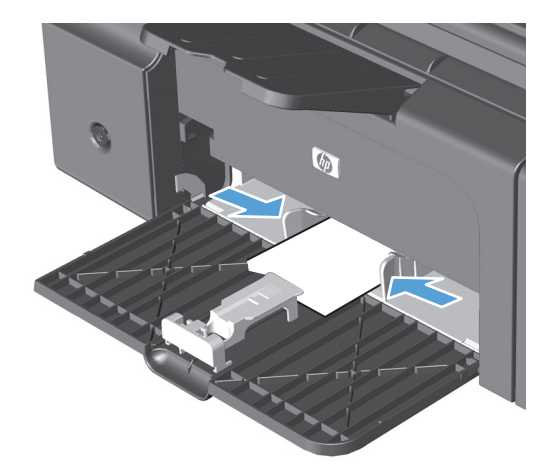

**3.** Ievietojiet papīru iekārtā un noregulējiet apdrukājamā materiāla sānu vadotnes, lai tās piekļautos papīram.

**4.** Iebīdiet papīru iekārtā, līdz tas apstājas, un pēc tam pārbīdiet priekšējo apdrukājamā materiāla vadotni, lai instruments balstītos pret papīru.

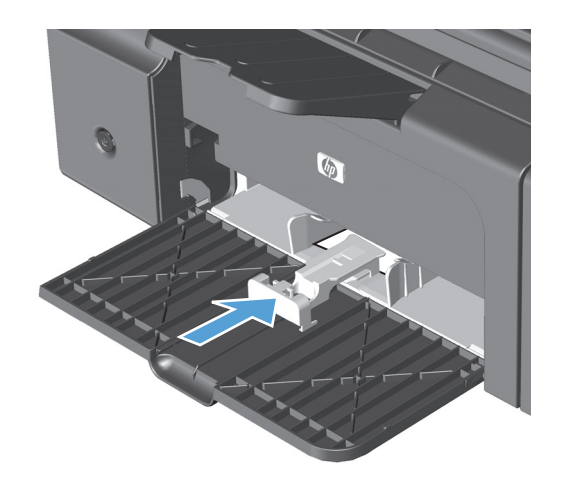

**5.** Kad drukāšana uz īsa apdrukājamā materiāla ir pabeigta, noņemiet īsa apdrukājamā materiāla pagarinātāju un novietojiet to atpakaļ glabātavas ligzdā.

# **Apdrukājamā materiāla ievietošana dokumentu padevējā (tikai M1210 sērija)**

- **PIEZĪME.** Ievietojot jaunu materiālu, pārliecinieties, vai no padeves esat izņēmis visus tur esošos apdrukājamos materiālus, un sakārtojiet jaunā materiāla kaudzīti. Nepūtiet uz materiāla. Tas palīdz izvairīties no vairāku materiāla lokšņu vienlaicīgas padošanas iekārtā, tādējādi samazinot papīra iestrēgšanas iespēju.
- **UZMANĪBU!** Lai nesabojātu iekārtu, neizmantojiet dokumenta oriģinālu ar korekcijas lenti, korekcijas šķidrumu, papīra saspraudi vai skavām. Tāpat dokumentu padevējā nedrīkst ievietot fotogrāfijas, maza izmēra vai trauslus oriģinālus.
- **1.** Oriģināli dokumentu padevējā jāievieto ar virspusi uz augšu.

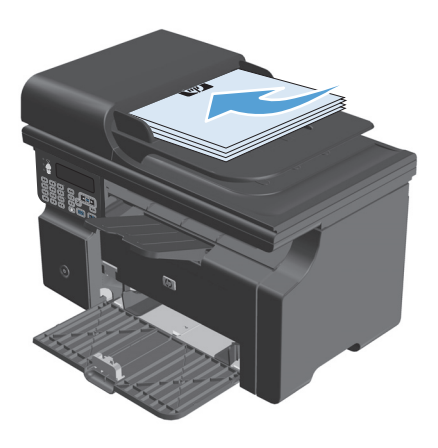

**2.** Noregulējiet vadotnes, līdz tās piekļaujas papīram.

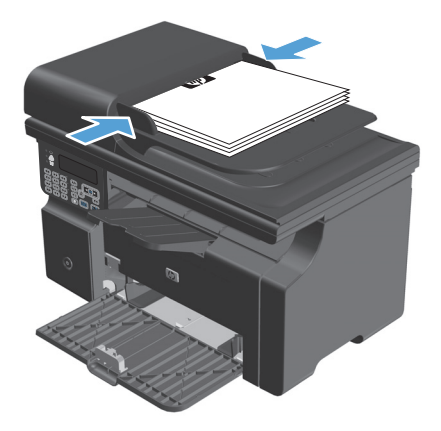

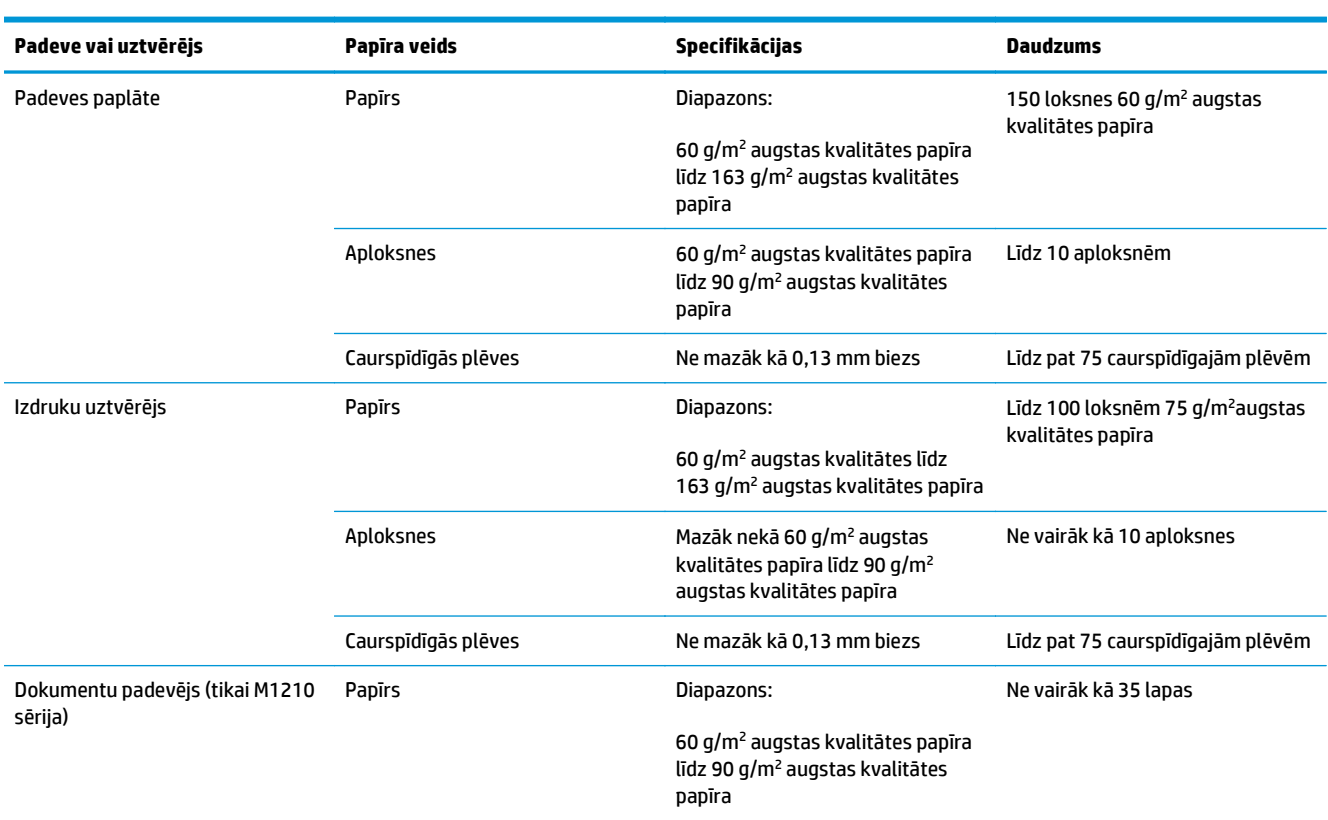

# **Padeves un uztvērēja ietilpība**

# **Papīra orientācija ievietošanai padevēs**

Ja izmantojat papīru, kuram nepieciešama specifiska orientācija, ielādējiet to atbilstoši informācijai, kas norādīta nākamajā tabulā.

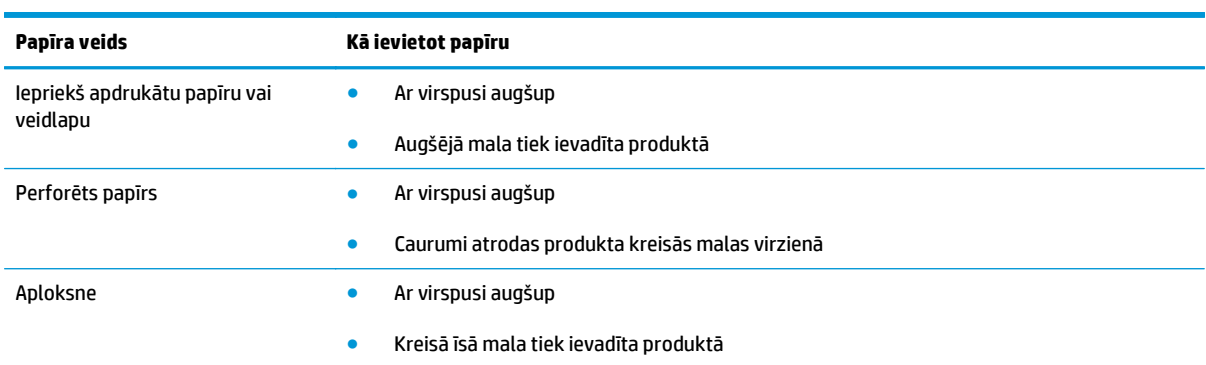

# <span id="page-67-0"></span>**Padevju konfigurēšana**

## **Papīra izmēru noklusējuma iestatījuma mainīšana (M1130 sērija)**

**1.** Mainiet noklusējuma iestatījumus, izmantojot printera draiveri. Ievērojiet atbilstošo procedūru atkarībā no izmantotās operētājsistēmas.

**Windows XP, Windows Server 2003 un Windows Server 2008 (izmantojot noklusēto izvēlnes Sākt skatu)**

- **a.** noklikšķiniet uz **Sākt** un pēc tam noklikšķiniet uz **Printeri un faksa aparāti**.
- **b.** Ar labo peles taustiņu noklikšķiniet draivera ikonu un izvēlieties **Printing Preferences** (Drukāšanas preferences).
- **c.** Noklikšķiniet uz zīmnes **Ierīces iestatījumi**.

#### **Windows XP, Windows Server 2003 un Windows Server 2008 (izmantojot klasisko izvēlnes Sākt skatu)**

- **a.** noklikšķiniet uz **Sākt**, uz **Iestatījumi** un pēc tam noklikšķiniet uz **Printeri**.
- **b.** Ar labo peles taustiņu noklikšķiniet draivera ikonu un izvēlieties **Printing Preferences** (Drukāšanas preferences).
- **c.** Noklikšķiniet uz zīmnes **Ierīces iestatījumi**.

#### **Windows Vista**

- **a.** noklikšķiniet uz **Sākt**, pēc tam uz **Vadības panelis** un **Aparatūra un skaņa** kategorijā noklikšķiniet uz **Printeris**.
- **b.** Ar labo peles taustiņu noklikšķiniet draivera ikonu un izvēlieties **Printing Preferences** (Drukāšanas preferences).
- **c.** Noklikšķiniet uz zīmnes **Ierīces iestatījumi**.

#### **Mac OS X 10.4**

- **a.** Apple izvēlnē noklikšķiniet uz izvēlnes **Sistēmas preferences** un pēc tam uz ikonas **Druka un fakss**.
- **b.** Noklikšķiniet uz pogas **Printera iestatīšana**.

#### **Mac OS X 10.5 un 10.6**

- **a.** Apple izvēlnē noklikšķiniet uz izvēlnes **Sistēmas preferences** un pēc tam uz ikonas **Druka un fakss**.
- **b.** Loga kreisajā pusē atlasiet iekārtu.
- **c.** Noklikšķiniet uz pogas **Opcijas un izejmateriāli**.
- **d.** Noklikšķiniet uz cilnes **Draiveris**.
- **2.** Atlasiet atbilstošos papīra izmērus.

# **Papīra izmēru noklusējuma iestatījuma mainīšana (M1210 sērija)**

- **1.** Nospiediet **Iestatīšana** pogu.
- **2.** Ar bultiņu pogām atlasiet izvēlni **Sistēmas iestatīšana** un nospiediet pogu Labi.
- **3.** Ar bultiņu pogām atlasiet izvēlni **Papīra iestatīšana** un nospiediet pogu Labi.
- **4.** Ar bultiņu pogām atlasiet izvēlni **Nokl. papīra izmēri** un nospiediet pogu Labi.
- **5.** Ar bultiņu pogām atlasiet izmērus un nospiediet pogu Labi.

### **Papīra veida noklusējuma iestatījuma mainīšana (M1130 sērija)**

Šim modelim nevar iestatīt noklusēto papīra veidu.

### **Papīra veida noklusējuma iestatījuma mainīšana (M1210 sērija)**

- **1.** Nospiediet **Iestatīšana** pogu.
- **2.** Ar bultiņu pogām atlasiet izvēlni **Sistēmas iestatīšana** un nospiediet pogu Labi.
- **3.** Ar bultiņu pogām atlasiet izvēlni **Papīra iestatīšana** un nospiediet pogu Labi.
- **4.** Ar bultiņu pogām atlasiet izvēlni **Nokl. papīra tips** un nospiediet pogu Labi.
- **5.** Ar bultiņu pogām atlasiet tipu un nospiediet pogu Labi.

# **7 Drukas uzdevumi**

- [Drukas darba atcelšana](#page-71-0)
- Drukā[šana ar Windows](#page-72-0)

# <span id="page-71-0"></span>**Drukas darba atcelšana**

- **1.** Ja drukas darbu pašlaik drukā, atceliet to, iekārtas vadības panelī nospiežot pogu Atcelt  $\overline{X}$ .
- **<sup>2</sup> PIEZĪME.** Nospiežot pogu Atcelt  $\Xi$ ), tiek dzēsts darbs, kuru iekārta pašlaik apstrādā. Ja notiek vairākas darbības, nospiežot pogu Atcelt  $\boxtimes$ , tiks notīrīta iekārtas vadības paneļa displejā pašļaik redzamā darbība.
- **2.** Varat arī atcelt drukas darbu no programmatūras programmas vai drukas uzdevumu rindas.
	- **Programmatūras programma:** parasti datora ekrānā uz brīdi parādās dialoglodziņš, kas ļauj atcelt drukas uzdevumu.
	- **Windows drukas uzdevumu rindā:** ja drukas uzdevums gaida drukas uzdevumu rindā (datora atmiņā) vai drukas spolētājā, izdzēsiet uzdevumu tur.
		- **Windows XP, Server 2003 vai Server 2008:** noklikšķiniet uz **Sākt**, **Iestatījumi** un **Printeri un faksi**. Lai atvērtu logu, veiciet dubultklikšķi uz iekārtas ikonas, ar labo peles pogu noklikšķiniet uz atceļamā darba, pēc tam noklikšķiniet uz **Cancel** (Atcelt).
		- **Windows Vista:** noklikšķiniet uz **Start** (Sākt), **Control Panel** (Vadības panelis), pēc tam sadaļā **Hardware and Sound** (Aparatūra un skaņa) noklikšķiniet uz **Printer** (Printeris). Lai atvērtu logu, veiciet dubultklikšķi uz iekārtas ikonas, ar labo peles pogu noklikšķiniet uz atceļamā darba, pēc tam noklikšķiniet uz **Cancel** (Atcelt).
	- **Drukas uzdevumu rinda sistēmā Macintosh:** atveriet drukas uzdevumu rindu, veicot dubultklikšķi uz dokā esošās iekārtas ikonas. Izgaismojiet drukas darbu, pēc tam noklikšķiniet uz **Delete** (Dzēst).
## **Drukāšana ar Windows**

## **Printera draivera atvēršana sistēmā Windows**

- **1.** Lietojumprogrammas izvēlnē **Fails** noklikšķiniet uz **Drukāt**.
- **2.** Atlasiet iekārtu un noklikšķiniet uz pogas **Rekvizīti** vai **Preferences**.

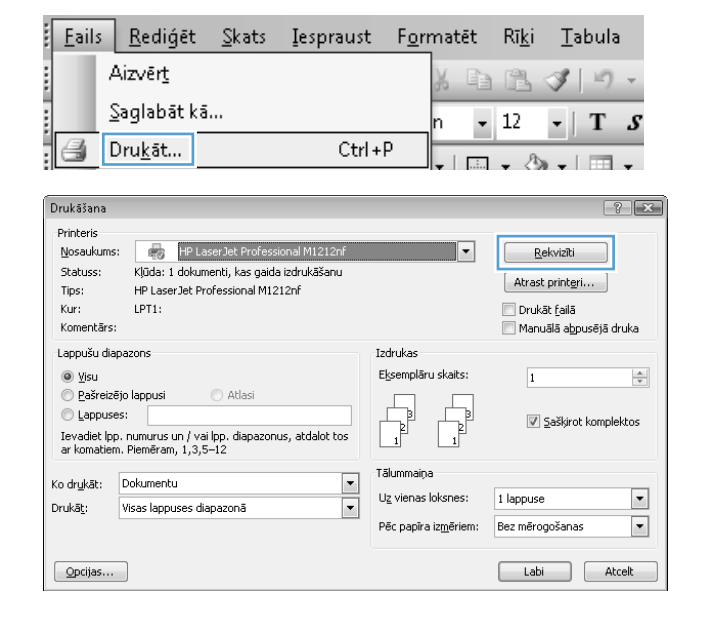

## **Palīdzības saņemšana par jebkuru Windows drukas opciju**

**1.** Noklikšķiniet uz pogas **Palīdzība**, lai atvērtu tiešsaistes Palīdzību.

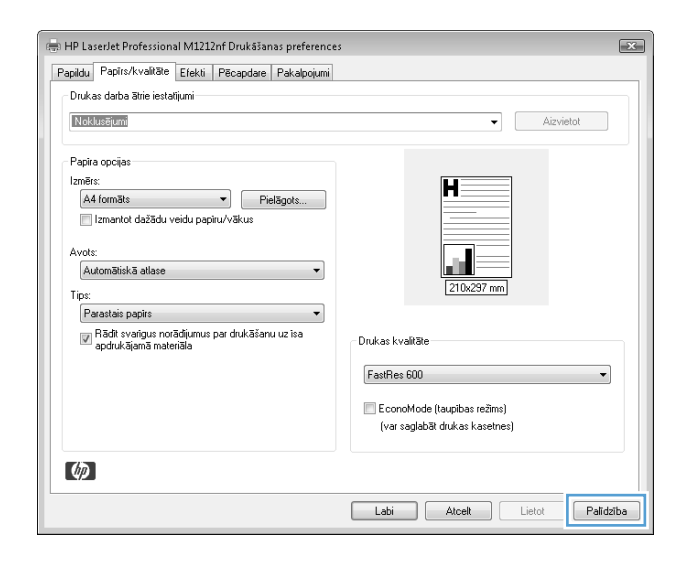

## **Drukājamo kopiju skaita maiņa, izmantojot Windows**

- **1.** Lietojumprogrammas izvēlnē **Fails** noklikšķiniet uz **Drukāt**.
- **2.** Atlasiet iekārtu un noklikšķiniet uz pogas **Rekvizīti** vai **Preferences**.
- **3.** Noklikšķiniet uz cilnes **Detalizēti**.
- **4.** Apgabalā **Eksemplāri** ar bultiņu pogām mainiet kopiju skaitu.

Ja drukājat vairākas kopijas, noklikšķiniet uz izvēles rūtiņas **Šķirot komplektos**, lai sašķirotu tās komplektos.

### **Krāsaina teksta drukāšana melnā krāsā, izmantojot Windows**

- **1.** Lietojumprogrammas izvēlnē **Fails** noklikšķiniet uz **Drukāt**.
- **2.** Atlasiet iekārtu un noklikšķiniet uz pogas **Rekvizīti** vai **Preferences**.
- **3.** Noklikšķiniet uz cilnes **Detalizēti**.
- **4.** Noklikšķiniet uz izvēles rūtiņas **Drukāt visu tekstu kā melnu**. Noklikšķiniet uz pogas **Labi**.

## **Saglabāt pielāgotos drukāšanas iestatījumus atkārtotai lietošanai, izmantojot Windows**

#### **Drukāšanas ātro iestatījumu izmantošana**

- **1.** Lietojumprogrammas izvēlnē **Fails** noklikšķiniet uz **Drukāt**.
- **2.** Atlasiet iekārtu un noklikšķiniet uz pogas **Rekvizīti** vai **Preferences**.

**3.** Nolaižamajā sarakstā **Drukas uzdevumu ātrie iestatījumi** atlasiet vienu no ātrajiem iestatījumiem un pēc tam noklikšķiniet uz pogas **Labi**, lai drukātu drukas darbu ar iepriekš definētajiem iestatījumiem.

**PIEZĪME.** Nolaižamais saraksts **Drukas uzdevumu ātrie iestatījumi** ir redzams visās cilnēs, izņemot cilni **Pakalpojumi**.

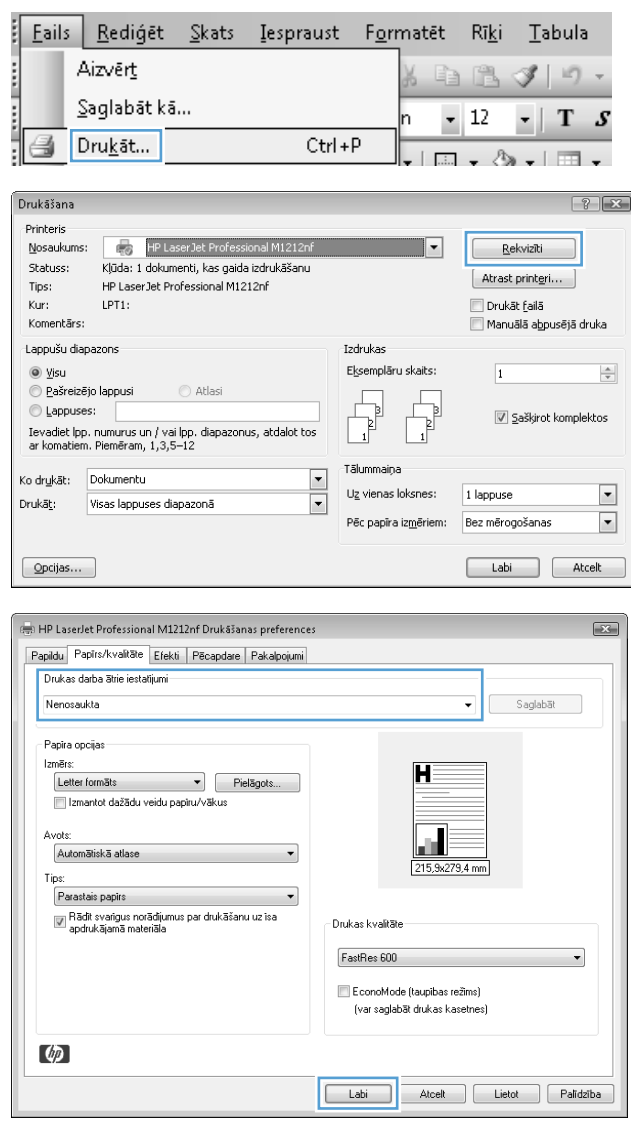

#### **Pielāgotu drukāšanas ātro iestatījumu izveidošana**

**1.** Lietojumprogrammas izvēlnē **Fails** noklikšķiniet uz **Drukāt**.

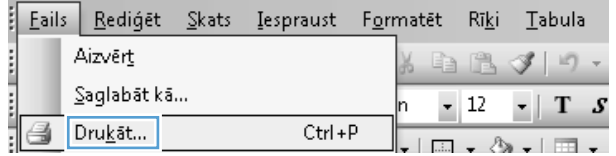

**2.** Atlasiet iekārtu un noklikšķiniet uz pogas **Rekvizīti** vai **Preferences**.

**3.** Atlasiet drukas iespējas jaunam ātrajam iestatījumam.

**4.** Ievadiet jauno ātro iestatījumu nosaukumu un noklikšķiniet uz pogas **Saglabāt**.

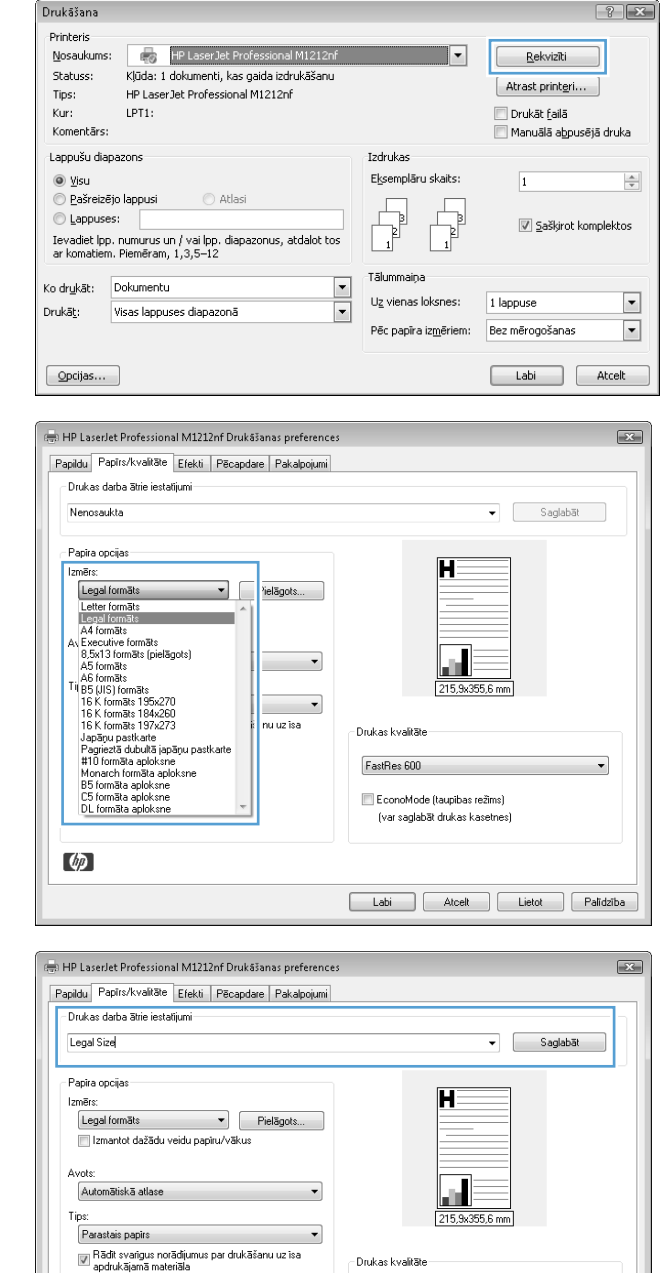

FastRes 600

 $\phi$ 

EconoMode (taupibas režīms)<br>(var saglabāt drukas kasetnes)

Labi Atcell Lietot Palidzība

## **Drukas kvalitātes uzlabošana ar Windows**

#### **Papīra izmēra atlase**

- **1.** Lietojumprogrammas izvēlnē **Fails** noklikšķiniet uz **Drukāt**.
- **2.** Atlasiet iekārtu un noklikšķiniet uz pogas **Rekvizīti** vai **Preferences**.
- **3.** Noklikšķiniet uz cilnes **Papīrs/kvalitāte**.
- **4.** Nolaižamajā sarakstā **Izmērs:** atlasiet izmērus.

#### **Pielāgota papīra izmēra atlase**

- **1.** Lietojumprogrammas izvēlnē **Fails** noklikšķiniet uz **Drukāt**.
- **2.** Atlasiet iekārtu un noklikšķiniet uz pogas **Rekvizīti** vai **Preferences**.
- **3.** Noklikšķiniet uz cilnes **Papīrs/kvalitāte**.
- **4.** Noklikšķiniet uz pogas **Custom (Pielāgots)**. Atvērsies dialoglodziņš **Pielāgots papīra izmērs**.
- **5.** Ievadiet pielāgoto izmēru nosaukumu, norādiet izmērus un noklikšķiniet uz pogas **Saglabāt**.
- **6.** Noklikšķiniet uz pogas **Aizvērt** un pēc tam uz pogas **Labi**.

#### **Papīra veida atlasīšana**

- **1.** Lietojumprogrammas izvēlnē **Fails** noklikšķiniet uz **Drukāt**.
- **2.** Atlasiet iekārtu un noklikšķiniet uz pogas **Rekvizīti** vai **Preferences**.
- **3.** Noklikšķiniet uz cilnes **Papīrs/kvalitāte**.
- **4.** Nolaižamajā sarakstā **Veids:** atlasiet veidu.

#### **Atlasiet drukas izšķirtspēju**

- **1.** Lietojumprogrammas izvēlnē **Fails** noklikšķiniet uz **Drukāt**.
- **2.** Atlasiet iekārtu un noklikšķiniet uz pogas **Rekvizīti** vai **Preferences**.
- **3.** Noklikšķiniet uz cilnes **Papīrs/kvalitāte**.
- **4.** Apgabalā **Drukas kvalitāte** atlasiet kādu no nolaižamā saraksta opcijām. Izmantojiet printera draivera tiešsaistes palīdzību, lai saņemtu informāciju par katru piedāvāto opciju.

**PIEZĪME.** Lai izmantotu uzmetuma kvalitātes izšķirtspēju, apgabalā **Drukas kvalitāte** noklikšķiniet uz izvēles rūtiņas **EconoMode (EKONOMISKAIS REŽĪMS)**.

### **Drukāšana uz iepriekš apdrukāta papīra vai veidlapām ar Windows**

**1.** Lietojumprogrammas izvēlnē **Fails** noklikšķiniet uz **Drukāt**.

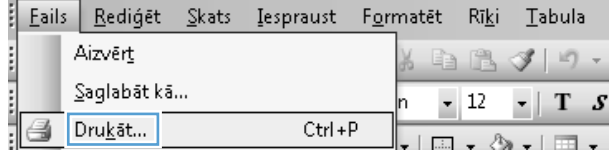

**2.** Atlasiet iekārtu un noklikšķiniet uz pogas **Rekvizīti** vai **Preferences**.

**3.** Noklikšķiniet uz cilnes **Papīrs/kvalitāte**.

**4.** Nolaižamajā sarakstā **Veids:** atlasiet izmantoto papīra veidu un noklikšķiniet uz pogas **Labi**.

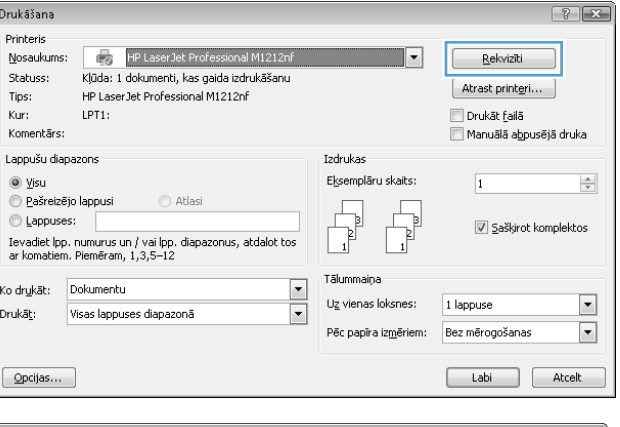

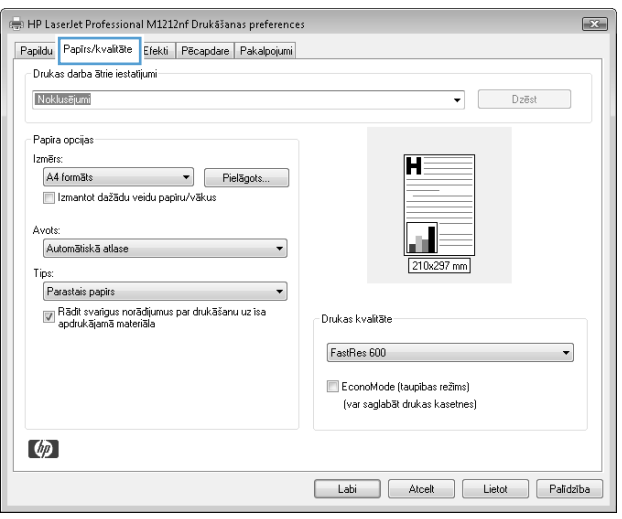

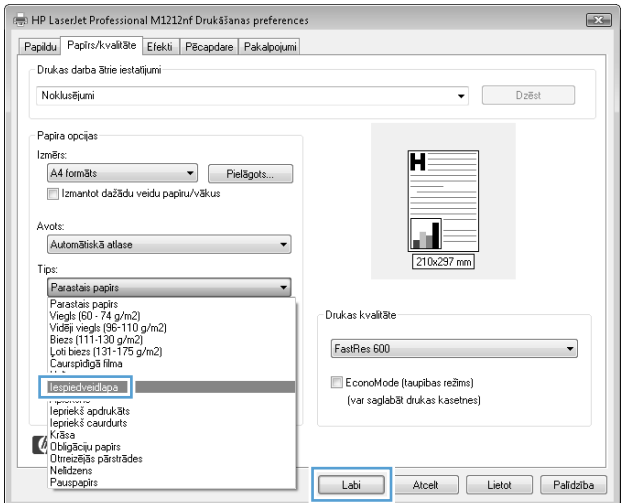

## Drukāšana uz īpašiem papīra veidiem, uzlīmēm un caurspīdīgajām plēvēm sistēmā **Windows**

- **1.** Lietojumprogrammas izvēlnē **Fails** noklikšķiniet uz **Drukāt**.
- **2.** Atlasiet iekārtu un noklikšķiniet uz pogas **Rekvizīti** vai **Preferences**.

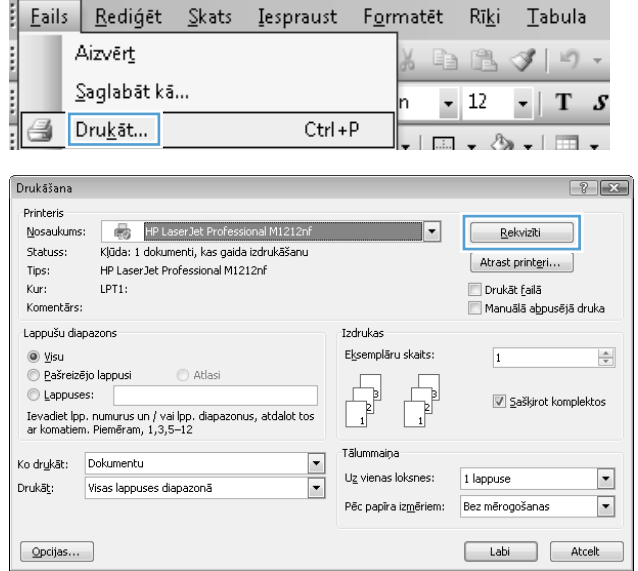

- **3.** Noklikšķiniet uz cilnes **Papīrs/kvalitāte**.
- HP LaserJet Professional M1212nf Drukašanas preferences  $\boxed{12}$ Papildu Papirs/kvaltāte Efekti Pēcapdare Pakalpojumi Noklusējumi  $\bullet$  Dzēst .<br>Papira opcijas Izmērs: П A4 formāts vienas vienas vienas vienas vienas vienas vienas vienas vienas vienas vienas vienas vienas vienas v Izmantot dažādu veidu papīru/vākus Avots: dia. Automātiskā atlase  $\overline{\phantom{0}}$  $Tips$ Parastais papirs ∭ Rādīt svarīgus norādījumus par drukāšanu uz īsa<br>apdrukājamā materiāla -<br>Drukas kvalitāte <sup>.</sup> FastRes 600  $\overline{\phantom{0}}$ EconoMode (taupibas režims) (var saglabāt drukas kasetnes)  $\lbrack \varphi \rbrack$ Labi Atcelt Lietot Palidzība
- **4.** Atlasiet izmantoto papīra veidu nolaižamajā sarakstā **Veids:** un noklikšķiniet uz pogas **Labi**.

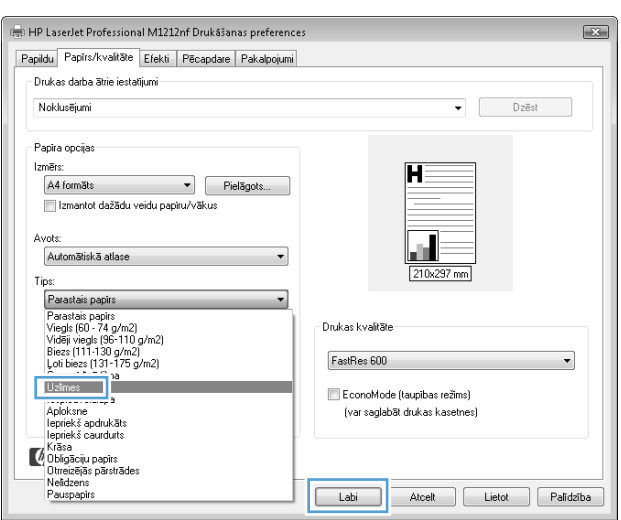

## **Pirmās vai pēdējās lappuses drukāšana uz cita veida papīra, izmantojot Windows**

**1.** Lietojumprogrammas izvēlnē **Fails** noklikšķiniet uz **Drukāt**.

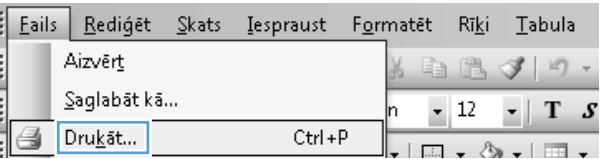

**2.** Atlasiet iekārtu un noklikšķiniet uz pogas **Rekvizīti** vai **Preferences**.

**3.** Noklikšķiniet uz cilnes **Papīrs/kvalitāte**.

**4.** Noklikšķiniet uz izvēles rūtiņas **Lietot atšķirīgu papīru/vāciņus** un pēc tam atlasiet nepieciešamos iestatījumus priekšējam vākam, citām lappusēm un aizmugurējam vākam.

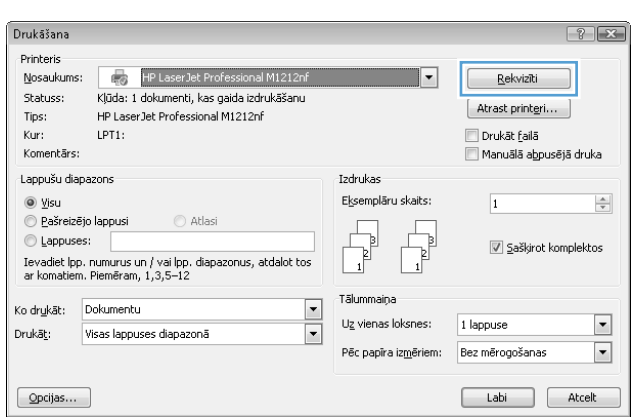

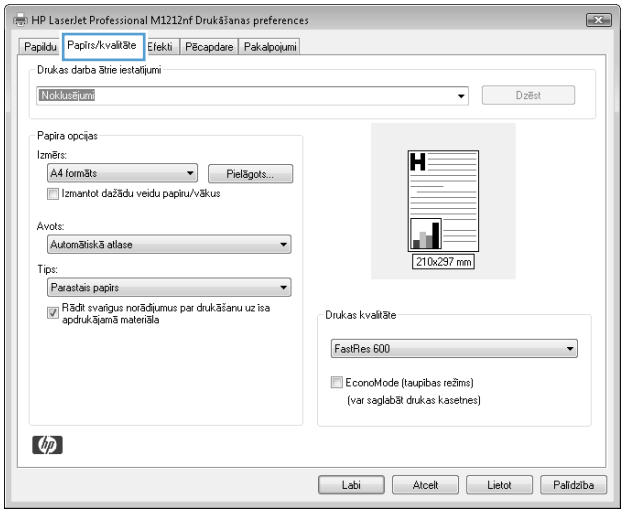

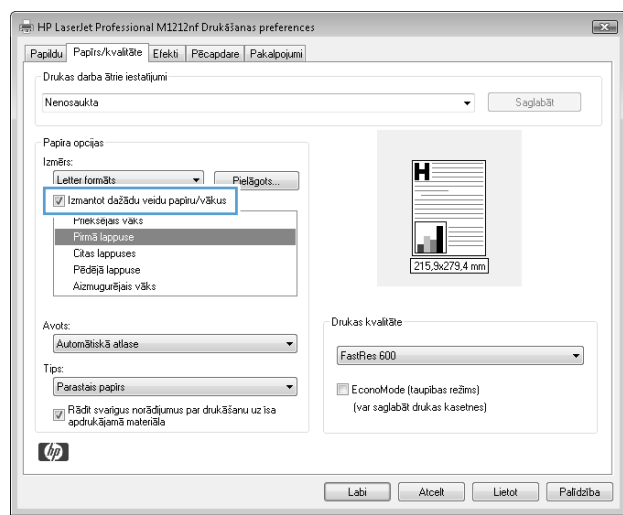

## **Dokumenta mērogošana atbilstoši lappuses izmēriem**

E

Ĭ

G

Fails Rediget Skats

Saglabāt kā...

Aizvērt

Ko drukāt: Dokumentu

 $\boxed{100}$ 

 $\phi$ 

 $\boxed{\quad \text{Opcijas} \dots \quad }$ 

Drukāt: Visas lappuses diapazonā

(a) HP LaserJet Professional M1212nf Drukāšanas preferences

Papildu Papirs/kvaltāte Efekti Pēcapdare Pakalpojumi

- **1.** Lietojumprogrammas izvēlnē **Fails** noklikšķiniet uz **Drukāt**.
- **2.** Atlasiet iekārtu un noklikšķiniet uz pogas **Rekvizīti** vai **Preferences**.
- Drukāt...  $\Box$  ,  $\&$  ,  $\Box$  , Drukāšana  $? \times$ **Printeris** HP LaserJet Professional M1212nf Nosaukums:  $\overline{\phantom{a}}$ Rekvizīti Statuss: Kļūda: 1 dokumenti, kas gaida izdrukāšanu Atrast printeri... Tips: HP LaserJet Professional M1212nf Drukāt failā  $LPT1$ : Kur: Komentārs: —<br>□ Manuālā abpusējā druka Lappušu diapazons Izdrukas  $\circledcirc$  yisu Eksemplāru skaits:  $\overline{\mathbf{1}}$  $\Rightarrow$ Atlasi e Pašreizējo lappusi Г b Lappuses: 2 Saškirot komplektos Ievadiet Ipp. numurus un / vai Ipp. diapazonus, atdalot tos<br>ar komatiem. Piemēram, 1,3,5–12

Tālummaiņa

Uz vienas loksnes:

Pēc papīra iz<u>m</u>ēriem:

 $\frac{1}{2}$ 

Ctrl+P

Iespraust

Formatet Rīki Tabula

 $-12$ 

1 lappuse

Bez mērogošanas

Labi | Atcelt |

 $1 1 3 3 1.$ 

 $-$  T  $S$ 

 $\Box$ 

 $\blacksquare$ 

 $\mathbf{z}$ 

**3.** Noklikšķiniet uz cilnes **Efekti**.

**4.** Atlasiet opciju **Drukāt dokumentu uz** un pēc tam nolaižamajā sarakstā atlasiet izmērus.

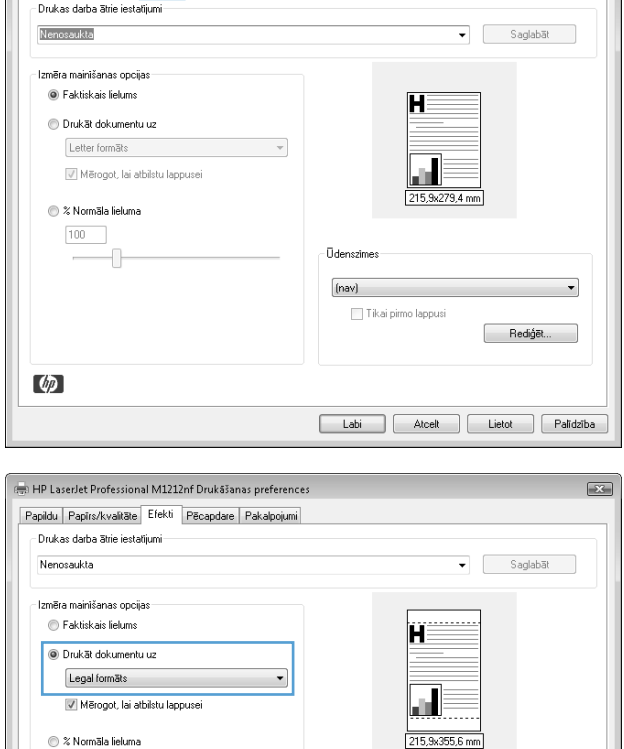

**Ūdenszimes**  $[nav]$ 

Tikai pirmo lappusi

 $\cdot$ 

Rediģēt...

Labi Atcelt Lietot Palidzība

## **Ūdenszīmes pievienošana dokumentam, izmantojot Windows**

- **1.** Lietojumprogrammas izvēlnē **Fails** noklikšķiniet uz **Drukāt**.
- **2.** Atlasiet iekārtu un noklikšķiniet uz pogas **Rekvizīti** vai **Preferences**.
- **3.** Noklikšķiniet uz cilnes **Efekti**.
- **4.** Nolaižamajā sarakstā **Ūdenszīmes** atlasiet ūdenszīmi.

Lai ūdenszīmi drukātu tikai pirmajā lappusē, noklikšķiniet uz izvēles rūtiņas **Tikai pirmā lappuse**. Pretējā gadījumā ūdenszīme tiek drukāta katrā lappusē.

## **Drukāšana uz abām lapas pusēm (divpusīgā druka) ar Windows**

#### **Manuāla druka uz abām pusēm (divpusējā druka) sistēmā Windows**

**1.** Ievietojiet papīru ar virspusi augšup padeves paplātē.

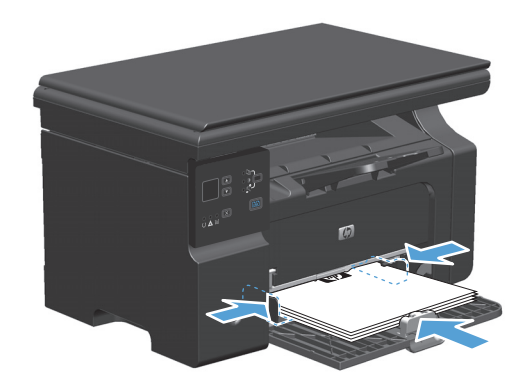

- **2.** Lietojumprogrammas izvēlnē **Fails** noklikšķiniet uz **Drukāt**.
- **3.** Atlasiet iekārtu un noklikšķiniet uz pogas **Rekvizīti** vai **Preferences**.

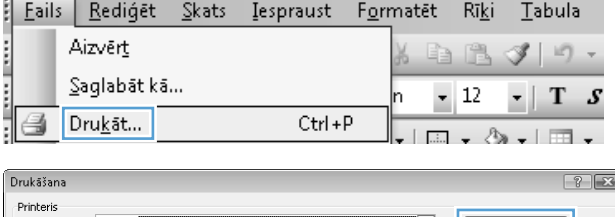

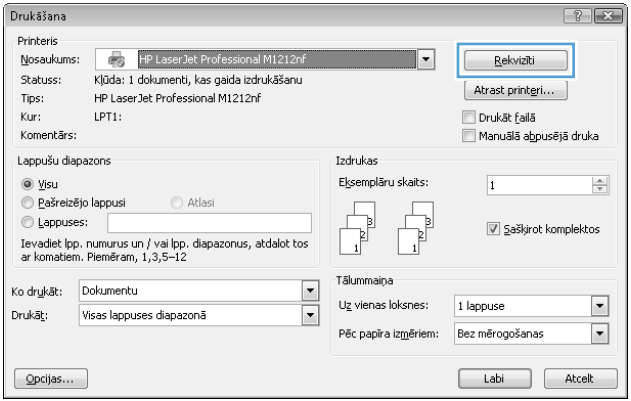

**4.** Noklikšķiniet uz cilnes **Pabeigšana**.

- **5.** Atzīmējiet izvēles rūtiņu **Drukāt uz abām pusēm (manuāli)**. Noklikšķiniet uz pogas **Labi**, lai drukātu darba pirmo pusi.
- HP LaserJet Professional M1212nf Drukašanas preferences  $\boxed{23}$ Papildu Papirs/kvalitāte Efekti Pēcapdare Pakalpojumi -<br>Drukas darba ātrie iestatījumi Nenosaukta  $\bullet$   $Saglabat$ Dokumenta opcijas Drukāt uz abām pusēm (manuāli) Pāršķirt lapas uz augšu Brošūru drukāšana lzslēgts  $\mathbf{v}$  $\boxed{1 - \bullet}$  Lappuses vienā loksnē Drukāt lappušu apmales Orientācija Lapu seciba: <sup>O</sup> Portrets Pa labi un uz leju  $\overline{\phantom{a}}$ ⊜ Ainava Pagriezt par 180 grädiem  $\lbrack \varphi \rbrack$ Labi Atcelt Lietot Palīdzība

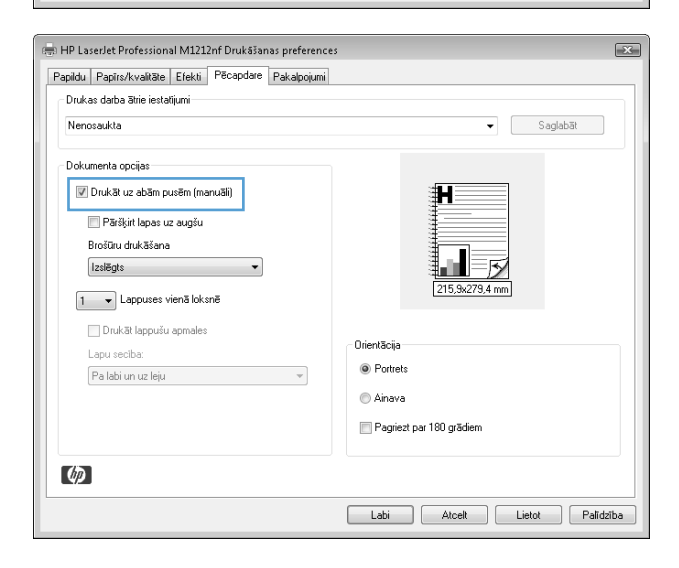

**6.** Izgūstiet izdrukāto lapu kaudzīti no izvades uztvērēja un, saglabājot papīra orientāciju, ievietojiet to padeves paplātē ar drukāto pusi uz leju.

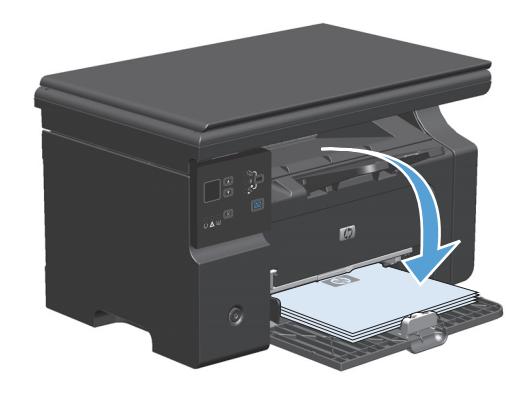

**7.** Datorā noklikšķiniet uz pogas **Turpināt**, lai izdrukātu lapu otru pusi.

## **Bukleta izveidošana ar Windows**

- **1.** Lietojumprogrammas izvēlnē **Fails** noklikšķiniet uz **Drukāt**.
- **2.** Atlasiet iekārtu un noklikšķiniet uz pogas **Rekvizīti** vai **Preferences**.

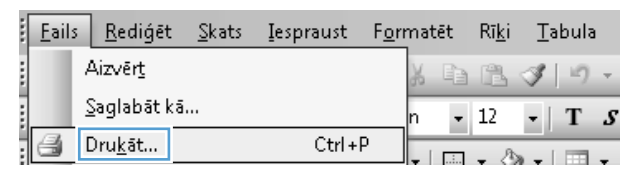

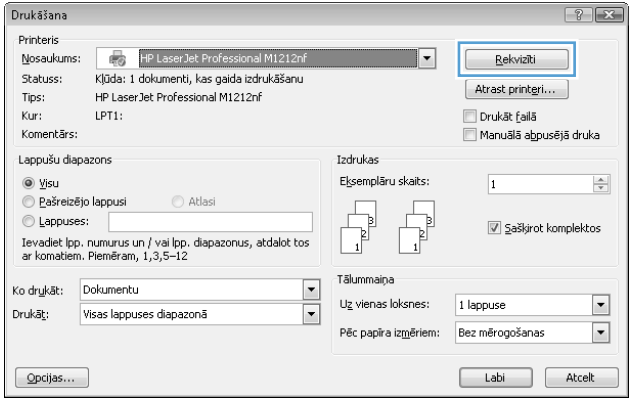

**3.** Noklikšķiniet uz cilnes **Pabeigšana**.

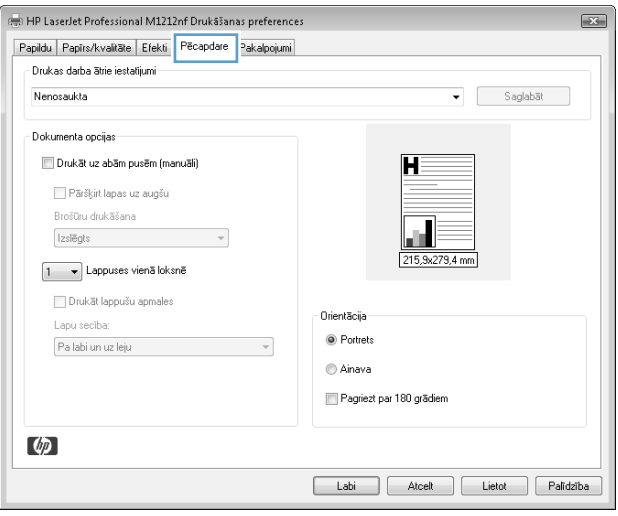

**4.** Noklikšķiniet uz izvēles rūtiņas **Drukāt uz abām pusēm (manuāli)**.

**5.** Nolaižamajā sarakstā **Brošūru drukāšana** atlasiet iesiešanas opciju. Opcija **Lapu lapas pušu skaits** automātiski mainās uz **2 lapas lappusē**.

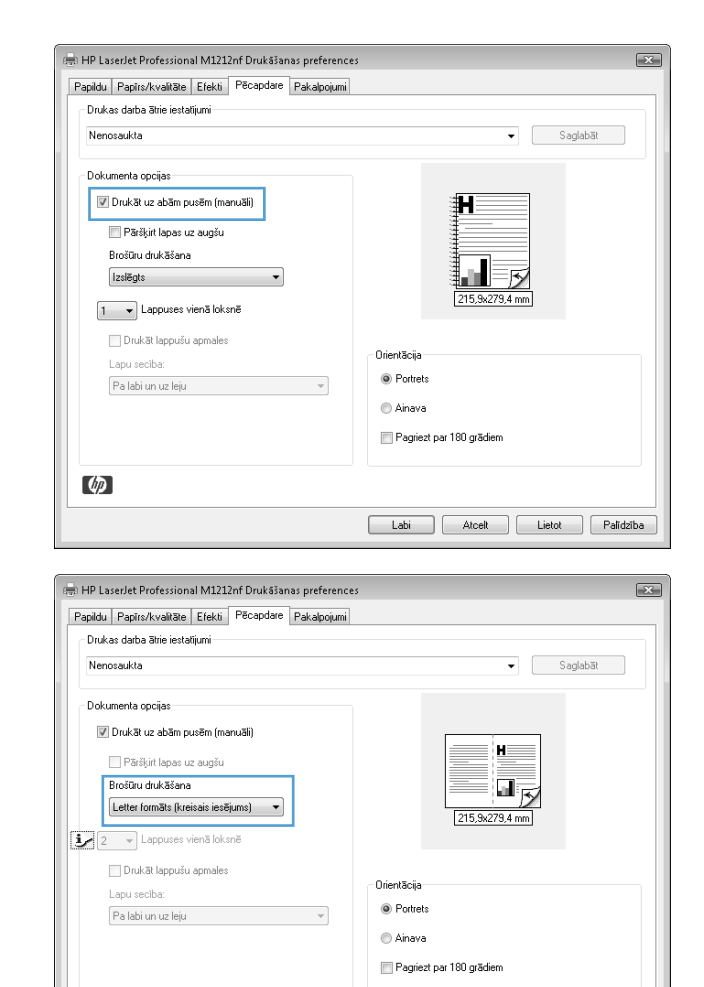

Labi | Atcelt | Lietot | Palidzība

#### **HP ePrint lietošana**

HP ePrint ir piemērots tīmeklī balstītiem drukāšanas pakalpojumiem, kas ļauj atbalstītām HP iekārtām izdrukāt šāda veida dokumentus.

 $\phi$ 

- E-pasta ziņojumus un pielikumus, kas ir nosūtīti tieši uz HP iekārtas e-pasta adresi.
- Dokumentus no izvēlētās mobilās ierīces drukas lietojumprogrammām.

#### **HP Cloud Print lietošana**

Izmantojiet HP Cloud Print, lai izdrukātu e-pasta ziņojumus un pielikumus, tos nosūtot uz iekārtas e-pasta adresi no jebkuras ierīces ar iespējotu e-pastu.

- **PIEZĪME.** Jābūt izveidotam iekārtas savienojumam ar vadu vai bezvadu tīklu. Lai izmantotu HP Cloud Print, vispirms jāpievienojas internetam un jāiespējo HP tīmekļa pakalpojumi.
	- **1.** Iespējojiet HP tīmekļa pakalpojumus iekārtas vadības panelī, rīkojoties šādi.
- **a.** Iekārtas vadības paneļa sākumlapā nospiediet pogu .
- **b.** Ar bultiņu pogām pārtiniet izvēlni **HP tīmekļa pakalpojumi** un nospiediet pogu Labi.
- **c.** Ar bultiņu pogām pārtiniet opciju **Iespējot tīmekļa pakalpojumus** un nospiediet pogu Labi. Informācijas lapa tiek izdrukāta.
- **2.** Lai izmantotu detalizētas konfigurācijas opcijas, iespējojiet HP tīmekļa pakalpojumus HP iegultajā tīmekļa serverī (EWS), rīkojoties šādi:
	- **a.** Pēc iekārtas pievienošanas pie tīkla izdrukājiet konfigurācijas lapu un identificējiet iekārtas IP adresi.
	- **b.** Atveriet datorā tīmekļa pārlūkprogrammu un ievadiet iekārtas IP adresi adrešu joslā. Parādās HP EWS.
	- **c.** Noklikšķiniet uz cilnes **HP tīmekļa pakalpojumi**. Ja jūsu tīkls interneta piekļuves nodrošināšanai neizmanto starpniekserveri, tad pārejiet pie nākamās darbības. Ja jūsu tīkls interneta piekļuves nodrošināšanai izmanto starpniekserveri, pirms nākamās darbības veikšanas rīkojieties šādi.
		- **i.** Atlasiet cilni **Starpniekservera iestatījumi**.
		- **ii.** Atzīmējiet izvēles rūtiņu **Atzīmējiet šo izvēles rūtiņu, ja jūsu tīkls piekļuvei internetam izmanto starpniekserveri**.
		- **iii.** Laukā **Starpniekserveris** ievadiet starpniekservera adresi un porta numuru, pēc tam noklikšķiniet pogu **Apply (Lietot)**.
	- **d.** Izvēlieties cilni HP tīmekļa pakalpojumi un noklikšķiniet pogu **Iespējot**. Iekārta konfigurē savienojumu ar internetu un pēc tam parādās ziņojums, ka tiks izdrukāta informācijas lapa.
	- **e.** Noklikšķiniet uz pogas **Labi**. Informācijas lapa tiek izdrukāta. Informācijas lapā meklējiet adresi, kas automātiski piešķirta šai iekārtai.
- **3.** Lai izdrukātu dokumentu, pievienojiet to e-pasta ziņojumam un nosūtiet uz iekārtas e-pasta adresi. Atveriet [www.hpeprintcenter.com](http://www.hpeprintcenter.com), lai skatītu atbalstīto dokumentu tipu sarakstu.
- **4.** Varat izmantot arī HP ePrintCenter tīmekļa vietni, lai definētu drošības iestatījumus un konfigurētu noklusējuma drukas iestatījumus visiem uz šo iekārtu nosūtītajiem HP ePrint darbiem.
	- **a.** Atveriet tīmekļa pārlūkprogrammu un vietni [www.hpeprintcenter.com](http://www.hpeprintcenter.com).
	- **b.** Noklikšķiniet **Sign In** (Pierakstīties) un ievadiet savus HP ePrintCenter datus vai pierakstieties, lai atvērtu jaunu kontu.
	- **c.** Izvēlieties no saraksta savu iekārtu vai noklikšķiniet pogu **+ Pievienot printeri**, lai pievienotu. Lai pievienotu iekārtu, nepieciešams iekārtas kods, kas ir iekārtas e-pasta adreses pirmā daļa līdz simbolam @.
	- **PIEZĪME.** Šis kods ir derīgs tikai 24 stundas no HP tīmekļa pakalpojumu iespējošanas brīža. Ja tā derīguma termiņš beidzas, sekojiet norādījumiem, lai vēlreiz iespējotu HP tīmekļa pakalpojumus, un saņemiet jaunu kodu.
	- **d.** Noklikšķiniet uz pogas **Setup** (Iestatīšana). Parādās dialoglodziņš **HP ePrint Settings** (HP ePrint iestatījumi). Pieejamas trīs cilnes:
		- **Atļautie nosūtītāji**. Lai novērstu neplānotu dokumentu izdrukāšanu no iekārtas, noklikšķiniet cilni **Allowed Senders** (Atļautie nosūtītāji). Noklikšķiniet **Allowed Senders Only**

(Tikai atļautie nosūtītāji) un pēc tam pievienojiet e-pasta adreses, no kurām gribat atļaut ePrint darbus.

- **Drukas opcijas**. Lai iestatītu noklusējuma iestatījumus visiem uz šo iekārtu nosūtītajiem ePrint darbiem, noklikšķiniet cilni **Print Options** (Drukas opcijas) un pēc tam izvēlieties izmantojamos iestatījumus.
- **Detalizēti**. Lai mainītu iekārtas e-pasta adresi, noklikšķiniet cilni **Advanced** (Detalizēti).

#### **HP Direct Print lietošana (tikai bezvadu modeļiem)**

Izmantojiet HP Direct Print, lai tieši izdrukātu uz šīs iekārtas no jebkuras mobilās ierīces (piem., viedtālruņa, piezīmjdatora vai klēpjdatora).

**PIEZĪME.** Iestatīšana nav nepieciešama, bet HP Direct Print ir jābūt iespējotam. Uz mobilās ierīces ir jābūt instalētai HP drukāšanas lietojumprogrammai.

- **1.** Lai iespējotu HP Direct Print iekārtas vadības panelī, rīkojieties šādi.
	- **a.** Ar bultiņu pogām atlasiet izvēlni **Tīkla konfigurēšana** un nospiediet pogu Labi.
	- **b.** Ar bultiņu pogām atlasiet **Bezvadu izvēlne** un nospiediet pogu Labi.
	- **c.** Ar bultiņu pogām atlasiet **Wireless Direct** un nospiediet pogu Labi.
- **2.** Lai izmantotu detalizētas konfigurācijas opcijas, iespējojiet HP tīmekļa pakalpojumus HP iegultajā tīmekļa serverī (EWS), rīkojoties šādi.
	- **a.** Pēc iekārtas pievienošanas pie tīkla izdrukājiet konfigurācijas lapu un identificējiet iekārtas IP adresi.
	- **b.** Atveriet datorā tīmekļa pārlūkprogrammu un ievadiet iekārtas IP adresi adrešu joslā. Parādās HP EWS ekrāns.
	- **c.** Noklikšķiniet uz cilnes **Networking (Tīklošana)**.
	- **d.** Lapā **Networking (Tīklošana)** atzīmējiet izvēles rūtiņu , ievadiet tīkla nosaukumu (SSID) un pēc tam noklikšķiniet pogu **Apply (Lietot)**. IP adrese un mobilā ierīce parādās lapā **Networking (Tīklošana)**.
	- **PIEZĪME.** Lai atrastu tīkla nosaukumu (SSID), noklikšķiniet uz izvēlnes **Bezvadu konfigurācija** lapā **Networking (Tīklošana)**.
- **3.** Lai izdrukātu dokumentu no lietojumprogrammas, izvēlieties **File** (Fails) un pēc tam izvēlieties **Print** (Drukāt).

**<sup>2</sup> PIEZĪME.** Ja pie bezvadu tīkla ir pievienota tikai viena iekārta, kas atbalsta HP Direct Print, notiek dokumenta izdruka. Ja ir pievienotas vairākas iekārtas, kas atbalsta HP Direct Print, tad parādās iekārtu saraksts. Pirms nākamās darbības izpildes ir jāizvēlas iekārta. Ja neviena iekārta nav atrasta, tiek ieteikts meklēt ePrint vai vietējās iekārtas.

#### **Izmantojiet AirPrint**

Tiešu drukāšanu, izmantojot Apple AirPrint, atbalsta versija OS 4.2 vai jaunākas. Lietojiet AirPrint, lai tieši izdrukātu uz iekārtas no iPad (iOS 4.2), iPhone (3GS vai jaunāka) vai iPod Touch (trešās paaudzes vai jaunāka) šādās lietojumprogrammās.

- **Pasts**
- **Fotogrāfijas**
- **Safari**
- Izvēlieties trešās puses lietojumprogrammas

**PIEZĪME.** Jābūt izveidotam iekārtas savienojumam ar vadu vai bezvadu tīklu.

Lai izdrukātu, veiciet šīs darbības.

- **1.** Uzsitiet uz **Action (Darbība)** vienuma.
- **2.** Uzsitiet uz **Print (Drukāt)**.
	- **PIEZĪME.** Ja veicat izdrukāšanu pirmo reizi vai arī iepriekš izvēlētā iekārta nav pieejama, pirms nākamās darbības veikšanas ir jāizvēlas iekārta.

Pašreizējo lappusi C Lappu

Ko drukāt: Dokumentu

Drukāt:

 $\boxed{\quad \text{Opcijas...} \quad }$ 

Ievadiet Ipp. numurus un / vai Ipp. diapazonus, atdalot tos<br>ar komatiem. Piemēram, 1,3,5-12

Visas lappuses diapazonā

**3.** Konfigurējiet drukas opcijas un pēc tam uzsitiet uz **Print (Drukāt)**.

## **Vairāku lappušu drukāšana uz vienas lapas, izmantojot Windows**

- **1.** Lietojumprogrammas izvēlnē **Fails** noklikšķiniet uz **Drukāt**.
- **2.** Atlasiet iekārtu un noklikšķiniet uz pogas **Rekvizīti** vai **Preferences**.

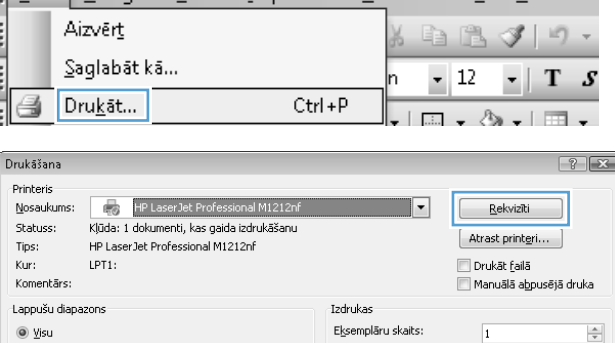

Tālumn

Uz vienas loksnes:

Pêc papîra izmêriem:

 $\overline{\phantom{a}}$ 

 $\boxed{\cdot}$ 

Fails Rediáet Skats Iespraust Formatet Rīki Tabula

Saškirot komplektos

Labi Atcelt

 $\overline{\phantom{a}}$ 

 $\blacksquare$ 

1 lappuse

Bez mērogošanas

**3.** Noklikšķiniet uz cilnes **Pabeigšana**.

**4.** Nolaižamajā sarakstā **Lapu lapas pušu skaits** atlasiet lappušu skaitu lapā.

**5.** Atlasiet pareizās opcijas **Izdrukāt lappuses apmales**, **Lappušu secība** un **Orientation (Orientācija)**.

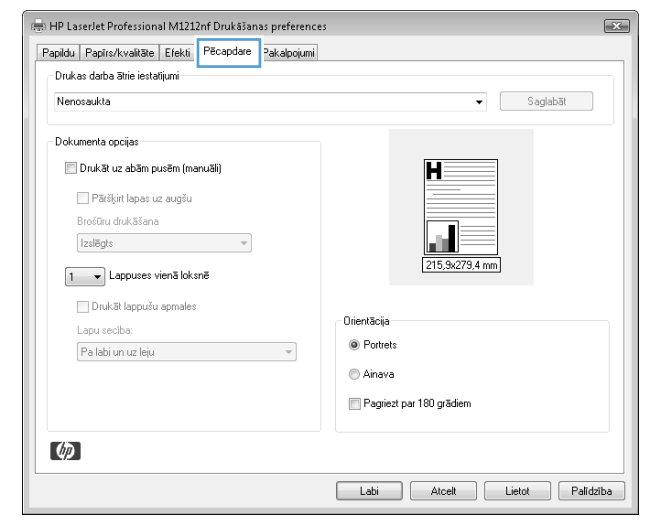

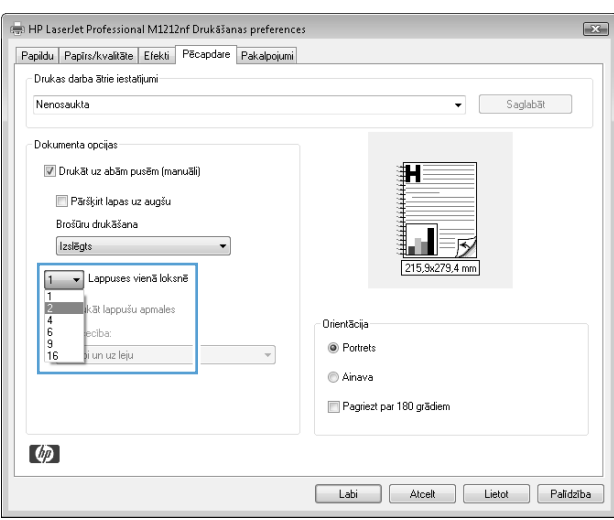

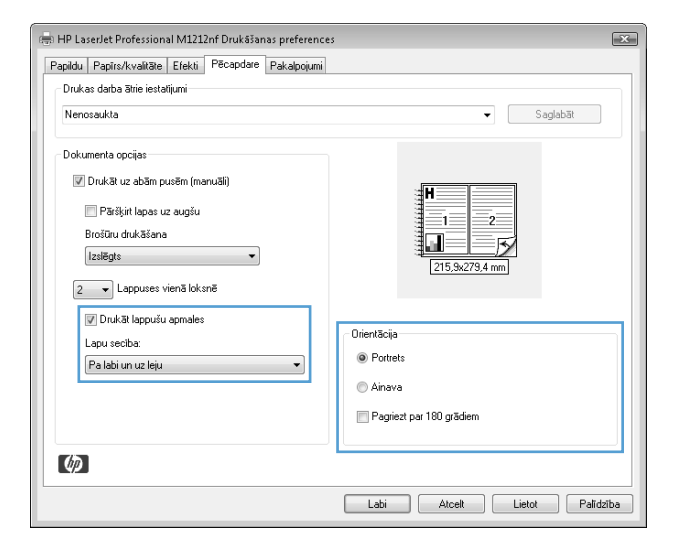

## **Lappuses orientācijas atlasīšana, izmantojot Windows**

- **1.** Lietojumprogrammas izvēlnē **Fails** noklikšķiniet uz **Drukāt**.
- **2.** Atlasiet iekārtu un noklikšķiniet uz pogas **Rekvizīti** vai **Preferences**.

**3.** Noklikšķiniet uz cilnes **Pabeigšana**.

**4.** Apgabalā **Orientation (Orientācija)** atlasiet opciju **Portretorientācija** vai **Ainavorientācija**.

Lai izdrukātu lappuses attēlu ar augšpusi uz leju, atlasiet opciju **Pagriezt par 180 grādiem**.

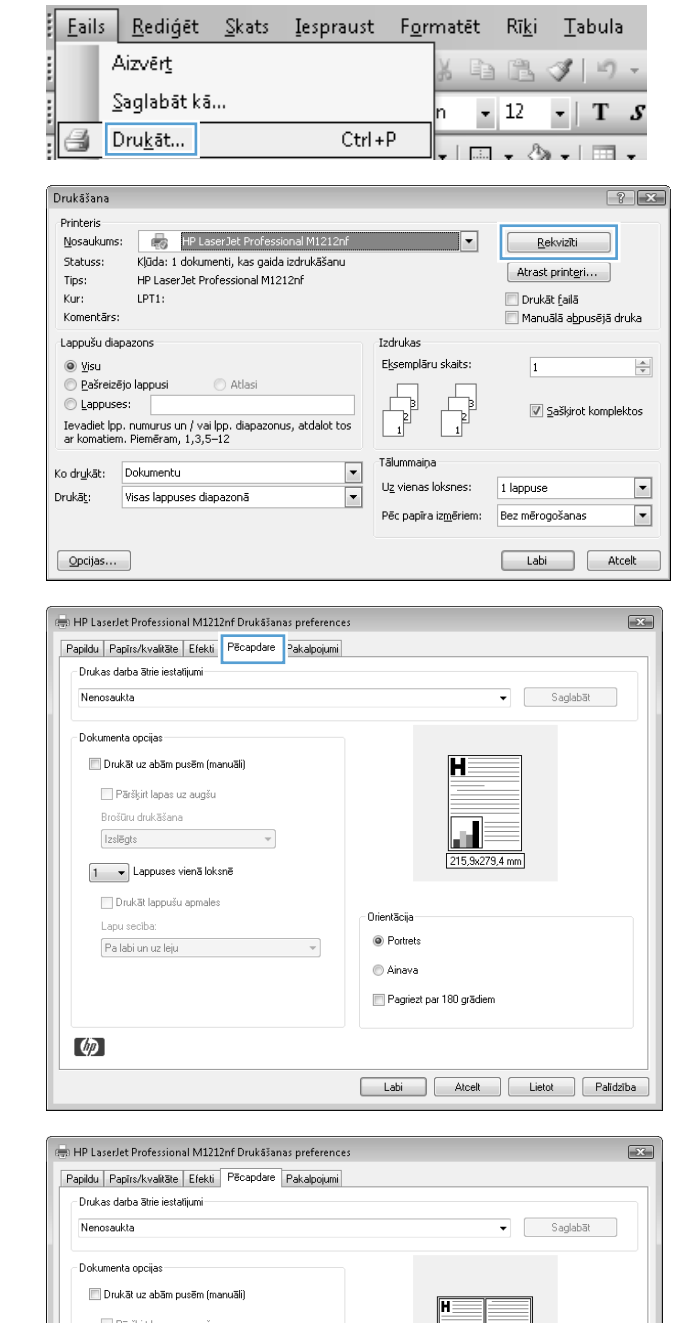

the company of the company of

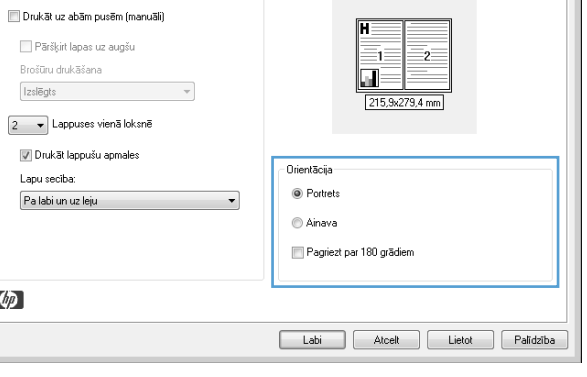

f

# **8 Kopēšana**

- Kopē[šanas funkciju lietošana](#page-93-0)
- Kopē[šanas iestat](#page-98-0)ījumi
- Kopē[šana uz ab](#page-103-0)ām pusēm (divpusējā kopēšana)

## <span id="page-93-0"></span>**Kopēšanas funkciju lietošana**

## **Kopēšana ar vienu pieskārienu**

**1.** Novietojiet dokumentu uz skenera stikla vai ievietojiet to dokumentu padevējā (M1210 sērija).

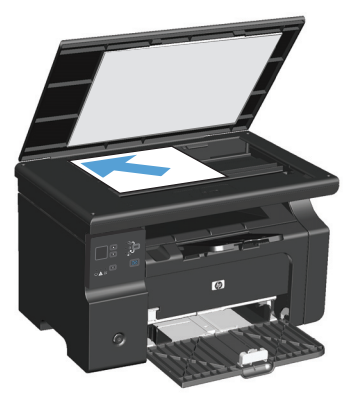

- **2.** Nospiediet pogu Sākt kopēšanu **部**, lai sāktu kopēt.
- **3.** Atkārtojiet šo procedūru katrai kopijai.

## **Vairākas kopijas**

### **Vairāku kopiju izveide (M1130 sērija)**

**1.** Novietojiet dokumentu uz skenera stikla.

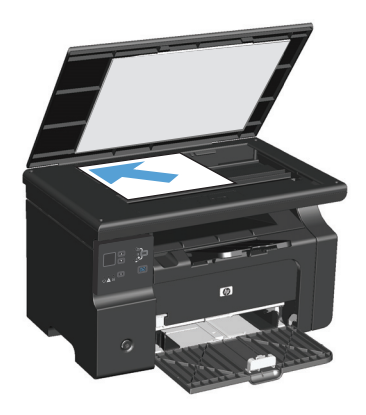

**2.** Nospiediet pogu Iestatīšana un pārliecinieties, ka ir iedegts indikators Eksemplāru skaits  $\mathbb{Q}_1$ .

- **3.** Kopiju skaita mainīšanai izmantojiet bultiņu pogas.
- **4.** Nospiediet pogu Sākt kopēšanu , lai sāktu kopēt.

#### **Vairāku kopiju izveide (M1210 sērija)**

**1.** Novietojiet dokumentu uz skenera stikla vai ievietojiet to dokumentu padevējā.

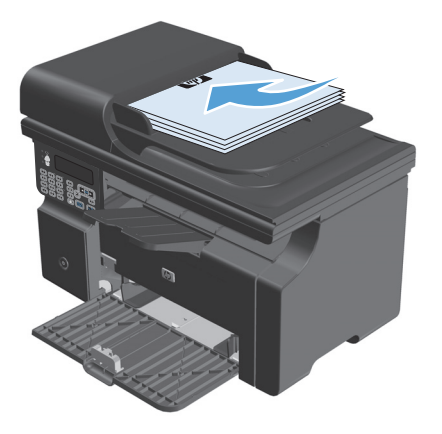

- **2.** Eksemplāru skaita ievadīšanai izmantojiet ciparu tastatūru.
- **3.** Nospiediet pogu Sākt kopēšanu **eta, lai sāktu kopēt.**

### **Vairākas lappuses liela oriģināla kopēšana**

**M1130 sērija:** Novietojiet pirmo lappusi uz skenera stikla un nospiediet pogu Sākt kopēšanu **. Atkārtojiet** šo procedūru katrai lappusei.

**M1210 sērija**: Ievietojiet dokumentu oriģinālu kaudzīti dokumentu padevējā un nospiediet pogu Sākt kopēšanu **ext.** 

## **Identifikācijas karšu kopēšana (tikai M1210 sērija)**

Izmantojiet identifikācijas karšu kopēšanas funkciju, lai kopētu identifikācijas karšu vai citu nelielu dokumentu abas puses uz vienas papīra loksnes vienas puses. Iekārta skenē pusi attēla zonas, parāda uzvedni ar aicinājumu apgriezt dokumentu otrādi un pēc tam skenē vēlreiz. Iekārta vienlaikus izdrukā abus attēlus.

- **1.** Novietojiet dokumenta pirmo pusi uz skenera stikla ar kopējamo pusi uz leju.
- **2.** Trīsreiz nospiediet pogu Kopēšanas iestatījumi hai atvērtu izvēlni **ID kopija**. Nospiediet Labi pogu.
- **3.** Iekārta skenē dokumenta pirmo lappusi un pēc tam parāda uzvedni ar aicinājumu novietot nākamo lappusi. Atveriet skenera vāku un apgrieziet dokumentu otrādi, novietojiet to citā vietā uz skenera stikla un nospiediet pogu Labi.
- **4.** Lai skenētu dokumentu, kurā ir vairākas lapas, atkārtojiet šīs darbības, līdz esat noskanējis visas lapas.
- **5.** Nospiediet pogu Sākt kopēšanu **epa**, lai drukātu lapas.

## **Kopēšanas darba atcelšana**

#### **Kopēšanas darba atcelšana (M1130 sērija)**

- ▲ Nospiediet iekārtas vadības paneļa pogu Atcelt **[X]**.
- $\tilde{B}$  **PIEZĪME.** Ja ir palaista vairāk nekā viena darbība, nospiežot pogu Atcelt (又), tiek atcelta pašreizējā darbība un visas nepabeigtās darbības.

#### **Kopēšanas darba atcelšana (M1210 sērija)**

- **1.** Nospiediet iekārtas vadības paneļa pogu Atcelt  $\bar{x}$ .
	- $\ddot{P}$ **PIEZĪME.** Ja ir palaista vairāk nekā viena darbība, nospiežot pogu Atcelt 区, tiek atcelta pašreizējā darbība un visas nepabeigtās darbības.
- **2.** Izņemiet visas atlikušās lapas no dokumentu padevēja.
- **3.** Nospiediet pogu Labi, lai izvirzītu atlikušās lapas no dokumentu padevēja papīra ceļa.

## **Kopijas attēla samazināšana vai palielināšana**

#### **Kopiju samazināšana vai palielināšana (M1130 sērija)**

**1.** Novietojiet dokumentu uz skenera stikla.

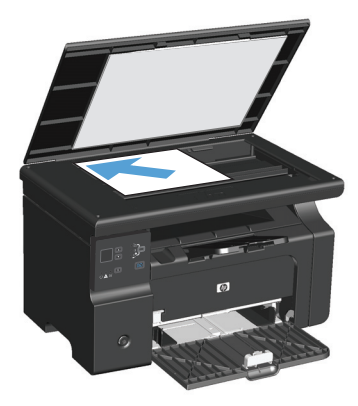

**2.** Vairākkārt nospiediet pogu Iestatīšana (), līdz iedegas lampiņa Samazināt/palielināt **्**t.

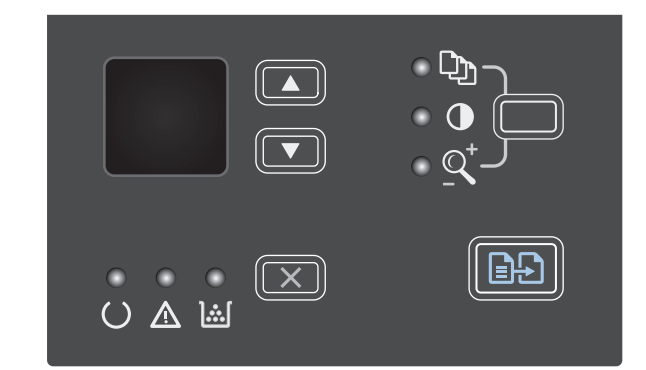

- **3.** Nospiediet augšupvērsta bultiņa **A**, lai palielinātu kopijas izmērus, vai nospiediet lejupvērsta bultiņa  $\blacktriangledown$ , lai samazinātu kopijas izmērus.
- **4.** Nospiediet pogu Sākt kopēšanu **部**, lai sāktu kopēt.

#### **Kopiju samazināšana vai palielināšana (M1210 sērija)**

**1.** Novietojiet dokumentu uz skenera stikla vai ievietojiet to dokumentu padevējā.

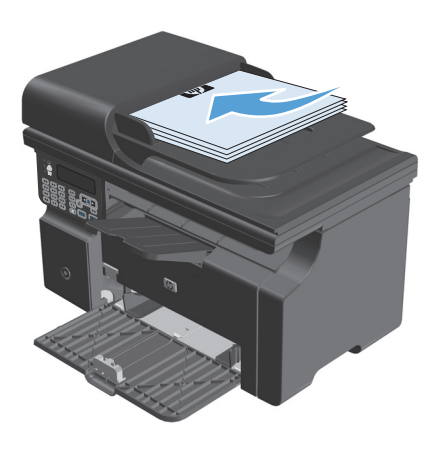

**2.** Vienreiz nospiediet pogu Kopēšanas iestatījumi , lai atvērtu izvēlni **Reduce/Enlarge (Samazināt/palielināt)**.

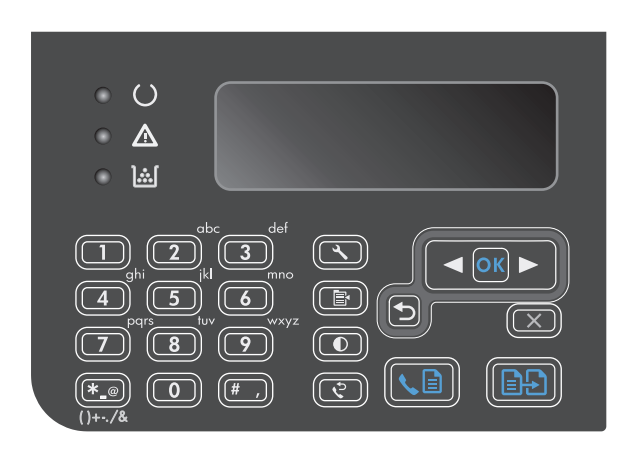

- **3.** Ar bultiņu pogām atlasiet vajadzīgo samazināšanas vai palielināšanas opciju un nospiediet pogu <mark>Lab</mark>i.
- **4.** Nospiediet pogu Sākt kopēšanu @ . lai sāktu kopēt.

## <span id="page-98-0"></span>**Kopēšanas darba šķirošana komplektos**

**M1130 sērija**: Iekārta nevar automātiski šķirot kopijas komplektos.

#### **Kopiju šķirošana komplektos (M1210 sērija)**

1. Nospiediet lestatīšana \poqu.

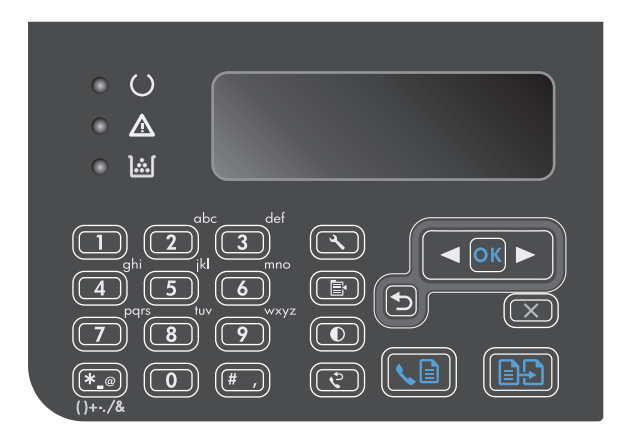

- **2.** Ar bultiņu pogām atlasiet izvēlni **Copy setup (Kopijas iestatīšana)** un nospiediet pogu Labi.
- **3.** Ar bultiņu pogām atlasiet opciju **Nokl. Apvienošana** un nospiediet pogu Labi.
- **4.** Ar bultiņu pogām atlasiet opciju **On (Ieslēgts)** un nospiediet pogu Labi.

## **Kopēšanas iestatījumi**

## **Kopijas kvalitātes maiņa**

Ir pieejami šādi kopijas kvalitātes iestatījumi.

- **Teksts**: izmantojiet šo iestatījumu dokumentiem, kuros galvenokārt ir teksts. Šis ir noklusējuma iestatījums M1210 sērija modeļiem.
- **Melnraksts**: izmantojiet šo iestatījumu, ja kopijas kvalitāte nav svarīga. Šis iestatījums izmanto mazāk tonera.
- **Mixed (Jaukts)**: izmantojiet šo iestatījumu dokumentiem, kuros ir gan teksts, gan grafiski elementi. Šis ir noklusējuma iestatījums M1130 sērija modeļiem.
- **Filmas fotoattēls**: izmantojiet šo iestatījumu fotogrāfiju kopēšanai.
- **Attēls**: izmantojiet šo iestatījumu citu grafikas elementu kopēšanai.

#### **Kopijas kvalitātes iestatījuma maiņa (M1130 sērija)**

**PIEZĪME.** Šim modelim nevar mainīt kopijas kvalitātes iestatījumu atsevišķiem kopēšanas darbiem. Izmantojiet šo procedūru, lai mainītu kopijas kvalitātes noklusējuma iestatījumu visiem kopēšanas darbiem. **1.** Mainiet noklusējuma iestatījumus, izmantojot printera draiveri. Ievērojiet atbilstošo procedūru atkarībā no izmantotās operētājsistēmas.

#### **Windows XP, Windows Server 2003 un Windows Server 2008 (izmantojot noklusēto izvēlnes Sākt skatu)**

- **a.** noklikšķiniet uz **Sākt** un pēc tam noklikšķiniet uz **Printeri un faksa aparāti**.
- **b.** Ar labo peles taustiņu noklikšķiniet draivera ikonu un izvēlieties **Printing Preferences** (Drukāšanas preferences).
- **c.** Noklikšķiniet uz zīmnes **Ierīces iestatījumi**.

#### **Windows XP, Windows Server 2003 un Windows Server 2008 (izmantojot klasisko izvēlnes Sākt skatu)**

- **a.** noklikšķiniet uz **Sākt**, uz **Iestatījumi** un pēc tam noklikšķiniet uz **Printeri**.
- **b.** Ar labo peles taustiņu noklikšķiniet draivera ikonu un izvēlieties **Printing Preferences** (Drukāšanas preferences).
- **c.** Noklikšķiniet uz zīmnes **Ierīces iestatījumi**.

#### **Windows Vista**

- **a.** noklikšķiniet uz **Sākt**, pēc tam uz **Vadības panelis** un **Aparatūra un skaņa** kategorijā noklikšķiniet uz **Printeris**.
- **b.** Ar labo peles taustiņu noklikšķiniet draivera ikonu un izvēlieties **Printing Preferences** (Drukāšanas preferences).
- **c.** Noklikšķiniet uz zīmnes **Ierīces iestatījumi**.

#### **Mac OS X 10.4**

- **a.** Apple izvēlnē noklikšķiniet uz izvēlnes **Sistēmas preferences** un pēc tam uz ikonas **Druka un fakss**.
- **b.** Noklikšķiniet uz pogas **Printera iestatīšana**.

#### **Mac OS X 10.5 un 10.6**

- **a.** Apple izvēlnē noklikšķiniet uz izvēlnes **Sistēmas preferences** un pēc tam uz ikonas **Druka un fakss**.
- **b.** Loga kreisajā pusē atlasiet iekārtu.
- **c.** Noklikšķiniet uz pogas **Opcijas un izejmateriāli**.
- **d.** Noklikšķiniet uz cilnes **Draiveris**.
- **2.** Atlasiet atbilstošo **Kopēšanas kvalitāte** iestatījumu.

#### **Kopijas kvalitātes iestatījuma maiņa (M1210 sērija)**

**1.** Divreiz nospiediet pogu Kopēšanas iestatījumi **,** lai atvērtu izvēlni **Kopēšanas kvalitāte**.

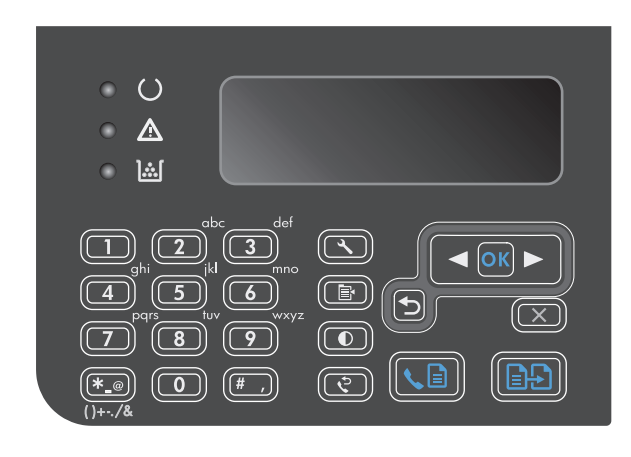

**2.** Ar bultiņu pogām atlasiet kādu no kopijas kvalitātes opcijām un nospiediet pogu Labi.

> **PIEZĪME.** Pēc divām minūtēm iestatījuma vērtība tiek nomainīta atpakaļ uz noklusējuma vērtību.

#### **Pārbaudiet, vai skenera stikls nav netīrs vai notraipīts**

Laika gaitā uz skenera stikla un baltās plastmasas fona plāksnes var uzkrāties netīrumi, kas var ietekmēt iekārtas darbību. Lai notīrītu skenera stiklu un balto plastmasas fona plāksni, veiciet šādas darbības.

**1.** Iekārtas izslēgšanai izmantojiet barošanas slēdzi, pēc tam atvienojiet strāvas vadu no kontaktligzdas.

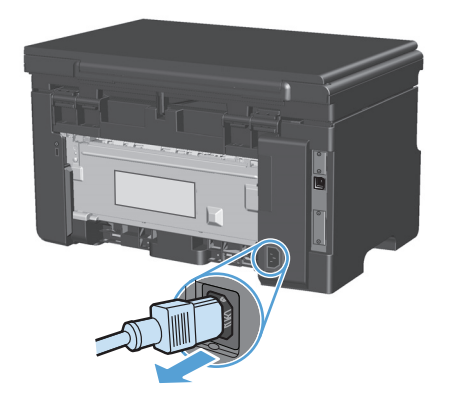

**2.** Atveriet skenera vāku.

**3.** Notīriet skenera stiklu un balto plastmasas fona plāksni, izmantojot neabrazīvā stiklu tīrīšanas līdzeklī samitrinātu mīkstu drāniņu vai sūkli.

**UZMANĪBU!** Uz iekārtas daļām nelietojiet abrazīvus šķidrumus, acetonu, benzīnu, amonjaku, vai oglekļa tetrahlorīdu; tie var bojāt iekārtu. Neļaujiet šķidrumam nonākt tiešā saskarē ar stiklu vai cilindru. Tas var nonākt zem stikla un sabojāt iekārtu.

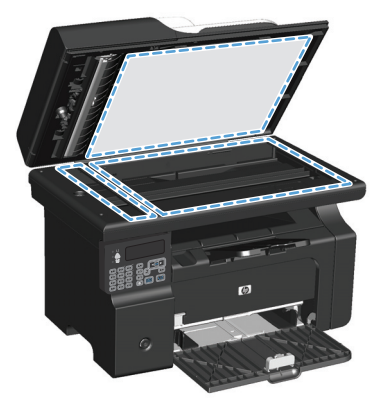

- **4.** Noslaukiet stiklu un balto plastmasas plāksni ar zamšādu vai celulozes sūkli, lai novērstu traipu veidošanos.
- **5.** Savienojiet iekārtu ar strāvas avotu, pēc tam barošanas slēdzi, lai ieslēgtu iekārtu.

#### **Kopiju gaišuma vai tumšuma regulēšana**

#### **Kopiju gaišuma vai tumšuma regulēšana (M1130 sērija)**

**1.** Vairākkārt nospiediet pogu **Iestatīšana**, līdz iedegas indikators Gaišāks/tumšāks ().

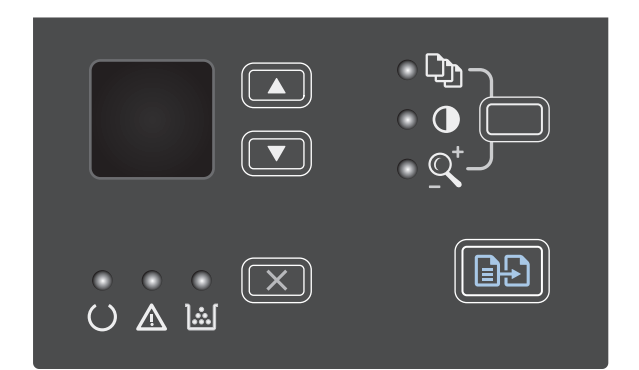

**2.** Ar bultiņu pogām palieliniet vai samaziniet gaišuma/tumšuma iestatījumu.

> **PIEZĪME.** Pēc divām minūtēm iestatījuma vērtība tiek nomainīta atpakaļ uz noklusējumu.

#### **Kopiju gaišuma vai tumšuma regulēšana (M1210 sērija)**

1. Nospiediet Gaišāks/tumšāks pogu.

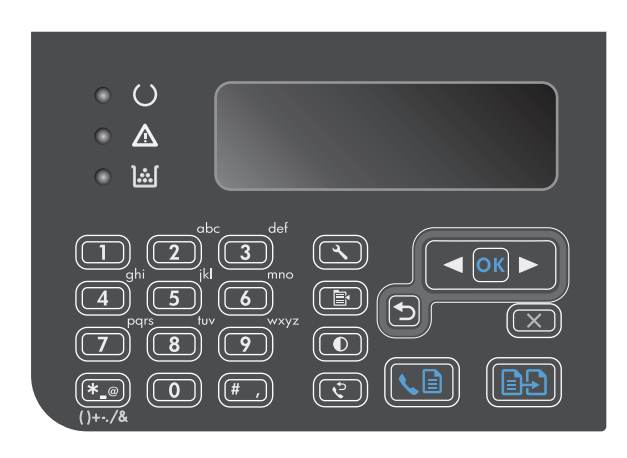

**2.** Ar bultiņu pogām palieliniet vai samaziniet gaišuma/tumšuma iestatījumu.

> **PIEZĪME.** Pēc divām minūtēm iestatījuma vērtība tiek nomainīta atpakaļ uz noklusējumu.

## <span id="page-103-0"></span>**Kopēšana uz abām pusēm (divpusējā kopēšana)**

## **Divpusēja oriģināla kopēšana vienpusējā dokumentā**

**1.** Novietojiet dokumenta pirmo lapu uz skenera stikla vai ievietojiet to dokumentu padevējā (M1210 sērija).

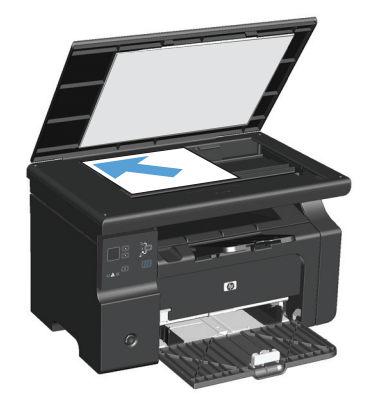

- **2.** Nospiediet Sākt kopēšanu **parad** pogu.
- **3.** Apgrieziet oriģinālu otrādi un pēc tam vēlreiz novietojiet to uz skenera stikla vai ievietojiet dokumentu padevējā.
- **4.** Nospiediet Sākt kopēšanu **partijā** pogu.
- **5.** Atkārtojiet no 1. līdz 4. darbībai katrai lapai, kamēr visas oriģinālā dokumenta lapas ir nokopētas.

## **Divpusēja oriģināla kopēšana divpusējā dokumentā**

**1.** Novietojiet dokumenta pirmo lapu uz skenera stikla vai ievietojiet to dokumentu padevējā (M1210 sērija).

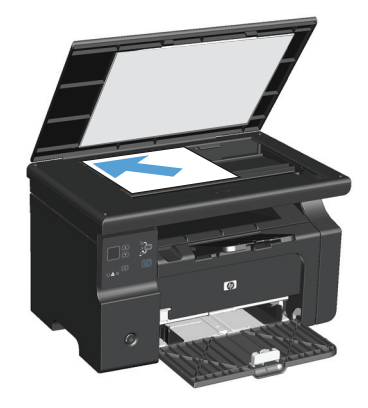

**2.** Nospiediet Sākt kopēšanu **progutat** 

- **3.** Apgrieziet oriģinālu otrādi un pēc tam vēlreiz novietojiet to uz skenera stikla vai ievietojiet dokumentu padevējā.
- **4.** Izņemiet nokopēto lapu no izdruku uztvērēja un ievietojiet to padeves paplātē ar virspusi uz leju.

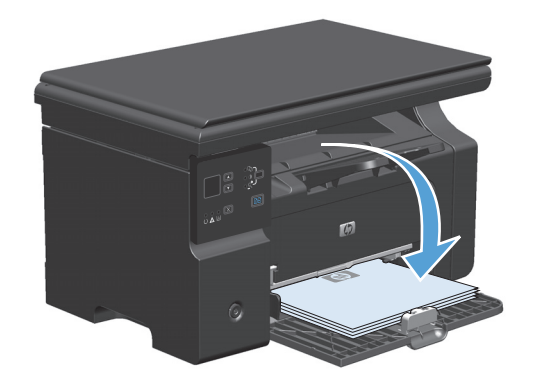

- 5. Nospiediet Sākt kopēšanu **ega** pogu.
- **6.** Izņemiet nokopēto lapu no izdruku uztvērēja un nolieciet to malā manuālai šķirošanai.
- **7.** Atkārtojiet no 1. līdz 6. darbībai, ievērojot oriģinālā dokumenta lappušu secību, kamēr visas oriģināla lapas ir nokopētas.

# **9 Skenēšana**

- Skenē[šanas funkciju lietošana](#page-107-0)
- Skenē[šanas iestat](#page-109-0)ījumi

## <span id="page-107-0"></span>**Skenēšanas funkciju lietošana**

## **Skenēšanas metodes**

Skenēšanas darbus var veikt turpmāk aprakstītajos veidos.

- Skenēšana no datora, izmantojot HP LaserJet Scan (operētājsistēmā Windows)
- Skenēšana, izmantojot HP Director (Mac)
- Skenēšana no programmatūras, kas saderīga ar TWAIN vai Windows attēlveidošanas lietojumprogrammu (WIA)

#### **Skenēšana, izmantojot HP LaserJet Scan (operētājsistēmā Windows)**

- **1.** HP programmu grupā atlasiet **Scan to** (Skenēt kur), lai startētu HP LaserJet Scan.
- **2.** Atlasiet mērķa atrašanās vietu.
- **3.** Noklikšķiniet uz **Scan** (Skenēt).

**PIEZĪME. Labi** ir jānorāda veicamā darbība.

#### **Skenēšana, izmantojot HP Director (Mac)**

#### **Skenēšana pa vienai lapai**

- **1.** Ievietojiet skenējamo oriģinālu dokumentu padevējā ar skenējamo pusi uz leju.
- **2.** Dokā noklikšķiniet uz ikonas HP Director.
- **3.** Noklikšķiniet uz HP Director un pēc tam noklikšķiniet uz **Scan** (Skenēt), lai atvērtu **HP** dialoglodziņu.
- **4.** Noklikšķiniet uz **Scan** (Skenēt).
- **5.** Lai skenētu vairākas lapas, ievietojiet nākamo lapu un noklikšķiniet uz **Scan** (Skenēt). Atkārtojiet šo darbību, līdz ir noskenētas visas lapas.
- **6.** Noklikšķiniet uz **Finish** (Pabeigt) un pēc tam uz **Destinations** (Galamērķi).

#### **Skenēšana failā**

- **1.** Sadaļā **Destinations** (Galamērķi) izvēlieties **Save To File(s)** (Saglabāt failā (-os)).
- **2.** Ievadiet faila nosaukumu un norādiet tā mērķa atrašanās vietu.
- **3.** Noklikšķiniet uz **Save** (Saglabāt). Oriģinālu ieskenē un saglabā.

#### **Skenēšana e-pastā**

- **1.** Sadaļā **Destinations** (Galamērķi) izvēlieties **E-mail** (E-pasts).
- **2.** Tiks atvērts tukšs e-pasts ar skenēto dokumentu tā pielikumā.
- **3.** Ievadiet e-pasta saņēmēju, pievienojiet tekstu vai citus pielikumus un pēc tam noklikšķiniet uz **Send** (Sūtīt).
# **Skenēšana, izmantojot citu programmatūru**

Iekārta ir saderīga ar TWAIN un Windows attēlveidošanas lietojumprogrammu. Iekārta darbojas ar uz Windows balstītām programmām, kas atbalsta ar TWAIN vai WIA saderīgas skenēšanas ierīces, un uz Macintosh balstītām programmām, kas atbalsta ar TWAIN saderīgas skenēšanas iekārtas.

Kad izmantojat ar TWAIN vai WIA saderīgu programmu, varat piekļūt skenēšanas funkcijai un skenēt attēlu tieši atvērtajā programmā. Plašāku informāciju skatiet failā Help (Palīdzība) vai ar TWAIN vai WIA saderīgās programmatūras programmas dokumentācijā.

## **Skenēšana no programmas, kas saderīga ar TWAIN**

Programmatūras programma ir saderīga ar TWAIN, ja tai ir tādas komandas kā **Acquire** (Apgūt), **File Acquire** (Faila apgūšana), **Scan** (Skenēt), **Import New Object** (Importēt jaunu objektu), **Insert from** (ievietot no) vai **Scanner** (Skeneris). Ja neesat pārliecināts, vai programma ir saderīga, vai arī nezināt komandas nosaukumu, skatiet programmatūras programmas failu Help (Palīdzība) vai dokumentāciju.

Skenējot no ar TWAIN saderīgas programmas, HP LaserJet Scan programmatūras programma var tikt startēta automātiski. Ja tiek startēta HP LaserJet Scan programma, attēla priekšskatīšanas laikā varat veikt izmaiņas. Ja programma netiek automātiski startēta, attēls nekavējoties nonāk ar TWAIN saderīgajā programmā.

Sāciet skenēšanu no ar TWAIN saderīgas programmas. Informāciju par komandām un veicamajām darbībām skatiet programmatūras programmas failā Help (Palīdzība) vai dokumentācijā.

#### **Skenēšana no programmas, kas ir saderīga ar WIA**

WIA ir vēl viens veids, kā attēlu tieši skenēt programmatūras programmā, piemēram, Microsoft Word. WIA skenēšanai izmanto Microsoft programmatūru nevis HP LaserJet Scan programmatūru.

Programmatūras programma ir saderīga ar WIA, ja izvēlnē Ievietot vai Fails ir tāda komanda kā **Picture/From Scanner or Camera** (Attēls/no skenera vai kameras). Ja neesat pārliecināts, vai programma ir saderīga ar WIA, skatiet programmatūras programmas failu Help (Palīdzība) vai dokumentāciju.

Sāciet skenēšanu no ar WIA saderīgas programmas. Informāciju par komandām un veicamajām darbībām skatiet programmatūras programmas failā Help (Palīdzība) vai dokumentācijā.

**-Vai-**

Mapē Cameras and Scanner (Kameras un Skeneris) veiciet dubultklikšķi uz iekārtas ikonas. Ar šo darbību atveras standarta Microsoft WIA vednis, kas iespējo skenēšanu failā.

# **Skenēšanas atcelšana**

Lai atceltu skenēšanas darbu, veiciet vienu no šīm procedūrām.

- Nospiediet iekārtas vadības paneļa pogu Atcelt  $\boxtimes$ .
- Ekrānā redzamajā dialoglodziņā noklikšķiniet uz pogas **Atcelt**.

# **Skenēšanas iestatījumi**

# **Skenējamo failu formāts**

Skenētā dokumenta vai fotogrāfijas noklusējuma faila formāts ir atkarīgs no skenēšanas veida, kā arī skenētā objekta.

- Ja dokumentu vai fotoattēlu skenē datorā, fails tiek saglabāts .TIF formātā.
- Ja dokumentu skenē e-pasta ziņojumā, fails tiek saglabāts .PDF formātā.
- Ja fotoattēlu skenē e-pasta ziņojumā, fails tiek saglabāts .JPEG formātā.

**PIEZĪME.** Izmantojot skenēšanas programmatūras programmu, var atlasīt dažādus failu veidus.

# **Skenera izšķirtspēja un krāsa**

Ja drukājat skenētu attēlu un kvalitāte nav tāda, kādu gaidījāt, iespējams, skenera programmatūras programmā esat atlasījis jūsu vajadzībām neatbilstošus izšķirtspējas vai krāsu iestatījumus. Izšķirtspēja un krāsa ietekmē šādus skenētu attēlu parametrus:

- Attēla skaidrums
- Pāreju faktūra (viendabīga vai nelīdzena)
- Skenēšanas laiks
- **Faila lielums**

Skenēšanas izšķirtspēju mēra pikseļos collā (ppi).

## **<sup>2</sup> PIEZĪME.** Skenēšanas ppi līmeņus nevar aizstāt ar drukas dpi (punkti collā) līmeņiem.

Krāsainais, pelēktoņu un melnbaltais iestatījums nosaka iespējamo krāsu skaitu. Varat pielāgot skenera aparatūras izšķirtspēju līdz 1200 ppi. Programmatūra var iestatīt uzlabotu izšķirtspēju līdz 19 200 ppi. Varat iestatīt krāsas un pelēktonus uz 1 bitu (melnbalts), 8 bitiem (256 pelēktonu vai krāsu līmeni) vai 24 bitiem (dabiskas krāsas).

Izšķirtspējas un krāsu vadlīniju tabulā sniegti vienkārši padomi, kas jāievēro, lai nodrošinātu vajadzīgo kvalitāti.

**PIEZĪME.** Ja izšķirtspējas un krāsu iestatītā vērtība ir augsta, tiks izveidoti lieli faili, kas aizņems vietu diskā un palēninās skenēšanas procesu. Pirms iestatāt izšķirtspēju un krāsu, nosakiet, kā izmantosiet skenētu attēlu.

# **Izšķirtspējas un krāsu iestatījumu vadlīnijas**

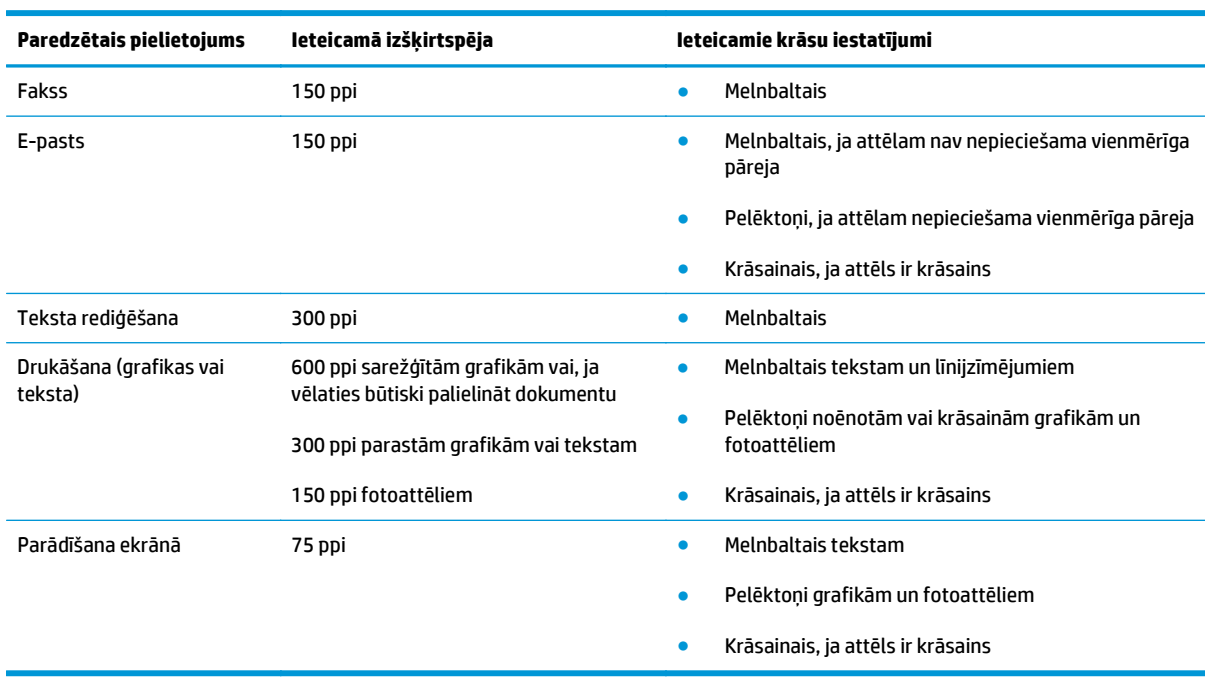

Šajā tabulā aprakstīta ieteicamā izšķirtspēja un krāsu iestatījumi dažādiem skenēšanas darbu veidiem.

# **Krāsains**

Skenējot varat iestatīt krāsu vērtības uz šādiem iestatījumiem.

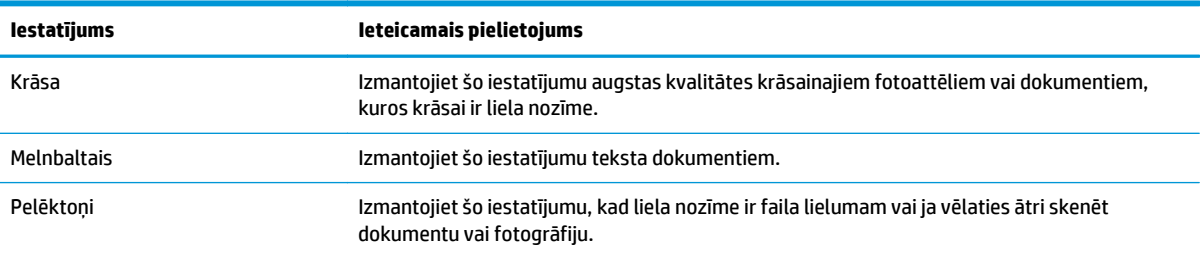

# **Skenēšanas kvalitāte**

Laika gaitā uz skenera stikla un baltās plastmasas fona plāksnes var uzkrāties netīrumi, kas var ietekmēt iekārtas darbību. Lai notīrītu skenera stiklu un balto plastmasas fona plāksni, veiciet šādas darbības.

**1.** Iekārtas izslēgšanai izmantojiet barošanas slēdzi, pēc tam atvienojiet strāvas vadu no kontaktligzdas.

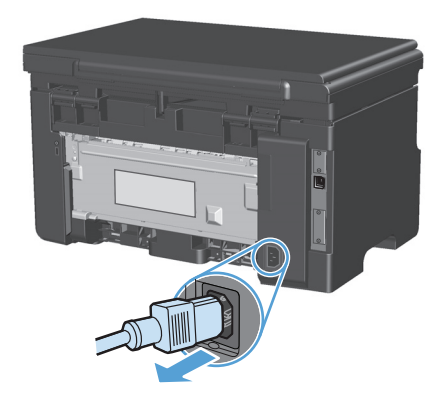

- **2.** Atveriet skenera vāku.
- **3.** Notīriet skenera stiklu un balto plastmasas fona plāksni, izmantojot neabrazīvā stiklu tīrīšanas līdzeklī samitrinātu mīkstu drāniņu vai sūkli.

**UZMANĪBU!** Uz iekārtas daļām nelietojiet abrazīvus šķidrumus, acetonu, benzīnu, amonjaku, vai oglekļa tetrahlorīdu; tie var bojāt iekārtu. Neļaujiet šķidrumam nonākt tiešā saskarē ar stiklu vai cilindru. Tas var nonākt zem stikla un sabojāt iekārtu.

- **4.** Noslaukiet stiklu un balto plastmasas plāksni ar zamšādu vai celulozes sūkli, lai novērstu traipu veidošanos.
- **5.** Savienojiet iekārtu ar strāvas avotu, pēc tam barošanas slēdzi, lai ieslēgtu iekārtu.

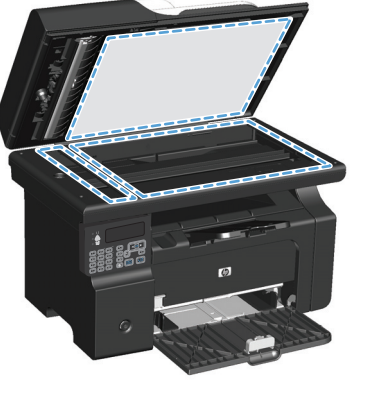

# **10 Fakss (tikai M1210 sērija)**

- [Faksa funkcijas](#page-115-0)
- Faksa iestatīšana
	- Iestatiet un savienojiet aparatūru
		- Faksa pievienošana tālruņa līnijai
		- Pievienojiet papildu ierīces
		- [Tikai faksa uzst](#page-119-0)ādīšanas iestatījums
	- Konfigurē[jiet faksa iestat](#page-119-0)ījumus
		- Izmantojiet šo vadības paneli, lai iestatī[tu faksa laiku, datumu un galveni](#page-119-0)
	- [HP faksa iestat](#page-121-0)īšanas vedņa lietošana
		- [Faksa laika, datuma un galvenes iestat](#page-121-0)īšana
		- Faksa galvenē[s izmantojiet parastus lokaliz](#page-121-0)ētus burtus
- Tālruņu grā[matas lietošana](#page-122-0)
	- Faksa tālruņu grā[matas izveide un redi](#page-122-0)ģēšana ar vadības paneli
	- [Microsoft Outlook kontaktpersonu import](#page-122-0)ēšana faksa tālruņu grāmatā un eksportēšana no tās
	- Izmantojiet tālruņu grā[matas datus no cit](#page-122-0)ām programmām
	- Dzēsiet tālruņu grā[matu](#page-123-0)
- [Faksa iestat](#page-124-0)ījumu iestatīšana
	- Faksa sūtī[šanas iestat](#page-124-0)ījumi
		- Īpašu zvanī[šanas simbolu un opciju iestat](#page-124-0)īšana
		- [Iestatiet zvanu to](#page-124-0)ņa noteikšanu
		- Automātiskas zvana atkā[rtošanas un laika starp atk](#page-125-0)ārtošanas reizēm iestatīšana
		- [Iestatiet Gaišs/tumšs un izš](#page-126-0)ķirtspēju
		- [Titullapas veidnes](#page-127-0)
		- Pielā[gojiet faksa titullapu](#page-127-0)
- Saņ[emto faksu iestat](#page-127-0)ījumi
	- [Iestatiet faksa p](#page-127-0)ārsūtīšanu
	- [Iestatiet atbildes rež](#page-128-0)īmu
	- Bloķēt vai atbloķē[t faksa numurus](#page-128-0)
	- [Iestatiet zvanu skaitu l](#page-129-0)īdz atbildei
	- Zvana izšķ[iršanas iestat](#page-130-0)īšana
	- Izmantojiet saņ[emto faksu autom](#page-130-0)ātisku samazināšanu
	- Faksu atkā[rtotas izdruk](#page-131-0)āšanas iestatīšana
	- [Iestatiet klusuma noteikšanas rež](#page-131-0)īmu
	- Faksa skaļ[uma iestat](#page-131-0)īšana
	- Saņemot apzī[mogota faksa iestat](#page-132-0)īšana
	- Privātās saņ[emšanas funkcijas iestat](#page-132-0)īšana
- lestatiet faksa aptauju
- [Izmantojiet faksu](#page-134-0)
	- [Faksa programmat](#page-134-0)ūra
		- Atbalstītā[s faksa programmas](#page-134-0)
	- **[Atceliet faksu](#page-134-0)** 
		- [Atceliet pašreiz](#page-134-0)ējo faksu
		- Atceliet gaidā[mo faksa darbu](#page-134-0)
	- Izdzē[siet faksus no atmi](#page-134-0)ņas
	- [Faksa lietošana DSL, PBX vai ISDN sist](#page-135-0)ēmā
		- [DSL](#page-135-0)
		- [PBX](#page-135-0)
		- [ISDN](#page-135-0)
	- [Faksa lietošana ar VoIP pakalpojumu](#page-135-0)
	- [Faksa atmi](#page-136-0)ņa
		- Ja beidzas strā[vas padeve, faksa atmi](#page-136-0)ņā dati saglabājas
	- Sū[tiet faksu](#page-136-0)
		- [Fakss no plakanvirsmas skenera](#page-136-0)
		- Faksa sūtī[šana no dokumentu padev](#page-137-0)ēja
		- Faksa sūtī[šana, numuru sast](#page-137-0)ādot manuāli
- Sū[tiet faksu, izmantojot programmat](#page-139-0)ūru
- Faksa sūtīšana, sastādot numuru ar faksa līnijai pievienotu tālruni
- Faksa sūtīšanas ieplānošana
- Izmantojiet piekļ[uves kodus, kred](#page-142-0)ītkartes vai zvanīšanas kartes
- [Faksa sa](#page-143-0)ņemšana
	- [Faksa druk](#page-143-0)āšana
	- Saņemiet faksus, kad tālruņa līnijā [dzirdami faksa sign](#page-143-0)āli
	- Faksu saņ[emšana dator](#page-144-0)ā
- [Atrisiniet probl](#page-145-0)ēmas ar faksu
	- Faksa traucējummeklē[šanas kontrolsaraksts](#page-145-0)
	- [Faksa k](#page-146-0)ļūdas ziņojumi
		- Brīdinā[jumi un br](#page-146-0)īdinājumu ziņojumi
	- Faksa žurnā[li un atskaites](#page-151-0)
		- Drukā[jiet visas faksa atskaites](#page-151-0)
		- Drukājiet personīgā[s faksa atskaites](#page-151-0)
		- [Iestatiet, lai faksa darb](#page-152-0)ību žurnāls tiktu drukāts automātiski
		- Iestatiet faksa kļū[das atskaites druk](#page-152-0)āšanu
		- [Iestatiet faksa apstiprin](#page-152-0)āšanas atskaiti
		- [Ietveriet katra faksa pirmo lapu faksa apstiprin](#page-153-0)āšanas, faksa kļūdas un pēdējo zvanu atskaitē
	- Mainiet kļū[du labošanas un faksa](#page-153-0) ātrumu
		- Iestatiet faksa kļū[du labošanas rež](#page-153-0)īmu
		- [Mainiet faksa](#page-154-0) ātrumu
	- Grūtī[bas ar faksu nos](#page-154-0)ūtīšanu
	- Grūtī[bas ar faksu sa](#page-157-0)ņemšanu
- Reglamentējošā informā[cija un garantijas](#page-160-0)

# <span id="page-115-0"></span>**Faksa funkcijas**

Produktam ir šādas faksa funkcijas, kas pieejamas, izmantojot vadības paneli vai produkta programmatūru.

- Faksa iestatīšanas vednis vieglai faksa konfigurēšanai
- Parastā papīra analogais fakss ar 35 lapu dokumentu padevēju un izdruku uztvērēju, kurā ietilpst līdz 100 lapām
- 100 ierakstu tālruņu grāmata
- Automātiska zvana atkārtošana
- Ciparu krātuve ar 500 faksa lapu ietilpību
- Faksu pārsūtīšana
- Aizkavēta faksu sūtīšana
- Zvanu funkcijas: konfigurējiet iestatījuma Zvani līdz atbildei un Zvana izšķiršanas saderību (pakalpojums jānodrošina vietējam telekomunikāciju uzņēmumam)
- Faksa apstiprināšanas atskaite
- Nevēlamu faksu bloķēšana
- Pieejamas astoņas titullapu veidnes

**PIEZĪME.** Visas funkcijas nav uzskaitītas. Lai būtu pieejamas atsevišķas funkcijas, iespējams, jāinstalē produkta programmatūra.

# **Faksa iestatīšana**

# **Iestatiet un savienojiet aparatūru**

# **Faksa pievienošana tālruņa līnijai**

Produkts ir analoga ierīce. HP iesaka produktu izmantot atvēlētā analogā tālruņa līnijā.

## **Pievienojiet papildu ierīces**

Produktam ir divi faksa porti:

- "Līnijas" ports  $\lnot$  ar kuru iekārtu pievieno tālruņa līnijas sienas kontaktligzdai.
- "Tālruņa" ports  $\bigcap$ , ar kuru iekārtai pievieno papildierīces.

Tālruņus, kas izmantoti kopā ar produktu, var lietot divējādi:

- papildu tālrunis ir savienots ar tālruni vienā tālruņu līnijā, bet atrodas citviet;
- tieši pievienots tālrunis ir tālrunis, kas savienots ar produktu vai iekārta, kas savienota ar produktu.

Pievienojiet papildu ierīces tajā secībā, kas norādīta šajās darbībās. Izvades ports katrai ierīcei ir savienots ar nākamās ierīces ievades portu, izveidojot "ķēdi". Ja nevēlaties pievienot konkrētu ierīci, izlaidiet paskaidrojošo darbību un turpiniet ar nākamo ierīci.

- **PIEZĪME.** Vienai tālruņa līnijai nedrīkst pievienot vairāk kā trīs ierīces.
- **PIEZĪME.** Šis produkts neatbalsta balss pastu.
	- **1.** Atvienojiet strāvas vadus tām ierīcēm, kuras vēlaties savienot.
	- **2.** Ja iekārta vēl nav pievienota tālruņa līnijai, pirms turpmāko darbību veikšanas skatiet iekārtas uzstādīšanas pamācību. Šim produktam jau vajadzētu būt savienotam ar tālruņu līnijas pieslēgligzdu.
	- **3.** No tālruņa porta izņemiet plastmasas starpliku (ports ir apzīmēts ar tālruņa ikonu).

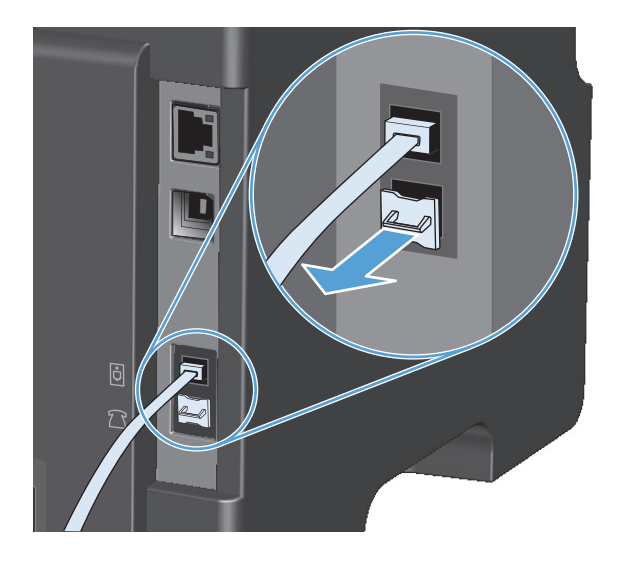

**4.** Lai pievienotu datora iekšējo vai ārējo modemu, pievienojiet tālruņa vada vienu galu iekārtas "tālruņa" portam  $\bigcap$ . Iespraudiet otru tālruņa vada galu modema izvades portā.

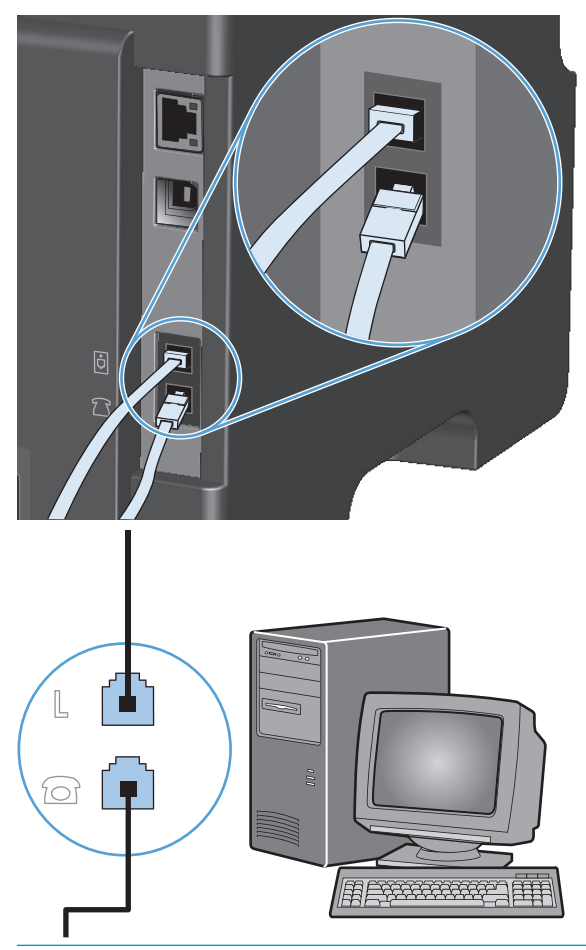

- **PIEZĪME.** Dažiem modemiem ir otrs izvades ports, kas paredzēts savienojumu izveidošanai ar atvēlēto balss līniju. Ja ir divi izvades porti, skatiet modema dokumentāciju, lai pārliecinātos, vai savienojat ar pareizo izvades portu.
- **5.** Lai izveidotu savienojumu ar zvanītāja ID lodziņu, iespraudiet tālruņa vadu iepriekšējās ierīces tālruņa portā. Iespraudiet otru tālruņa vada galu zvanītāja ID lodziņa līnijas portā.

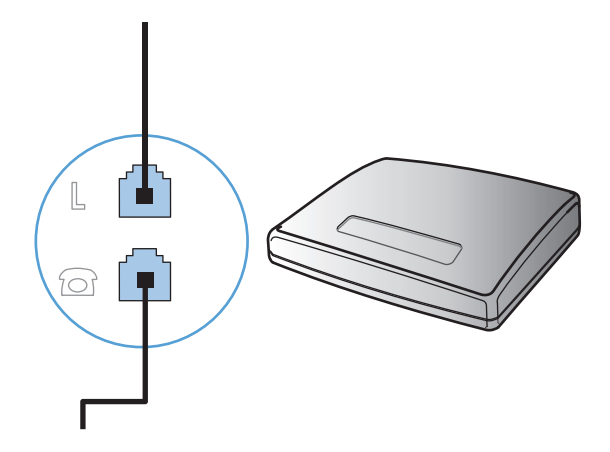

**6.** Lai pievienotu automātisko atbildētāju, ievietojiet tālruņa vadu iepriekšējās ierīces tālruņa portā. Iespraudiet otru tālruņa vada galu automātiskā atbildētāja līnijas portā.

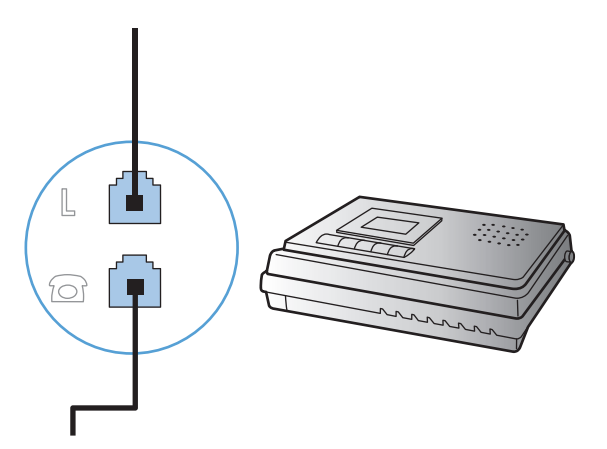

**7.** Lai pievienotu tālruni, iespraudiet tālruņa vadu iepriekšējās ierīces tālruņa portā. Iespraudiet otru tālruņa vada galu tālruņa līnijas portā.

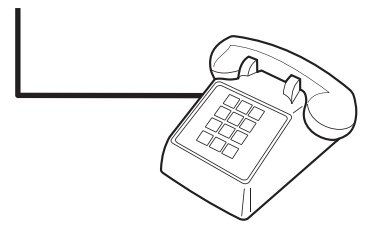

**8.** Pēc tam, kad pievienotas papildu ierīces, iespraudiet visus ierīču vadus to barošanas avotos.

#### **Iestatiet faksu ar tālruņa automātisko atbildētāju**

- Produkta zvanu skaitam līdz atbildei jābūt vismaz par vienu zvanu lielākam nekā tas iestatīts automātiskajam atbildētājam.
- Ja automātiskais atbildētājs ir savienots ar to pašu tālruņa līniju, bet pievienots citai pieslēgligzdai (piemēram, citā istabā), tas var traucēt produkta faksu saņemšanu.

#### **Faksa iestatīšana papildu tālruņa lietošanai**

Ja ieslēgts šis iestatījums, iespējams brīdināt produktu par saņemamo faksa zvanu, tālruņa tastatūrā pēc kārtas nospiežot 1-2-3. Noklusējuma iestatījums ir **On (Ieslēgts)**. Izslēdziet šo iestatījumu tikai tad, ja izmantojat impulsa numura sastādīšanu vai ja izmantojat tādas telefona sakaru sabiedrības pakalpojumu, kas arī lieto 1-2-3 secību. Telefona sakaru sabiedrības pakalpojumi nedarbojas, ja tie nesaskan ar produktu.

- 1. Nospiediet vadības paneļa pogu lestatīšana \.
- **2.** Ar bultiņu pogām atlasiet izvēlni **Faksa iestatīšana** un nospiediet pogu Labi.
- **3.** Ar bultiņu pogām atlasiet izvēlni **Faksa saņemšana iestatīšana** un nospiediet pogu Labi.
- **4.** Ar bultiņu pogām atlasiet izvēlni **Papildu tālrunis** un nospiediet pogu Labi.
- **5.** Ar bultiņu pogām atlasiet opciju **On (Ieslēgts)** vai **Izslēgts** un nospiediet pogu Labi, lai saglabātu atlasi.

## <span id="page-119-0"></span>**Tikai faksa uzstādīšanas iestatījums**

- **1.** Izsaiņojiet un iestatiet produktu.
- **2.** Nospiediet vadības paneļa pogu lestatīšana \.
- **3.** Ar bultiņu pogām atlasiet izvēlni **Sistēmas iestatīšana** un nospiediet pogu Labi.
- **4.** Ar bultiņu pogām atlasiet izvēlni **Laiks/datums** un nospiediet pogu Labi.
- **5.** Ar bultiņu pogām atlasiet pulksteņa 12 vai 24 stundu režīmu un nospiediet pogu Labi.
- **6.** Ar tastatūru ievadiet pašreizējo laiku.
- **7.** Veiciet vienu no šīm darbībām:
	- 12 stundu pulksteņa režīmā izmantojiet bultiņu pogas, lai pārvietotos aiz ceturtās rakstzīmes. Atlasiet 1 laikam priekšpusdienā (a.m.) un 2 laikam pēcpusdienā (p.m.) Nospiediet Labi pogu.
	- Lai iestatītu pulksteņa 24 stundu režīmu, nospiediet pogu Labi.
- **8.** Ar tastatūru ievadiet pašreizējo datumu. Mēnesi, dienu un gadu norādiet ar diviem cipariem. Nospiediet Labi pogu.
- **9.** Ar bultiņu pogām atlasiet izvēlni **Faksa iestatīšana** un nospiediet pogu Labi.
- **10.** Ar bultiņu pogām atlasiet izvēlni **Faksa galvene** un nospiediet pogu Labi.
- **11.** Ar tastatūru ievadiet savu faksa numuru un uzņēmuma nosaukumu vai galveni un pēc tam nospiediet pogu Labi.
- **PIEZĪME.** Maksimālais rakstzīmju skaits faksa numuram ir 20, bet uzņēmuma nosaukumam 25.
- **12.** Iestatiet citus iestatījumus, kas nepieciešami, lai konfigurētu produktu attiecīgajai videi.

# **Konfigurējiet faksa iestatījumus**

Iekārtas faksa iestatījumus var iestatīt, izmantojot vadības paneli, izmantojot HP Toolbox vai HP Director. Lai konfigurētu iestatījumus, sākotnējā iestatīšanas procesā var izmantot HP Faksa iestatīšanas vedni.

Amerikas Savienotajās Valstīs un daudzās citās valstīs/reģionos laika, datuma un citas faksa galvenes informācijas iestatīšana ir juridiska prasība.

## **Izmantojiet šo vadības paneli, lai iestatītu faksa laiku, datumu un galveni**

Lai izmantotu vadības paneli datuma, laika un galvenes iestatīšanai, veiciet šīs darbības

- 1. Nospiediet vadības paneļa pogu lestatīšana \.
- **2.** Ar bultiņu pogām atlasiet izvēlni **Sistēmas iestatīšana** un nospiediet pogu Labi.
- **3.** Ar bultiņu pogām atlasiet izvēlni **Laiks/datums** un nospiediet pogu Labi.
- **4.** Ar bultiņu pogām atlasiet pulksteņa 12 vai 24 stundu režīmu un nospiediet pogu Labi.
- **5.** Ar tastatūru ievadiet pašreizējo laiku.
- **6.** Veiciet vienu no šīm darbībām:
- 12 stundu pulksteņa režīmā izmantojiet bultiņu pogas, lai pārvietotos aiz ceturtās rakstzīmes. Atlasiet 1 laikam priekšpusdienā (a.m.) un 2 laikam pēcpusdienā (p.m.) Nospiediet Labi pogu.
- Lai iestatītu pulksteņa 24 stundu režīmu, nospiediet pogu Labi.
- **7.** Ar tastatūru ievadiet pašreizējo datumu. Mēnesi, dienu un gadu norādiet ar diviem cipariem. Nospiediet Labi pogu.
- **8.** Ar bultiņu pogām atlasiet izvēlni **Faksa iestatīšana** un nospiediet pogu Labi.
- **9.** Ar bultiņu pogām atlasiet izvēlni **Faksa galvene** un nospiediet pogu Labi.
- **10.** Ar tastatūru ievadiet savu faksa numuru un uzņēmuma nosaukumu vai galveni un pēc tam nospiediet pogu Labi.

**PIEZĪME.** Maksimālais rakstzīmju skaits faksa numuram ir 20, bet uzņēmuma nosaukumam - 25.

# <span id="page-121-0"></span>**HP faksa iestatīšanas vedņa lietošana**

Ja faksa programmatūras instalēšana pabeigta, no datora iespējams sūtīt faksus. Ja nepabeidzāt faksa iestatīšanas procesu, kad instalējāt programmatūru, varat to pabeigt jebkurā laikā, izmantojot HP faksa iestatīšanas vedni.

## **Faksa laika, datuma un galvenes iestatīšana**

- **1.** Noklikšķiniet **Start (Sākt)** un pēc tam noklikšķiniet uz **Programs** (Programmas).
- **2.** Noklikšķiniet uz **HP**, noklikšķiniet uz iekārtas nosaukuma un pēc tam noklikšķiniet uz **HP Fax Setup Wizard**.
- **3.** Lai iestatītu laiku, datumu un faksa galveni, kā arī vairākus citus iestatījumus, izpildiet HP faksa iestatīšanas vedņa norādījumus.

# **Faksa galvenēs izmantojiet parastus lokalizētus burtus**

Izmantojiet vadības paneli, lai galvenē ievadītu savu vārdu vai lai ievadītu viena pieskāriena taustiņa, ātro zvanu ievadnes vai grupas zvanu ievadnes nosaukumu, vairākas reizes nospiediet attiecīgo burtu un ciparu ievadīšanas pogu, līdz parādās nepieciešamā rakstzīme. Pēc tam nospiediet pogu pa labi vērsta bultiņa , lai atlasītu šo burtu un pārietu uz nākamo vietu. Šī tabula parāda, kuri burti un cipari atbilst katrai burtu un ciparu ievadīšanas pogai.

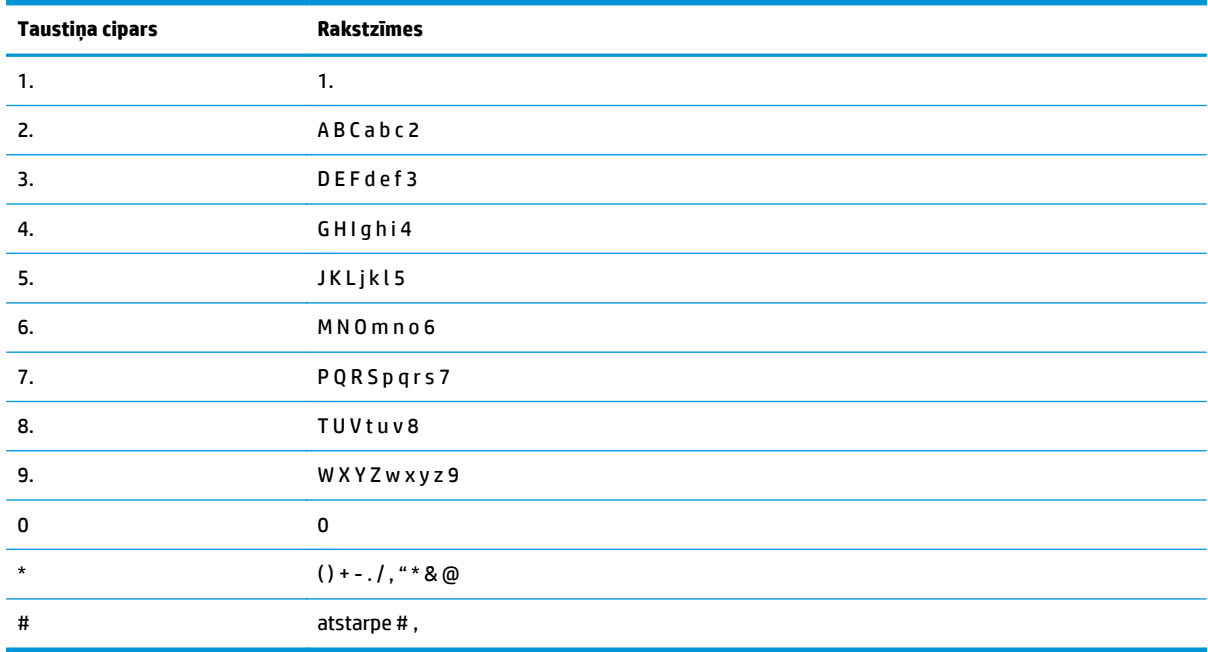

**<sup>2</sup> PIEZĪME.** Pārvietojiet vadības paneļa kursoru ar pogu pa labi vērsta bultiņa un dzēsiet rakstzīmes ar pogu pa kreisi vērsta bultina <.

# <span id="page-122-0"></span>**Tālruņu grāmatas lietošana**

Tālruņu grāmatā var saglabāt bieži zvanītos faksa numurus (līdz 100 ierakstiem).

# **Faksa tālruņu grāmatas izveide un rediģēšana ar vadības paneli**

1. Nospiediet vadības paneļa pogu lestatīšana \.

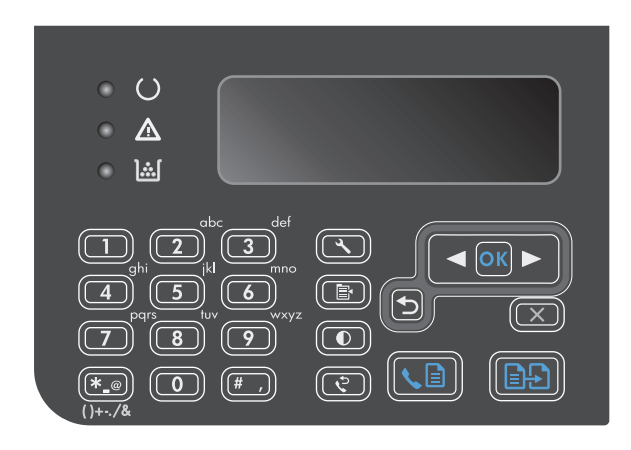

- **2.** Ar bultiņu pogām atlasiet izvēlni **Phone Book (Tālruņu grāmata)** un nospiediet pogu Labi.
- **3.** Ar bultiņu pogām atlasiet izvēlni **Pievienot/ rediģēt** un nospiediet pogu Labi.
- **4.** Ievadiet faksa numuru un vārdu un nospiediet pogu Labi.

# **Microsoft Outlook kontaktpersonu importēšana faksa tālruņu grāmatā un eksportēšana no tās**

- **1.** Atveriet HP Toolbox.
- **2.** Noklikšķiniet uz **Fax** (Fakss) un pēc tam noklikšķiniet uz **Fax Phone Book** (Faksa tālruņu grāmata).
- **3.** Pārlūkojiet programmas tālruņu grāmatu un pēc tam noklikšķiniet uz **Import** (Importēt).

# **Izmantojiet tālruņu grāmatas datus no citām programmām**

**PIEZĪME.** Pirms iespējams importēt tālruņu grāmatu no citas programmas, otrā programmā vispirms jāizmanto eksportēšanas funkcija.

HP Toolbox var importēt kontaktpersonu informāciju no citas programmatūras programmas tālruņu grāmatas. Šajā tabulā redzamas atbalstītās programmas HP Toolbox.

<span id="page-123-0"></span>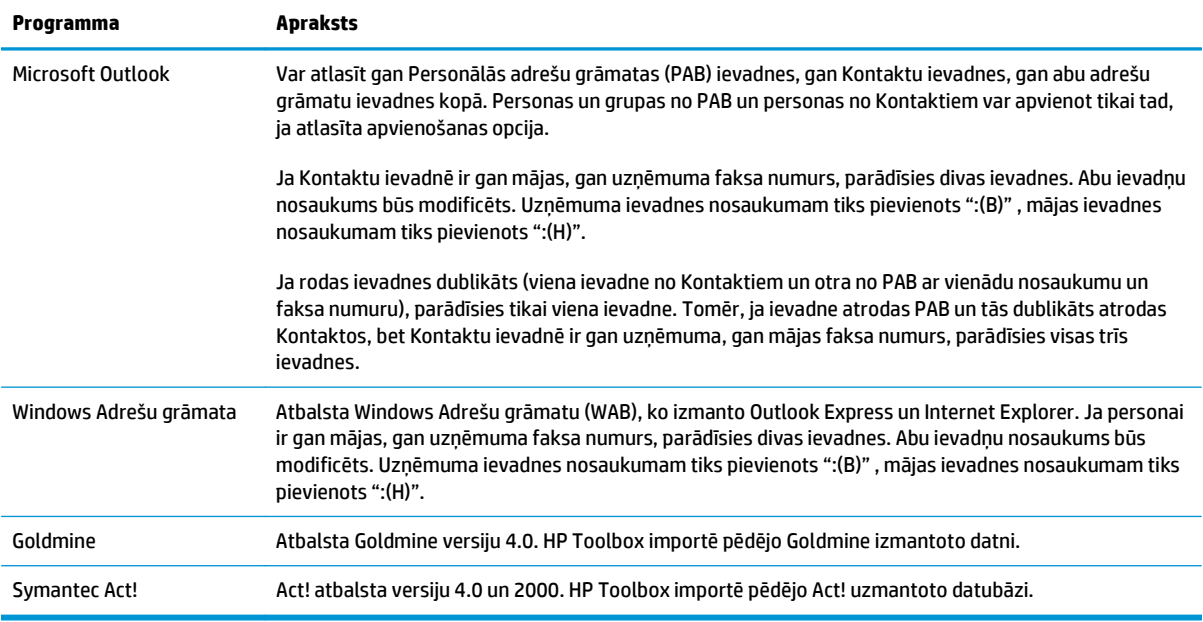

# **Dzēsiet tālruņu grāmatu**

Varat izdzēst visus iekārtā ieprogrammētos tālruņu grāmatas ierakstus.

**AUZMANĪBU!** Pēc tālruņu grāmatas ierakstu dzēšanas tos vairs nevarēs atgūt.

1. Nospiediet vadības paneļa pogu Iestatīšana \.

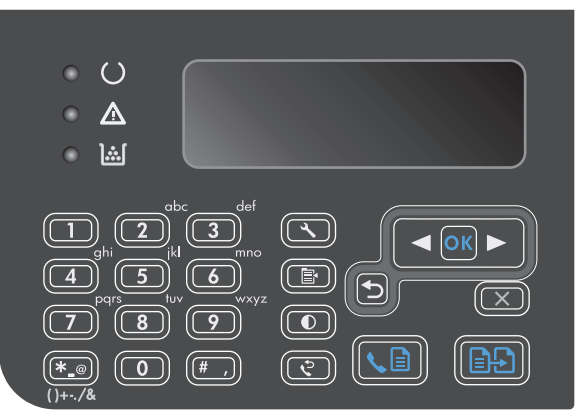

- **2.** Ar bultiņu pogām atlasiet izvēlni **Phone Book (Tālruņu grāmata)** un nospiediet pogu Labi.
- **3.** Ar bultiņu pogām atlasiet opciju **Dzēst visu** un nospiediet pogu <mark>Lab</mark>i.
- **4.** Nospiediet Labi pogu, lai apstiprinātu dzēšanu.

# <span id="page-124-0"></span>**Faksa iestatījumu iestatīšana**

# **Faksa sūtīšanas iestatījumi**

# **Īpašu zvanīšanas simbolu un opciju iestatīšana**

Zvanītajā faksa numurā var ievietot pauzes. Pauzes bieži nepieciešamas, sastādot ārvalstu numuru vai veidojot savienojumu ar ārējo līniju.

- **Insert a dialing pause** (Ievadiet numura sastādīšanas pauzi): vairākkārt nospiediet pauzes # pogu, līdz vadības paneļa displejā parādās komats (**,**), norādot, ka numura izsaukšanas virknē šajā vietā būs pauze.
- **Insert a pause for dial tone** (Ievietojiet numura sastādīšanas signāla pauzi): vairākkārt nospiediet simbolu pogu \*, līdz vadības paneļa displejā parādās **W**, norādot, ka pirms atlikušā tālruņa numura sastādīšanas iekārta gaidīs līnijas signālu.
- **Insert a hook flash** (Nospiediet atteikuma pogu): vairākkārt nospiediet simbolu pogu \*, līdz vadības paneļa displejā parādās **R**, lai iekārta iniciētu atteikumu.

#### **Zvanīšanas prefiksa iestatīšana**

Zvanīšanas prefiksi ir numurs vai grupas numuri, kas automātiski tiek pievienoti katra ievadītā faksa numura sākumā, izmantojot vadības paneli vai programmatūru. Maksimālais rakstzīmju skaits zvanīšanas prefiksam ir 50.

Noklusējuma iestatījums ir **Izslēgts**. Jūs varbūt vēlēsieties ieslēgt šo iestatījumu un ievadīt prefiksu, ja, piemēram, lai izietu uz tālruņa līniju ārpus uzņēmuma tālruņu sistēmas, jāuzgriež cipars 9. Kamēr šo iestatījumu aktivizē, iespējams sastādīt faksa numuru, neizmantojot zvanīšanas prefiksu, bet sastādot numuru manuāli.

- 1. Nospiediet vadības paneļa pogu lestatīšana \.
- **2.** Ar bultiņu pogām atlasiet izvēlni **Faksa iestatīšana** un nospiediet pogu Labi.
- **3.** Ar bultiņu pogām atlasiet izvēlni **Faksu sūtīšanas iestatīšana** un nospiediet pogu Labi.
- **4.** Ar bultiņu pogām atlasiet izvēlni **Numura sastādīšanas prefikss** un nospiediet pogu Labi.
- **5.** Ar bultiņu pogām atlasiet opciju **On (Ieslēgts)** vai **Izslēgts** un nospiediet pogu Labi.
- **6.** Ja esat atlasījis opciju **On (Ieslēgts)**, ar tastatūru ievadiet prefiksu un nospiediet pogu Labi. Iespējams izmantot ciparus, pauzes un zvanīšanas simbolus.

## **Iestatiet zvanu toņa noteikšanu**

Parasti produkts sāk nekavējoties sastādīt faksa numuru. Ja produktu izmantojat uz vienas līnijas ar savu tālruni, ieslēdziet zvanu toņa noteikšanas iestatījumu. Tādējādi produkts faksu nevar sūtīt, ja kāds runā pa tālruni.

Rūpnīcas noklusējuma iestatījumi zvanu toņa noteikšanai Francijā un Ungārijā ir **On (Ieslēgts)** un citās valstīts/reģionos - **Izslēgts**.

- 1. Nospiediet vadības paneļa pogu lestatīšana \.
- **2.** Ar bultiņu pogām atlasiet izvēlni **Faksa iestatīšana** un nospiediet pogu Labi.
- **3.** Ar bultiņu pogām atlasiet izvēlni **Faksu sūtīšanas iestatīšana** un nospiediet pogu Labi.
- <span id="page-125-0"></span>**4.** Ar bultiņu pogām atlasiet izvēlni **Numura sastādīšanas signāla noteikšana** un nospiediet pogu Labi.
- **5.** Ar bultiņu pogām atlasiet opciju **On (Ieslēgts)** vai **Izslēgts** un nospiediet pogu Labi.

#### **Iestatiet toņa numura sastādīšanu vai impulsa numura sastādīšanu**

Izmantojiet šīs darbības, lai iestatītu produkta toņa numura sastādīšanu vai impulsa numura sastādīšanu. Noklusējuma rūpnīcas iestatījums ir **Signāls**. Nemainiet šo iestatījumu, ja vien nav pārliecības, ka tālruņa līnija nevar izmantot toņa numura sastādīšanu.

- 1. Nospiediet vadības paneļa pogu lestatīšana \.
- **2.** Ar bultiņu pogām atlasiet izvēlni **Faksa iestatīšana** un nospiediet pogu Labi.
- **3.** Ar bultiņu pogām atlasiet izvēlni **Faksu sūtīšanas iestatīšana** un nospiediet pogu Labi.
- **4.** Ar bultiņu pogām atlasiet izvēlni **Numura sastādīšanas režīms** un nospiediet pogu Labi.
- **5.** Ar bultiņu pogām atlasiet opciju **Signāls** vai **Impulsu** un nospiediet pogu Labi, lai saglabātu atlasi.

# **PIEZĪME.** Impulsa numura sastādīšanas opcija nav pieejama visās valstīs/reģionos.

## **Automātiskas zvana atkārtošanas un laika starp atkārtošanas reizēm iestatīšana**

Ja produkts nevarēja nosūtīt faksu, jo saņēmēja iekārta neatbildēja vai raidīja signālu aizņemts, produkts mēģina vēlreiz atkārtot zvanu, atkarībā no opcijas Atkārtot zvanu, kad aizņemts, Atkārtot zvanu, kad neatbild un Atkārtot zvanu, kad radusies saziņas kļūda. Izmantojiet šajā nodaļā aprakstītās darbības, lai ieslēgtu vai izslēgtu šīs opcijas.

#### **Iestatiet opciju Atkārtot zvanu, kad aizņemts**

Ja šī opcija ir ieslēgta, saņemot signālu aizņemts, produkts automātiski atkārto zvanu. Rūpnīcas noklusējuma iestatījums opcijai Atkārot zvanu, kad aizņemts, ir **On (Ieslēgts)**.

- 1. Nospiediet vadības paneļa pogu lestatīšana \.
- **2.** Ar bultiņu pogām atlasiet izvēlni **Faksa iestatīšana** un nospiediet pogu Labi.
- **3.** Ar bultiņu pogām atlasiet izvēlni **Faksu sūtīšanas iestatīšana** un nospiediet pogu Labi.
- **4.** Ar bultiņu pogām atlasiet izvēlni **Atkārtoti sastādīt numuru, ja aizņemts** un nospiediet pogu Labi.
- **5.** Ar bultiņu pogām atlasiet opciju **On (Ieslēgts)** vai **Izslēgts** un nospiediet pogu Labi.

#### **Iestatiet opciju Atkārtot zvanu, kad neatbild**

Ja šī opcija ir ieslēgta, produkts automātiski atkārto zvanu, ja saņēmēja iekārta neatbild. Rūpnīcas noklusējuma iestatījums opcijai Atkārot zvanu, kad neatbild, ir **Izslēgts**.

- 1. Nospiediet vadības paneļa pogu lestatīšana \.
- **2.** Ar bultiņu pogām atlasiet izvēlni **Faksa iestatīšana** un nospiediet pogu Labi.
- **3.** Ar bultiņu pogām atlasiet izvēlni **Faksu sūtīšanas iestatīšana** un nospiediet pogu Labi.
- **4.** Ar bultiņu pogām atlasiet izvēlni **Atkārtota numura sastād., nav atbildes** un nospiediet pogu Labi.
- **5.** Ar bultiņu pogām atlasiet opciju **On (Ieslēgts)** vai **Izslēgts** un nospiediet pogu Labi.

#### <span id="page-126-0"></span>**Iestatiet opciju Atkārtot zvanu, kad radusies saziņas kļūda**

Ja šī opcija ieslēgta, produkts automātiski atkārto zvanu, ja rodas kāda saziņas kļūda. Rūpnīcas noklusējuma iestatījums opcijai Atkārot zvanu, kad rodas saziņas kļūda, ir **On (Ieslēgts)**.

- 1. Nospiediet vadības paneļa pogu lestatīšana \.
- **2.** Ar bultiņu pogām atlasiet izvēlni **Faksa iestatīšana** un nospiediet pogu Labi.
- **3.** Ar bultiņu pogām atlasiet izvēlni **Faksu sūtīšanas iestatīšana** un nospiediet pogu Labi.
- **4.** Ar bultiņu pogām atlasiet izvēlni **Atkārtotas numura sastād. kļūda** un nospiediet pogu Labi.
- **5.** Ar bultiņu pogām atlasiet opciju **On (Ieslēgts)** vai **Izslēgts** un nospiediet pogu Labi.

## **Iestatiet Gaišs/tumšs un izšķirtspēju**

#### **Iestatiet Gaišs/tumšs (kontrasta) iestatījumu**

Kontrasts ietekmē nosūtīto faksu gaišumu un tumšumu.

Noklusējuma Gaišs/tumšs iestatījums ir kontrasts, kas parasti tiek lietots pa faksu nosūtāmajiem vienumiem. Slīdnis kā noklusējuma iestatījums atrodas vidus pozīcijā.

- 1. Nospiediet vadības paneļa pogu lestatīšana \.
- **2.** Ar bultiņu pogām atlasiet izvēlni **Faksa iestatīšana** un nospiediet pogu Labi.
- **3.** Ar bultiņu pogām atlasiet izvēlni **Faksu sūtīšanas iestatīšana** un nospiediet pogu Labi.
- **4.** Ar bultiņu pogām atlasiet izvēlni **Nokl. gaišs/tumšs** un nospiediet pogu Labi.
- **5.** Izmantojiet pogu pa kreisi vērsta bultina <, lai pārvietotu slīdni pa kreisi, padarot faksu gaišāku par oriģinālu, vai izmantojiet pogu pa labi vērsta bultiņa >, lai pārvietotu slīdni pa labi, padarot faksu tumšāku par oriģinālu.
- **6.** Nospiediet Labi pogu, lai saglabātu izvēli.

#### **Iestatiet izšķirtspējas iestatījumus**

**PIEZĪME.** Palielinot izšķirtspēju, palielinās arī faksa izmērs. Lielāks izmērs palielina sūtīšanas laiku un var palielināt nepieciešamo brīvās vietas apjomu atmiņā.

Rūpnīcas noklusējuma izšķirtspējas iestatījums ir **Fine** (Smalka).

Izmantojiet šīs darbības, lai mainītu noklusējuma izšķirtspēju visiem faksa darbiem uz kādu no šiem iestatījumiem.

- **Standard (Standarta)**: šis iestatījums nodrošina zemāku kvalitāti un lielāko sūtīšanas ātrumu;
- **Smalka**: šis iestatījums nodrošina labāku izšķirtspēju nekā iestatījums **Standard (Standarta)**, kas parasti ir piemērots teksta dokumentiem.
- **Superfine (Īpaši smalka)**: šis iestatījums vislabāk piemērots dokumentiem, kur ietverts gan teksts, gan attēli. Sūtīšanas laiks ir ilgāks nekā iestatījumam **Smalka**, bet mazāks nekā iestatījumam **Fotoattēls**.
- **Fotoattēls**: šis iestatījums nodrošina vislabāko attēlu kvalitāti, bet ļoti palēnina sūtīšanas ātrumu.

#### <span id="page-127-0"></span>**Iestatiet noklusējuma izšķirtspējas iestatījumu**

- 1. Nospiediet vadības paneļa pogu lestatīšana \.
- **2.** Ar bultiņu pogām atlasiet izvēlni **Faksa iestatīšana** un nospiediet pogu Labi.
- **3.** Ar bultiņu pogām atlasiet izvēlni **Faksu sūtīšanas iestatīšana** un nospiediet pogu Labi.
- **4.** Ar bultiņu pogām atlasiet izvēlni **Nokl. Izšķirtspēja** un nospiediet pogu Labi.
- **5.** Izmantojiet bultiņu pogas, lai mainītu izšķirtspējas iestatījumu.
- **6.** Nospiediet Labi pogu, lai saglabātu izvēli.

#### **Titullapas veidnes**

PC Fax Send programmatūras programmā pieejamas vairākas uzņēmuma un personiskās faksa titullapu veidnes.

**<sup>2</sup> PIEZĪME.** Titullapu veidnes nevar mainīt. Veidnes laukus var rediģēt, bet veidnei ir fiksēta forma.

## **Pielāgojiet faksa titullapu**

- **1.** Atveriet PC Fax Send programmatūras programmu.
- **2.** Sekcijā **Fax To** (Faksa adresāts) norādiet saņēmēja faksa numuru, vārdu un uzņēmumu.
- **3.** Sekcijā **Resolution** (Izšķirtspēja) atlasiet izšķirtspējas iestatījumu.
- **4.** Sekcijā **Include With Fax** (Faksam pievienot) atlasiet **Cover Page** (Titullapa).
- **5.** Vairāk informācijas pievienojiet teksta lodziņā **Notes** (Piezīmes) un **Subject** (Tēma).
- **6.** Nolaižamajā lodziņā **Cover Page Template** (Titullapas veidne) atlasiet veidni un pēc tam atlasiet **Pages in Document Tray** (Lapas dokumentu paplātē).
- **7.** Veiciet vienu no šādām darbībām:
	- noklikšķiniet uz **Send Now** (Sūtīt tagad), lai sūtītu faksu bez titullapas priekšskatīšanas;
	- noklikšķiniet uz **Preview** (Priekšskatījums), lai pirms faksa nosūtīšanas skatītu titullapu.

# **Saņemto faksu iestatījumi**

#### **Iestatiet faksa pārsūtīšanu**

Iespējams iestatīt produktu saņemto faksu pārsūtīšanai uz citu faksa numuru. Kad fakss pienāk produktā, to saglabā atmiņā. Produkts sastāda norādīto numuru un nosūta faksu. Ja produkts faksu nevar pārsūtīt radušās kļūdas dēļ (piemēram, numurs ir aizņemts) un atkārtotas zvanīšanas mēģinājumi ir neveiksmīgi, produkts izdrukā faksu.

Ja faksa saņemšanas laikā produkta atmiņā pietrūkst vietas, tas pārtrauc faksa saņemšanu un tikai pārsūta atmiņā saglabātās saņemtās un daļēji saņemtās lapas.

Kad iekārta izmanto faksa pārsūtīšanas funkciju, produktam (nevis datoram) jāsaņem faksi un atbildes režīmam jābūt iestatītam uz **Automātiski**.

- <span id="page-128-0"></span>1. Nospiediet vadības paneļa pogu lestatīšana \.
- **2.** Ar bultiņu pogām atlasiet izvēlni **Faksa iestatīšana** un nospiediet pogu Labi.
- **3.** Ar bultiņu pogām atlasiet izvēlni **Faksa saņemšana iestatīšana** un nospiediet pogu Labi.
- **4.** Ar bultiņu pogām atlasiet izvēlni **Pārsūtīt faksu** un nospiediet pogu Labi.
- **5.** Ar bultiņu pogām atlasiet opciju **On (Ieslēgts)** vai **Izslēgts** un nospiediet pogu Labi.
- **6.** Ja ieslēdzat faksa pārsūtīšanas funkciju, ar tastatūru norādiet faksa numuru, uz kuru fakss jānosūta, un pēc tam nospiediet pogu Labi, lai saglabātu atlasi.

#### **Iestatiet atbildes režīmu**

Atkarībā no situācijas iestatiet iekārtas atbildēšanas režīmu uz **Automātiski**, **Automātiskais atbildētājs**, **Fakss/tālr.** vai **Manuāla**. Noklusējuma rūpnīcas iestatījums ir **Automātiski**.

- **Automātiski**: iekārta atbild uz ienākošajiem zvaniem pēc norādītā iezvanīšanās reižu skaita vai pēc tam, kad ir noteikti īpašie faksa toņi.
- **Automātiskais atbildētājs**: iekārta automātiski neatbild uz zvanu. Tā gaida, līdz ir konstatēts faksa signāls.
- **Fakss/tālr.**: iekārta uzreiz atbild uz ienākošajiem zvaniem. Ja tā konstatē faksa signālu, tā apstrādā zvanu kā faksu. Ja tā nekonstatē faksa signālu, tā atskaņo zvana signālu, lai jūs brīdinātu par ienākošo balss zvanu.
- **Manuāla**: iekārta nekad neatbild uz zvaniem. Jāsāk faksa saņemšanas process, vadības panelī nospiežot Sūtīt faksu  $\zeta$  ai paceļot ar konkrēto līniju savienotā tālruņa klausuli un sastādot numuru 1-2-3.

Lai iestatītu vai mainītu atbildes režīmu, veiciet šādas darbības

- 1. Nospiediet vadības paneļa pogu lestatīšana \.
- **2.** Ar bultiņu pogām atlasiet izvēlni **Faksa iestatīšana** un nospiediet pogu Labi.
- **3.** Ar bultiņu pogām atlasiet izvēlni **Faksa saņemšana iestatīšana** un nospiediet pogu Labi.
- **4.** Nospiediet pogu Labi, lai atlasītu izvēlni **Atbildes režīms**.
- **5.** Ar bultiņu pogām atlasiet atbildes režīmu un pēc tam nospiediet pogu Labi.

#### **Bloķēt vai atbloķēt faksa numurus**

Ja nevēlaties saņemt faksus no konkrētiem cilvēkiem vai uzņēmumiem, jūs varat izmantot vadības paneli un bloķēt līdz 30 faksa numuriem. Ja bloķējat faksa numuru un kāds no šī numura sūta faksu, vadības paneļa displejs norāda, ka numurs ir bloķēts, fakss netiek drukāts un netiek saglabāts atmiņā. Faksi no bloķētiem faksa numuriem parādās faksa darbību žurnālā kā "atmesti" adresāti. Bloķētos faksa numurus iespējams atbloķēt pa vienam vai visus reizē.

#### **PIEZĪME.** Bloķētā faksa sūtītājam nepaziņo, ka nosūtīšana neizdevās.

Lai bloķētu vai atbloķētu faksa numurus, izmantojot vadības paneli, veiciet šīs darbības

- 1. Nospiediet vadības paneļa pogu lestatīšana \.
- **2.** Ar bultiņu pogām atlasiet izvēlni **Faksa iestatīšana** un nospiediet pogu Labi.
- <span id="page-129-0"></span>**3.** Ar bultiņu pogām atlasiet izvēlni **Faksa saņemšana iestatīšana** un nospiediet pogu Labi.
- **4.** Ar bultiņu pogām atlasiet izvēlni **Bloķēt faksus** un nospiediet pogu Labi.
- **5.** Lai bloķētu faksa numuru, ar bultiņu pogām atlasiet opciju **Pievienot ierakstu** un pēc tam nospiediet pogu Labi. Ievadiet faksa numuru tieši tā, kā tas ir norādīts galvenē (ievērojot atstarpes), un pēc tam nospiediet pogu Labi. Ievadiet bloķētā numura nosaukumu un pēc tam nospiediet pogu Labi.

Lai atbloķētu faksa numuru, ar bultiņu pogām atlasiet opciju **Dzēst ierakstu** un pēc tam nospiediet pogu Labi. Ar bultiņu pogām atlasiet faksa numuru, kuru vēlaties dzēst, un pēc tam nospiediet pogu Labi, lai apstiprinātu dzēšanu.

Lai atbloķētu visus bloķētos faksa numurus, ar bultiņu pogām atlasiet opciju **Notīrīt visu** un pēc tam nospiediet pogu Labi. Vēlreiz nospiediet pogu Labi, lai apstiprinātu dzēšanu.

#### **Iestatiet zvanu skaitu līdz atbildei**

Kad automātiskais atbildētājs iestatīts režīmā **Automātiski**, produkta iestatījums Zvani līdz atbildei nosaka tālruņa zvanu skaitu, pirms produkts atbild uz saņemto zvanu.

Ja produkts ir savienots ar līniju, kas saņem gan faksus, gan balss zvanus (koplietošanas līnija) un kas turklāt izmanto automātisko atbildētāju, varbūt būs jāregulē iestatījums Zvani līdz atbildei. Produkta zvanu līdz atbildei skaitam jābūt lielākam nekā automātiskā atbildētāja zvaniem līdz atbildei. Tādējādi automātiskais atbildētājs var atbildēt uz saņemtajiem zvaniem un ierakstīt ziņojumu, ja saņemts balss zvans. Kad automātiskais atbildētājs atbild uz zvanu, produkts nosaka zvana veidu un automātiski uz to atbild, ja dzirdami faksa toņi.

Noklusējuma iestatījums zvaniem līdz atbildei ASV un Kanādā ir pieci, pārējās valstīs/reģionos - divi.

Izmantojiet šo tabulu, lai noteiktu, cik zvanu līdz atbildei lietot.

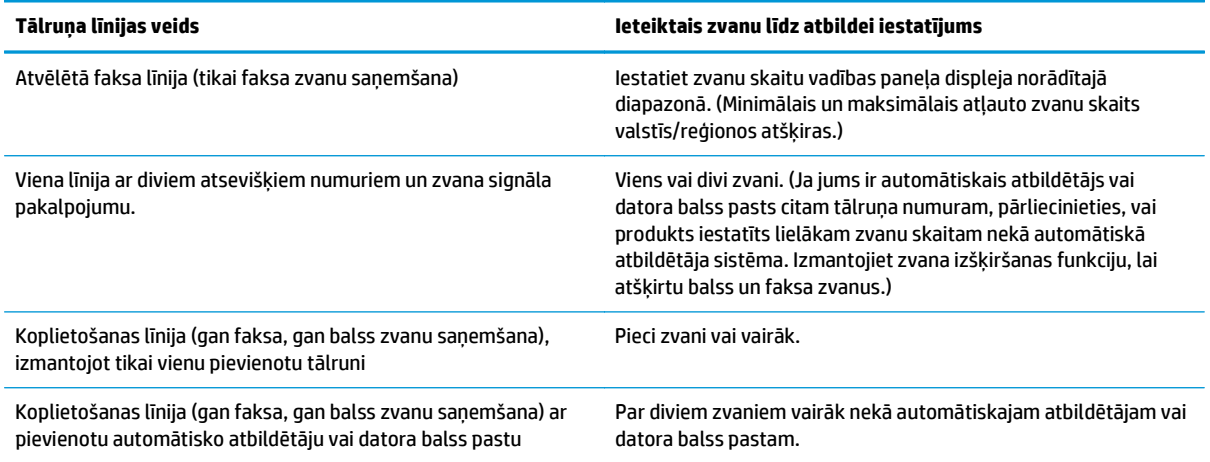

Lai iestatītu vai mainītu zvanu skaitu līdz atbildei, veiciet šādas darbības

- 1. Nospiediet vadības paneļa pogu lestatīšana \.
- **2.** Ar bultiņu pogām atlasiet izvēlni **Faksa iestatīšana** un nospiediet pogu Labi.
- **3.** Ar bultiņu pogām atlasiet izvēlni **Faksa saņemšana iestatīšana** un nospiediet pogu Labi.
- <span id="page-130-0"></span>**4.** Ar bultiņu pogām atlasiet izvēlni **Zvani līdz atbildei** un nospiediet pogu Labi.
- **5.** Ar tastatūru ievadiet iezvanīšanās reižu skaitu līdz atbildei un pēc tam nospiediet pogu Labi.

## **Zvana izšķiršanas iestatīšana**

Zvana signāla vai zvana izšķiršanas pakalpojums ir pieejams, izmantojot vietējās telefona sakaru sabiedrības pakalpojumus. Šis pakalpojums pieļauj vairāk nekā vienu tālruņa numuru vienā līnijā. Katram tālruņa numuram ir unikāls zvana signāls, tādējādi lietotājs var atbildēt uz balss zvaniem un produkts var atbildēt uz faksa zvaniem.

Ja no telefona sakaru sabiedrības abonējat zvana signāla pakalpojumu, jāiestata, lai produkts atbildētu uz pareizu zvana signālu. Ne visas valstis/reģioni atbalsta unikālos zvana signālus. Sazinieties ar tālruņa uzņēmumu, lai uzzinātu, vai jūsu valstī/reģionā šis pakalpojums ir pieejams.

**PIEZĪME.** Ja zvana signāla pakalpojums jums nav pieejams un ja maināt zvana signāla iestatījumus uz kādu citu iestatījumu, kas nav noklusētais **Visi iezvanīšanās veidi**, iespējams, iekārta nevarēs saņemt faksus.

Ir šādi iestatījumi

- **Visi iezvanīšanās veidi**: iekārta atbild uz visiem līnijas ienākošajiem zvaniem.
- **Single (Viens)**: iekārta atbild uz visiem zvaniem, kuriem ir vienkāršais iezvanīšanās veids.
- **Dubults**: iekārta atbild uz visiem zvaniem, kuriem ir divkāršais iezvanīšanās veids.
- **Trīskāršs**: iekārta atbild uz visiem zvaniem, kuriem ir trīskāršais iezvanīšanās veids.
- **Dubults un trīskāršs**: iekārta atbild uz visiem zvaniem, kuriem ir divkāršais vai trīskāršais iezvanīšanās veids.

Lai mainītu atbildēšanas zvana signālu, veiciet šādas darbības

- 1. Nospiediet vadības paneļa pogu lestatīšana \.
- **2.** Ar bultiņu pogām atlasiet izvēlni **Faksa iestatīšana** un nospiediet pogu Labi.
- **3.** Ar bultiņu pogām atlasiet izvēlni **Faksa saņemšana iestatīšana** un nospiediet pogu Labi.
- **4.** Ar bultiņu pogām atlasiet izvēlni **Atbildes zvana veids** un nospiediet pogu Labi.
- **5.** Ar bultiņu pogām atlasiet vēlamo zvana signālu un nospiediet pogu Labi.
- **6.** Kad produkta instalācija pabeigta, palūdziet kādu atsūtīt jums faksu, lai pārbaudītu, vai zvana signāla pakalpojums darbojas pareizi.

#### **Izmantojiet saņemto faksu automātisku samazināšanu**

Ja ieslēgta opcija Pielāgot lapas izmēram, produkts līdz pat 75% automātiski samazina garus faksus, lai pielāgotu informāciju noklusējuma lapas izmēram (piemēram, fakss tiek samazināts no legal izmēra papīra uz vēstules izmēru).

Ja opcija Pielāgot lapas izmēram ir izslēgta, garus faksus izdrukās to pilnajā izmērā uz vairākām lapām. Rūpnīcas noklusējuma iestatījums saņemto faksu automātiskai samazināšanai ir **On (Ieslēgts)**.

Ja ir iestatīta opcija **Apzīmogot faksus**, iespējams, vēlēsieties ieslēgt arī automātisko samazināšanu. Tādējādi nedaudz samazinās saņemtā faksa izmērs, bet tiek novērsta iespēja, ka fakss izdrukāsies uz divām lapām.

- <span id="page-131-0"></span>**PIEZĪME.** Pārliecinieties, vai materiāla noklusējuma izmēra iestatījums sakrīt ar paplātē ievietotā materiāla izmēru.
	- 1. Nospiediet vadības paneļa pogu lestatīšana \.
	- **2.** Ar bultiņu pogām atlasiet izvēlni **Faksa iestatīšana** un nospiediet pogu Labi.
	- **3.** Ar bultiņu pogām atlasiet izvēlni **Faksa saņemšana iestatīšana** un nospiediet pogu Labi.
	- **4.** Ar bultiņu pogām atlasiet izvēlni **Ietilpināt lappusē** un nospiediet pogu Labi.
	- **5.** Ar bultiņu pogām atlasiet opciju **On (Ieslēgts)** vai **Izslēgts** un nospiediet pogu Labi, lai saglabātu atlasi.

#### **Faksu atkārtotas izdrukāšanas iestatīšana**

Faksa atkārtotas drukāšanas noklusējuma iestatījums ir **On (Ieslēgts)**. Lai mainītu šo iestatījumu, izmantojiet vadības paneli un veiciet šādas darbības

- 1. Nospiediet vadības paneļa pogu lestatīšana \.
- **2.** Ar bultiņu pogām atlasiet izvēlni **Faksa iestatīšana** un nospiediet pogu Labi.
- **3.** Ar bultiņu pogām atlasiet izvēlni **Faksa saņemšana iestatīšana** un nospiediet pogu Labi.
- **4.** Ar bultiņu pogām atlasiet izvēlni **Reprint faxes (Izdrukāt faksus vēlreiz)** un nospiediet pogu Labi.
- **5.** Ar bultiņu pogām atlasiet opciju **On (Ieslēgts)** vai **Izslēgts** un nospiediet pogu Labi.

#### **Iestatiet klusuma noteikšanas režīmu**

Šis iestatījums nosaka. vai iespējams saņemt faksus no vecāku modeļu faksa iekārtām. kas faksa sūtīšanas laikā nesūta faksa signālu. Šīs publikācijas laikā starp izmantotajām faksa iekārtām ļoti maz ir klusā modeļa faksa iekārtu. Noklusējuma iestatījums ir **Izslēgts**. Klusuma noteikšanas režīma iestatījums jāmaina tikai tad, ja regulāri saņemat faksus no kāda, kas izmanto vecāka modeļa faksa iekārtu.

- 1. Nospiediet vadības paneļa pogu lestatīšana \.
- **2.** Ar bultiņu pogām atlasiet izvēlni **Faksa iestatīšana** un nospiediet pogu Labi.
- **3.** Ar bultiņu pogām atlasiet izvēlni **Faksa saņemšana iestatīšana** un nospiediet pogu Labi.
- **4.** Ar bultiņu pogām atlasiet izvēlni **Konstatēts klusums** un nospiediet pogu Labi.
- **5.** Ar bultiņu pogām atlasiet opciju **On (Ieslēgts)** vai **Izslēgts** un nospiediet pogu Labi, lai saglabātu atlasi.

#### **Faksa skaļuma iestatīšana**

Regulējiet faksa skaņu skaļumu, izmantojot vadības paneli. Mainīt iespējams šādas skaņas:

- faksa skaņas ir saistītas ar saņemtajiem un nosūtītajiem faksiem;
- saņemto faksu zvana signāls.

Rūpnīcas noklusējuma iestatījums faksa skaņu skaļumam ir **Soft (Kluss)**.

#### <span id="page-132-0"></span>**Iestatiet paziņošanas signāla skaļumu, līnijas signāla skaļumu un zvana skaļumu.**

- 1. Nospiediet lestatīšana \pogu.
- **2.** Ar bultiņu pogām atlasiet izvēlni **Sistēmas iestatīšana** un nospiediet pogu Labi.
- **3.** Ar bultiņu pogām atlasiet izvēlni **Skaļuma iestatījumi** un nospiediet pogu Labi.
- **4.** Ar bultiņu pogām atlasiet izvēlni **Trauksmes skaļums**, izvēlni **Tālruņa līnijas skaļums** vai izvēlni **Zvana skaļums** un nospiediet pogu Labi.
- **5.** Ar bultiņu pogām atlasiet iestatījumu **Izslēgts**, **Soft (Kluss)**, **Vidēja** vai **Loud (Skaļš)**.
- **6.** Nospiediet Labi pogu, lai saglabātu izvēli.

#### **Saņemot apzīmogota faksa iestatīšana**

Produkts drukā sūtītāja identifikācijas informāciju katras saņemtās faksa lapas augšpusē. Varat arī izvēlēties ienākošo faksu apzīmogot ar personisku galvenes informāciju, lai apstiprinātu faksa saņemšanas datumu un laiku. Rūpnīcas noklusējuma iestatījums opcijai Apzīmogots saņemot ir **Izslēgts**.

- **PIEZĪME.** Ieslēdzot apzīmogota faksa saņemšanas iestatījumus var palielināties lapas izmēri un iekārta var izdrukāt arī uz otras lapas.
- **PIEZĪME.** Šī opcija attiecas tikai uz saņemtajiem faksiem, ko produkts izdrukā.
	- 1. Nospiediet vadības paneļa pogu lestatīšana \.
	- **2.** Ar bultiņu pogām atlasiet izvēlni **Faksa iestatīšana** un nospiediet pogu Labi.
	- **3.** Ar bultiņu pogām atlasiet izvēlni **Faksa saņemšana iestatīšana** un nospiediet pogu Labi.
	- **4.** Ar bultiņu pogām atlasiet izvēlni **Apzīmogot faksus** un nospiediet pogu Labi.
	- **5.** Ar bultiņu pogām atlasiet opciju **On (Ieslēgts)** vai **Izslēgts** un nospiediet pogu Labi, lai saglabātu atlasi.

## **Privātās saņemšanas funkcijas iestatīšana**

**PIEZĪME.** Privātās saņemšanas funkcija neietekmē pēdējā faksa atkārtotas drukāšanas funkciju. Lai ierobežotu piekļuvi visiem saņemtajiem faksiem, pārliecinieties, ka iestatījums **Reprint faxes (Izdrukāt faksus vēlreiz)** ir iestatīts uz **Izslēgts**.

Kad ir aktivizēta privātās saņemšanas funkcija, saņemtos faksus saglabā atmiņā. Lai izdrukātu saglabātos faksus, tiek pieprasīts personīgais identifikācijas numurs (PIN).

#### **Privātās saņemšanas funkcijas ieslēgšana**

- 1. Nospiediet vadības paneļa pogu lestatīšana \.
- **2.** Ar bultiņu pogām atlasiet izvēlni **Faksa iestatīšana** un nospiediet pogu Labi.
- **3.** Ar bultiņu pogām atlasiet izvēlni **Faksa saņemšana iestatīšana** un nospiediet pogu Labi.
- **4.** Ar bultiņu pogām atlasiet izvēlni **Privāta saņemšana** un nospiediet pogu Labi.
- **5.** Ar bultiņu pogām atlasiet opciju **On (Ieslēgts)** un nospiediet pogu Labi.
- <span id="page-133-0"></span>**6.** Ar tastatūru ievadiet iekārtas drošības paroli un pēc tam nospiediet pogu Labi.
- **7.** Lai apstiprinātu iekārtas drošības paroli, ar tastatūru vēlreiz ievadiet iekārtas drošības paroli un pēc tam nospiediet pogu Labi.

#### **Privātās saņemšanas funkcijas izslēgšana**

- 1. Nospiediet vadības paneļa pogu lestatīšana \.
- **2.** Ar bultiņu pogām atlasiet izvēlni **Faksa iestatīšana** un nospiediet pogu Labi.
- **3.** Ar tastatūru ievadiet iekārtas drošības paroli un pēc tam nospiediet pogu Labi.
- **4.** Ar bultiņu pogām atlasiet izvēlni **Faksa saņemšana iestatīšana** un nospiediet pogu Labi.
- **5.** Ar bultiņu pogām atlasiet izvēlni **Privāta saņemšana** un nospiediet pogu Labi.
- **6.** Ar bultiņu pogām atlasiet opciju **Izslēgts** un nospiediet pogu Labi.

Ja atmiņā ir saglabāti neizdrukāti faksi, iekārta izdrukās faksus un pēc tam izdzēsīs tos no atmiņas.

# **Iestatiet faksa aptauju**

Ja kāds cits ir iestatījis faksa aptauju, iespējams pieprasīt, lai uz jūsu produktu tiek nosūtīts fakss. (Šī funkcija pazīstama kā citas iekārtas aptaujāšana).

- 1. Nospiediet vadības paneļa pogu lestatīšana \.
- **2.** Ar bultiņu pogām atlasiet izvēlni **Fax functions (Faksa funkcijas)** un nospiediet pogu Labi.
- **3.** Ar bultiņu pogām atlasiet opciju **Aptaujas saņemšana** un nospiediet pogu Labi.

Produkts zvana otrai faksa iekārtai un pieprasa faksu.

# <span id="page-134-0"></span>**Izmantojiet faksu**

# **Faksa programmatūra**

## **Atbalstītās faksa programmas**

Personālā datora faksa programmas, kas pieejamas kopā ar produktu, ir vienīgās personālā datora programmas, kas darbojas, izmantojot šo produktu. Lai turpinātu izmantot personālā datora faksa programmu, kas jau iepriekš instalēta datorā, tā jāizmanto kopā ar modemu, kas jau pievienots datoram. Tā nedarbosies, izmantojot produkta modemu.

# **Atceliet faksu**

Pildiet šos norādījumus, lai atceltu faksu, kura numurs pašreiz tiek sastādīts, vai faksu, kas jau tiek pārsūtīts vai saņemts.

# **Atceliet pašreizējo faksu**

Nospiediet vadības paneļa pogu Atcelt [X]. Visas lapas, kas vēl nav pārsūtītas, ir atceltas. Nospiežot pogu Atcelt  $\left[\right]$ , tiek arī apturēti grupu zvana darbi.

## **Atceliet gaidāmo faksa darbu**

Veiciet šīs darbības, lai atceltu faksa darbu šādās situācijās:

- produkts gaida, lai atkārtotu zvanu pēc tam, kad konstatēts aizņemts signāls, neatbildēts zvans vai saziņas kļūda;
- faksa nosūtīšana ieplānota pēc kāda laika.

Lietojiet šīs darbības, lai atceltu faksa darbu, izmantojot izvēlni **Fax Job status** (Faksa darba statuss)

- 1. Nospiediet vadības paneļa pogu lestatīšana \.
- **2.** Ar bultiņu pogām atlasiet izvēlni **Fax Job status (Faksa darba statuss)** un nospiediet pogu Labi.
- **3.** Izmantojiet bultiņu pogas, lai ritinātu pa gaidāmajiem darbiem, līdz sasniedzat darbu, ko vēlaties notīrīt.
- **4.** Nospiediet pogu Labi, lai atlasītu darbu, ko vēlaties atcelt.
- **5.** Nospiediet pogu Labi, lai apstiprinātu, ka vēlaties atcelt šo darbu.

# **Izdzēsiet faksus no atmiņas**

Veiciet šīs darbības tikai tad, ja pastāv bažas, ka kāds cits var piekļūt produktam un mēģināt izdrukāt faksus no tā atmiņas.

**UZMANĪBU!** Notīrot atkārtotas drukāšanas atmiņu, tiek notīrīti arī faksi, kas pašreiz tiek nosūtīti, nenosūtītie faksi, kas gaida atkārtotu zvanu, faksi, kas ieplānoti nosūtīšanai, un faksi, kas nav izdrukāti vai pārsūtīti.

- 1. Nospiediet vadības paneļa pogu lestatīšana \.
- **2.** Ar bultiņu pogām atlasiet izvēlni **Fax functions (Faksa funkcijas)** un nospiediet pogu Labi.
- <span id="page-135-0"></span>**3.** Ar bultiņu pogām atlasiet opciju **Notīrīt saglabātos faksus** un nospiediet pogu Labi.
- **4.** Nospiediet pogu Labi, lai apstiprinātu dzēšanu.

# **Faksa lietošana DSL, PBX vai ISDN sistēmā**

HP produkti ir īpaši paredzēti izmantošanai analogā tālruņa sistēmā. Produkti nav īpaši paredzēti izmantošanai DSL, PBX, ISDN līnijās vai VoIP sistēmā, bet, lietojot pareizus iestatījumus un aprīkojumu, tie var darboties.

## **PIEZĪME.** HP iesaka apspriest DSL, PBX, ISDN un VoIP iestatīšanas opcijas ar pakalpojumu sniedzēju.

HP LaserJet produkts ir analoga ierīce, kas saderīga ar digitālās vides tālruņiem (ja izmanto ciparanalogu pārveidotāju). HP negarantē produkta saderību ar ciparvidi vai ciparanalogu pārveidotājiem.

#### **DSL**

Ciparu abonentlīnija (DSL) izmanto ciparu tehnoloģiju, pārraidot informāciju pa tālruņa vara standartvadiem. Šis produkts nav tieši saderīgs ar ciparsignāliem. Tomēr, ja konfigurācija norādīta DSL iestatīšanas laikā, signālu var sadalīt tā, lai daļu no joslas platuma varētu izmantot analogo signālu sūtīšanai (balss un faksa zvaniem) un pārējo joslas platumu - cipardatu sūtīšanai.

**PIEZĪME.** Ne visi faksi ir saderīgi ar DSL pakalpojumiem. HP negarantē produkta saderību ar visām DSL pakalpojumu līnijām un pakalpojumu sniedzējiem.

DSL modemam nepieciešams augstas caurlaidības filtrs. Parastiem tālruņa vadojumiem pakalpojumu sniedzējs parasti nodrošina zemas caurlaidības filtru.

**PIEZĪME.** Sazinieties ar DSL pakalpojumu sniedzēju, lai iegūtu vairāk informācijas vai palīdzību.

## **PBX**

Produkts ir analoga ierīce, kas nav saderīga ar cipartālruņu vidēm. Lai fakss darbotos, var būt nepieciešami ciparanalogu filtri vai pārveidotāji. Ja PBX vidē rodas problēmas ar faksu, iespējams, jāvēršas pēc palīdzības pie PBX pakalpojumu sniedzēja. HP negarantē produkta saderību ar ciparvidi vai ciparanalogu pārveidotājiem.

Sazinieties ar DSL pakalpojumu sniedzēju, lai iegūtu vairāk informācijas vai palīdzību.

## **ISDN**

Sazinieties ar ISDN pakalpojumu sniedzēju, lai iegūtu vairāk informācijas vai palīdzību.

# **Faksa lietošana ar VoIP pakalpojumu**

IP balss pārraides (VoIP) pakalpojumi bieži nav saderīgi ar faksa iekārtu, ja vien pakalpojumu sniedzējs tieši nenorāda, ka atbalsta faksa lietošanu, izmantojot IP pakalpojumus.

Ja produktam rodas problēmas ar faksa darbību VoIP tīklā, pārliecinieties, vai visi kabeļi ir pareizi savienoti un iestatīti pareizi iestatījumi. Faksa ātruma iestatījuma samazināšana dos produktam iespēju sūtīt faksus VoIP tīklā.

Ja faksa problēmas neizdodas atrisināt, sazinieties ar VoIP pakalpojumu sniedzēju.

# <span id="page-136-0"></span>**Faksa atmiņa**

# **Ja beidzas strāvas padeve, faksa atmiņā dati saglabājas**

Zibatmiņa aizsargā pret datu zaudēšanu strāvas zuduma gadījumā. Citas faksa iekārtas saglabā faksa lapas parastajā RAM atmiņā vai īstermiņa RAM atmiņā. Zūdot strāvas padevei, dati no parastās RAM dati tiek zaudēti nekavējoties, dati, kas saglabāti īstermiņa RAM, pazūd 60 minūtes pēc strāvas padeves beigām. Zibatmiņa var saglabāt datus gadiem ilgi bez strāvas padeves.

# **Sūtiet faksu**

## **Fakss no plakanvirsmas skenera**

**1.** Novietojiet dokumentu uz skenera stikla ar skenējamo pusi uz leju.

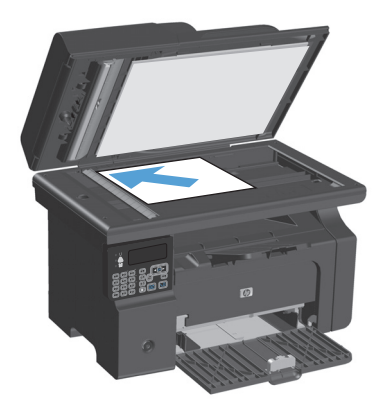

- 2. Nospiediet lestatīšana \pogu.
- **3.** Atlasiet izvēlni **Phone Book (Tālruņu grāmata)** un nospiediet pogu Labi.
- **4.** Sarakstā atlasiet tālruņu grāmatas ierakstu. Ja ieraksts nav saglabāts, ar vadības paneļa tastatūru ievadiet numuru.
- **5.** Nospiediet vadības paneļa pogu Sūtīt faksu  $\leq$  **a**. Produkts sāk veikt faksa darbu.

# <span id="page-137-0"></span>**Faksa sūtīšana no dokumentu padevēja**

**1.** Ievietojiet oriģinālus dokumentu padevējā ar virspusi uz augšu.

**PIEZĪME.** Dokumentu padevējā var ievietot līdz 35 loksnēm 75 g/m2 apdrukājamā materiāla.

**UZMANĪBU!** Lai nesabojātu iekārtu, neizmantojiet oriģinālu ar līmlenti, korekcijas šķidrumu, papīra saspraudi vai skavām. Tāpat dokumentu padevējā nedrīkst ievietot fotogrāfijas, maza izmēra vai trauslus oriģinālus.

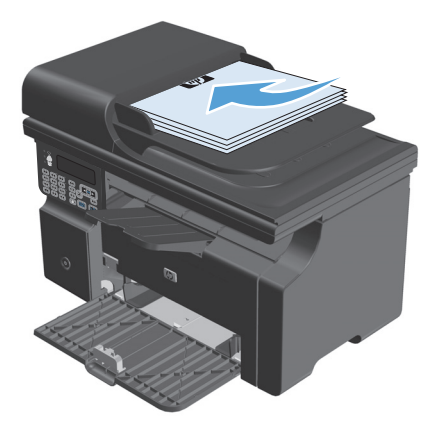

**2.** Noregulējiet vadotnes, līdz tās piekļaujas papīram.

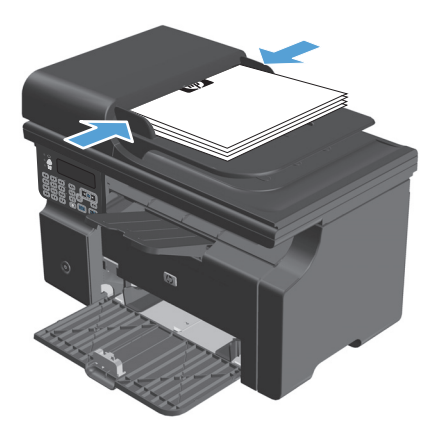

- **3.** Nospiediet Iestatīšana \pogu.
- **4.** Atlasiet izvēlni **Phone Book (Tālruņu grāmata)** un nospiediet pogu Labi.
- **5.** Sarakstā atlasiet tālruņu grāmatas ierakstu. Ja ieraksts nav saglabāts, ar vadības paneļa tastatūru ievadiet numuru.
- **6.** Nospiediet vadības paneļa pogu Sūtīt faksu  $\leq$  **a**. Produkts sāk veikt faksa darbu.

#### **Faksa sūtīšana, numuru sastādot manuāli**

Parasti iekārta sastāda numuru, kad ir nospiesta poga Sūtīt faksu (a. Varbūt dažreiz vēlēsieties, lai iekārta sastāda katru ciparu, ko nospiežat. Piemēram, ja maksājat par faksa zvanu ar zvanīšanas karti, iespējams, vajadzēs sastādīt faksa numuru, sagaidīt telefona sakaru sabiedrības akceptējošu signālu un pēc tam sastādīt zvanīšanas kartes numuru. Kad zvanāt uz ārzemēm, iespējams, vajadzēs sastādīt daļu numura un pēc tam gaidīt zvana signālus, lai turpinātu sastādīt numuru.

#### **Grupai faksu sūtiet manuāli (faksa speciāla sūtīšana)**

Lai nosūtītu faksu adresātu grupai, izpildiet šos norādījumus.

- **1.** Ievietojiet dokumentu padevēja padeves paplātē dokumentu.
- **2.** Nospiediet Iestatīšana \pogu.
- **3.** Atlasiet izvēlni **Phone Book (Tālruņu grāmata)** un nospiediet pogu Labi.
- **4.** Sarakstā atlasiet tālruņu grāmatas ierakstu. Ja ieraksts nav saglabāts, ar vadības paneļa tastatūru ievadiet numuru.
- **5.** Lai turpinātu sastādīt numurus, atkārtojiet 3. un 4. soli. Kad numuru sastādīšana beigta, ejiet uz nākamo soli.
- **6.** Nospiediet Sūtīt faksu **J**ogu.
- **7.** Ja jāskenē vēl kāda lapa, nospiediet 1, lai atlasītu opciju **Jā**, un pēc tam katrai faksa darba lapai atkārtojiet 6. soli. Kad darbs pabeigts, nospiediet 2, lai atlasītu opciju **No (Nē)**.

Produkts sūta faksu uz katru faksa numuru. Ja grupā ietvertais numurs ir aizņemts vai neatbild, produkts atkārto zvanu, ievērojot zvana atkārtošanas iestatījumu. Ja zvana atkārtošana neizdodas, produkts atjaunina faksa darbību žurnālu, pievienojot kļūdu, un turpina ar nākamo numuru grupā.

#### **Zvana manuāla atkārtošana**

- **1.** Ievietojiet dokumentu padevējā dokumentu.
- **2.** Nospiediet vadības paneļa pogu Atkārtot zvanu  $\ddot{\mathbf{C}}$ .
- **3.** Nospiediet Sūtīt faksu  $\leq$  pogu.
- **4.** Ja jāskenē vēl kāda lapa, nospiediet 1, lai atlasītu opciju **Jā**, un pēc tam katrai faksa darba lapai atkārtojiet 3. soli. Kad darbs pabeigts, nospiediet 2, lai atlasītu opciju **No (Nē)**.

Produkts sūta faksu uz numuru, ko tas sastādījis atkārtoti. Ja numurs ir aizņemts vai neatbild, produkts sastāda numuru atkārtoti, ievērojot zvana atkārtošanas iestatījumu. Ja neizdodas neviens no atkārtotas zvanīšanas mēģinājumiem, produkts atjaunina faksa darbību žurnālu, pievienojot kļūdu.

# <span id="page-139-0"></span>**Sūtiet faksu, izmantojot programmatūru**

Šajā sadaļā sniegti galvenie norādījumi, kā sūtīt faksu, izmantojot programmatūru, kuru saņēmāt kopā ar iekārtu. Visas ar programmatūru saistītās tēmas ir apskatītas programmatūras Palīdzībā, ko iespējams atvērt, izmantojot programmatūras programmas izvēlni **Hel** p (Palīdzība).

Iespējams sūtīt elektroniskus dokumentus, izmantojot datoru, ja ievērojat šādas prasības:

- Iekārta ir tieši savienota ar datoru.
- produkta programmatūra datorā ir ieinstalēta;
- Datora operētājsistēma ir Microsoft Windows XP, Windows Vista vai Mac OS X 10.4, 10.5, 10.6 vai jaunāka versija.

#### **Sūtiet faksu, izmantojot programmatūru (Windows XP vai Vista)**

Faksa sūtīšanas procedūra atšķiras atkarībā no lietotāja norādījumiem. Šeit norādīti visbiežāk sastopamie soļi.

- **1.** Noklikšķiniet uz **Start (Sākt)**, noklikšķiniet uz **Programs** (Programmas) (vai operētājsistēmā Windows XP **All Programs** (Visas programmas)) un pēc tam noklikšķiniet uz **Hewlett-Packard**.
- **2.** Noklikšķiniet uz iekārtas nosaukuma, pēc tam noklikšķiniet uz **Send fax** (Sūtīt faksu). Parādās faksa programmatūra
- **3.** Ievadiet viena vai vairāku saņēmēju faksa numuru.
- **4.** Ievietojiet dokumentu padevējā dokumentu.
- **5.** Ietveriet titullapu. (Šis solis nav obligāts.)
- **6.** Noklikšķiniet uz **Send Now** (Sūtīt tagad).

#### **Faksa sūtīšana, izmantojot programmatūru (Mac OS X 10.4 vai jaunāka versija)**

Izmantojot Mac OS X, iekārtas programmatūrā varat izmantot vienu no divām faksu sūtīšanas metodēm.

Lai sūtītu faksu, izmantojot HP Director, veiciet šādas darbības.

- **1.** ievietojiet dokumentu padevējā dokumentu;
- **2.** Atveriet HP Director, noklikšķinot uz doka ikonas, un pēc tam noklikšķiniet uz **Fax** (Fakss). Parādās drukas dialogs Apple.
- **3.** Atlasiet **Fax PDF** (Sūtīt pa faksu PDF) uznirstošajā izvēlnē **PDF**.
- **4.** Lodziņā **To** (Kam) ievadiet viena vai vairāku saņēmēju faksa numuru.
- **5.** Izvēlnē **Modem** (Modems) atlasiet produktu.
- **6.** Noklikšķiniet uz **Fax** (Fakss).

Lai sūtītu faksu, izdrukājot faksa draiverī, veiciet šādas darbības.

- **1.** Atveriet dokumentu, ko vēlaties sūtīt pa faksu.
- **2.** Noklikšķiniet uz **File** (Datne) un pēc tam noklikšķiniet uz **Print** (Drukāt).
- **3.** Atlasiet **Fax PDF** (Sūtīt pa faksu PDF) uznirstošajā izvēlnē **PDF**.
- **4.** Lodziņā **To** (Kam) ievadiet viena vai vairāku saņēmēju faksa numuru.
- **5.** Izvēlnē **Modem** (Modems) atlasiet produktu.
- **6.** Noklikšķiniet uz **Fax** (Fakss).

**Sūtiet faksu no trešās puses programmatūras programmas, piemēram, Microsoft Word (visas operētājsistēmas)**

- **1.** Atveriet dokumentu trešās puses programmā.
- **2.** Noklikšķiniet uz izvēlnes **File** (Datne), un pēc tam noklikšķiniet uz **Print** (Drukāt).
- **3.** Printera draivera nolaižamajā sarakstā atlasiet faksa drukas draiveri. Parādās faksa programmatūra
- **4.** Veiciet vienu no šādām darbībām
	- **Windows:**
		- **a.** ievadiet viena vai vairāku saņēmēju faksa numuru;
		- **b.** ietveriet titullapu. (Šis solis nav obligāts.);
		- **c.** ietveriet jebkuras produktā ievietotās lapas. (Šis solis nav obligāts.);
		- **d.** Noklikšķiniet uz **Send Now** (Sūtīt tagad).
	- **Macintosh:**
		- **a.** atlasiet **Fax PDF** (Sūtīt pa faksu PDF) uznirstošajā izvēlnē **PDF**;
		- **b.** ievadiet viena vai vairāku saņēmēju faksa numuru;
		- **c.** izvēlnē **Modem** (Modems) atlasiet produktu.
		- **d.** Noklikšķiniet uz **Fax** (Fakss).

# **Faksa sūtīšana, sastādot numuru ar faksa līnijai pievienotu tālruni**

Dažreiz varbūt vēlēsieties sastādīt faksa numuru, izmantojot tālruni, kas savienots vienā līnijā ar produktu. Piemēram, ja sūtāt faksu cilvēkam, kura iekārta iestatīta manuālas saņemšanas režīmā, pirms faksa sūtīšanas iespējams piezvanīt, lai brīdinātu par saņemamo faksu.

 $\mathbb{\widetilde{B}}$  PIEZĪME. Tālrunis jāsavieno ar iekārtas tālruņa portu  $\mathcal{\widehat{B}}$ .

- **1.** Ievietojiet dokumentu padevējā dokumentu.
- **2.** Paceliet vienā līnijā ar produktu savienota tālruņa klausuli. Sastādiet faksa numuru, izmantojot tālruņa tastatūru.
- **3.** Kad saņēmējs atbild, palūdziet ieslēgt faksa iekārtu.
- **4.** Kad dzirdat faksa signālus, nospiediet pogu Sūtīt faksu *Jeig, gaidiet, līdz vadības paneļa displejā parādās* ziņojums **Savienojuma izveide**, un pēc tam nolieciet tālruņa klausuli.

#### **Faksa sūtīšanas ieplānošana**

Izmantojiet produkta vadības paneli, lai ieplānotu faksa automātisku nosūtīšanu vienam vai vairākiem cilvēkiem. Kad tas paveikts, produkts skenē dokumentu, saglabājot to atmiņā, un atgriežas stāvoklī Gatavs.

**PIEZĪME.** Ja produktu ieplānotajā laikā nevar nosūtīt, informācija parādās faksa kļūdu atskaitē (ja šī opcija ieslēgta) vai tiek ierakstīta faksa darbību žurnālā. Sūtīšana var nesākties, jo saņēmēja iekārta nav atbildējusi uz zvanu vai, sūtot darbu atkārtoti, no iekārtas saņemts aizņemts signāls.

Ja fakss ieplānots sūtīšanai, bet tam nepieciešama atjaunināšana, papildu informāciju sūtiet kā atsevišķu darbu. Visi faksi, kas ieplānoti sūtīšanai uz vienu faksa numuru vienlaikus, tiek piegādāti kā atsevišķi faksi.

**1.** Ievietojiet dokumentu padevējā dokumentu.

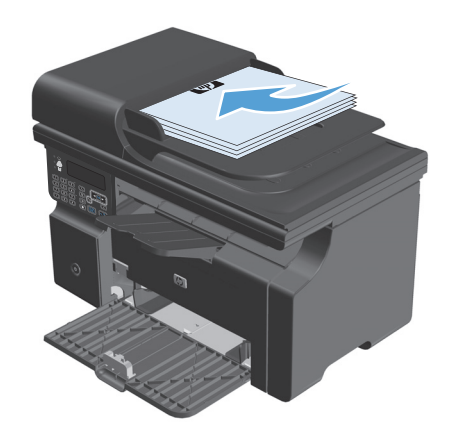

<span id="page-142-0"></span>2. Nospiediet vadības paneļa pogu lestatīšana \.

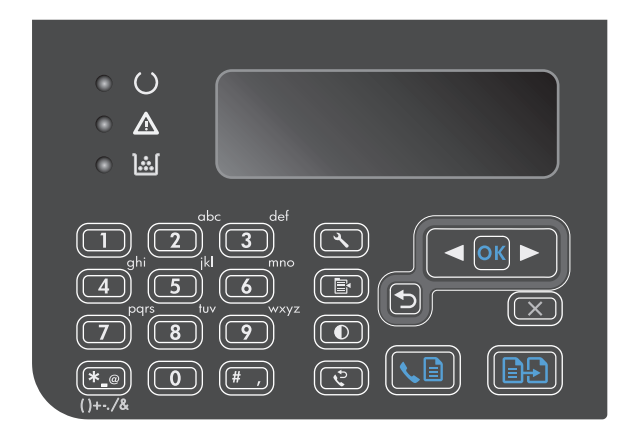

- **3.** Ar bultiņu pogām atlasiet izvēlni **Fax functions (Faksa funkcijas)** un nospiediet pogu Labi.
- **4.** Ar bultiņu pogām atlasiet izvēlni **Nosūtīt faksu vēlāk** un nospiediet pogu Labi.
- **5.** Ar tastatūru ievadiet laiku.
- **6.** Ja produkts iestatīts 12 stundu laika režīmā,<br>izmantojiet bultiņu pogas, pārvietojot kursoru aiz ceturtās rakstzīmes, lai iestatītu laiku priekšpusdienā (A.M.) vai laiku pēcpusdienā (P.M.). Nospiediet **1**, lai atlasītu priekšpusdienu, vai **2**, lai atlasītu pēcpusdienu, un nospiediet pogu Labi. Ja iekārta ir iestatīta 24 stundu laika režīmā, nospiediet pogu Labi.
- **7.** Nospiediet pogu Labi, lai apstiprinātu noklusējuma datumu, vai ievadiet datumu ar tastatūru un pēc tam nospiediet pogu Labi.
- **8.** Ievadiet faksa numuru.

**PIEZĪME.** Šī funkcija neatbalsta nedefinētas (speciālas) grupas.

**9.** Nospiediet pogu Labi vai Sūtīt faksu Produkts skenē dokumentu, saglabājot atmiņā, un sūta to norādītajā laikā.

# **Izmantojiet piekļuves kodus, kredītkartes vai zvanīšanas kartes**

Lai izmantotu piekļuves kodus, kredītkartes vai zvanīšanas kartes, sastādiet numuru manuāli, kas ļauj ievadīt pauzes un zvanīšanas kodus.

#### **Sūtiet faksus uz ārvalstīm**

Lai sūtītu faksu ārvalstu adresātam, sastādiet numuru manuāli, kas ļauj ievadīt pauzes un starptautiskos zvanīšanas kodus.

# <span id="page-143-0"></span>**Faksa saņemšana**

## **Faksa drukāšana**

Kad produkts saņem faksa sūtījumu, tas faksu izdrukā (ja vien nav iespējota privātās saņemšanas funkcija) un automātiski saglabā to arī zibatmiņā.

#### **Saglabāta faksa drukāšana, ja ir iespējota privātās saņemšanas funkcija**

Lai drukātu saglabātu faksu, jāievada privātās saņemšanas PIN kods. Kad iekārta ir izdrukājusi saglabātos faksus, tie tiek izdzēsti no atmiņas.

- 1. Nospiediet vadības paneļa pogu lestatīšana \.
- **2.** Ar bultiņu pogām atlasiet izvēlni **Faksa iestatīšana** un nospiediet pogu Labi.
- **3.** Ar tastatūru ievadiet iekārtas drošības PIN kodu un pēc tam nospiediet pogu Labi.
- **4.** Ar bultiņu pogām atlasiet izvēlni **Faksa saņemšana iestatīšana** un nospiediet pogu Labi.
- **5.** Ar bultiņu pogām atlasiet izvēlni **Privāta saņemšana** un nospiediet pogu Labi.
- **6.** Ar bultiņu pogām atlasiet opciju **Drukāt faksus** un nospiediet pogu Labi.

#### **Izdrukājiet faksu atkārtoti**

Ja vēlaties atkārtoti drukāt faksu, ja drukas kasetne bija tukša vai ja fakss izdrukāts uz nepareiza veida materiāla, varat mēģināt faksu izdrukāt atkārtoti. Pieejamais atmiņas daudzums nosaka atkārtotai drukāšanai saglabāto faksu skaitu. Vispirms izdrukājas jaunākais fakss, vecākais saglabātais fakss izdrukājas kā pēdējais.

Šie faksi tiek nepārtraukti saglabāti. To atkārtota izdrukāšana nenotīra tos no atmiņas.

- 1. Nospiediet vadības paneļa pogu lestatīšana \.
- **2.** Ar bultiņu pogām atlasiet izvēlni **Fax functions (Faksa funkcijas)** un nospiediet pogu Labi.
- **3.** Ar bultiņu pogām atlasiet opciju **Izdrukāt vēlreiz pēdējo** un nospiediet pogu Labi. Produkts sāk atkārtoti izdrukāt pēdējo izdrukāto faksu.
- **<sup>P</sup> PIEZĪME.** Lai jebkurā brīdī apturētu drukāšanu, nospiediet pogu Atcelt  $\boxtimes$ .
- **UZMANĪBU!** Ja iestatījums **Reprint faxes (Izdrukāt faksus vēlreiz)** ir iestatīts uz **Izslēgts**, nepareizi izdrukātus vai pārāk gaišus faksus nevar izdrukāt atkārtoti.

## **Saņemiet faksus, kad tālruņa līnijā dzirdami faksa signāli**

Ja jums ir tālruņa līnija, kas saņem gan faksus, gan tālruņa zvanus, un, atbildot uz tālruni, dzirdat faksa signālus, faksa saņemšanu iespējams sākt divējādi:

- **•** Ja atrodaties iekārtas tuvumā, nospiediet iekārtas vadības paneļa pogu Sūtīt faksu  $\mathcal{L}$  .
- Ja tā nenotiek, tālruņa tastatūrā nospiediet numura sastādīšanas sekvenci 1-2-3, klausieties, līdz sadzirdat faksa sūtīšanas skaņas, nolieciet klausuli.

**PIEZĪME.** Lai darbotos otra metode, iestatījums **Papildu tālrunis** ir jāiestata uz **Jā**.
## **Faksu saņemšana datorā**

**PIEZĪME.** Macintosh neatbalsta faksu saņemšanu, izmantojot datoru.

Faksu saņemšana, izmantojot datoru, pieejama tikai tad, ja produkta sākotnējās iestatīšanas laikā veikta pilna programmatūras instalācija.

Lai saņemtu faksus, izmantojot savu datoru, programmatūrā jāieslēdz iestatījums Saņemt personālajā datorā.

- **1.** Atveriet HP Toolbox.
- **2.** Atlasiet produktu.
- **3.** Noklikšķiniet uz **Fax** (Fakss).
- **4.** Noklikšķiniet uz **Fax Tasks** (Faksa uzdevumi).
- **5.** Izvēlnē **Fax Receive Mode** (Faksu saņemšanas režīms) atlasiet **Receive faxes to this computer** (Saņemt faksus šajā datorā).

#### **Iestatījumu Saņemt personālajā datorā var izslēgt, izmantojot vadības paneli**

Iestatījumu Saņemt personālajā datorā var aktivizēt, izmantojot tikai vienu datoru. Ja kāda iemesla dēļ dators vairs nav pieejams, iespējams veikt šīs darbības, lai, izmantojot vadības paneli, izslēgtu iestatījumu Saņemt personālajā datorā.

- 1. Nospiediet vadības paneļa pogu Iestatīšana \.
- **2.** Ar bultiņu pogām atlasiet izvēlni **Fax functions (Faksa funkcijas)** un nospiediet pogu Labi.
- **3.** Ar bultiņu pogām atlasiet opciju **Pārtraukt saņemt datorā** un nospiediet pogu Labi.

#### **Jauna faksa skatīšana, kad iekārta saņem faksus datorā**

- **1.** Atveriet HP Toolbox.
- **2.** Atlasiet produktu.
- **3.** Noklikšķiniet uz **Fax** (Fakss).
- **4.** Noklikšķiniet uz **Fax Receive Log** (Faksa saņemšanas žurnāls).
- **5.** Kolonnā **Fax Image** (Faksa attēls), noklikšķiniet uz attiecīgā faksa saites Skatīt.

# **Atrisiniet problēmas ar faksu**

# **Faksa traucējummeklēšanas kontrolsaraksts**

Faksa traucējummeklēšanas padomi:

- Izvēlnē **Atskaites** izdrukājiet izvēlņu karti, lai skatītu vadības paneļa izvēlnes un pieejamos iestatījumus.
- Pēc katra risinājuma ieviešanas mēģiniet sūtīt vai saņemt faksu.
- Atvienojiet visas ierīces, izņemot iekārtu. Pārbaudiet, vai iekārtas tālruņa vads ir pievienots tieši tālruņa sienas kontaktligzdai.
- **1.** Pārbaudiet, vai ir instalēta iekārtas jaunākā programmaparatūra.
	- **a.** Izdrukājiet konfigurācijas lapu no izvēlnes **Atskaites**.
	- **b.** Dodieties uz [www.hp.com/support/ljm1210series](http://www.hp.com/support/ljm1210series) un atlasiet izmantoto operētājsistēmu.
	- **c.** Ritiniet līdz programmaparatūras tabulai un pēc tam salīdziniet norādīto pašreizējo versiju ar konfigurācijas lapā norādīto versiju. Ja versijas atšķiras, lejupielādējiet jaunāko programmaparatūru.
	- **d.** Izdrukājiet vēl vienu konfigurācijas lapu, lai pārbaudītu, vai ir instalēta jaunākā programmaparatūra.
- **2.** Pārliecinieties, ka tālruņa vads ir pievienots pareizajam portam.
- **3.** Pārliecinieties, ka fakss ir iestatīts. Konfigurējiet faksa laika, datuma un faksa galvenes informāciju, izmantojot vadības paneli vai HP faksa iestatīšanas vedni.
- **4.** Pārbaudiet tālruņa līniju.
	- **a.** Atvienojiet tālruņa vadu no iekārtas.
	- **b.** Pievienojiet tālruņa vadu tālrunim un pārbaudiet, vai ir dzirdams līnijas signāls.
	- **c.** Pievienojiet tālruņa vadu atpakaļ pareizajam iekārtas portam.
- **5.** Ja izmantojat DSL pakalpojumu, pārbaudiet tā uzstādīšanas veidu un funkcijas. DSL modemam nepieciešams augstas caurlaidības filtrs. Parastiem tālruņa vadojumiem pakalpojumu sniedzējs parasti nodrošina zemas caurlaidības filtru.
- **6.** Ja izmantojat VoIP pakalpojumu, pārbaudiet tā uzstādīšanas veidu un funkcijas. Iespējams, VoIP pakalpojums neatbalsta faksu sūtīšanu, izmantojot IP telefoniju. Ja faksa sūtīšana, izmantojot IP telefoniju, ir atbalstīta, mainiet iestatījumu **Faksa ātrums** uz **Lēns(V.29)**.
- **7.** Ja nevarat nosūtīt vai saņemt faksus, rīkojieties šādi.
	- **a.** Nomainiet kļūdu koriģēšanas iestatījumus.
		- **PIEZĪME.** Šo iestatījumu mainīšana var pasliktināt attēla kvalitāti.
	- **b.** Mainiet iestatījumu **Faksa ātrums** uz **Vidējs(V.17)** vai **Lēns(V.29)**.

# **Faksa kļūdas ziņojumi**

Brīdinājumi un brīdinājumu ziņojumi parādās īslaicīgi, un jums var būt jāapstiprina ziņojums, nospiežot pogu Labi, lai atsāktu, vai nospiežot pogu Atcelt  $\boxtimes$ , lai atceltu darbu. Ir brīdinājumi, kuri neļauj pabeigt darbu vai ietekmē darba drukas kvalitāti. Ja brīdinājums vai brīdinājuma ziņojums ir saistīts ar drukāšanu un ir ieslēgta automātiskās turpināšanas funkcija, iekārta mēģinās atsākt drukas darbu, kad brīdinājums ir bijis redzams 10 sekundes un nav apstiprināts.

## **Brīdinājumi un brīdinājumu ziņojumi**

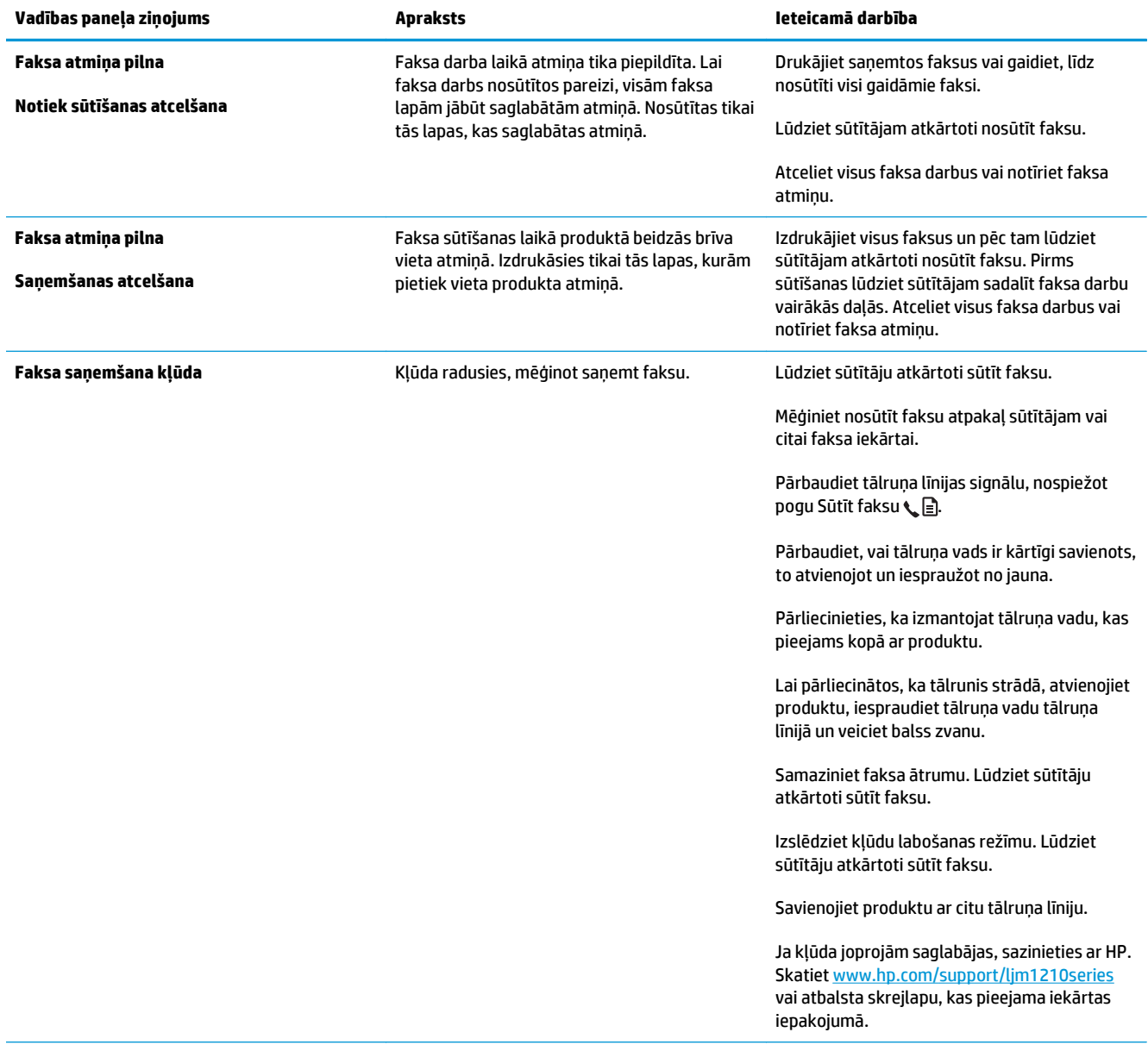

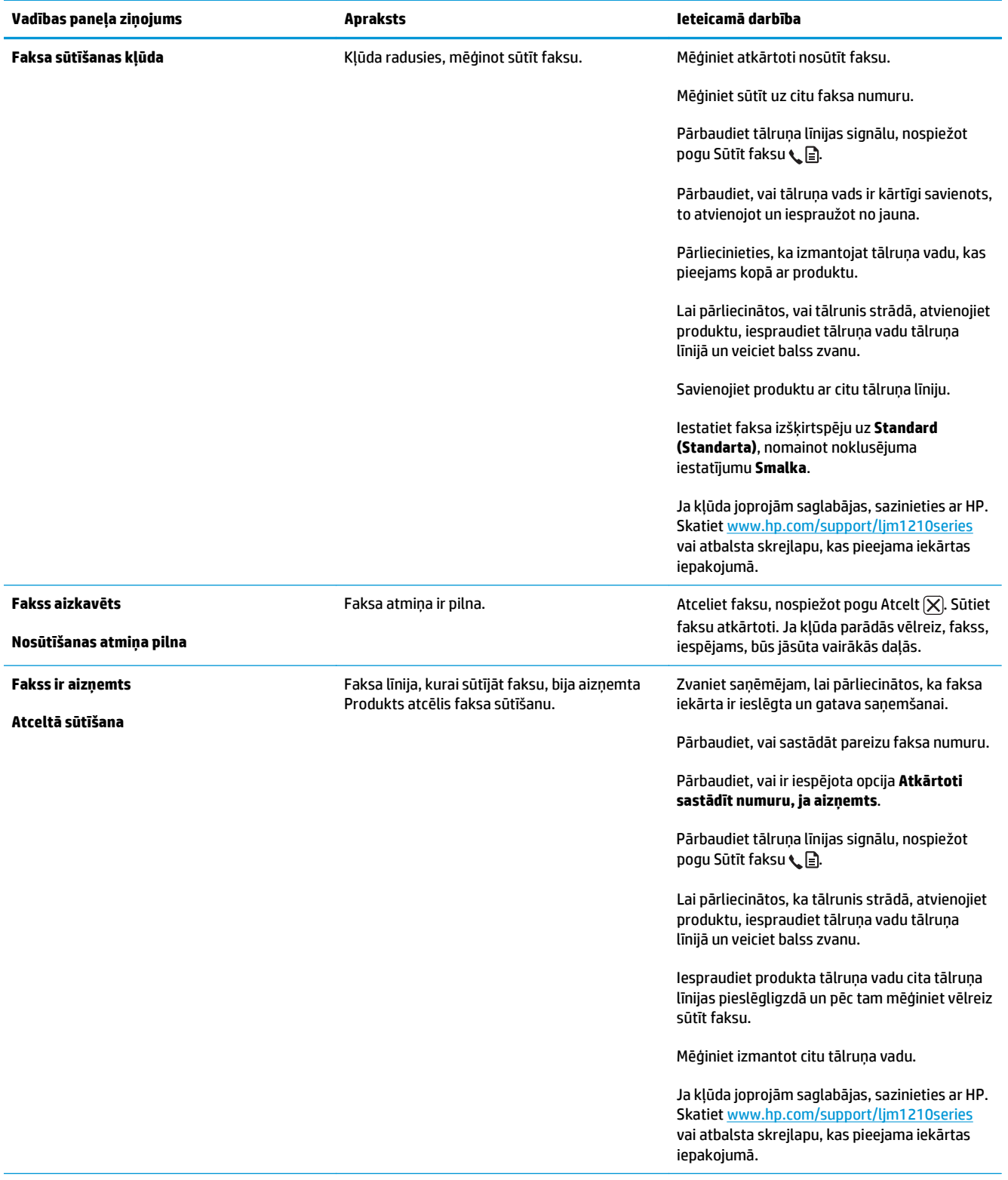

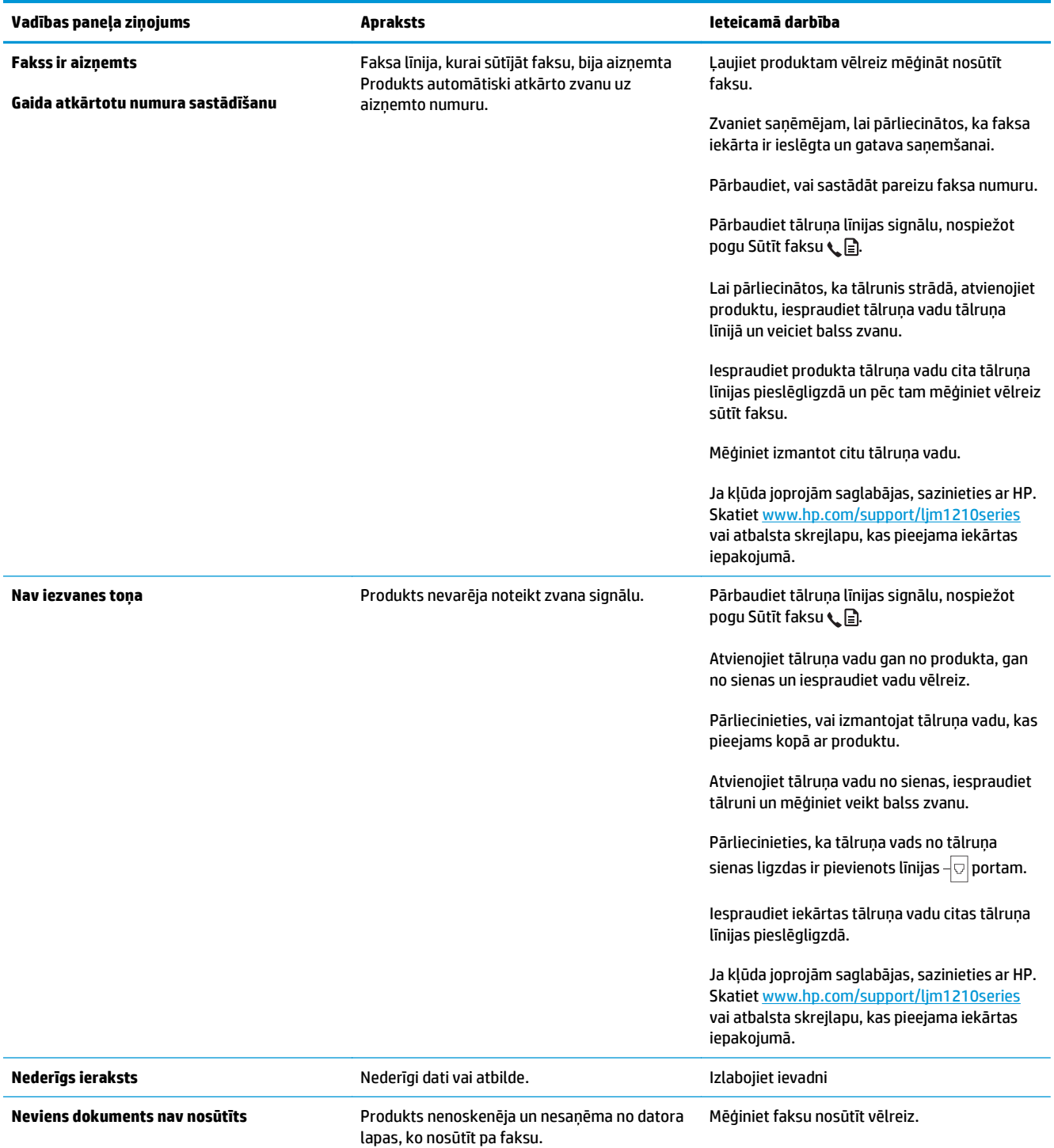

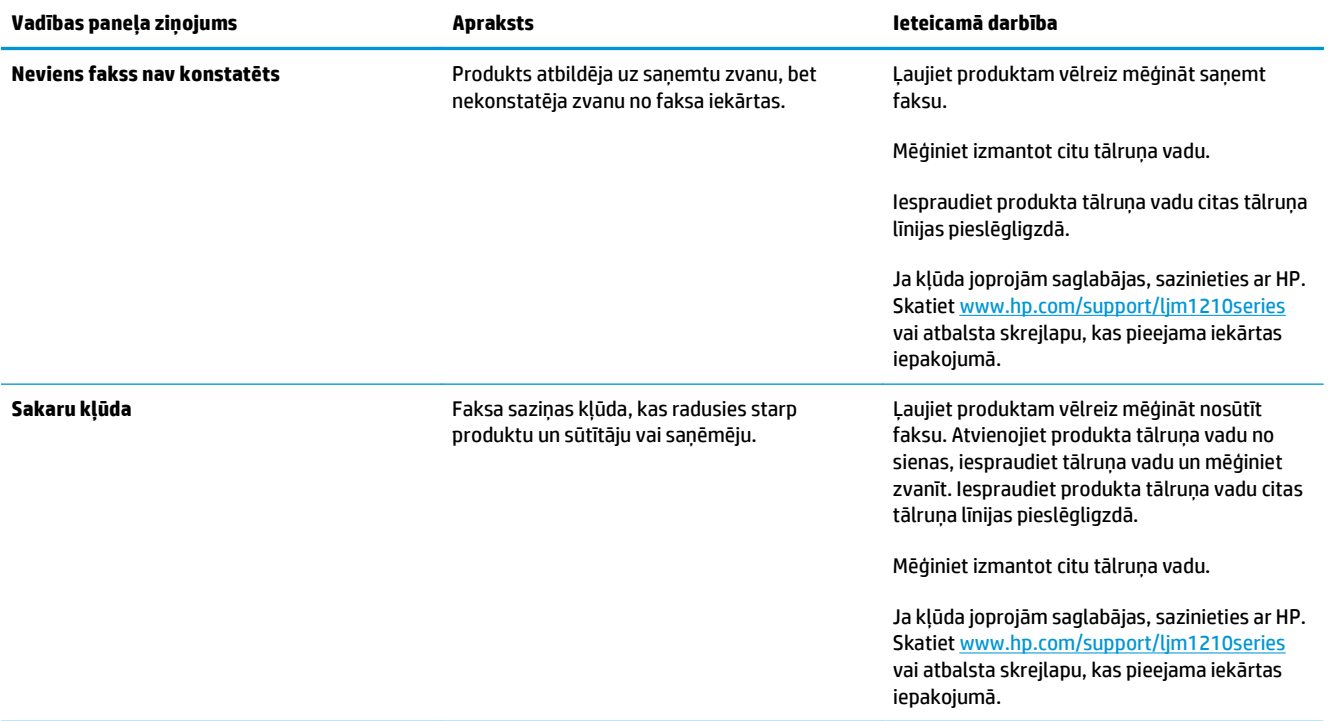

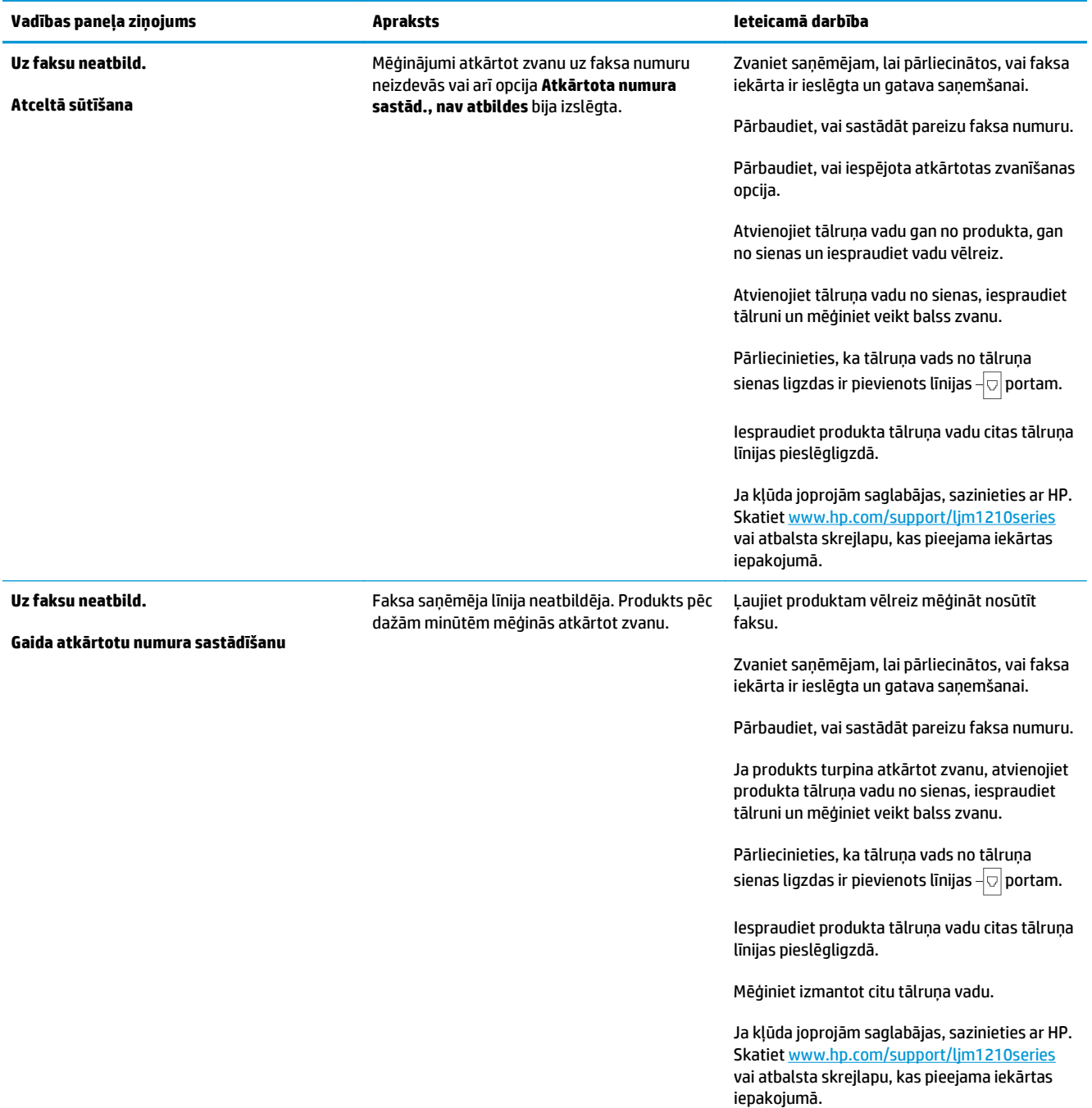

# **Faksa žurnāli un atskaites**

Ievērojiet šos norādījumus, lai drukātu faksa žurnālus un atskaites.

### **Drukājiet visas faksa atskaites**

Izmantojiet šīs darbības, lai vienlaikus drukātu visas šīs atskaites:

- **Faksa darbību žurnāls**
- **Tālruņu grāmatas pārskats**
- **Config Report (Konfig. atskaite)**
- **Bloķēto faksu saraksts**
- 1. Nospiediet vadības paneļa pogu lestatīšana \.

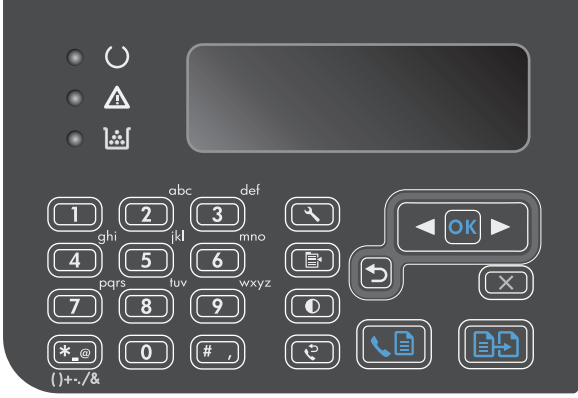

- **2.** Ar bultiņu pogām atlasiet izvēlni **Atskaites** un nospiediet pogu Labi.
- **3.** Ar bultiņu pogām atlasiet izvēlni **Faksa atskaite** un nospiediet pogu Labi.
- **4.** Ar bultiņu pogām atlasiet opciju **Visi faksu pārskati** un nospiediet pogu Labi. Produkts iziet no izvēlnes iestatījumiem un drukā atskaites.

## **Drukājiet personīgās faksa atskaites**

- 1. Nospiediet vadības paneļa pogu lestatīšana \.
- **2.** Ar bultiņu pogām atlasiet izvēlni **Atskaites** un nospiediet pogu Labi.
- **3.** Ar bultiņu pogām atlasiet izvēlni **Faksa atskaite** un nospiediet pogu Labi.
- **4.** Ar bultiņu pogām atlasiet izdrukājamo atskaiti un pēc tam nospiediet pogu Labi. Produkts iziet no izvēlnes iestatījumiem un drukā atskaiti.

**PIEZĪME.** Ja esat atlasījis atskaiti **Faksa darbību žurnāls** un nospiedis pogu Labi, nospiediet pogu Labi vēlreiz, lai atlasītu opciju **Drukāt žurnālu tūlīt**. Produkts iziet no izvēlnes iestatījumiem un drukā žurnālu.

## **Iestatiet, lai faksa darbību žurnāls tiktu drukāts automātiski**

Iespējams izvēlēties pēc katrām 40 ievadnēm automātiski drukāt faksa žurnālu. Noklusējuma rūpnīcas iestatījums ir **On (Ieslēgts)**. Izmantojiet šīs darbības, lai iestatītu faksa žurnāla automātisku drukāšanu.

- 1. Nospiediet vadības paneļa pogu lestatīšana \.
- **2.** Ar bultiņu pogām atlasiet izvēlni **Atskaites** un nospiediet pogu Labi.
- **3.** Ar bultiņu pogām atlasiet izvēlni **Faksa atskaite** un nospiediet pogu Labi.
- **4.** Ar bultiņu pogām atlasiet izvēlni **Faksa darbību žurnāls** un nospiediet pogu Labi.
- **5.** Ar bultiņu pogām atlasiet izvēlni **Žurnāla automātiska drukāšana** un nospiediet pogu Labi.
- **6.** Ar bultiņu pogām atlasiet opciju **On (Ieslēgts)** un nospiediet pogu Labi, lai apstiprinātu atlasi.

### **Iestatiet faksa kļūdas atskaites drukāšanu**

Faksa kļūdu atskaite ir īsa atskaite, kas norāda uz radušos faksa darba kļūdu. Iespējams iestatīt, lai atskaite izdrukātos pēc šādiem notikumiem:

- katra faksa kļūda (rūpnīcas noklusējuma iestatījums);
- faksa sūtīšanas kļūda;
- faksa saņemšanas kļūda;
- nekad.

**PIEZĪME.** Ja atlasīsiet **Nekad**, jums netiks parādīts paziņojums, ka fakss nav nosūtīts, ja vien neizdrukāsiet faksa darbību žurnālu.

- 1. Nospiediet vadības paneļa pogu lestatīšana \.
- **2.** Ar bultiņu pogām atlasiet izvēlni **Atskaites** un nospiediet pogu Labi.
- **3.** Ar bultiņu pogām atlasiet izvēlni **Faksa atskaite** un nospiediet pogu Labi.
- **4.** Ar bultiņu pogām atlasiet izvēlni **Faksa kļūdu pārskats** un nospiediet pogu Labi.
- **5.** Izmantojiet bultiņu pogas, lai atlasītu, kādos gadījumos vēlaties, lai tiek izdrukātas faksa kļūdas atskaites.
- **6.** Nospiediet Labi pogu, lai saglabātu izvēli.

#### **Iestatiet faksa apstiprināšanas atskaiti**

Apstiprināšanas atskaite ir īsa atskaite, kas norāda, ka produkts veiksmīgi nosūtījis vai saņēmis faksa darbu. Iespējams iestatīt, lai atskaite izdrukātos pēc šādiem notikumiem:

- katrs faksa darbs;
- nosūtīts fakss;
- saņemts fakss;
- nekad (rūpnīcas noklusējuma iestatījums).
- 1. Nospiediet vadības paneļa pogu lestatīšana \.
- **2.** Ar bultiņu pogām atlasiet izvēlni **Atskaites** un nospiediet pogu Labi.
- **3.** Ar bultiņu pogām atlasiet izvēlni **Faksa atskaite** un nospiediet pogu Labi.
- **4.** Ar bultiņu pogām atlasiet izvēlni **Faksa apstiprinājums** un nospiediet pogu Labi.
- **5.** Izmantojiet bultiņu pogas, lai atlasītu, kādos gadījumos vēlaties, lai tiek izdrukātas faksa kļūdas atskaites.
- **6.** Nospiediet Labi pogu, lai saglabātu izvēli.

## **Ietveriet katra faksa pirmo lapu faksa apstiprināšanas, faksa kļūdas un pēdējo zvanu atskaitē**

Ja šī opcija ir ieslēgta un lapas attēls joprojām atrodas produkta atmiņā, faksa konfigurācijas, faksa kļūdas un pēdējo zvanu atskaitē tiek ietverts pēdējo nosūtīto vai saņemto faksu pirmās lapas sīktēls (samazināts par 50%). Šīs opcijas rūpnīcas noklusējuma iestatījums ir **On (Ieslēgts)**.

- 1. Nospiediet vadības paneļa pogu lestatīšana \.
- **2.** Ar bultiņu pogām atlasiet izvēlni **Atskaites** un nospiediet pogu Labi.
- **3.** Ar bultiņu pogām atlasiet izvēlni **Faksa atskaite** un nospiediet pogu Labi.
- **4.** Ar bultiņu pogām atlasiet izvēlni **Iekļaut 1. lapu** un nospiediet pogu Labi.
- **5.** Ar bultiņu pogām atlasiet opciju **On (Ieslēgts)** un nospiediet pogu Labi, lai apstiprinātu atlasi.

## **Mainiet kļūdu labošanas un faksa ātrumu**

## **Iestatiet faksa kļūdu labošanas režīmu**

Parasti faksa sūtīšanas un saņemšanas laikā produkts pārrauga tālruņa līnijas signālus. Ja sūtīšanas laikā produkts nosaka kļūdu un kļūdu labošanas iestatījums ir režīmā **On (Ieslēgts)**, produkts var pieprasīt daļu faksa sūtīt atkārtoti. Kļūdu labošanas rūpnīcas noklusējuma iestatījums ir **On (Ieslēgts)**.

Kļūdu labošanas opcija jāizslēdz tikai tad, ja rodas problēmas ar faksu sūtīšanu vai saņemšanu un jūs vēlaties pieņemt kļūdas, kas radušās sūtīšanas laikā. Iestatījumu varētu izslēgt arī tad, ja mēģināt sūtīt vai saņemt faksu no ārzemēm vai ja izmantojat tālruņa satelītsavienojumu.

- 1. Nospiediet vadības paneļa pogu lestatīšana \.
- **2.** Ar bultiņu pogām atlasiet izvēlni **Faksa iestatīšana** un nospiediet pogu Labi.
- **3.** Ar bultiņu pogām atlasiet izvēlni **Visi faksi** un nospiediet pogu Labi.
- **4.** Ar bultiņu pogām atlasiet izvēlni **Kļūdu korekcija** un nospiediet pogu Labi.
- **5.** Ar bultiņu pogām atlasiet opciju **On (Ieslēgts)** vai **Izslēgts** un nospiediet pogu Labi, lai saglabātu atlasi.

### **Mainiet faksa ātrumu**

Faksa ātruma iestatījums ir modema protokols, ko produkts izmanto faksu sūtīšanai. Tas ir pasaules standarts pilndupleksa modemiem, kas sūta un saņem datus pa tālruņu līnijām ar ātrumu līdz 33 600 bitiem sekundē (b/s). Rūpnīcā iestatītais faksa ātruma noklusējuma iestatījums ir **Ātrs(V.34)**. Dažās valstīs/reģionos rūpnīcā iestatītais noklusējums var atšķirties, lai optimizētu pārraidi.

Iestatījums jāmaina tikai tad, ja radušās problēmas ar faksu sūtīšanu vai saņemšanu no konkrētas ierīces. Faksa ātrumu varētu samazināt arī tad, ja mēģināt sūtīt vai saņemt faksu no ārzemēm vai ja izmantojat tālruņa satelītsavienojumu.

- 1. Nospiediet vadības paneļa pogu lestatīšana \.
- **2.** Ar bultiņu pogām atlasiet izvēlni **Faksa iestatīšana** un nospiediet pogu Labi.
- **3.** Ar bultiņu pogām atlasiet izvēlni **Visi faksi** un nospiediet pogu Labi.
- **4.** Ar bultiņu pogām atlasiet izvēlni **Faksa ātrums** un nospiediet pogu Labi.
- **5.** Ar bultiņu pogām atlasiet ātruma iestatījumu un pēc tam nospiediet pogu Labi.

## **Grūtības ar faksu nosūtīšanu**

#### **Dokumenta padeve tiek pārtraukta faksa darba vidū.**

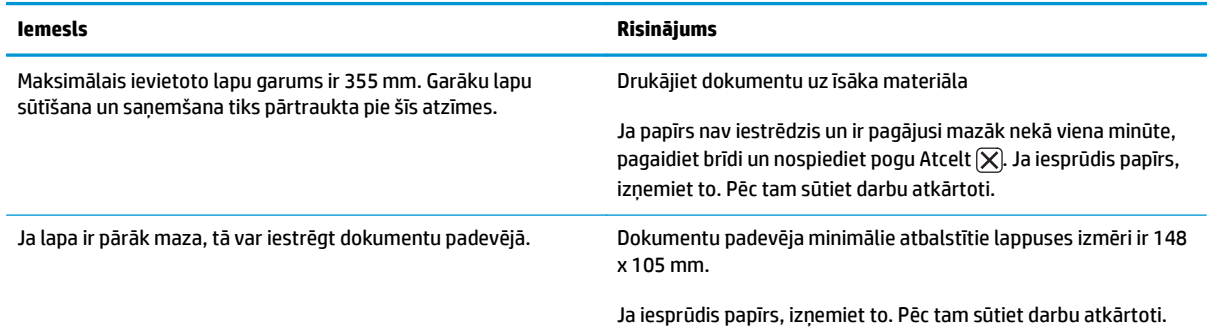

#### **Fakss apstājas darba sūtīšanas laikā.**

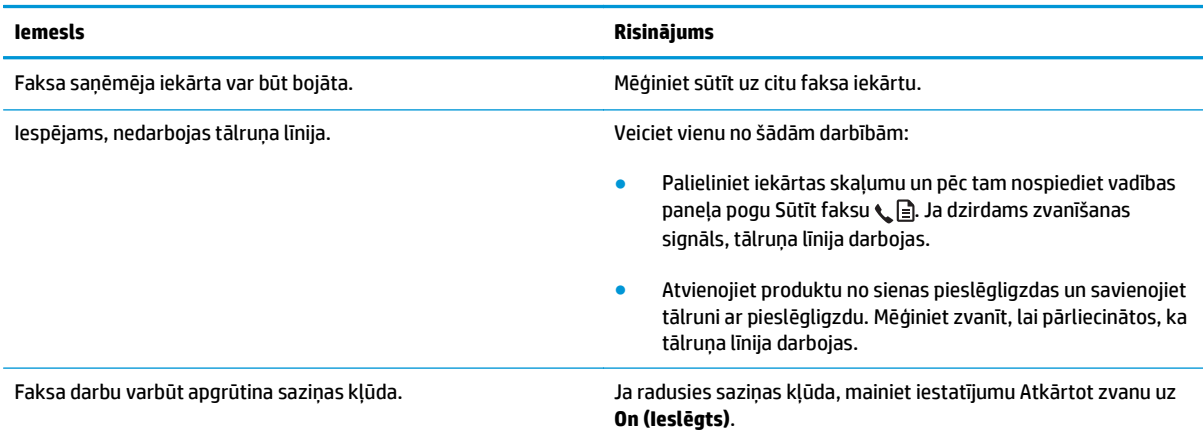

#### **Produkts saņem faksus, bet tos nenosūta.**

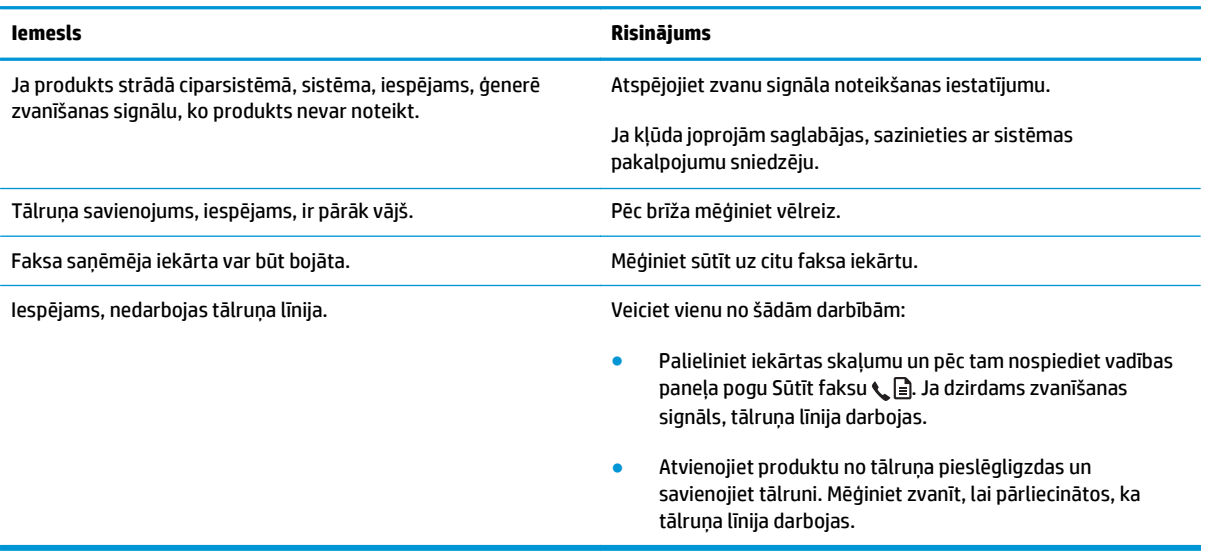

#### **Nosūtāmo faksa darbu numuri vēl joprojām tiek sastādīti.**

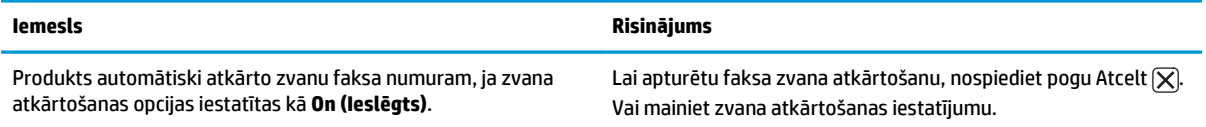

#### **Nosūtītie faksi nepienāk saņēmēja faksa iekārtā.**

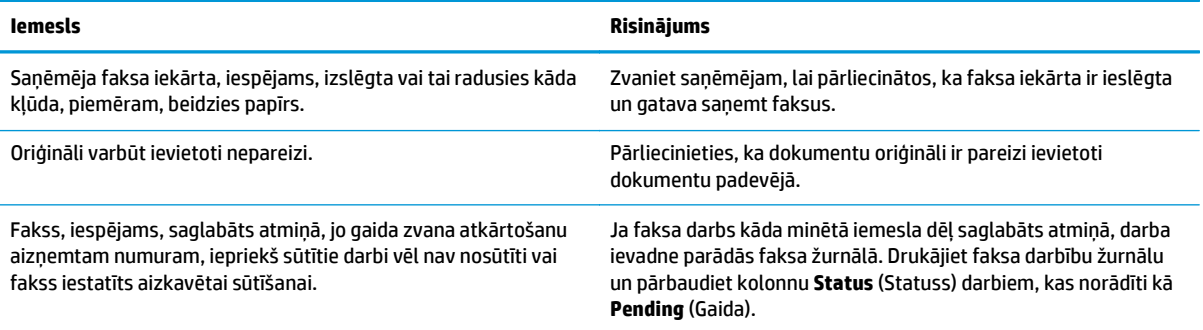

#### **Vadības panelis rāda kļūdu, kas norāda uz nepietiekamu atmiņas apjomu.**

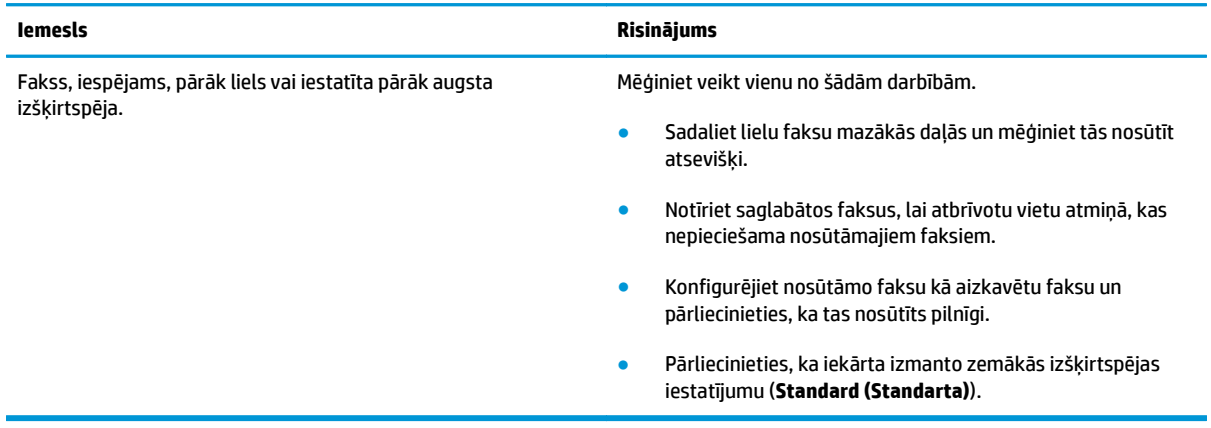

#### **Faksu sūtīšana notiek ļoti lēni.**

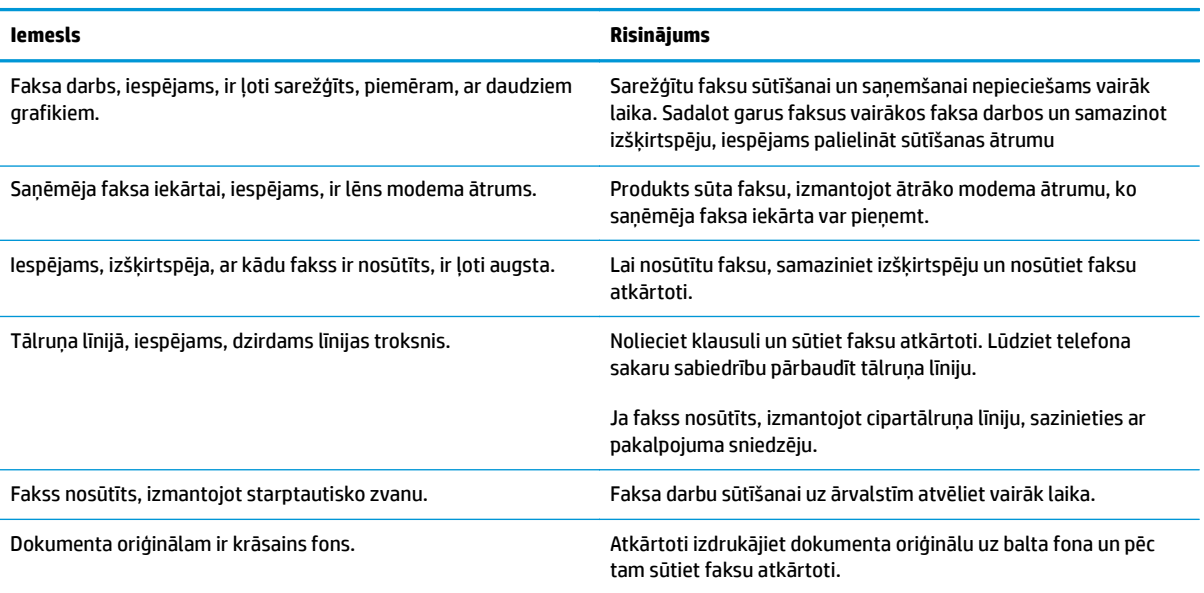

# **Grūtības ar faksu saņemšanu**

# **PIEZĪME.** Izmantojiet faksa vadu, kas pieejams kopā ar produktu, lai nodrošinātu produkta pareizu darbību.

#### **Produkts nevar saņemt faksus no papildu tālruņa.**

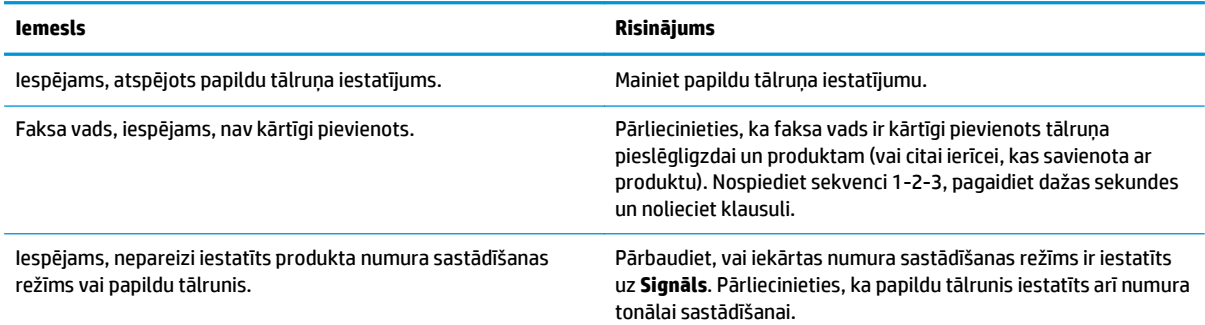

#### **Produkts neatbild uz saņemtajiem faksa zvaniem.**

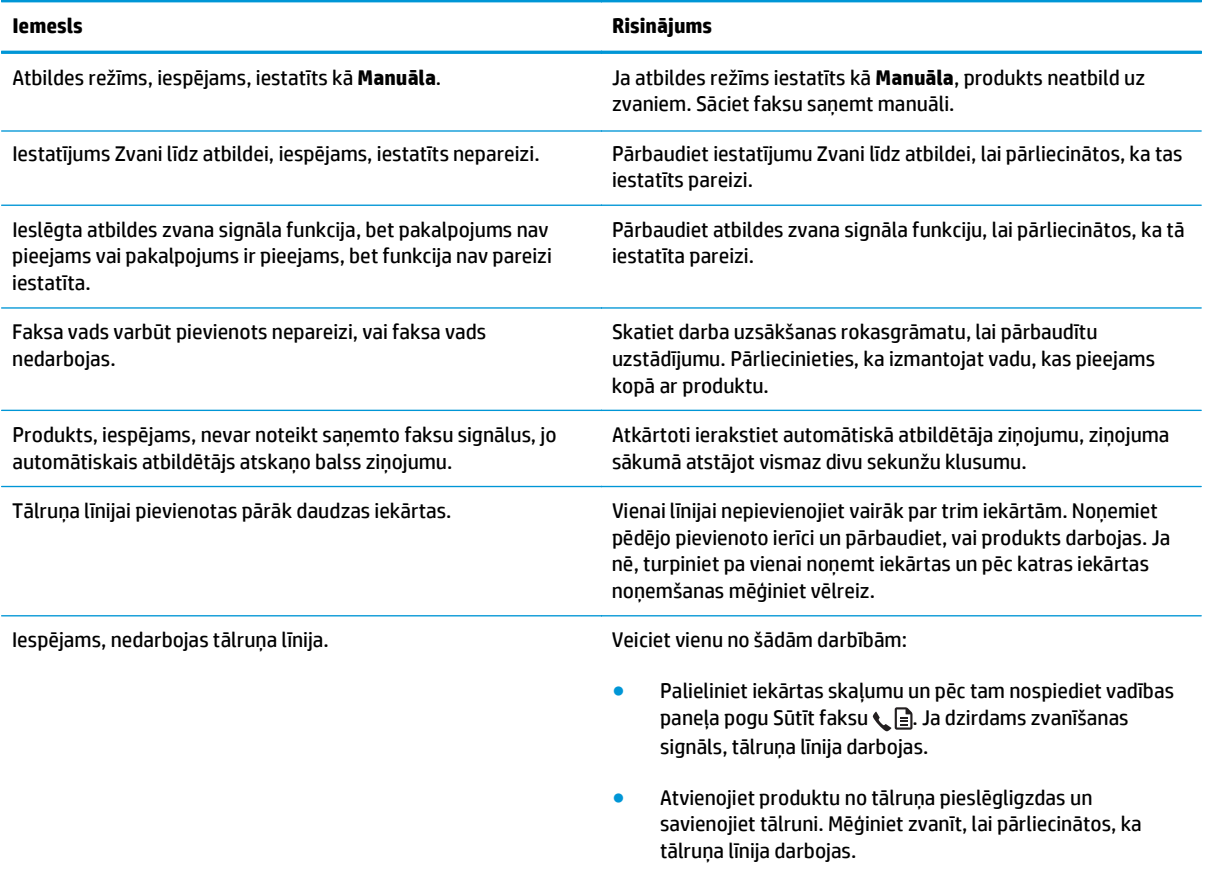

#### **Produkts neatbild uz saņemtajiem faksa zvaniem.**

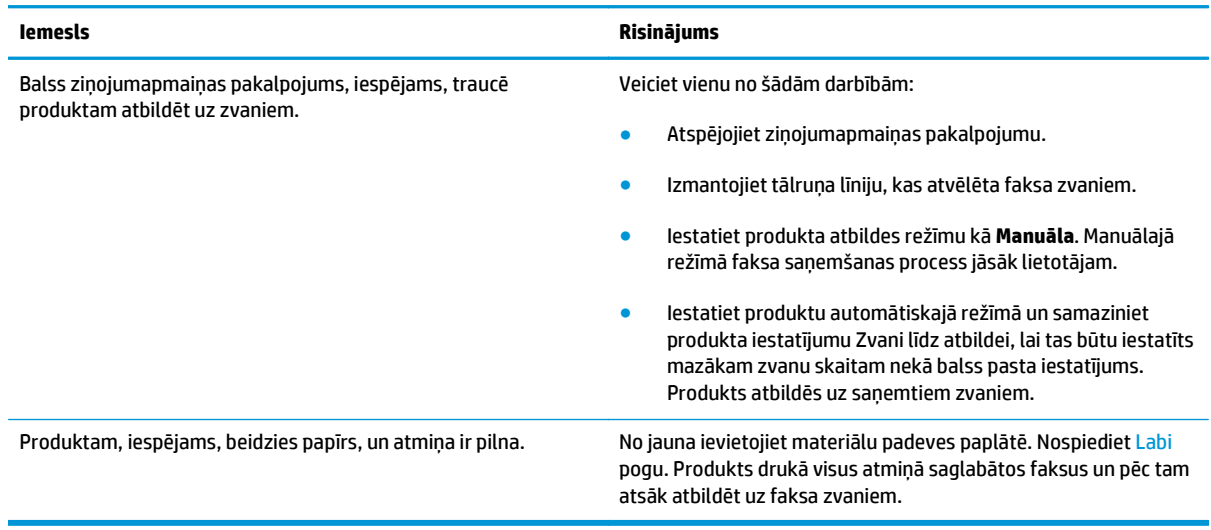

#### **Faksi nedrukājas.**

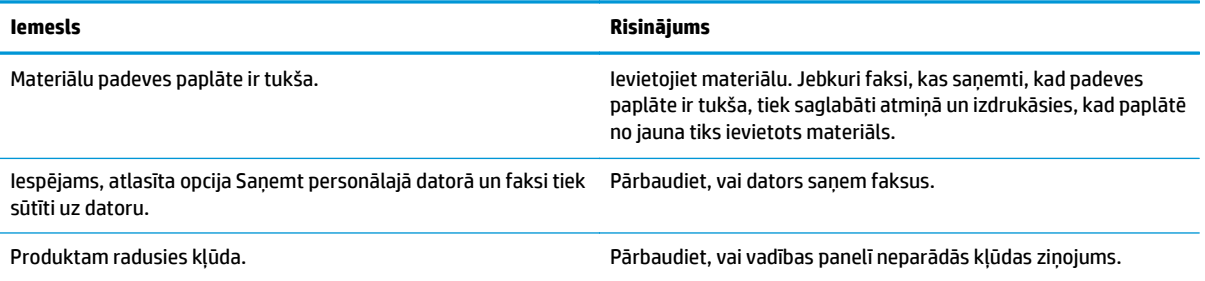

#### **Faksi drukājas uz divām lapām nevis uz vienas.**

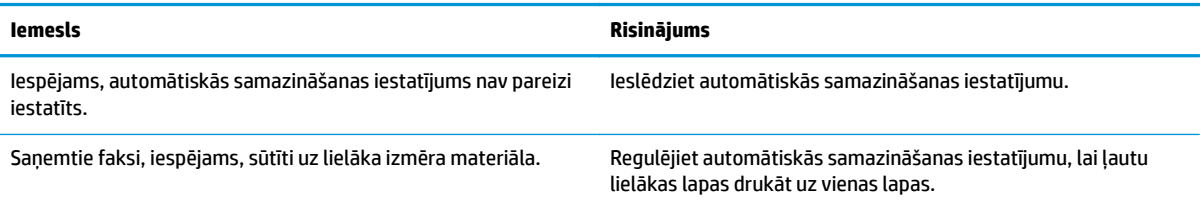

#### **Saņemtie faksi ir pārāk gaiši, tie ir tukši vai tiem ir pārāk slikta drukas kvalitāte.**

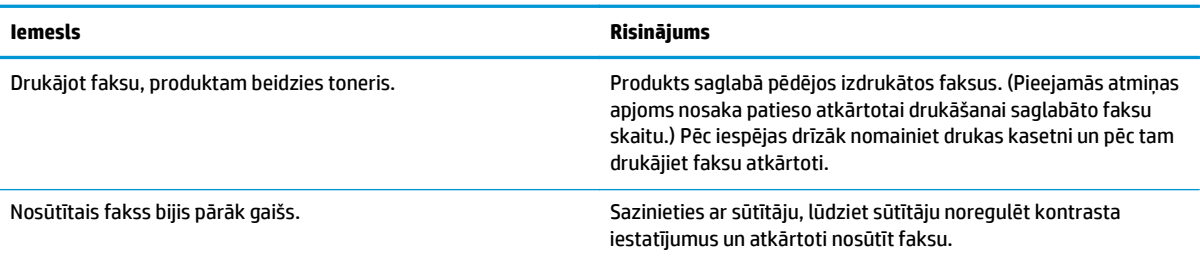

#### **Faksu saņemšana notiek ļoti lēni.**

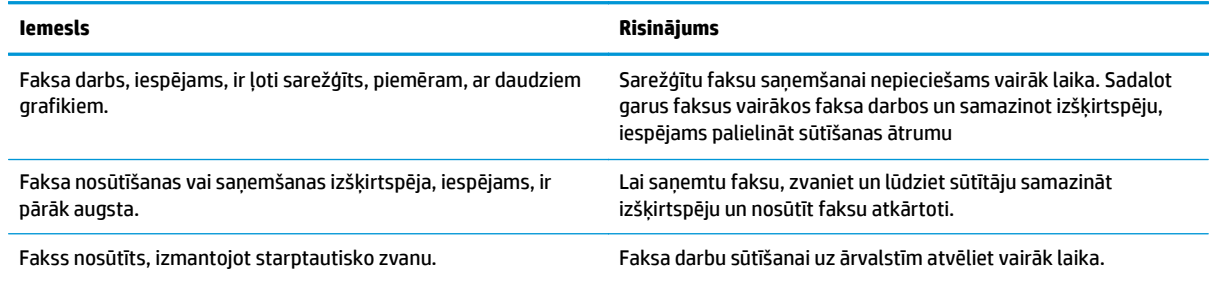

# **Reglamentējošā informācija un garantijas**

Reglamentējošo informāciju un garantiju aprakstu skatiet sadaļā Papildu paziņ[ojumi par telekomunik](#page-280-0)āciju [\(faksa\) izstr](#page-280-0)ādājumiem 267. lpp..

# **11 Pārvaldiet un veiciet iekārtas apkopi**

- Informā[cijas lapu druk](#page-163-0)āšana
- [Izmantojiet HP Toolbox programmat](#page-165-0)ūru
- HP iebūvētā tīmekļ[a servera lietošana \(tikai M1210 s](#page-170-0)ērija)
- Iekārtas drošī[bas funkcijas](#page-172-0)
- [Ekonomiskie iestat](#page-173-0)ījumi
- Izejmateriā[lu un piederumu p](#page-175-0)ārvaldība
- [Produkta t](#page-187-0)īrīšana
- [Produkta atjaunin](#page-200-0)ājumi

# <span id="page-163-0"></span>**Informācijas lapu drukāšana**

Informācijas lapas atrodas iekārtas atmiņā. Šīs lapas palīdz diagnosticēt un atrisināt iekārtas problēmas.

**PIEZĪME.** M1210 sērija: Ja iekārtas valoda instalācijas laikā nav iestatīta pareizi, valodu iespējams iestatīt manuāli, lai informācijas lapas tiktu drukātas vienā no atbalstītajām valodām. Nomainiet valodu, izmantojot vadības paneļa izvēlni **Sistēmas iestatīšana**.

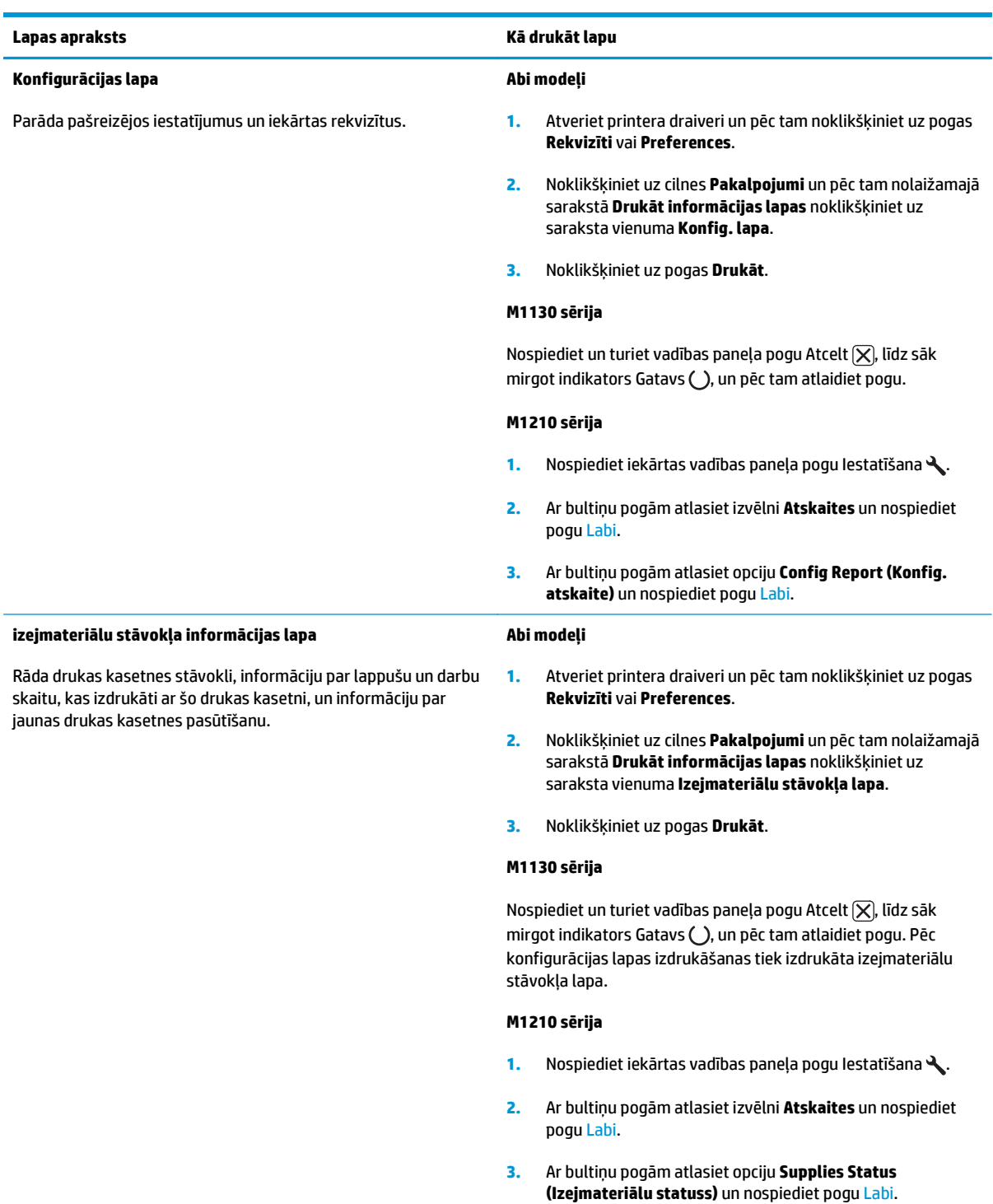

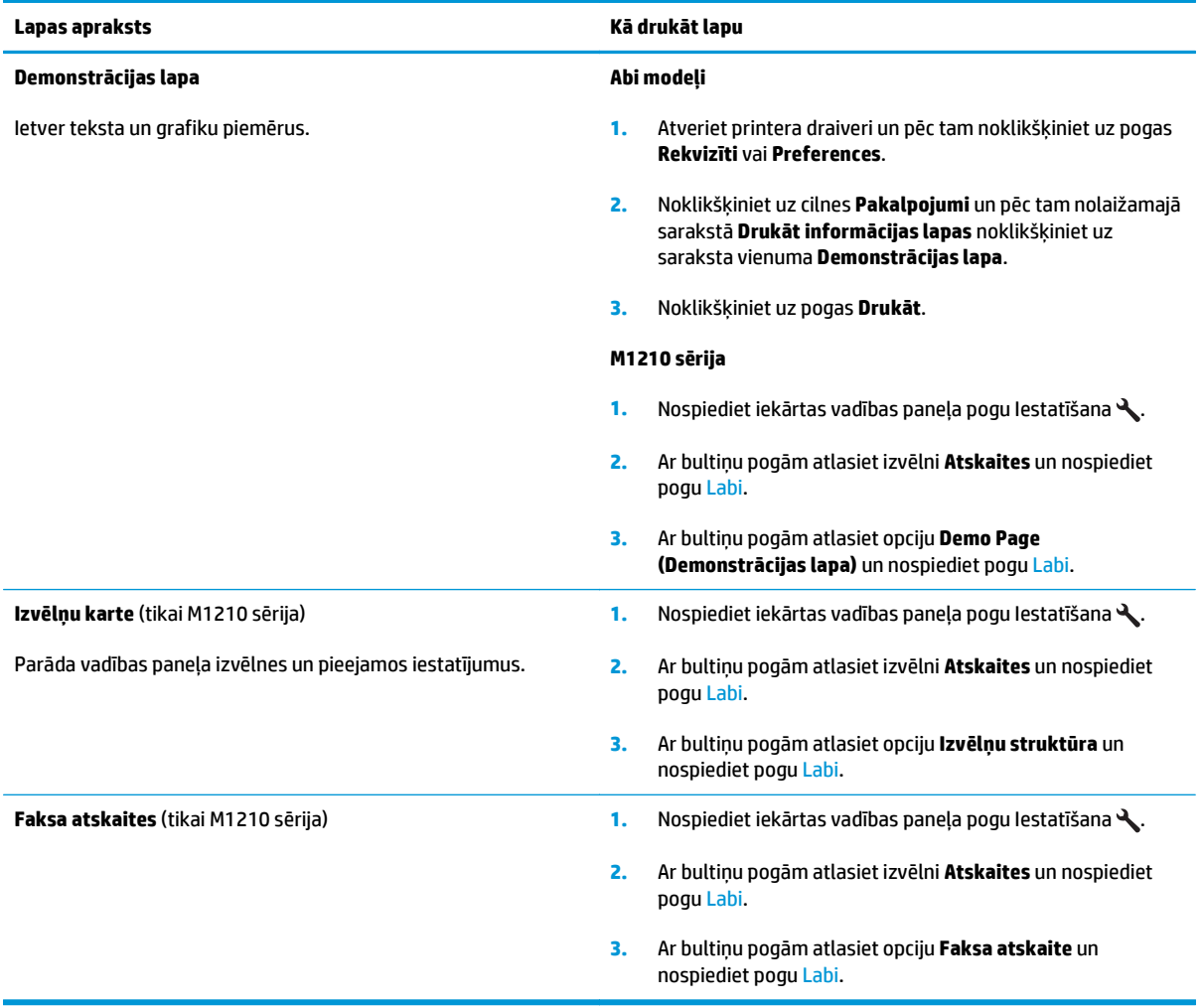

# <span id="page-165-0"></span>**Izmantojiet HP Toolbox programmatūru**

Lai varētu izmantot HP Toolbox, veiciet pilnu lietojumprogrammas instalāciju.

HP Toolbox ir programmatūra, ko varat izmantot šādiem uzdevumiem:

- Pārbaudīt izstrādājuma statusu.
- Konfigurēt izstrādājuma iestatījumus.
- Konfigurēt uznirstošos paziņojumus.
- Aplūkot problēmrisināšanas informāciju.
- Aplūkot tiešsaistes dokumentāciju.

# **Programmatūras HP Toolbox skatīšana**

Atveriet HP Toolbox kādā no šiem veidiem:

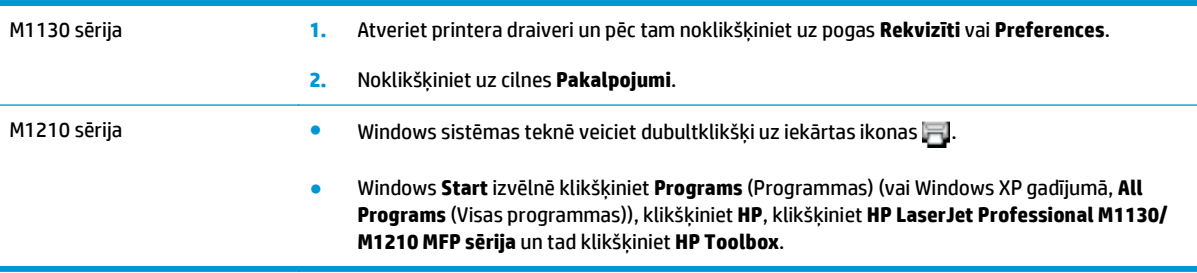

HP Toolbox programmatūra satur šādas nodaļas katram izstrādājumam logā Devices (Ierīces)

- **Statuss**
- **Fakss** (tikai M1210 sērija)

Papildus šīm nodaļām katrā lapā atrodas šādi kopīgie elementi:

- **Shop for Supplies** (Materiālu veikals).
- **Other links** (Citas saites).

## **Statuss**

Mapē **Status** (Statuss) atrodas saites uz šādām galvenajām lapām:

● **Device Status** (Ierīces stāvoklis). Apskatiet informāciju par izstrādājuma stāvokli. Šī lapa norāda uz izstrādājuma statusu, piemēram, papīra iestrēgumu vai tukšu padevi. Pēc problēmas novēršanas klikšķiniet uz **Refresh status** (Atjaunot stāvokli), lai atjauninātu izstrādājuma stāvokli.

## **Fakss (tikai M1210 sērija)**

Izmantojiet cilni HP Toolbox **Fax** (Fakss), lai veiktu faksa uzdevumus, izmantojot datoru. Cilnē **Fax** (Fakss) atrodas saites uz šādām galvenajām lapām:

- **Fax Tasks** (Faksa uzdevumi). Veiciet tādus uzdevumus kā faksa sūtīšana vai faksa atmiņas tīrīšana, vai iestatiet faksu saņemšanas režīmā.
- **Fax Phone Book** (Faksa tālruņu grāmata). Pievienojiet, rediģējiet vai dzēsiet universālās tālruņu grāmatas ierakstus.
- **Fax Send Log** (Nosūtīto faksu žurnāls). Skatiet visus saņemtos faksus, kas nosūtīti, izmantojot universālo iekārtu.
- **Fax Receive Log** (Saņemto faksu žurnāls). Skatiet visus saņemtos faksus, kas saņemti universālajā iekārtā.
- **Fax Data Properties** (Faksa datu rekvizīti). Pārvaldiet vietu, ko izmanto lai datorā glabātu faksus. Šie iestatījumi tiek lietoti tikai tad, ja izvēlas sūtīt vai saņemt faksus attālināti no datora.

## **Faksa uzdevumi**

Saņemot faksu, ir pieejamas šīs trīs opcijas:

- Drukāt faksu. Iespējams arī atlasīt opciju, lai datorā parādās ziņojums, kas informē, kad fakss izdrukājies.
- Saņemt faksu datorā. Iespējams arī atlasīt opciju, lai datorā parādās ziņojums, kas informē, kad fakss saņemts. Ja faksa iekārta ir savienota ar vairākiem datoriem, faksus iespējams saņemt tikai vienā datorā.
- Pārsūtiet faksu citai faksa iekārtai.

**PIEZĪME.** Lai izmaiņas stātos spēkā, jāklikšķina uz **Apply** (Lietot).

### **Faksa tālruņu grāmata**

Izmantojiet HP Toolbox faksa tālruņu grāmatu, lai pievienotu un noņemtu ievadnes un importētu tālruņu grāmatas no dažādiem avotiem.

- Lai pievienotu jaunu ierakstu, noklikšķiniet uz **Jauns**. Logā **Contact name** (Kontakta vārds) ievadiet kontakta vārdu. Logā **Fax number** (Faksa numurs) ievadiet faksa numuru. Noklikšķiniet uz **Add/Edit** (Pievienot/rediģēt).
- Lai rediģētu esošu ierakstu, noklikšķiniet jebkur rindā, kurā ir ietverts kontakta vārds, lai to atlasītu, atbilstošajā logā ievadiet izmaiņas, pēc tam noklikšķiniet uz **Pievienot/rediģēt**. Pārliecinieties, vai kolonnā **Select** (Atlasīt) nav atzīmes.
- Lai dzēstu ierakstu, atlasiet vienumu un pēc tam noklikšķiniet uz **Dzēst**.

● Lai pārvietotu ierakstus, atlasiet ierakstu un pēc tam noklikšķiniet uz **Pārvietot** vai atlasiet **Pārvietot** un pēc tam dialoglodziņā norādiet ierakstu. Atlasiet vai nu **Next empty row** (Nākamā tukšā rinda), vai norādiet rindas numuru, kur vēlaties pārvietot ievadni.

**PIEZĪME.** Ja norādāt aizņemtu rindu, jaunā ievadne rakstīs pāri esošai ievadnei.

- Lai importētu kontaktus no tālruņu grāmatas, kas saglabāti lietojumprogrammā Lotus Notes, Outlook vai Outlook Express, noklikšķiniet uz **Import Phone Book** (Importēt tālruņu grāmatu). Atlasiet attiecīgo programmatūras programmu, naviģējiet uz attiecīgo failu, un pēc tam noklikšķiniet uz **OK** (Labi). Iespējams arī atlasīt atsevišķas tālruņu grāmatas ievadnes, nevis importēt visu tālruņu grāmatu.
- Lai atlasītu visus tālruņu grāmatas ierakstus, noklikšķiniet uz kolonnas **Atlasīt** virsraksta.

Neskaitot ciparus, faksa numuriem ir derīgas šīs rakstzīmes:

- $\overline{\phantom{a}}$
- )
- $+$
- -
- \*
- #
- R
- W
- $\bullet$  .
- 
- $\bullet$
- <space>

**PIEZĪME.** Lai izmaiņas stātos spēkā, jāklikšķina uz **Apply** (Lietot).

## **Nosūtīto faksu žurnāls**

HP Toolbox faksu sūtīšanas žurnālā ir visi pēdējie nosūtītie faksi un informācija par tiem, arī nosūtīšanas datums un laiks, darba numurs, faksa numurs, lapu skaits un rezultāti.

Kad sūtāt faksu no datora, kas ir savienots ar iekārtu, faksā ir iekļauta saite **Skatīt**. Noklikšķinot uz šīs saites, atveras jauna lapa, kas nodrošina informāciju par faksu.

Noklikšķiniet uz jebkuras kolonnas virsraksta nosūtīto faksu žurnālā, lai augošā vai dilstošā secībā no jauna šķirotu attiecīgās kolonnas informāciju.

Kolonna Results (Rezultāti) norāda faksa statusu. Ja faksa mēģinājums bijis neveiksmīgs, kolonnā parādās apraksts par to, kādēļ fakss nav nosūtīts.

## **PIEZĪME.** Lai izmaiņas stātos spēkā, jāklikšķina uz **Apply** (Lietot).

#### **Saņemto faksu žurnāls**

HP Toolbox saņemto faksu žurnālā ir saraksts ar visiem nesen saņemtajiem faksiem un informāciju par tiem, arī saņemšanas datums un laiks, darba numurs, faksa numurs, lapu skaits, rezultāti un samazināts faksa attēls.

Kad saņemat faksu no datora, kas ir savienots ar universālu iekārtu, faksā ir iekļauta saite **View** (Skatīt). Noklikšķinot uz šīs saites, atveras jauna lapa, kas nodrošina informāciju par faksu.

Noklikšķiniet uz jebkuras kolonnas virsraksta nosūtīto faksu žurnālā, lai augošā vai dilstošā secībā no jauna šķirotu attiecīgās kolonnas informāciju.

Kolonna Results (Rezultāti) norāda faksa statusu. Ja faksa mēģinājums bijis neveiksmīgs, kolonnā parādās apraksts par to, kādēļ fakss nav saņemts.

**PIEZĪME.** Lai izmaiņas stātos spēkā, jāklikšķina uz **Apply** (Lietot).

# **Shop for Supplies (Maiņas materiālu veikals)**

Šī poga atrodas katras lapas augšpusē un saistīs ar tīmekļa vietni, kur var pasūtīt maiņas materiālus. Lai izmantotu šo īpatnību, jābūt piekļuvei internetam.

# **Other links (Citas saites)**

Šajā nodaļā atrodas saites savienošanai ar internetu. Lai varētu izmantot šīs saites, datoram ir jābūt interneta pieslēgumam. Ja izmantojat iezvanpieeju un nevarat iegūt savienojumu, pirmo reizi atverot HP Toolbox, jāpieslēdzas internetam pirms tīmekļa vietņu apmeklēšanas. Lai savienotos, var būt nepieciešams aizvērt HP Toolbox un atvērt to no jauna.

- **HP Instant Support** (HP ātrais atbalsts). Savieno ar HP ātrā atbalsta tīmekļa vietni.
- **Product Support** (Izstrādājuma atbalsts). Savieno ar izstrādājuma atbalsta vietni, kur var meklēt palīdzību īpašu problēmu gadījumā.
- **Shop for Supplies** (Materiālu veikals). Pasūtiet materiālus HP tīmekļa vietnē.
- **Product Registration** (Izstrādājuma reģistrācija). Savieno ar HP izstrādājumu reģistrācijas vietni.

# <span id="page-170-0"></span>**HP iebūvētā tīmekļa servera lietošana (tikai M1210 sērija)**

Izmantojiet HP iebūvētu tīmekļa serveri (EWS), lai skatītu produkta un tīkla statusa informāciju un datorā pārvaldītu drukāšanas funkcijas.

- Parādīt produkta stāvokļa informāciju.
- Nosakiet visu izejmateriālu atlikušo kalpošanas laiku un pasūtiet jaunus
- Parādīt produkta noklusētos konfigurācijas iestatījumus un piedāvāt iespēju tos mainīt.
- Skatiet tīkla konfigurāciju un mainiet to

Datorā nav jāinstalē programmatūra. Jāizmanto tikai viena no šīm atbalstītajām Web pārlūkprogrammām:

- Internet Explorer 6.0 (un jaunāka)
- Firefox 1.0 (un jaunāka)
- Mozilla 1.6 (un jaunāka)
- Opera 7.0 (un jaunāka)
- Safari 1.2 (un jaunāka)
- Konqueror 3.2 (un jaunāka)

HP iebūvētais tīmekļa serveris darbojas, kad produkts ir savienots ar tīklu uz TCP/IP bāzes. HP iebūvētais tīmekļa serveris neatbalsta IPX vai tiešus USB savienojumus.

**<sup>2</sup> PIEZĪME.** Lai atvērtu un izmantotu HP iebūvēto tīmekļa serveri, interneta pieslēgums nav nepieciešams. Tomēr, noklikšķinot uz jebkuras lapas saites, interneta pieslēgumam ir jābūt, lai varētu atvērt saistīto vietni.

## **HP iebūvētā tīmekļa servera atvēršana**

Lai atvērtu HP iebūvēto tīmekļa serveri, ierakstiet IP adresi vai produkta resursdatora nosaukumu atbalstītās Web pārlūkprogrammas adreses laukā. Lai uzzinātu IP adresi, drukājiet konfigurācijas lappusi.

**PIEZĪME.** Ja HP iebūvētā tīmekļa servera atvēršanas gaitā rodas kļūda, pārliecinieties, ka attiecīgā tīkla starpniekservera iestatījumi ir pareizi.

**PADOMS.** Kad URL ir atvērts, to var pievienot grāmatzīmēm, lai turpmāk tajā varētu ātri atgriezties.

## **Funkcijas**

#### **Cilne Informācija**

Informācijas lapu grupa sastāv no šādām lapām.

- **Device Status** (Ierīces stāvoklis) parāda produkta stāvokli un HP izejmateriālus.
- **Device Configuration** (Ierīces konfigurācija) parāda informāciju, ko var redzēt konfigurācijas lapā.
- **Supplies Status** (Izejmateriālu stāvoklis) parāda HP izejmateriālu stāvokli un to daļu numurus. Lai pasūtītu jaunus izejmateriālus, noklikšķiniet uz **Pasūtīt izejmateriālus** loga augšējā labajā pusē.
- **Tīkla kopsavilkums** parāda informāciju, ko var redzēt lapā **Tīkla kopsavilkums**.

## **Cilne Iestatījumi**

Izmantojiet šo cilni, lai produktu konfigurētu no datora. Ja produkts ir tīklā, pirms iestatījumu mainīšanas šajā cilnē ir jākonsultējas ar produkta administratoru.

Cilnē **Settings** (Iestatījumi) ir lapa **Drukāšana**, kurā var skatīt un mainīt drukāšanas darba noklusējuma uzstādījumus.

#### **Cilne Tīklošana**

Tīkla administratori var izmantot šo cilni, lai uzraudzītu ar tīklu saistītos produkta iestatījumus, ja tā ir savienota ar tīklu uz IP bāzes.

### **Saites**

Saites ir novietotas stāvokļa lapu augšējā labajā stūrī. Lai izmantotu šīs saites, datoram ir jābūt pieslēgtam pie interneta. Ja izmantojat iezvanes savienojumu un savienojums nav izdevies, pirmoreiz atverot HP iebūvētu tīmekļa serveri, pirms šo interneta adrešu apmeklēšanas ir jāizveido savienojums. Lai izveidotu savienojumu, var nākties aizvērt HP iebūvēto tīmekļa serveri un pēc tam atkal to atvērt.

- **Iegādāties izejmateriālus**. Noklikšķiniet uz šīs saites, lai izveidotu savienojumu ar Sure Supply vietni un pasūtītu augstas kvalitātes HP izejmateriālus no HP vai citiem izplatītājiem pēc izvēles.
- **Atbalsts**. Izveido savienojumu ar produkta atbalsta vietni. Varat meklēt palīdzību par vispārīgām tēmām.

# <span id="page-172-0"></span>**Iekārtas drošības funkcijas**

# **Formatētāja bloķēšana**

**1.** Formatētāja vietai, kas atrodas iekārtas aizmugurē, ir slots, kuru var izmantot drošības kabeļa pievienošanai. Formatētāja bloķēšana novērš vērtīgu komponentu izņemšanu no formatētāja.

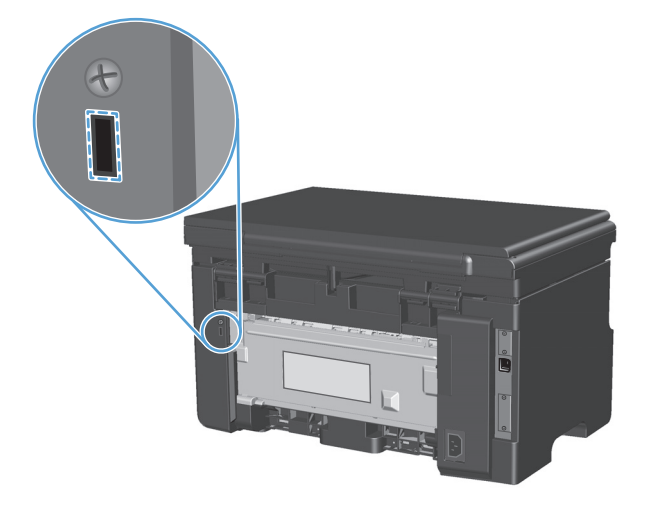

# <span id="page-173-0"></span>**Ekonomiskie iestatījumi**

# **Drukāšana, izmantojot ekonomisko režīmu**

Šai iekārtai ir ekonomiskā režīma opcija, kas paredzēta dokumentu melnrakstu drukāšanai. Izmantojot ekonomisko režīmu, tiek tērēts mazāk tonera un samazinās vienas lapas izmaksas. Tajā pašā laikā pazeminās arī izdruku kvalitāte.

HP neiesaka izmantot ekonomisko režīmu visu laiku. Ja ekonomisko režīmu izmanto visu laiku, var gadīties, ka toneris paliek pāri, kad kasetnes mehāniskās detaļas jau ir nolietojušās. Ja drukas kvalitāte šādos apstākļos sāk pasliktināties, jāievieto jauna kasetne, kaut arī vecajā vēl ir palicis toneris.

- **1.** Lietojumprogrammas izvēlnē **Fails** noklikšķiniet uz **Drukāt**.
- **2.** Atlasiet iekārtu un noklikšķiniet uz pogas **Rekvizīti** vai **Preferences**.
- **3.** Noklikšķiniet uz cilnes **Papīrs/kvalitāte**.
- **4.** Noklikšķiniet uz izvēles rūtiņas **EconoMode (EKONOMISKAIS REŽĪMS)**.

## **Automātiskās izslēgšanās režīms**

Automātiskā izslēgšanās ir šī produkta energotaupības funkcija. Pēc lietotāja norādīta laika perioda produkts automātiski samazina strāvas patēriņu (automātiskā izslēgšanās). Produkts atgriežas gatavības stāvoklī, kad tiek nospiesta poga vai saņemts drukas uzdevums.

#### **Automātiskās izslēgšanas aizkaves laika maiņa**

Var mainīt laiku, cik ilgi produkts paliek dīkstāvē (automātiskās izslēgšanas aizkave), pirms tas pāriet automātiskās izslēgšanas režīmā.

**PIEZĪME.** Noklusējuma automātiskās izslēgšanas aizkaves uzstādījums ir 15 minūtes.

**1.** Mainiet noklusējuma iestatījumus, izmantojot printera draiveri. Ievērojiet atbilstošo procedūru atkarībā no izmantotās operētājsistēmas.

#### **Windows XP, Windows Server 2003 un Windows Server 2008 (izmantojot noklusēto izvēlnes Sākt skatu)**

- **a.** noklikšķiniet uz **Sākt** un pēc tam noklikšķiniet uz **Printeri un faksa aparāti**.
- **b.** Ar labo peles taustiņu noklikšķiniet draivera ikonu un izvēlieties **Printing Preferences** (Drukāšanas preferences).
- **c.** Noklikšķiniet uz zīmnes **Ierīces iestatījumi**.

#### **Windows XP, Windows Server 2003 un Windows Server 2008 (izmantojot klasisko izvēlnes Sākt skatu)**

- **a.** noklikšķiniet uz **Sākt**, uz **Iestatījumi** un pēc tam noklikšķiniet uz **Printeri**.
- **b.** Ar labo peles taustiņu noklikšķiniet draivera ikonu un izvēlieties **Printing Preferences** (Drukāšanas preferences).
- **c.** Noklikšķiniet uz zīmnes **Ierīces iestatījumi**.

#### **Windows Vista**

- **a.** noklikšķiniet uz **Sākt**, pēc tam uz **Vadības panelis** un **Aparatūra un skaņa** kategorijā noklikšķiniet uz **Printeris**.
- **b.** Ar labo peles taustiņu noklikšķiniet draivera ikonu un izvēlieties **Printing Preferences** (Drukāšanas preferences).
- **c.** Noklikšķiniet uz zīmnes **Ierīces iestatījumi**.

#### **Mac OS X 10.4**

- **a.** Apple izvēlnē noklikšķiniet uz izvēlnes **Sistēmas preferences** un pēc tam uz ikonas **Druka un fakss**.
- **b.** Noklikšķiniet uz pogas **Printera iestatīšana**.

#### **Mac OS X 10.5 un 10.6**

- **a.** Apple izvēlnē noklikšķiniet uz izvēlnes **Sistēmas preferences** un pēc tam uz ikonas **Druka un fakss**.
- **b.** Loga kreisajā pusē atlasiet iekārtu.
- **c.** Noklikšķiniet uz pogas **Opcijas un izejmateriāli**.
- **d.** Noklikšķiniet uz cilnes **Draiveris**.
- **2.** Nolaižamajā sarakstā **Automātiskā izslēgšanās** atlasiet Automātiskās izslēgšanas aizkave.

**PIEZĪME.** Mainītais uzstādījums nav spēkā, līdz produktam tiek nosūtīts drukas uzdevums.

# <span id="page-175-0"></span>**Izejmateriālu un piederumu pārvaldība**

Ja drukas kasetne tiek pareizi izmantota, uzglabāta un pārraudzīta, tā var labāk nodrošināt augstas kvalitātes izdrukas.

## **Drukāšana, kad printera kasetnes darbmūžs ir beidzies**

Kad ir sasniegtas drukas kasetnes aptuvenā lietderīgā darbmūža beigas, iekārtas vadības panelī iedegas indikators toneris . Šoreiz nav jāveic izejmateriālu nomaiņa, ja vien drukas kvalitāte vairs nav pieņemama. Kad izejmateriāli ir sasnieguši šādu stāvokli, HP augstākas klases aizsardzības garantija šiem izejmateriāliem vairs nav spēkā.

# **Printera kasetņu pārvaldība**

## **Drukas kasetņu uzglabāšana**

Neņemiet drukas kasetni ārā no iepakojuma, pirms neesat iepazinies ar tās lietošanu.

**UZMANĪBU!** Lai novērstu drukas kasetnes bojājumus, nepakļaujiet to gaismas iedarbībai ilgāk par pāris minūtēm.

## **HP politika saistībā ar kasetnēm, kas nav oriģinālās HP drukas kasetnes**

HP Company iesaka neizmantot kasetnes, ko nav ražojis HP - ne jaunas, ne atjaunotas kasetnes.

**PIEZĪME.** Uz jebkādiem bojājumiem, kas radušies, izmantojot drukas kasetnes, ko nav izgatavojis HP, neattiecas HP garantija un apkalpošanas līgumi.

### **HP viltojumu uzticības tālrunis un tīmekļa vietne**

Zvaniet HP viltojumu uzticības tālrunim (1-877-219-3183, bez maksas Ziemeļamerikā) vai apmeklējiet [www.hp.com/go/anticounterfeit,](http://www.hp.com/go/anticounterfeit) ja, uzstādot HP drukas kasetni, vadības panelī parādās ziņojums, ka tā nav HP izgatavota kasetne. HP noteiks, vai kasetne ir oriģināla un sniegs padomus problēmas atrisināšanai.

Drukas kasetne var nebūt oriģināla HP drukas kasetne, ja ievērojat kādu un no šīm pazīmēm:

- ar drukas kasetni rodas daudzi sarežģījumi;
- kasetne neizskatās kā parasti, piemēram, nav oranžās noņemamās cilpiņas vai iepakojums ir citāds nekā HP iepakojums).

### **Izejmateriālu otrreizējā pārstrāde**

Lai pārstrādātu oriģinālu HP drukas kasetni, izlietoto kasetni ievietojiet kārbā, kurā saņēmāt jauno kasetni. Lai izmantoto izejmateriālu nosūtītu uz HP otrreizējai pārstrādei, izmantojiet pievienoto atgriešanas uzlīmi. Papildinformāciju skatiet otrreizējās pārstrādāšanas rokasgrāmatā, kas ir iekļauta katrā jauna HP izejmateriāla komplektācijā.

# **Nomaiņas norādījumi**

## **Tonera izlīdzināšana**

Kad drukas kasetnē ir atlicis maz tonera, izdrukās ir redzami izbalējuši vai gaiši laukumi. Drukas kvalitāti var īslaicīgi uzlabot, izlīdzinot toneri.

**1.** Paceliet skenera bloku un atveriet drukas kasetnes vāku.

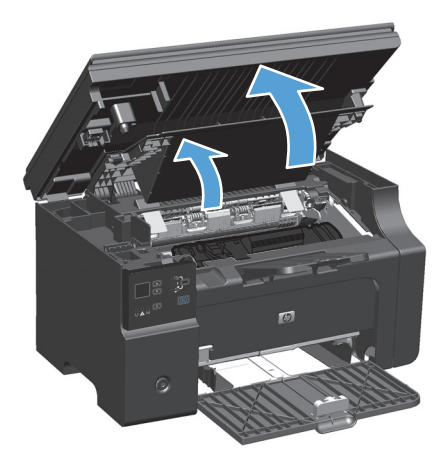

**2.** Izņemiet printera kasetni.

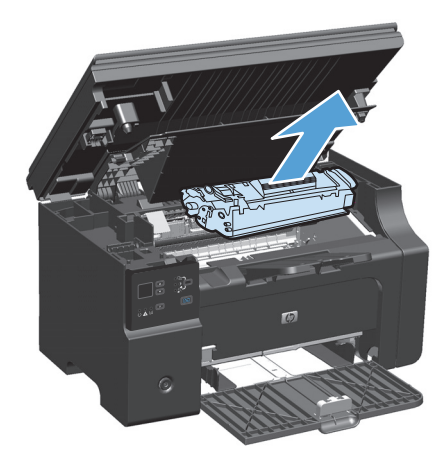

**3.** Lai izlīdzinātu toneri, viegli sakratiet drukas kasetni uz priekšu un atpakaļ.

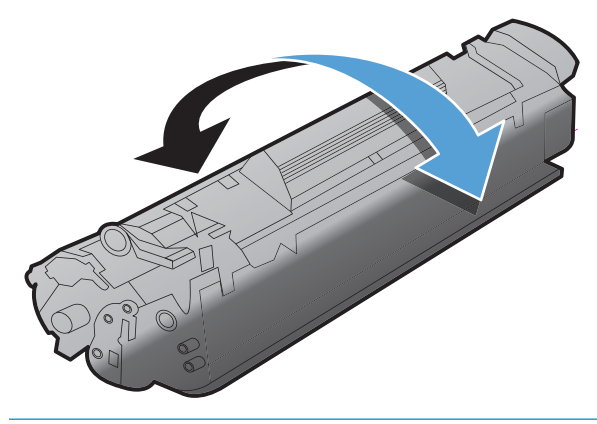

**UZMANĪBU!** Ja toneris nokļūst uz apģērba, noslaukiet to ar sausu drāniņu un izmazgājiet apģērbu aukstā ūdenī. *Karsts ūdens padara tonera traipu grūti iztīrāmu no drēbēm*.

**4.** Drukas kasetnes uzstādīšana.

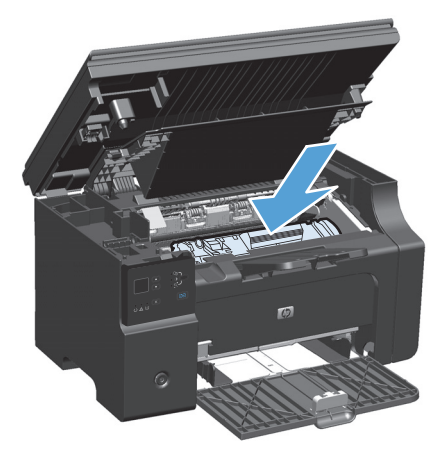

**5.** Aizveriet drukas kasetnes vāku un skenera bloku.

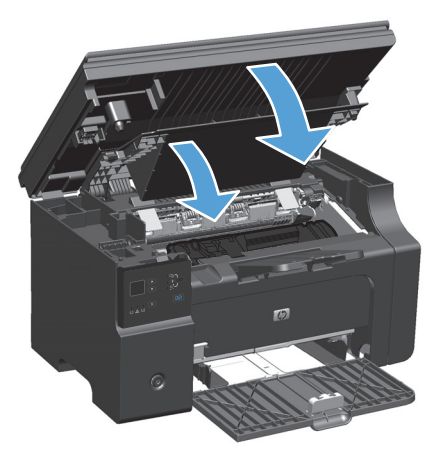

Ja izdruka joprojām ir gaiša, ievietojiet jaunu drukas kasetni.

## **Drukas kasetnes aizstāšana**

Kad tuvojas drukas kasetnes darbmūža noslēgums, varat joprojām drukāt ar esošo kasetni, līdz, izlīdzinot toneri, vairs nevar iegūt pieņemamu drukas kvalitāti.

**1.** Paceliet skenera bloku un atveriet drukas kasetnes vāku.

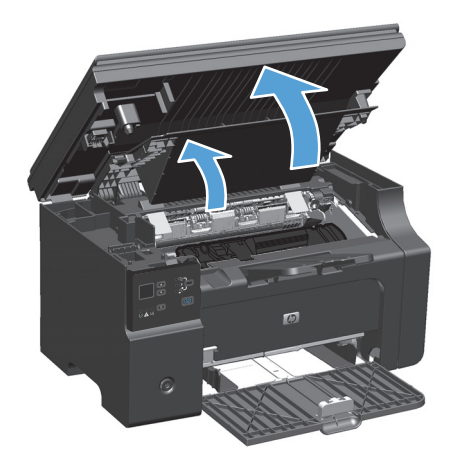

**2.** Izņemiet veco drukas kasetni.

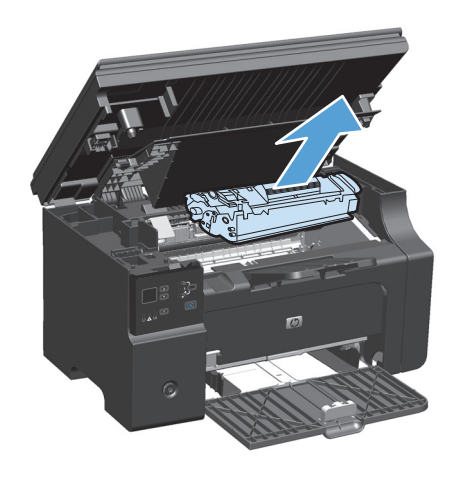

**3.** Izņemiet jauno drukas kasetni no iesaiņojuma. Ielieciet izmantoto drukas kasetni iepakojumā un kastē, lai nodotu pārstrādei.

**UZMANĪBU!** Lai izvairītos no drukas kasetnes bojājumiem, turiet to aiz abiem galiem. Neaiztieciet kasetnes aizvaru vai ruļļa virsmu.

**4.** Satveriet drukas kasetni aiz abām malām un viegli pašūpojiet, lai vienmērīgi izlīdzinātu toneri kasetnes iekšienē.

**5.** Atlokiet cilpu kasetnes kreisajā pusē, līdz tā tiek atbrīvota, un pēc tam velciet cilpu, līdz visa lente ir noņemta no kasetnes. Ielieciet cilpu un lenti drukas kasetnes iepakojumā, lai nodotu to pārstrādei.

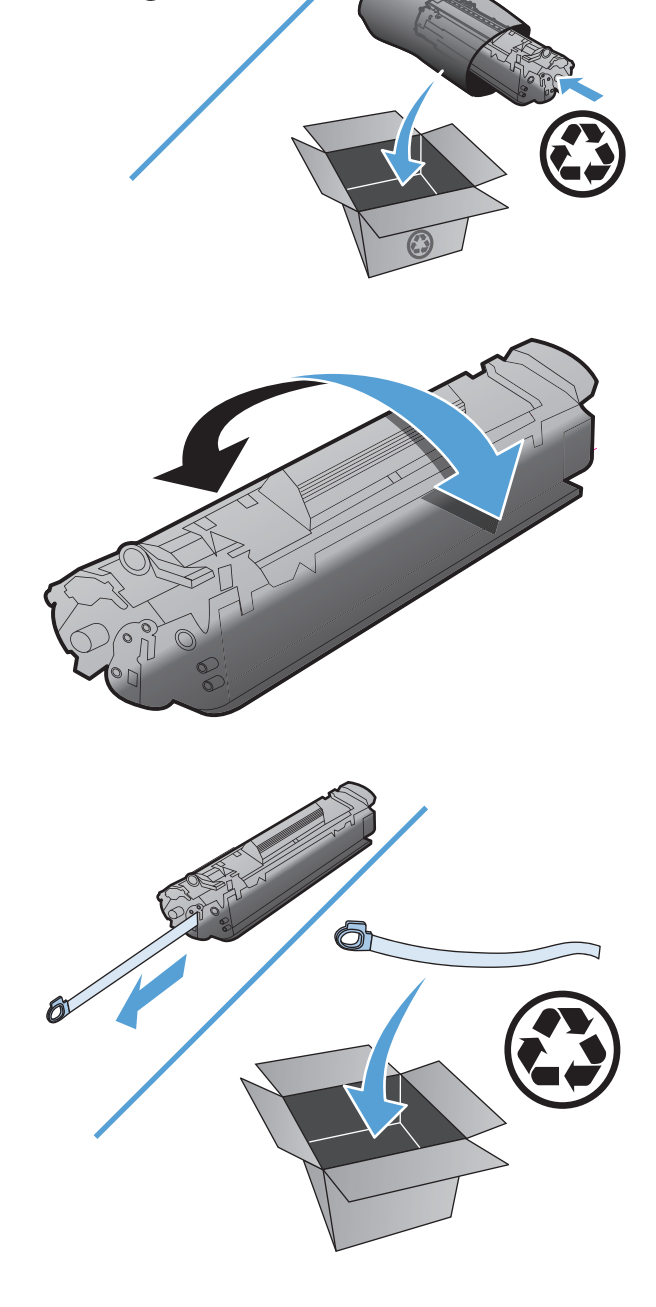
**6.** Drukas kasetnes uzstādīšana.

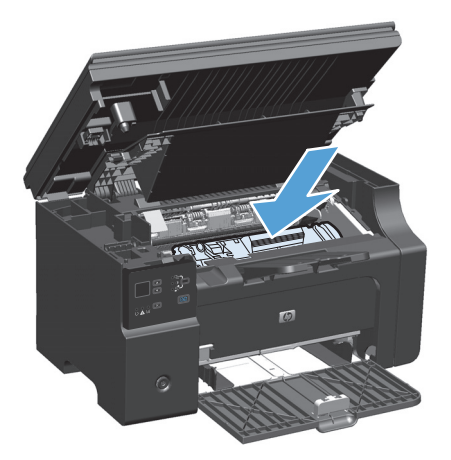

**7.** Aizveriet drukas kasetnes vāku un skenera bloku.

**UZMANĪBU!** Ja toneris nokļūst uz apģērba, noslaukiet to ar sausu drāniņu un izmazgājiet apģērbu aukstā ūdenī. *Karsts ūdens padara tonera traipu grūti iztīrāmu no drēbēm*.

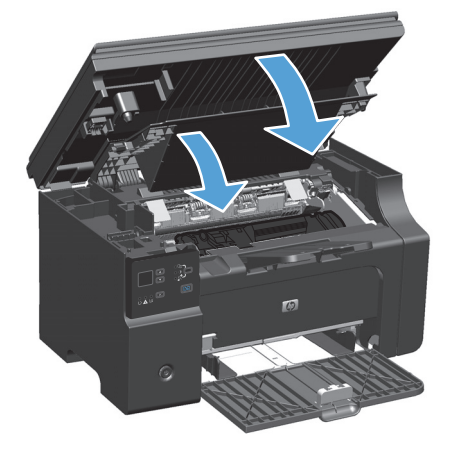

#### **Ievilcējruļļa ievietošana**

Parastas lietošanas gaitā ievilcējrullis nodilst. Lietojot nekvalitatīvu papīru, ievilcējrullis var nodilt biežāk. Ja iekārta regulāri nevar ievilkt papīra loksni, iespējams, ir jānotīra vai jānomaina ievilcējrullis.

**1.** Paceliet skenera bloku un atveriet drukas kasetnes vāku.

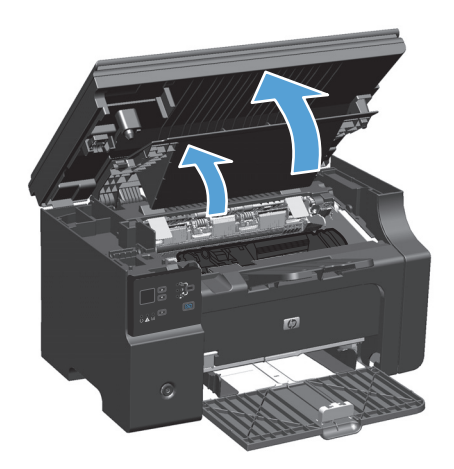

- **2.** Izņemiet printera kasetni.
	- **UZMANĪBU!** Lai nesabojātu drukas kasetni, pēc iespējas nepakļaujiet to tiešas gaismas iedarbībai. Apsedziet drukas kasetni ar papīra loksni.

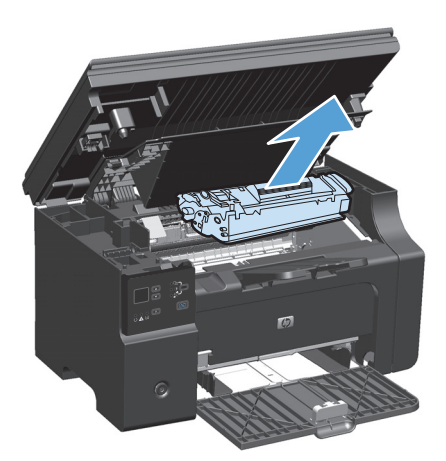

**3.** Atrodiet ievilcējrulli.

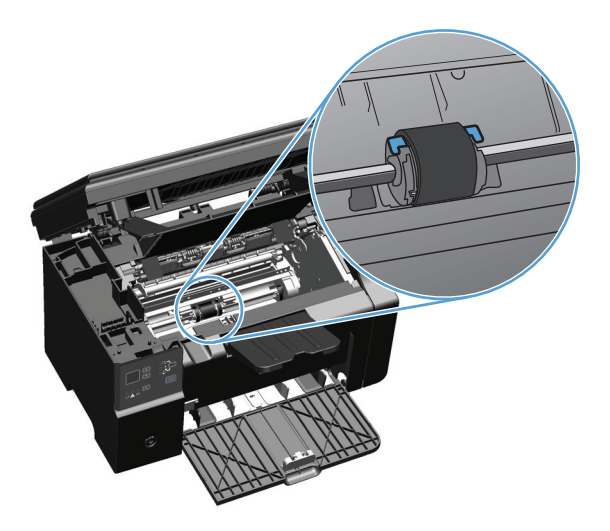

**4.** Atbrīvojiet mazās baltās mēlītes katrā ievilcējruļļa pusē un grieziet ievilcējrulli uz priekšu.

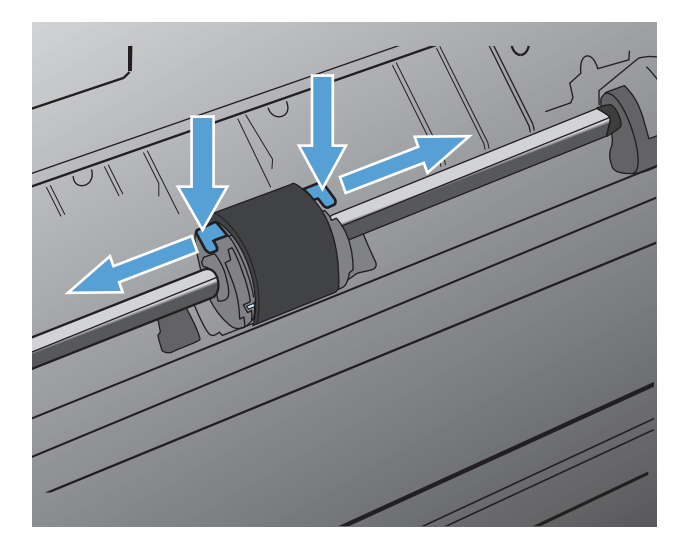

**5.** Uzmanīgi pavelciet ievilcējrulli uz augšu un izņemiet to.

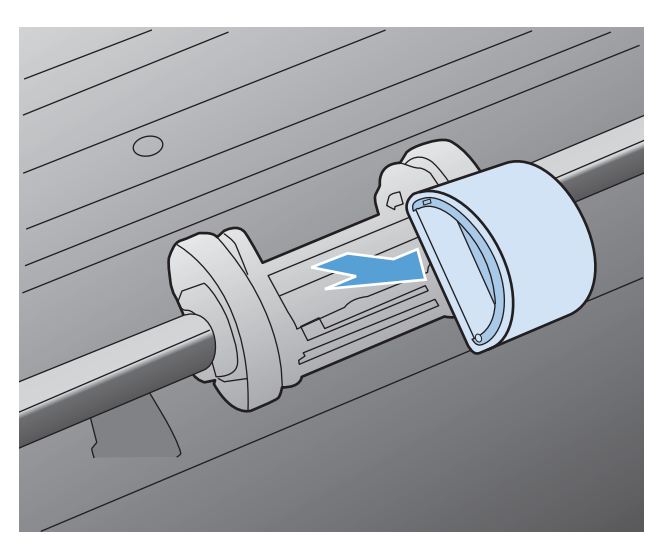

**6.** Ievietojiet ligzdā jauno ievilcējrulli. Apļveida un taisnstūrveida ligzdas katrā pusē neļauj ievietot ievilcējrulli nepareizi.

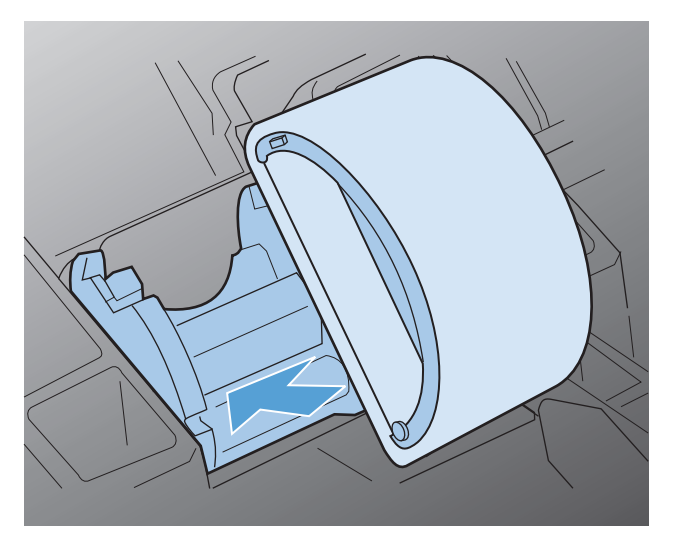

**7.** Grieziet jaunā ievilcējruļļa augšpusi virzienā prom no sevis, līdz abas tā puses ar klikšķi nofiksējas savā vietā.

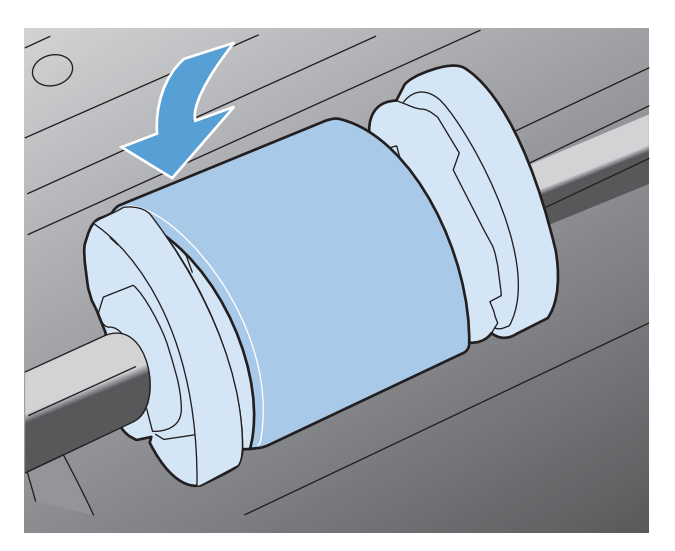

**8.** Drukas kasetnes uzstādīšana.

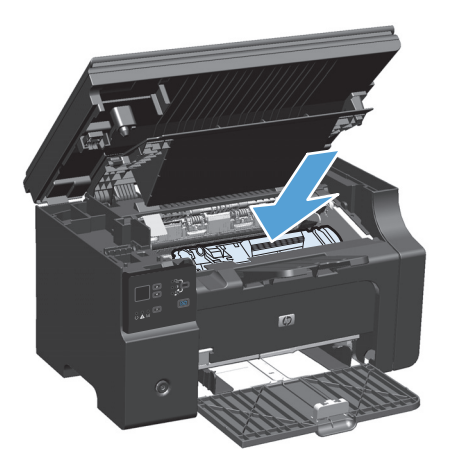

**9.** Aizveriet drukas kasetnes vāku un skenera bloku.

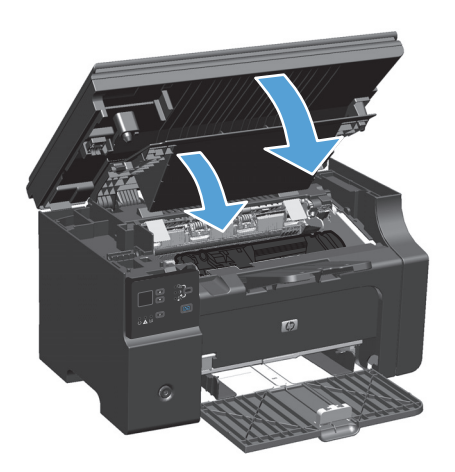

#### **Atdalīšanas paliktņa nomaiņa**

Parastas lietošanas gaitā atdalīšanas paliktnis nodilst. Lietojot nekvalitatīvu papīru, atdalīšanas paliktnis var nodilt biežāk. Ja iekārta regulāri ievelk vairākas papīra lapas uzreiz, iespējams, ir jānotīra vai jānomaina atdalīšanas paliktnis.

**PIEZĪME.** Pirms nomaināt atdalīšanas paliktni, notīriet ievilcējrulli.

**BRĪDINĀJUMS!** Pirms atdalīšanas paliktņa nomaiņas atslēdziet produktu, atvienojiet barošanas vadu no barošanas kontaktligzdas un ļaujiet produktam atdzist.

- **1.** Atvienojiet barošanas vadu no produkta.
- **2.** Izņemiet papīru un aizveriet padeves paplāti. Novietojiet iekārtu uz sāniem.
	- **UZMANĪBU!** Kad iekārta atrodas uz sāniem, atveras skenera bloks.

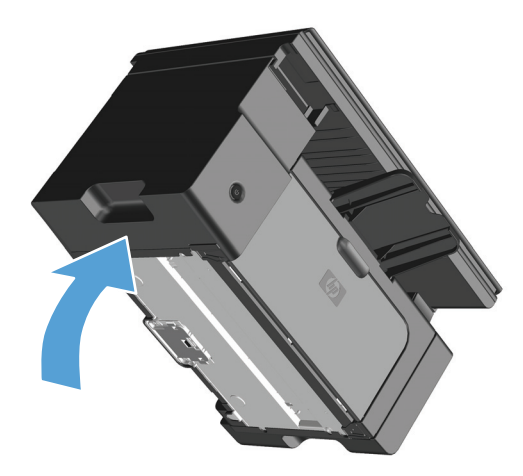

**3.** Produkta lejasdaļā atskrūvējiet abas skrūves, ar kurām ir nostiprināts atdalīšanas paliktnis.

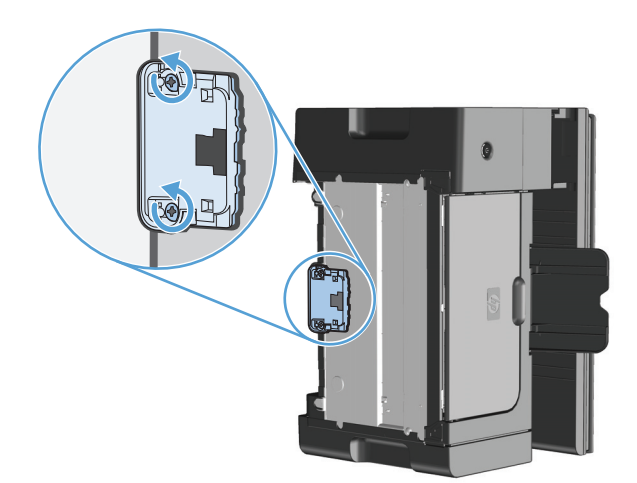

**4.** Izņemiet atdalīšanas paliktni.

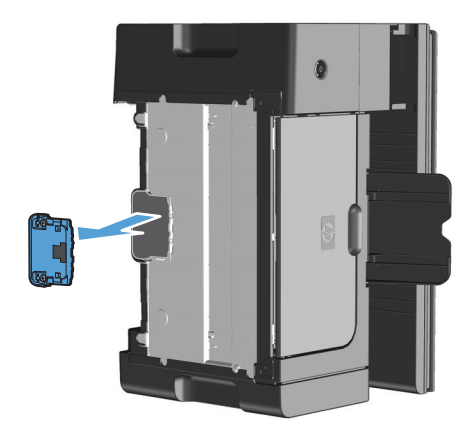

**5.** Ievietojiet jauno atdalīšanas paliktni un pieskrūvējiet to vietā.

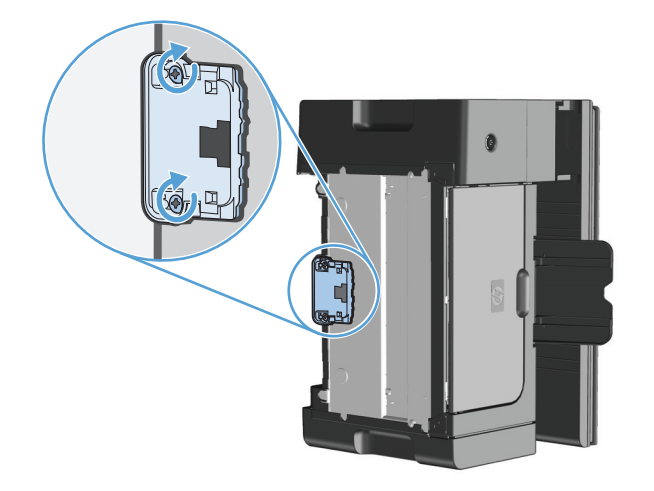

**6.** Novietojiet iekārtu vertikāli, pievienojiet strāvas vadu un ieslēdziet iekārtu.

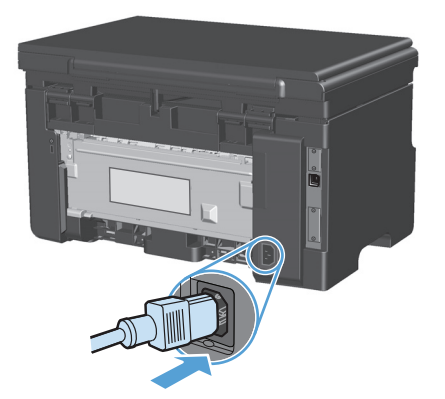

# **Produkta tīrīšana**

### **Ievilcējruļļa tīrīšana**

Ja ievilcējrulli vēlaties notīrīt, nevis nomainīt, rīkojieties šādi:

- **BRĪDINĀJUMS!** Pirms ievilcējruļļa tīrīšanas izslēdziet iekārtu, atvienojiet strāvas vadu no strāvas kontaktligzdas un pagaidiet, kamēr iekārta atdziest.
	- **1.** Paceliet skenera bloku un atveriet drukas kasetnes vāku.

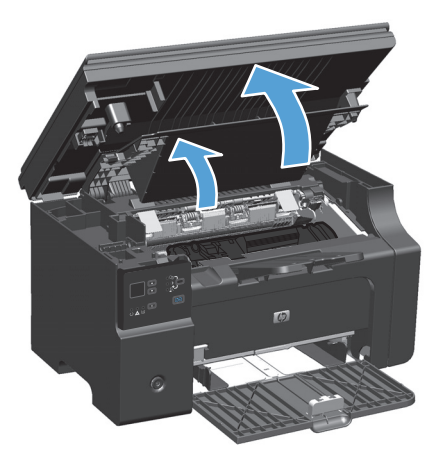

- **2.** Izņemiet printera kasetni.
	- **UZMANĪBU!** Lai nesabojātu drukas kasetni, pēc iespējas nepakļaujiet to tiešas gaismas iedarbībai. Apsedziet drukas kasetni ar papīra loksni.

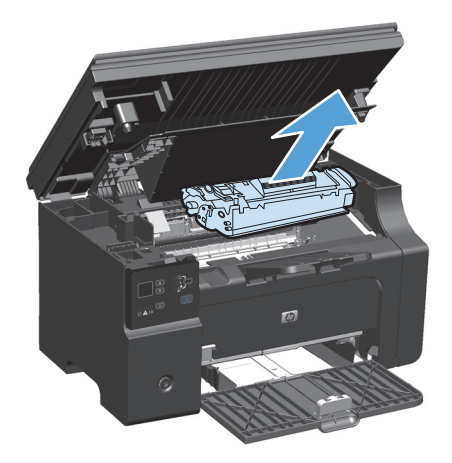

**3.** Atrodiet ievilcējrulli.

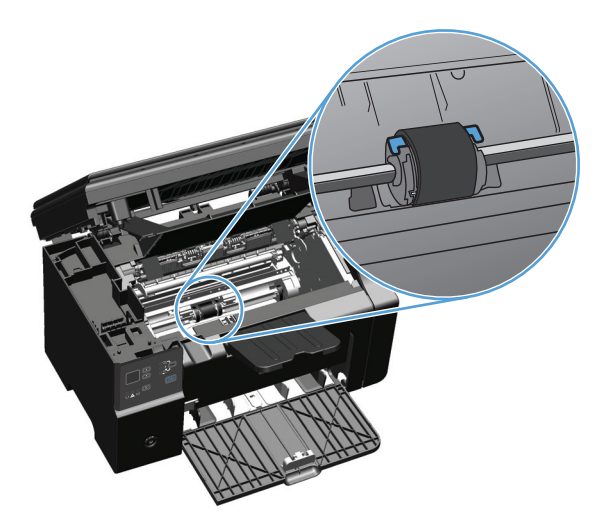

**4.** Atbrīvojiet mazās baltās mēlītes katrā ievilcējruļļa pusē un grieziet ievilcējrulli uz priekšu.

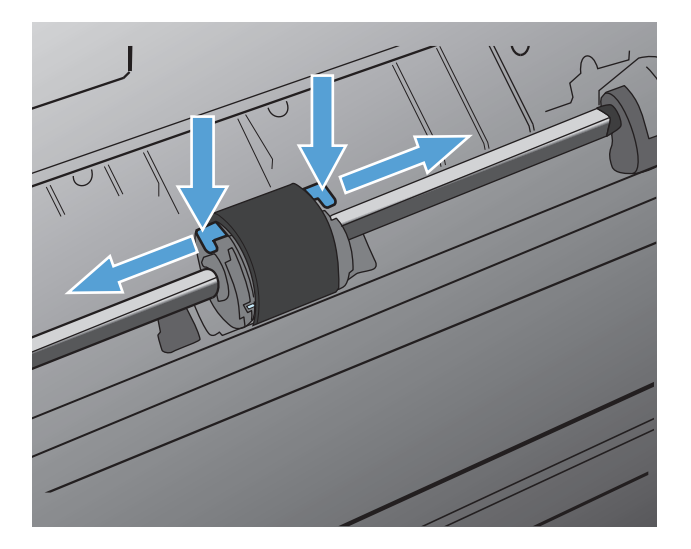

**5.** Uzmanīgi pavelciet ievilcējrulli uz augšu un izņemiet to.

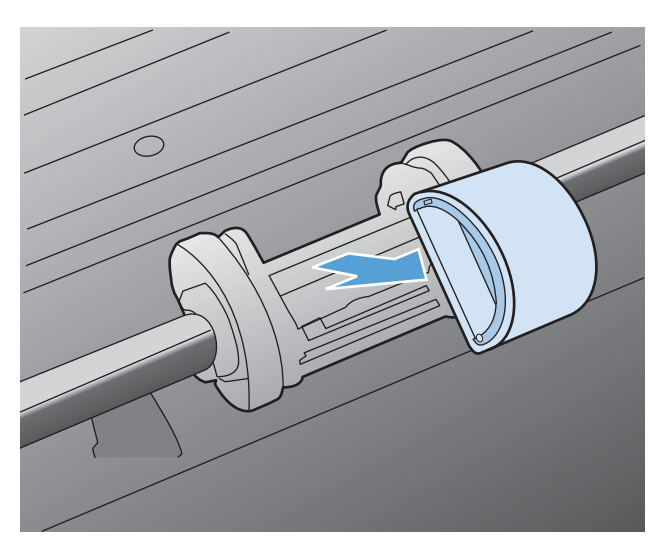

**6.** Viegli samitriniet izopropila spirtā drāniņu bez plūksnām un noberziet rulli.

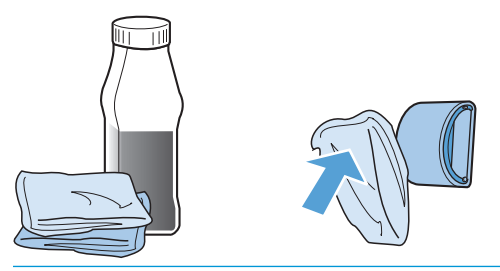

- **BRĪDINĀJUMS!** Spirts ir ugunsnedrošs. Netuviniet spirtu un drāniņu atklātai liesmai. Pirms aizverat produktu un pievienojat barošanas vadu, ļaujiet spirtam pilnībā izžūt.
- **PIEZĪME.** Dažās Kalifornijas teritorijās gaisa piesārņojuma kontroles noteikumi ierobežo izopropilspirta (IPA) šķīduma kā tīrīšanas līdzekļa lietošanu. Šajās Kalifornijas teritorijās, lūdzu, neņemiet vērā iepriekšējos ieteikumus un ievilcējruļļa tīrīšanai izmantojiet sausu drāniņu bez plūksnām, kas samitrināta ūdenī.
- **7.** Ar sausu drāniņu bez plūksnām noslaukiet ievilcējrulli, lai notīrītu atmirkušos netīrumus.

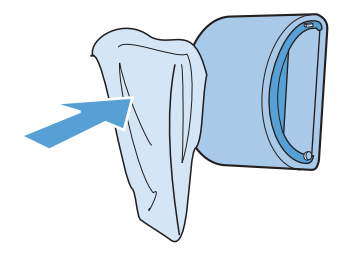

**8.** Pirms ievietojat ievilcējrulli atpakaļ produktā, ļaujiet tam pilnībā nožūt.

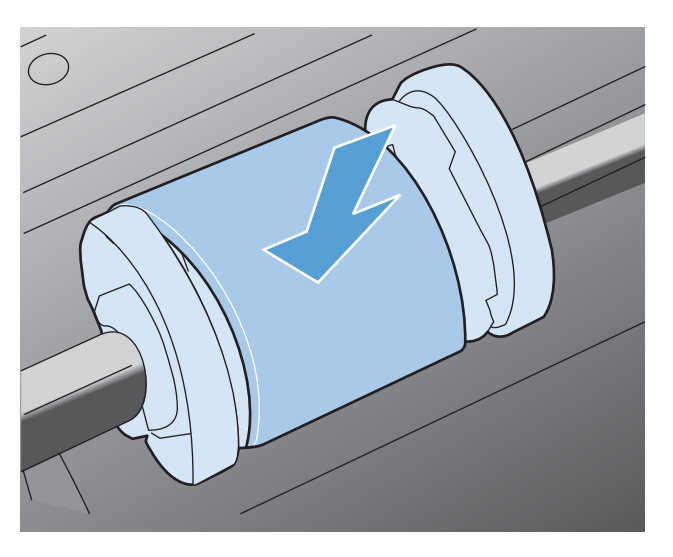

**9.** Pievienojiet barošanas vadu.

### **Atdalīšanas paliktņa tīrīšana**

Parastas lietošanas gaitā atdalīšanas paliktnis nodilst. Lietojot nekvalitatīvu papīru, atdalīšanas paliktnis var nodilt biežāk. Ja iekārta regulāri ievelk vairākas papīra lapas uzreiz, iespējams, ir jānotīra vai jānomaina atdalīšanas paliktnis.

**BRĪDINĀJUMS!** Pirms atdalīšanas paliktņa tīrīšanas izslēdziet iekārtu, atvienojiet strāvas vadu no strāvas kontaktligzdas un pagaidiet, kamēr iekārta atdziest.

- **1.** Atvienojiet barošanas vadu no produkta.
- **2.** Izņemiet papīru un aizveriet padeves paplāti. Novietojiet iekārtu uz sāniem.

**UZMANĪBU!** Kad iekārta atrodas uz sāniem, atveras skenera bloks.

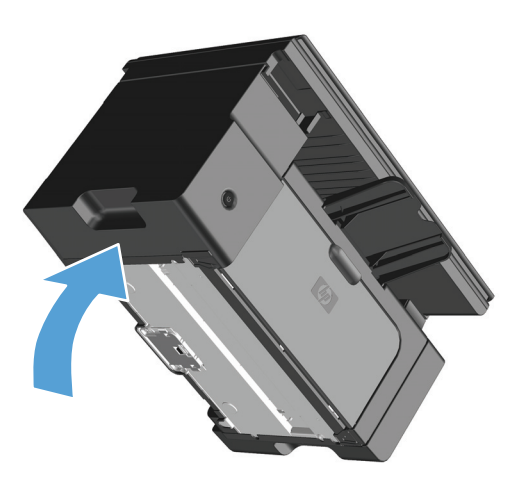

**3.** Produkta lejasdaļā atskrūvējiet abas skrūves, ar kurām ir nostiprināts atdalīšanas paliktnis.

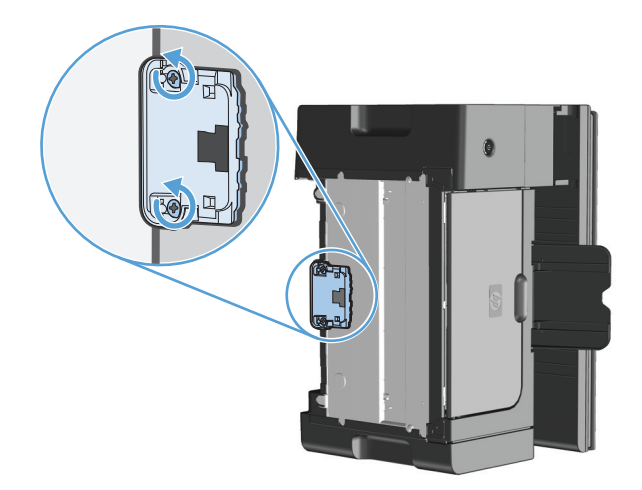

**4.** Izņemiet atdalīšanas paliktni.

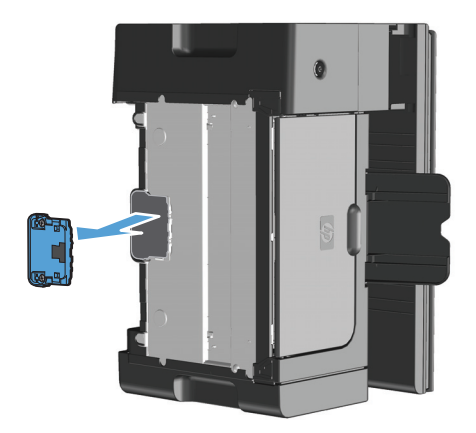

**5.** Iemērciet izopropilspirtā drāniņu, kas neplūksnojas, un noberziet atdalīšanas paliktni. Atdalīto netīrumu notīrīšanai izmantojiet sausu drāniņu, kas neplūksnojas, un pagaidiet, kamēr atdalīšanas paliktnis atdziest.

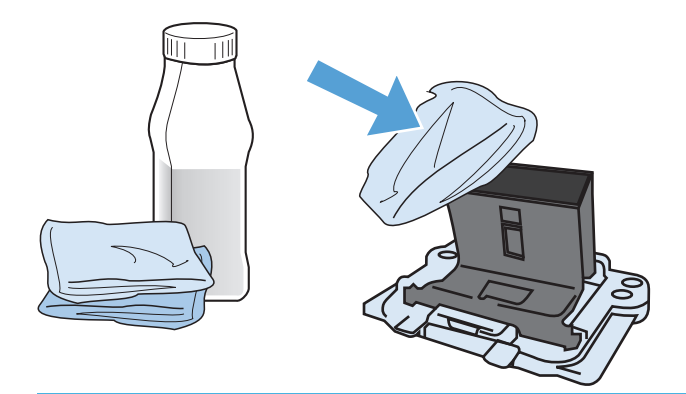

- **BRĪDINĀJUMS!** Spirts ir ugunsnedrošs. Netuviniet spirtu un drāniņu atklātai liesmai. Pirms aizverat produktu un pievienojat barošanas vadu, ļaujiet spirtam pilnībā izžūt.
- **PIEZĪME.** Dažās Kalifornijas teritorijās gaisa piesārņojuma kontroles noteikumi ierobežo izopropilspirta (IPA) šķīduma kā tīrīšanas līdzekļa lietošanu. Šajās Kalifornijas teritorijās, lūdzu, neņemiet vērā iepriekšējos ieteikumus un ievilcējruļļa tīrīšanai izmantojiet sausu drāniņu bez plūksnām, kas samitrināta ūdenī.

**6.** Ievietojiet notīrīto atdalīšanas paliktni un ieskrūvējiet to vietā.

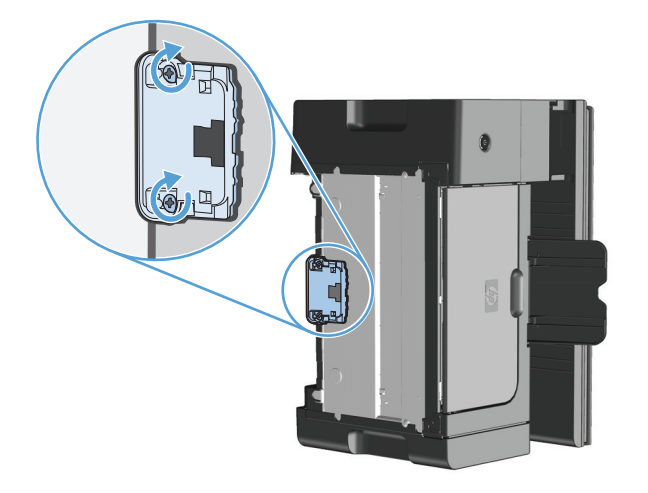

**7.** Novietojiet iekārtu vertikāli, pievienojiet strāvas vadu un ieslēdziet iekārtu.

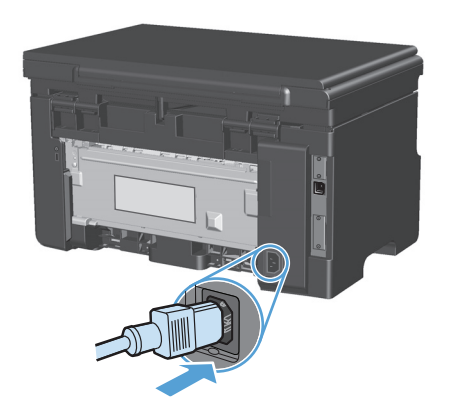

### **Papīra ceļa tīrīšana**

Ja izdrukās ir tonera plankumi vai punkti, iztīriet papīra izvades ceļu. Šim nolūkam izmantojiet caurspīdīgo plēvi putekļu un tonera novākšanai no papīra ceļa. Nelietojiet vērtspapīru vai rupju papīru.

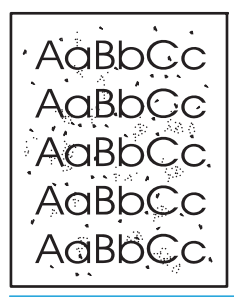

- **PIEZĪME.** Lai iegūtu vislabākos rezultātus, izmantojiet caurspīdīgās plēves loksni. Ja nav nevienas caurspīdīgās plēves, varat izmantot kopētāja kvalitātes apdrukājamo materiālu (no 60 līdz 163 g/m<sup>2</sup>) ar gludu virsmu.
	- **1.** Pārliecinieties, ka iekārta atrodas gaidīšanas režīmā un ir iedegts indikators Gatavs .
	- **2.** Ievietojiet apdrukājamo materiālu papīra padevē.
	- **3.** Izdrukājiet tīrīšanas lapu, izmantojot printera draiveri. Ievērojiet atbilstošo procedūru atkarībā no izmantotās operētājsistēmas.

#### **Windows XP, Windows Server 2003 un Windows Server 2008 (izmantojot noklusēto izvēlnes Sākt skatu)**

- **a.** noklikšķiniet uz **Sākt** un pēc tam noklikšķiniet uz **Printeri un faksa aparāti**.
- **b.** Ar labo peles taustiņu noklikšķiniet draivera ikonu un izvēlieties **Printing Preferences** (Drukāšanas preferences).
- **c.** Noklikšķiniet uz zīmnes **Ierīces iestatījumi**.

#### **Windows XP, Windows Server 2003 un Windows Server 2008 (izmantojot klasisko izvēlnes Sākt skatu)**

- **a.** noklikšķiniet uz **Sākt**, uz **Iestatījumi** un pēc tam noklikšķiniet uz **Printeri**.
- **b.** Ar labo peles taustiņu noklikšķiniet draivera ikonu un izvēlieties **Printing Preferences** (Drukāšanas preferences).
- **c.** Noklikšķiniet uz zīmnes **Ierīces iestatījumi**.

#### **Windows Vista**

- **a.** noklikšķiniet uz **Sākt**, pēc tam uz **Vadības panelis** un **Aparatūra un skaņa** kategorijā noklikšķiniet uz **Printeris**.
- **b.** Ar labo peles taustiņu noklikšķiniet draivera ikonu un izvēlieties **Printing Preferences** (Drukāšanas preferences).
- **c.** Noklikšķiniet uz zīmnes **Ierīces iestatījumi**.

#### **Mac OS X 10.4**

- **a.** Apple izvēlnē noklikšķiniet uz izvēlnes **Sistēmas preferences** un pēc tam uz ikonas **Druka un fakss**.
- **b.** Noklikšķiniet uz pogas **Printera iestatīšana**.

#### **Mac OS X 10.5 un 10.6**

- **a.** Apple izvēlnē noklikšķiniet uz izvēlnes **Sistēmas preferences** un pēc tam uz ikonas **Druka un fakss**.
- **b.** Loga kreisajā pusē atlasiet iekārtu.
- **c.** Noklikšķiniet uz pogas **Opcijas un izejmateriāli**.
- **d.** Noklikšķiniet uz cilnes **Draiveris**.
- **4.** Apgabalā **Cleaning Page** (Tīrīšanas lapa) noklikšķiniet uz pogas **Start** (Sākt), lai apstrādātu tīrīšanas lapu.

**PIEZĪME.** Tīrīšanas process ilgst apmēram 2 minūtes. Tīrīšanas procesa laikā tīrīšanas lapas virzīšanās periodiski tiek apturēta. Neizslēdziet ierīci pirms tīrīšanas procesa beigām. Lai pilnīgi iztīrītu ierīci, iespējams, tīrīšanas process ir jāatkārto vairākas reizes.

### **Drukas kasetnes vietas tīrīšana**

Drukas kasetnes vieta nav jātīra bieži. Šāda tīrīšana var uzlabot izdruku kvalitāti.

**1.** Atvienojiet barošanas vadu no produkta.

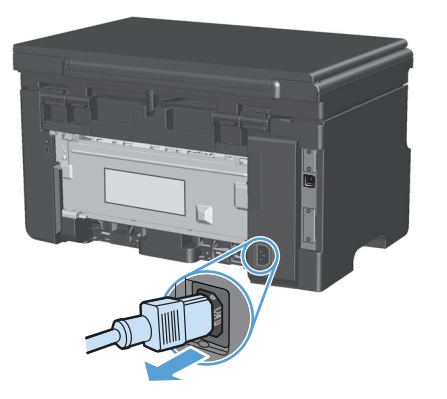

**2.** Paceliet skenera bloku un atveriet drukas kasetnes vāku.

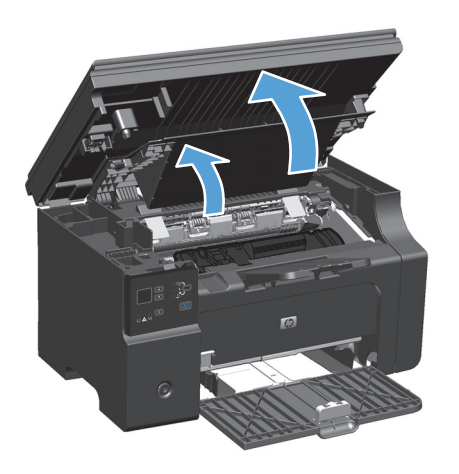

**3.** Izņemiet printera kasetni.

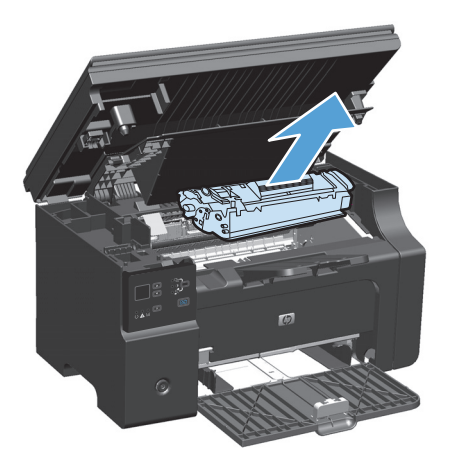

**UZMANĪBU!** Neaiztieciet ar rokām melno pārneses rulli produkta iekšienē. To aiztiekot, var sabojāt produktu.

**UZMANĪBU!** Lai izvairītos no bojājumiem, nepakļaujiet drukas kasetni gaismas iedarbībai. Pārklājiet to ar papīra lapu.

**4.** Ar sausu drāniņu, kam nav plūksnu, izslaukiet no papīra ceļa un drukas kasetnes nodalījuma visu lieko.

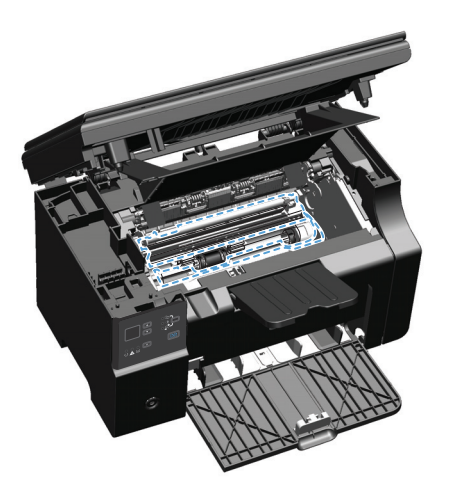

**5.** Drukas kasetnes uzstādīšana.

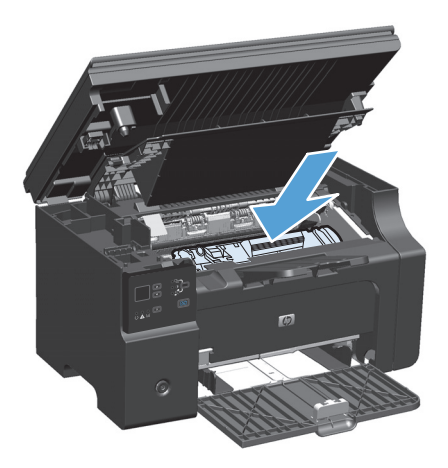

**6.** Aizveriet drukas kasetnes vāku un skenera bloku.

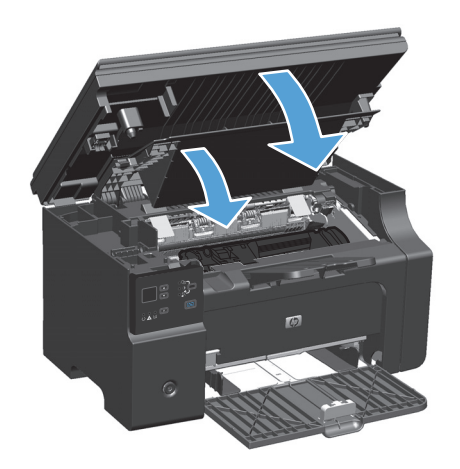

**7.** Pievienojiet barošanas vadu.

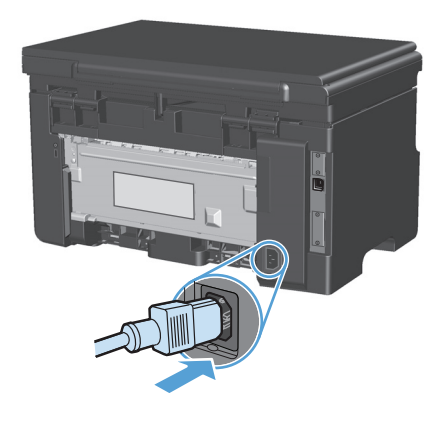

**8.** Izdrukājiet dažas lappuses, lai notīrītu tonera pārpalikumus no iekārtas.

### **Ārpuses tīrīšana**

Izmantojiet mīkstu, mitru auduma gabaliņu, kas nepūkojas, lai notīrītu iekārtas ārpusi no putekļiem un traipiem.

### **Notīriet skenera stikla joslu un plāksni**

Laika gaitā uz skenera stikla un baltās plastmasas fona plāksnes var uzkrāties netīrumi, kas var ietekmēt iekārtas darbību. Lai notīrītu skenera stiklu un balto plastmasas fona plāksni, veiciet šādas darbības.

- **1.** Iekārtas izslēgšanai izmantojiet barošanas slēdzi, pēc tam atvienojiet strāvas vadu no kontaktligzdas.
- **2.** Atveriet skenera vāku.

**3.** Notīriet skenera stiklu un balto plastmasas fona plāksni, izmantojot neabrazīvā stiklu tīrīšanas līdzeklī samitrinātu mīkstu drāniņu vai sūkli.

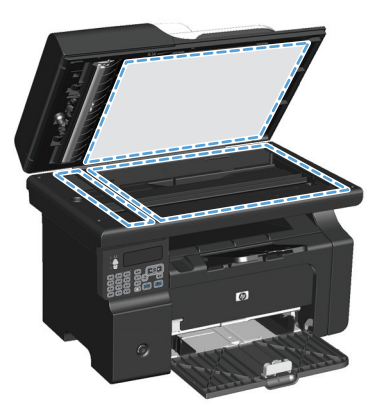

- **UZMANĪBU!** Uz iekārtas daļām nelietojiet abrazīvus šķidrumus, acetonu, benzīnu, amonjaku, vai oglekļa tetrahlorīdu; tie var bojāt iekārtu. Neļaujiet šķidrumam nonākt tiešā saskarē ar stiklu vai cilindru. Tas var nonākt zem stikla un sabojāt iekārtu.
- **4.** Noslaukiet stiklu un balto plastmasas fona plāksni ar zamšādu vai celulozes sūkli, lai novērstu traipu veidošanos.
- **5.** Savienojiet iekārtu ar strāvas avotu, pēc tam barošanas slēdzi, lai ieslēgtu iekārtu.

# **Produkta atjauninājumi**

Šī produkta programmatūras un mikroprogrammatūras atjauninājumi un instalēšanas norādījumi ir pieejami [www.hp.com/support/ljm1130series](http://www.hp.com/support/ljm1130series) vai [www.hp.com/support/ljm1210series](http://www.hp.com/support/ljm1210series). Noklikšķiniet uz **Lejupielādes un draiveri**, noklikšķiniet uz operētājsistēmas un pēc tam atlasiet produkta lejupielādi.

# **12 Problēmu risināšana**

- Vispārēju problē[mu risin](#page-203-0)ājums
- Rūpnīcas noklusējuma iestatī[jumu atjaunošana \(tikai M1210 s](#page-204-0)ērija)
- Vadības paneļ[a indikatoru iedegšan](#page-205-0)ās nozīme (tikai M1130 sērija)
- Vadības paneļa ziņ[ojumu skaidrojums \(tikai M1210 s](#page-208-0)ērija)
- Iesprū[šanas nov](#page-211-0)ēršana
- Problē[mu atrisin](#page-221-0)āšana darbā ar papīru
- Attēla kvalitātes problēmu atrisināšana
- Veiktspē[jas probl](#page-231-0)ēmu risināšana
- Atrisiniet problē[mas ar savienojumiem](#page-231-0)
- Atrisiniet problē[mas ar programmat](#page-233-0)ūru

# <span id="page-203-0"></span>**Vispārēju problēmu risinājums**

Ja iekārta nedarbojas pareizi, rīkojieties, kā norādīts šajā pārbaudes sarakstā, ievērojot šeit norādīto kārtību. Ja iekārta neatbilst kāda punkta aprakstam, ievērojiet attiecīgā traucējummeklēšanas punkta ieteikumus. Ja kādā no punktiem izdodas atrisināt radušos problēmu, pārējos pārbaudes saraksta punktus nav nepieciešams veikt.

#### **Problēmu novēršanas anketa**

- **1.** Pārliecinieties, vai produkts ir uzstādīts pareizi.
	- **a.** Nospiediet strāvas pogu, lai ieslēgtu produktu vai deaktivizētu automātiskās izslēgšanas režīmu.
	- **b.** pārbaudiet strāvas padeves kabeļa savienojumu;
	- **c.** pārliecinieties, vai elektrolīnijas spriegums atbilst iekārtas strāvas padeves konfigurācijai. (Sprieguma prasībās ir redzams uz uzlīmes iekārtas aizmugurē.) Ja izmantojat pagarinātāju un tā spriegums neatbilst specifikācijām, pievienojiet iekārtas kontaktdakšu tieši sienas kontaktligzdā. Ja tā jau ir iesprausta sienas kontaktligzdā, mēģiniet to iespraust citā kontaktligzdā.
	- **d.** Ja tādējādi neizdodas atjaunot strāvas padevi, sazinieties ar HP klientu apkalpošanas centru.
- **2.** Pārbaudiet kabeļu savienojumus.
	- **a.** Pārbaudiet kabeļa savienojumu starp produktu un datoru. Pārliecinieties, vai savienojums ir drošs.
	- **b.** Pārliecinieties, vai kabelis nav bojāts, izmantojot, ja iespējams, citu kabeli.
	- **c.** Pārbaudiet tīkla savienojumu (tikai M1210 sērija). Pārliecinieties, ka ir iedegts tīkla indikators. Tīkla indikators atrodas blakus tīkla portam iekārtas aizmugurē.

Ja produkts joprojām nevar izveidot savienojumu ar tīklu, atinstalējiet un pēc tam atkārtoti instalējiet produktu. Ja kļūda atkārtojas, sazinieties ar tīkla administratoru.

**3.** M1130 sērija: Pārbaudiet, vai nav iedegts kāds no vadības paneļa indikatoriem.

M1210 sērija: Pārbaudiet, vai vadības paneļa displejā nav redzami ziņojumi.

- **4.** Pārliecinieties, vai izmantotais papīrs atbilst specifikācijām.
- **5.** Pārliecinieties, vai papīrs ir pareizi ievietots padeves paplātē.
- **6.** Pārliecinieties, vai produkta programmatūra ir instalēta pareizi.
- **7.** Pārbaudiet, vai esat instalējis šās iekārtas printera draiveri un ka pieejamo printeru sarakstā esat atlasījis šo iekārtu.
- **8.** Izdrukājiet konfigurācijas lapu.
	- **a.** Ja lapu nevar izdrukāt, pārbaudiet, vai padeves paplātē ir papīrs.
	- **b.** Pārliecinieties, vai drukas kasetne ir uzstādīta pareizi.
	- **c.** Ja iekārtā ir iestrēdzis papīrs, izņemiet to.
	- **d.** Ja drukas kvalitāte nav pieņemama, rīkojieties šādi.
- Pārbaudiet, vai drukas iestatījumi atbilst izmantojamajam materiālam.
- Atrisiniet ar drukas kvalitāti saistītās problēmas.
- <span id="page-204-0"></span>**9.** Izdrukājiet nelielu dokumentu no citas programmas, kas iepriekš ir darbojusies. Ja šis risinājums darbojas, problēmu rada izmantojamā programma. Ja šis risinājums nedarbojas (dokumentu nevar izdrukāt), rīkojieties šādi.
	- **a.** mēģiniet izdrukāt darbu no cita datora, kurā ir instalēta iekārtas programmatūra.
	- **b.** Pārbaudiet kabeļa savienojumu. Virziet produktu uz pareizo portu vai atkārtoti instalējiet programmatūru, atlasot savienojuma veidu, kuru pēc instalēšanas lietosit produkta drukāšanai.

#### **Faktori, kas ietekmē iekārtas veiktspēju**

Vairāki faktori ietekmē darba izdrukāšanas laiku:

- Īpaša papīra izmantošana (piemēram, caurspīdīgs papīrs, smags papīrs un papīrs nestandarta izmērā)
- lekārtas apstrādes un lejupielādes laiks
- Grafisku attēlu sarežģītība un izmērs
- Izmantotā datora ātrums
- USB vai tīkla savienojums
- Produkta ievadizvades konfigurācija

# **Rūpnīcas noklusējuma iestatījumu atjaunošana (tikai M1210 sērija)**

Atjaunojot rūpnīcas noklusējuma iestatījumus, visi iestatījumi tiek mainīti uz rūpnīcas noklusējuma vērtībām, kā arī tiek notīrīts faksa galvenē norādītais nosaukums, tālruņa numurs un iekārtas atmiņā saglabātie faksi.

**UZMANĪBU!** Atjaunojot rūpnīcas noklusējuma iestatījumus, visi iestatījumi tiek mainīti uz rūpnīcas noklusējuma vērtībām, kā arī tiek notīrīts faksa galvenē norādītais nosaukums, tālruņa numurs un iekārtas atmiņā saglabātie faksi. Veicot šo procedūru, tiek arī dzēsta faksa tālruņu grāmata un atmiņā saglabātās lappuses. Procedūra automātiski restartē iekārtu.

- 1. Nospiediet iekārtas vadības paneļa pogu lestatīšana \.
- **2.** Ar bultiņu pogām atlasiet izvēlni **Service (Pakalpojums)** un nospiediet pogu Labi.
- **3.** Ar bultiņu pogām atlasiet opciju **Atjaunot noklusējuma vērtības** un nospiediet pogu Labi.

Iekārta automātiski restartējas.

# <span id="page-205-0"></span>**Vadības paneļa indikatoru iedegšanās nozīme (tikai M1130 sērija)**

Ja iekārtai ir jāpievērš uzmanība, vadības paneļa displejā ir redzams kļūdas kods.

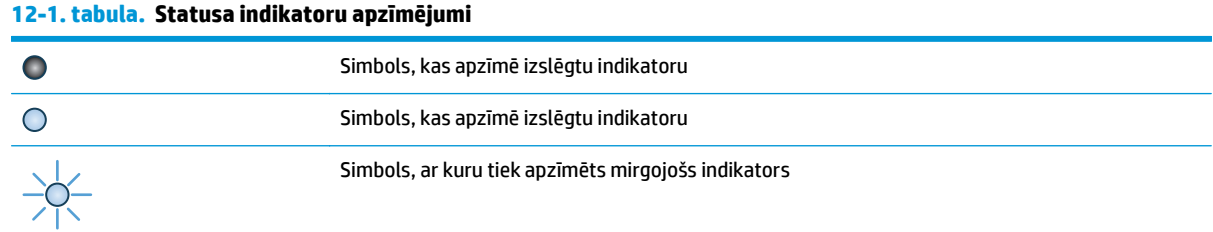

#### **12-2. tabula. Vadības paneļa indikatoru norādes**

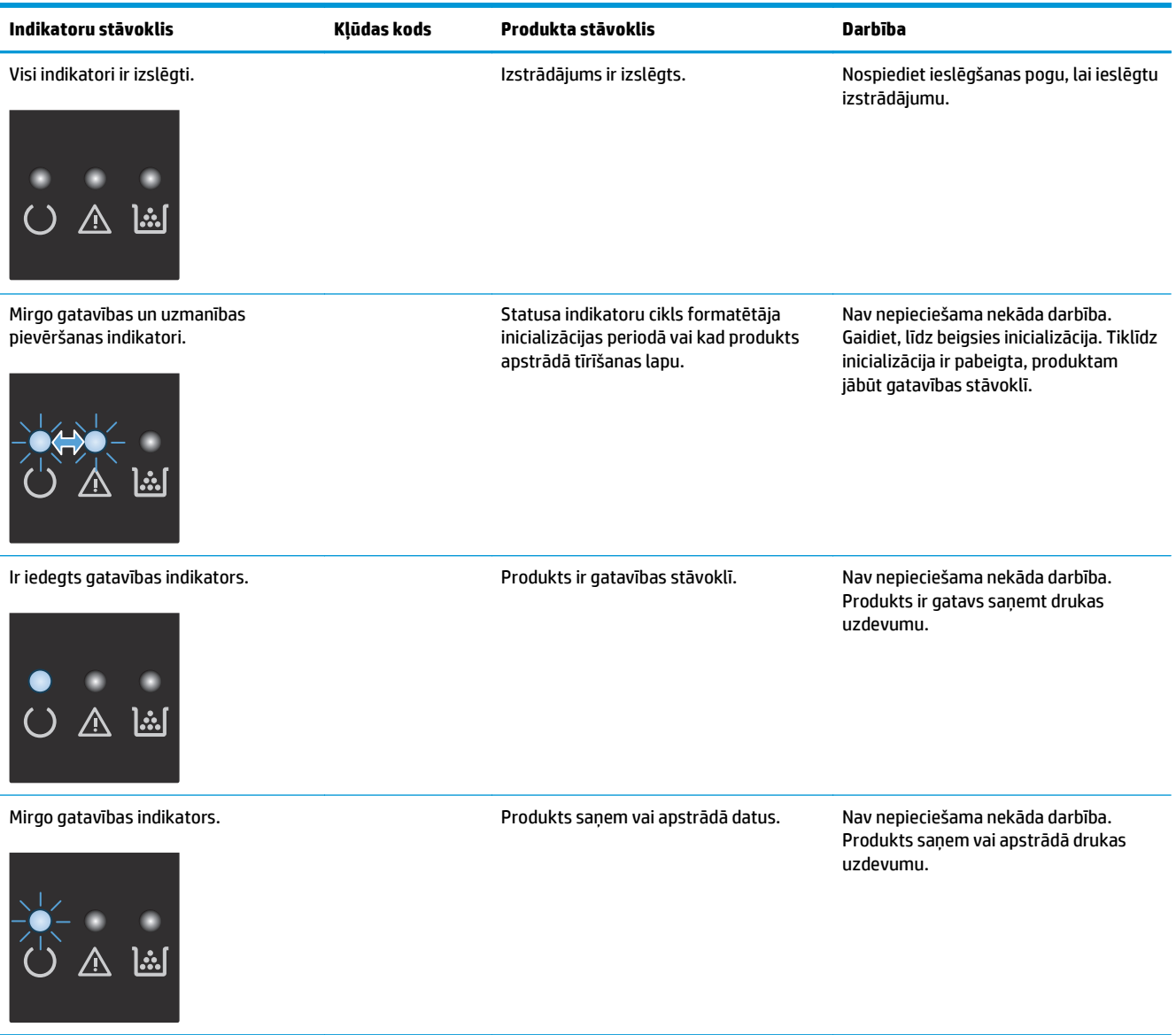

#### **12-2. tabula. Vadības paneļa indikatoru norādes (turpinājums)**

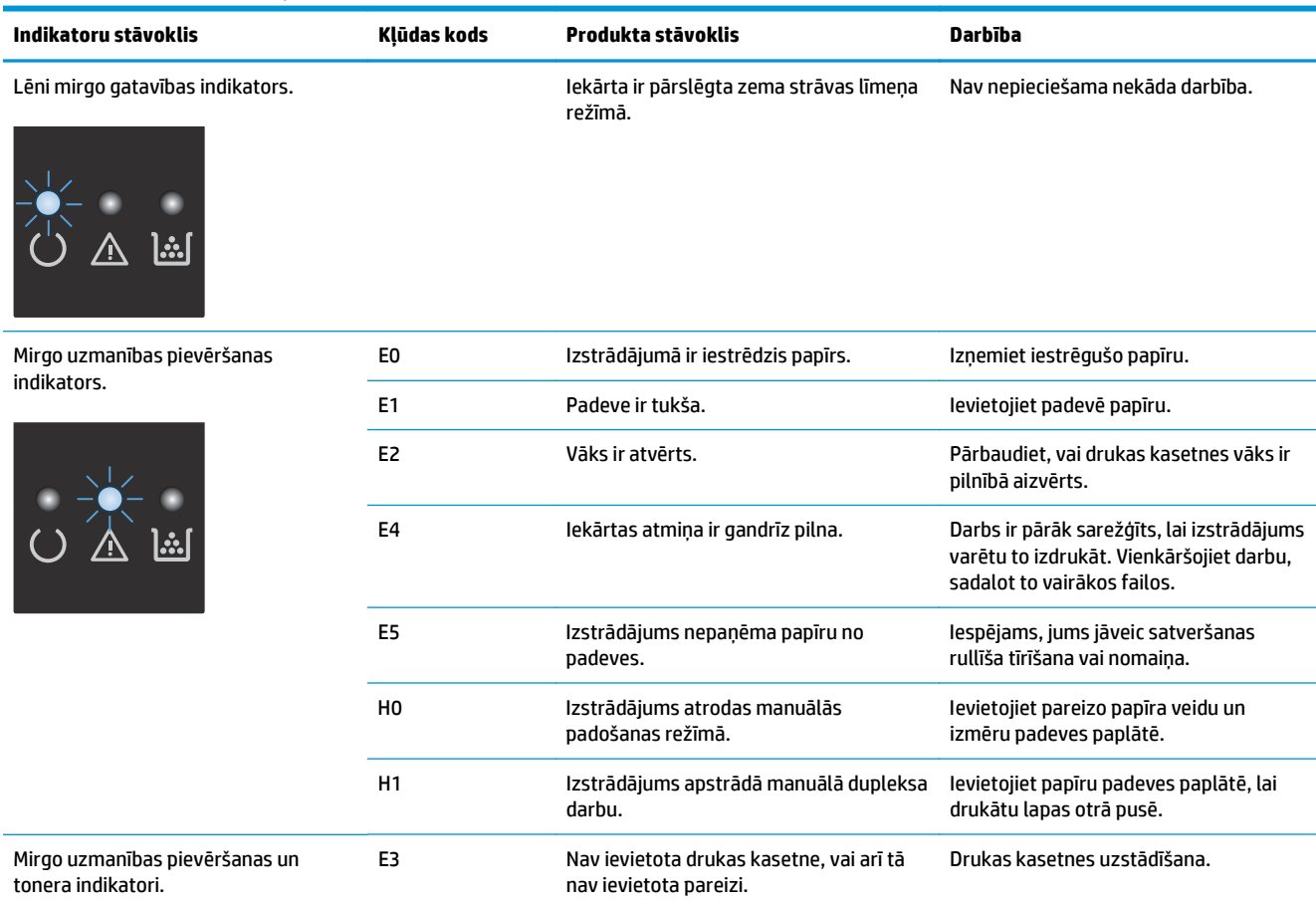

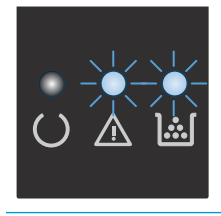

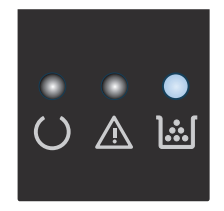

Ir iedegts tonera indikators. Beidzies drukas kasetnes lietderīgais darbmūžs. Kad izejmateriāli ir sasnieguši šādu stāvokli, HP augstākas klases aizsardzības garantija šiem izejmateriāliem vairs nav spēkā.

Šoreiz drukas kasetne nav jānomaina, ja vien drukas kvalitāte vairs nav pieņemama.

#### **12-2. tabula. Vadības paneļa indikatoru norādes (turpinājums)**

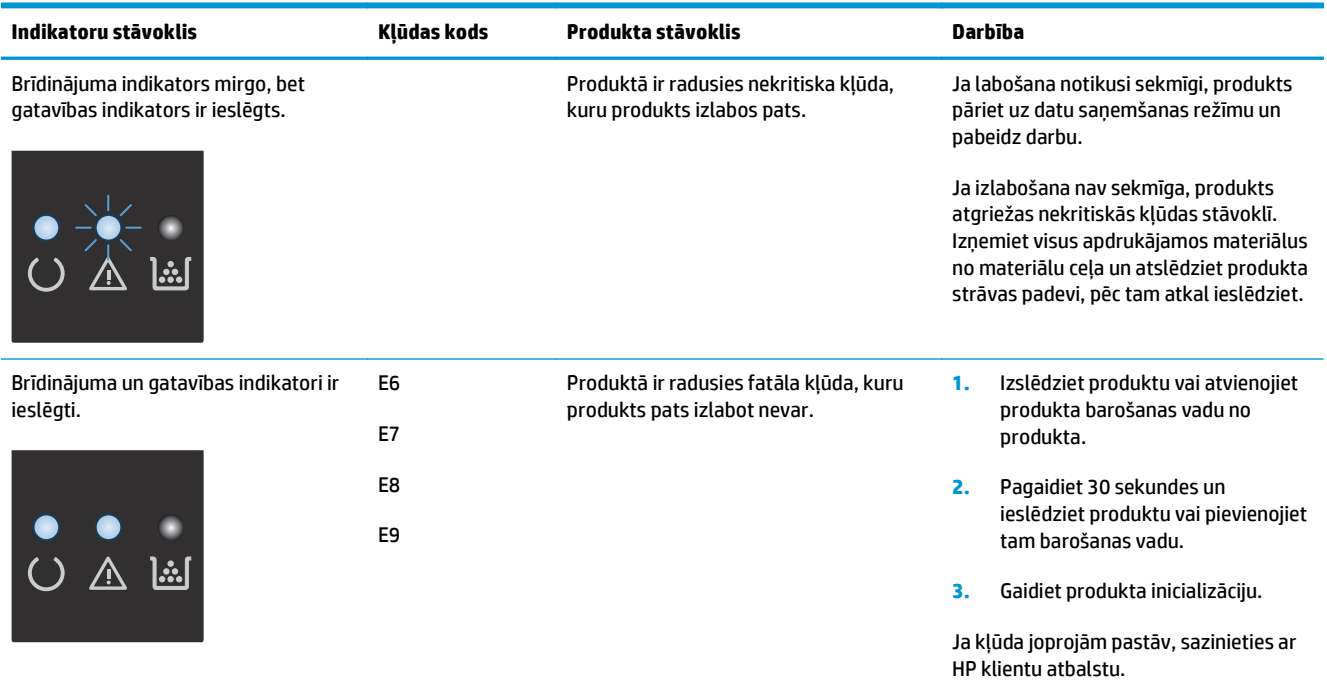

# <span id="page-208-0"></span>**Vadības paneļa ziņojumu skaidrojums (tikai M1210 sērija)**

### **Vadības paneļa ziņojumu veidi**

Brīdinājumi un brīdinājumu ziņojumi parādās īslaicīgi, un jums var būt jāapstiprina ziņojums, nospiežot pogu Labi, lai atsāktu, vai nospiežot pogu Atcelt  $\boxtimes$ , lai atceltu darbu. Ir brīdinājumi, kuri neļauj pabeigt darbu vai ietekmē darba drukas kvalitāti. Ja brīdinājums vai brīdinājuma ziņojums ir saistīts ar drukāšanu un ja ieslēgta automātiskās turpināšanas funkcija, iekārta mēģinās atsākt drukas darbu, kad brīdinājums parādījies 10 sekundes, un tam nav sekojis apstiprinājums.

Kritisku kļūdu ziņojumi var norādīt uz kļūmi. Viens no risinājumiem ir izslēgt un ieslēgt iekārtu. Ja kritiska kļūda joprojām saglabājas, iekārtai nepieciešama tehniskā apkope.

#### **Vadības paneļa ziņojumi**

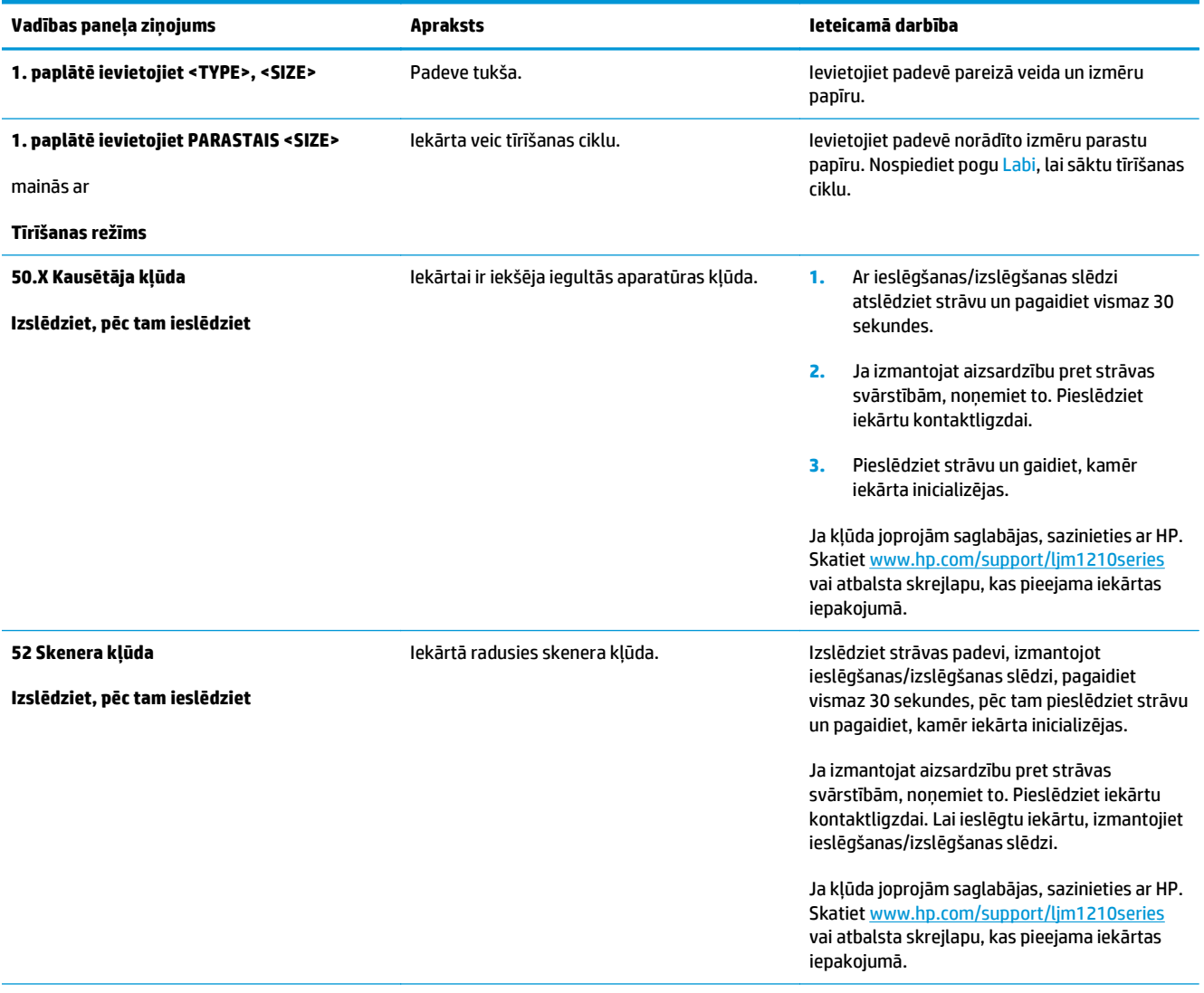

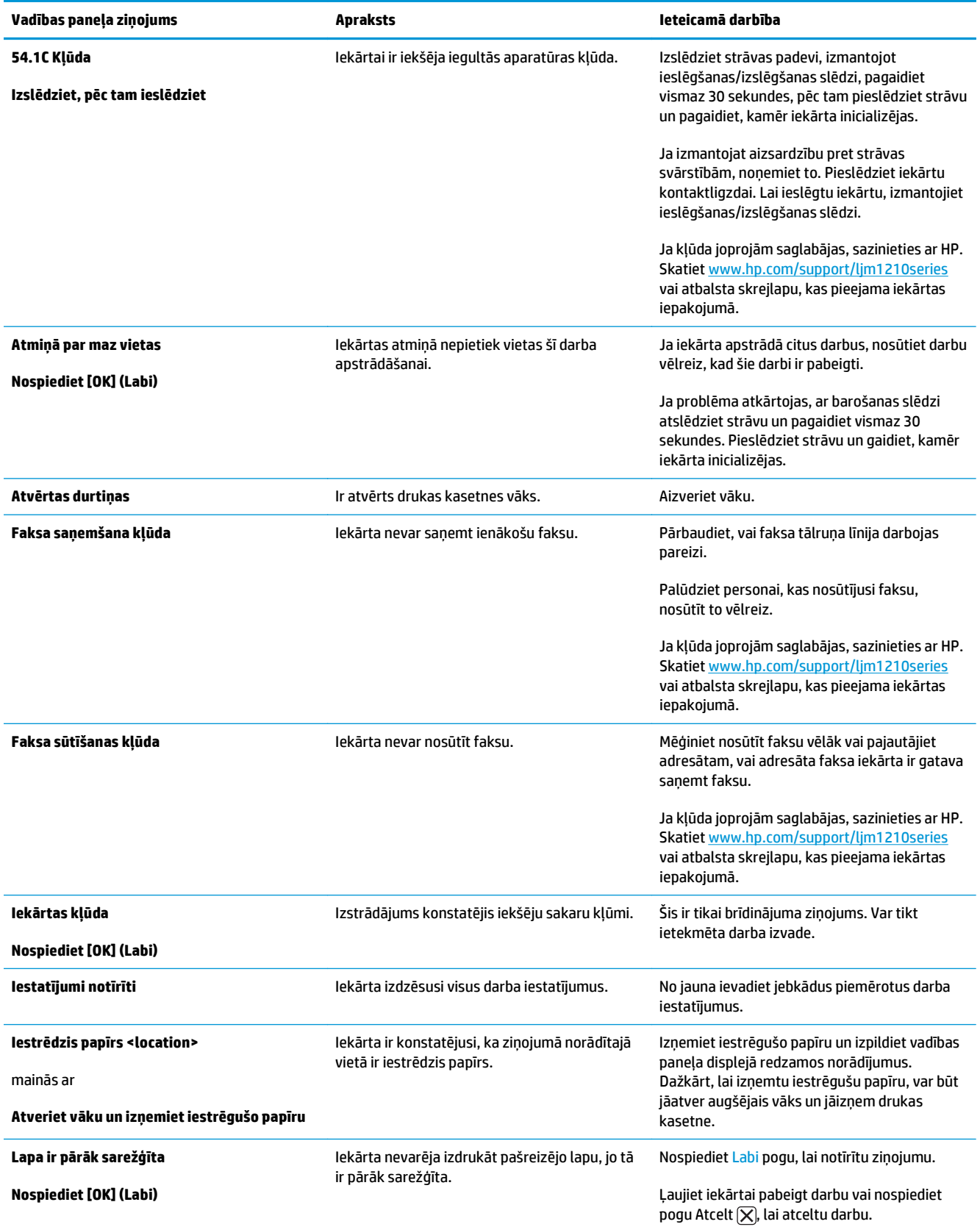

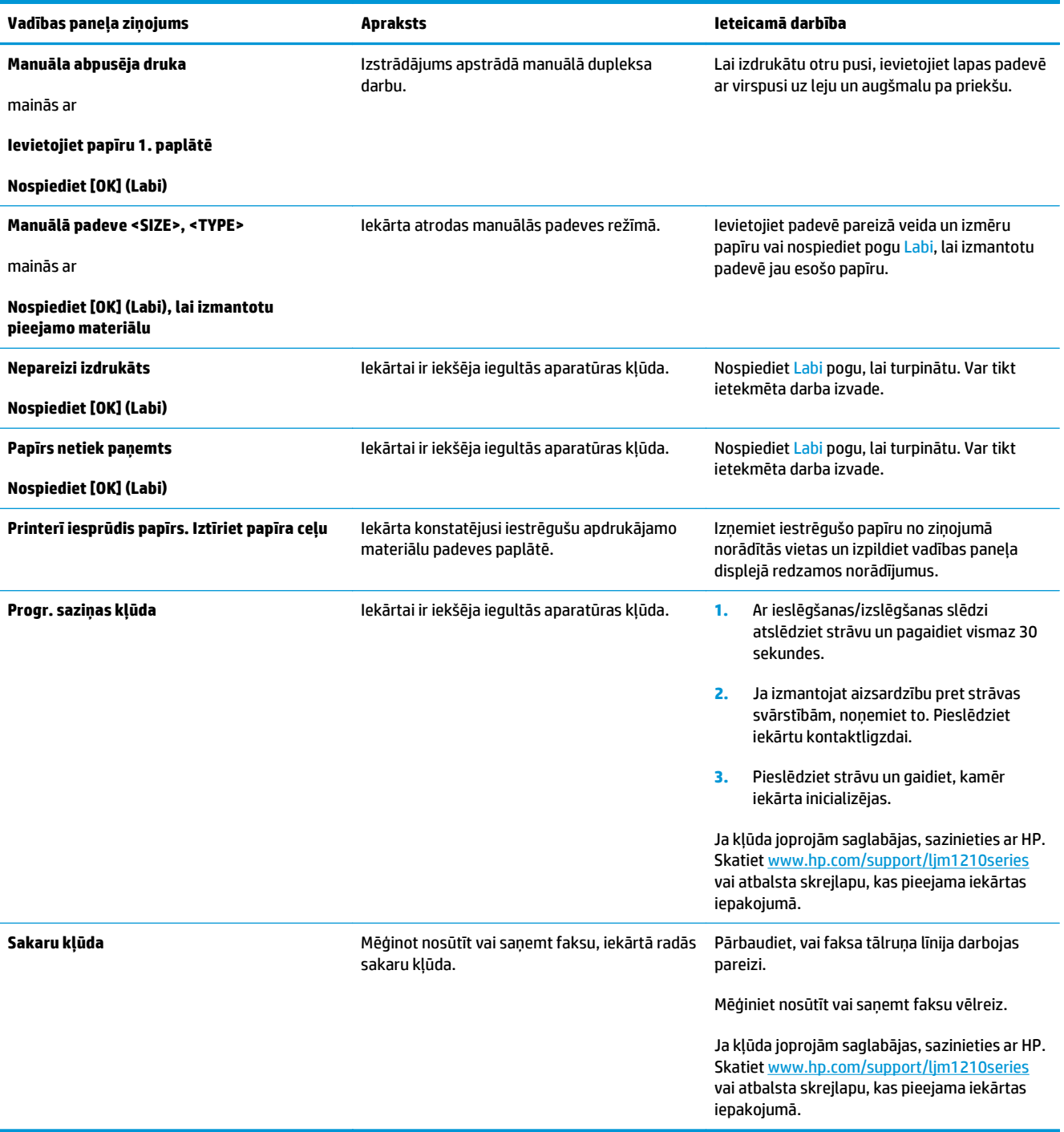

# <span id="page-211-0"></span>**Iesprūšanas novēršana**

Velkot ārā iestrēgušu papīru, ļoti uzmanieties, lai to nesaplēstu. Ja iekārtā paliks neliels papīra gabaliņš, tā dēļ var atkal iestrēgt papīrs.

### **Izplatītākie iestrēguša papīra iemesli**

- Padeves paplāte ir nepareizi ievietota vai pārāk pilna.
- **PIEZĪME.** Pievienojot jaunu apdrukājamo materiālu, vienmēr izņemiet visu padevē palikušo materiālu un nolīdziniet materiāla kaudzīti. Tas palīdz izvairīties no vairāku lapu vienlaicīgas paņemšanas un samazina apdrukājamo papīru iestrēgšanas gadījumus.
- Apdrukājamais materiāls neatbilst HP specifikācijām.
- Iespējams, produkta papīra ceļš jāattīra no papīra putekļiem un citām daļiņām.

Pēc apdrukājamā materiāla iestrēgšanas produktā var palikt nesaistītais toneris. Šis toneris iztīrās pēc dažu lapu izdrukāšanas.

**UZMANĪBU!** Ja toneris nokļūst uz drēbēm, mazgājiet drēbes aukstā ūdenī. *Karsts ūdens padara tonera traipu grūti iztīrāmu*.

# **Iesprūšanas novietojumi**

Materiāla iestrēgšana var notikt šādās iekārtas vietās.

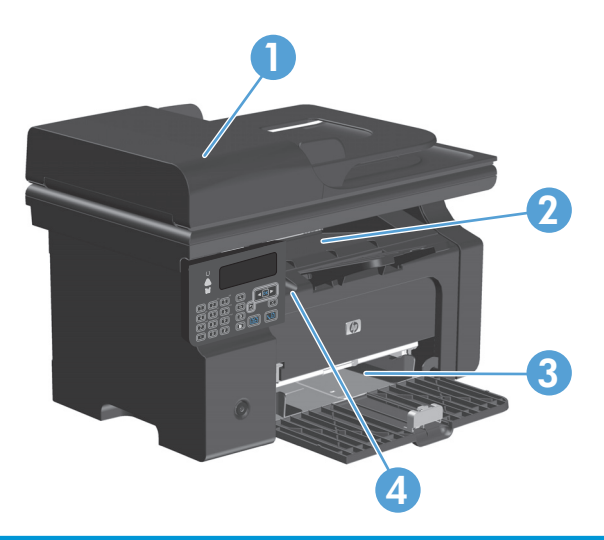

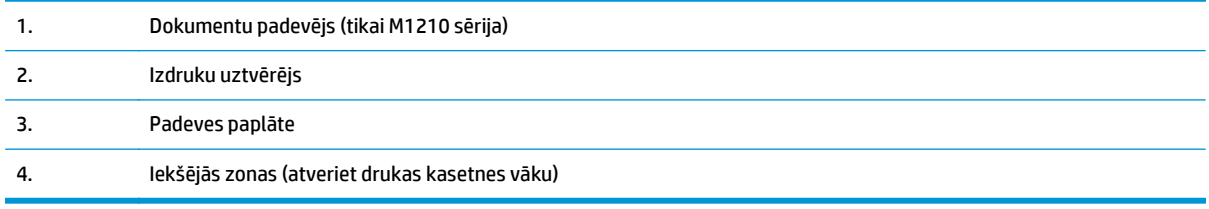

**PIEZĪME.** Iesprūdumi var rasties vairāk nekā vienā vietā.

# **Iestrēguša dokumenta izņemšana no dokumentu padevēja (tikai M1210 sērija)**

**1.** Atveriet dokumentu padevēja vāku.

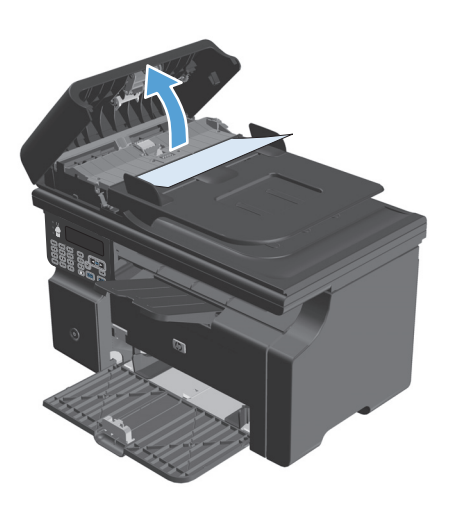

**3.** Aizveriet dokumentu padevēja vāku.

**2.** Uzmanīgi izņemiet iestrēgušo papīru. Uzmanīgi mēģiniet izņemt lapu, to neraujot.

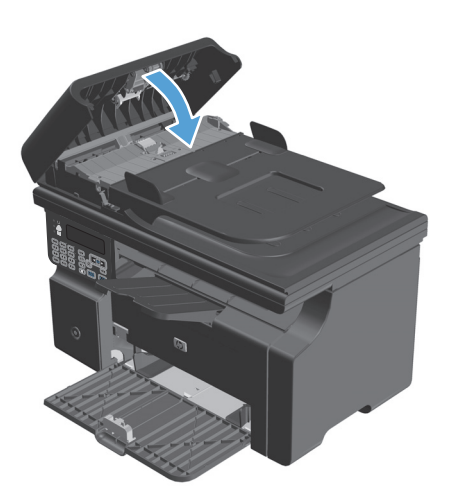

### **Iestrēgušā papīra iztīrīšana no izvades vietas**

**UZMANĪBU!** Iestrēgušā materiāla izņemšanai nelietojiet asus priekšmetus, tādus kā pincetes vai asknaibles. Garantija nesedz bojājumu, ko radījusi asu priekšmetu lietošana, labošanu.

**1.** Paceliet skenera bloku un atveriet drukas kasetnes vāku.

**2.** Izņemiet printera kasetni.

**3.** Turiet atvērtu drukas kasetnes vāku, pēc tam ar abām rokām satveriet iestrēgušā apdrukājamā materiāla malu, kas ir visvairāk redzama (ja iespējams, tā vidusdaļu), un uzmanīgi izvelciet materiālu no produkta.

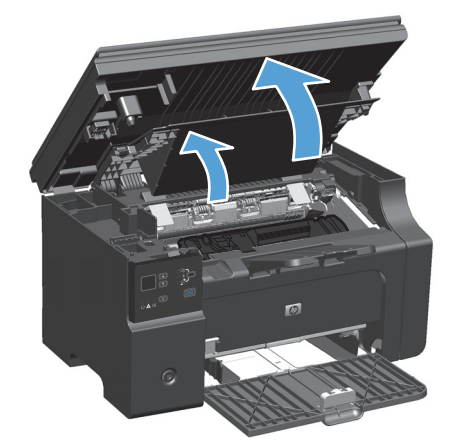

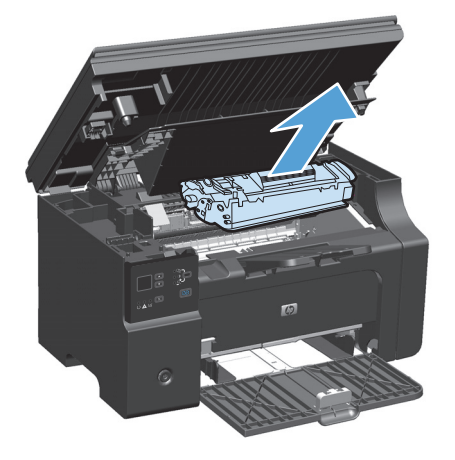

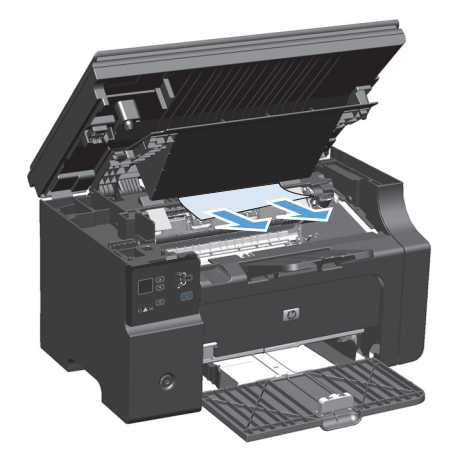

**4.** Drukas kasetnes uzstādīšana.

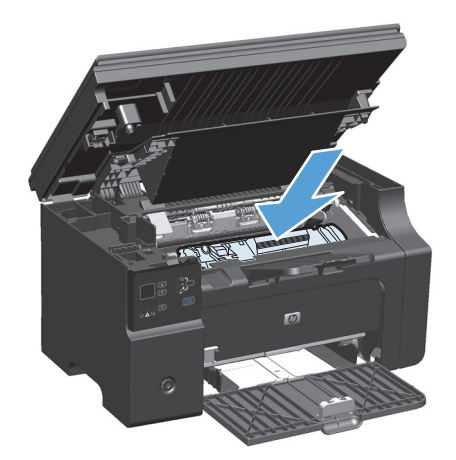

**5.** Aizveriet drukas kasetnes vāku un skenera bloku.

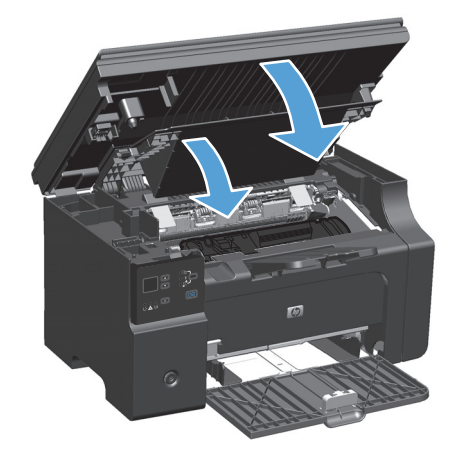
# **Iestrēgušā papīra iztīrīšana no padeves paplātes**

**1.** Paceliet skenera bloku un atveriet drukas kasetnes vāku.

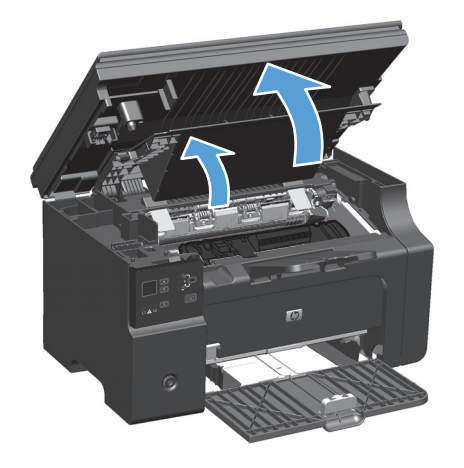

**2.** Izņemiet printera kasetni.

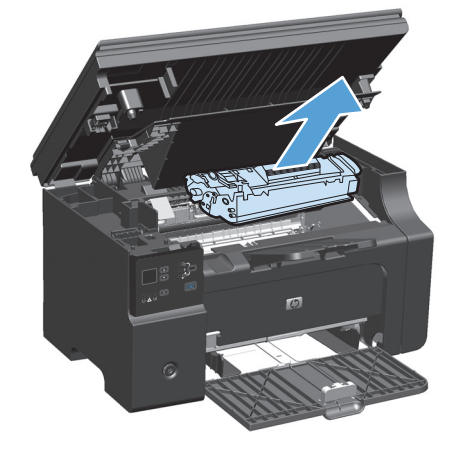

**3.** Izņemiet no apdrukājamā materiāla kaudzīti no padeves paplātes.

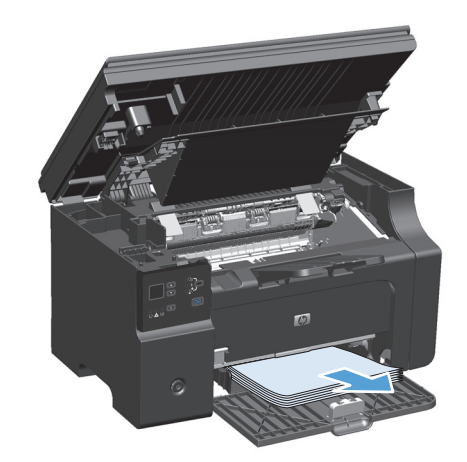

**4.** Ar abām rokām satveriet redzamo apdrukājamā materiāla malu (arī vidu) un uzmanīgi velciet to laukā no iekārtas.

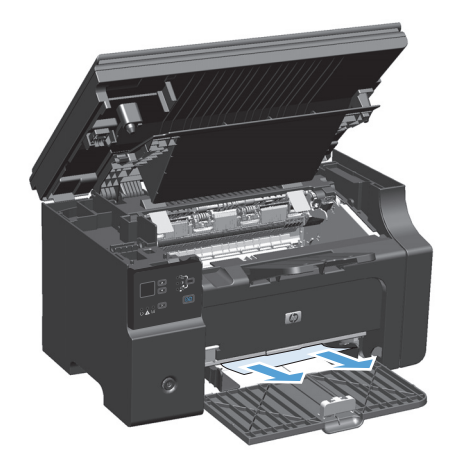

**5.** Drukas kasetnes uzstādīšana.

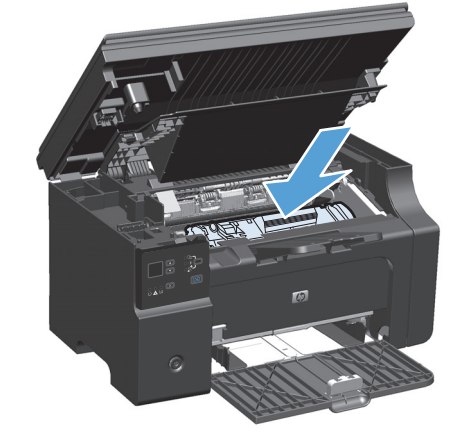

**6.** Aizveriet drukas kasetnes vāku un skenera bloku.

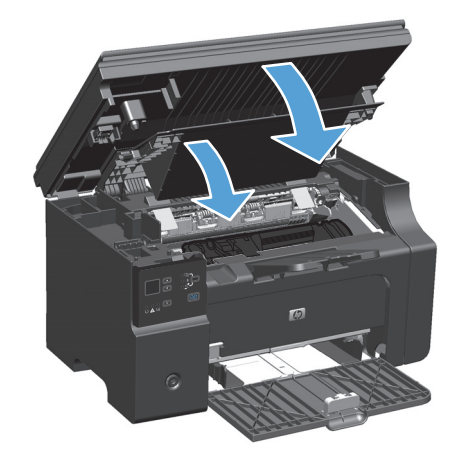

# **Iestrēgušā papīra iztīrīšana no produkta iekšpuses**

**1.** Paceliet skenera bloku un atveriet drukas kasetnes vāku.

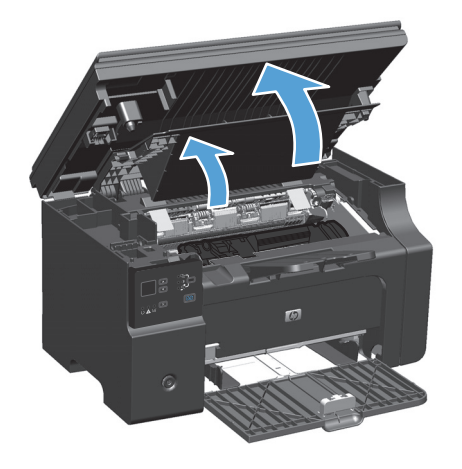

**2.** Izņemiet printera kasetni.

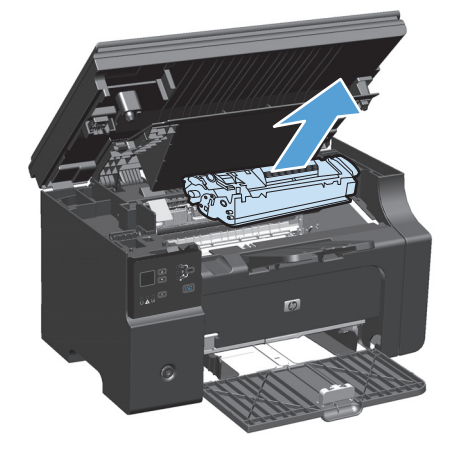

**3.** Ja redzat iesprūdušu papīru, uzmanīgi satveriet to un lēnām mēģiniet izvilkt no produkta.

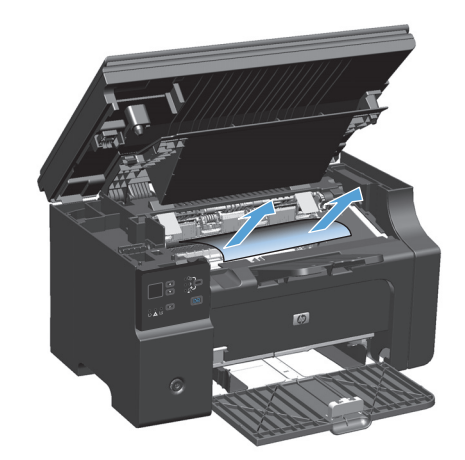

**4.** Ielieciet drukas kasetni atpakaļ.

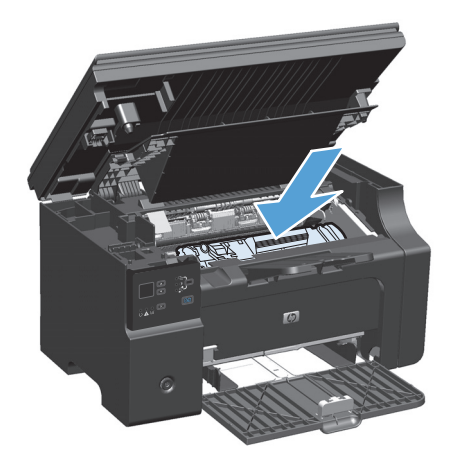

**5.** Aizveriet drukas kasetnes vāku un skenera bloku.

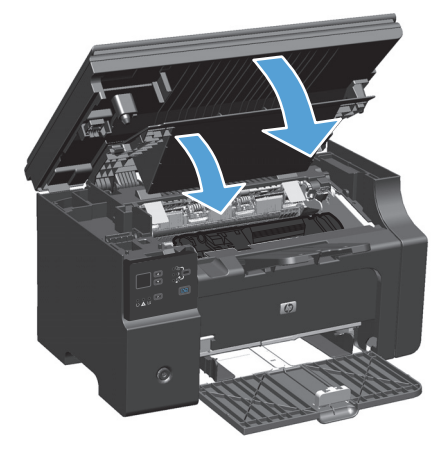

## **Iestrēgšanas izlabošanas iestatījumu maiņa**

Kad iespēja Jam Recovery (Papīra iestrēgšanas izlabošana) ir ieslēgta, izstrādājums atkārtoti izdrukā visas lapas, kas bojātas papīra iestrēgšanas laikā.

**1.** Mainiet noklusējuma iestatījumus, izmantojot printera draiveri. Ievērojiet atbilstošo procedūru atkarībā no izmantotās operētājsistēmas.

#### **Windows XP, Windows Server 2003 un Windows Server 2008 (izmantojot noklusēto izvēlnes Sākt skatu)**

- **a.** noklikšķiniet uz **Sākt** un pēc tam noklikšķiniet uz **Printeri un faksa aparāti**.
- **b.** Ar labo peles taustiņu noklikšķiniet draivera ikonu un izvēlieties **Printing Preferences** (Drukāšanas preferences).
- **c.** Noklikšķiniet uz zīmnes **Ierīces iestatījumi**.

#### **Windows XP, Windows Server 2003 un Windows Server 2008 (izmantojot klasisko izvēlnes Sākt skatu)**

- **a.** noklikšķiniet uz **Sākt**, uz **Iestatījumi** un pēc tam noklikšķiniet uz **Printeri**.
- **b.** Ar labo peles taustiņu noklikšķiniet draivera ikonu un izvēlieties **Printing Preferences** (Drukāšanas preferences).
- **c.** Noklikšķiniet uz zīmnes **Ierīces iestatījumi**.

#### **Windows Vista**

- **a.** noklikšķiniet uz **Sākt**, pēc tam uz **Vadības panelis** un **Aparatūra un skaņa** kategorijā noklikšķiniet uz **Printeris**.
- **b.** Ar labo peles taustiņu noklikšķiniet draivera ikonu un izvēlieties **Printing Preferences** (Drukāšanas preferences).
- **c.** Noklikšķiniet uz zīmnes **Ierīces iestatījumi**.

#### **Mac OS X 10.4**

- **a.** Apple izvēlnē noklikšķiniet uz izvēlnes **Sistēmas preferences** un pēc tam uz ikonas **Druka un fakss**.
- **b.** Noklikšķiniet uz pogas **Printera iestatīšana**.

#### **Mac OS X 10.5 un 10.6**

- **a.** Apple izvēlnē noklikšķiniet uz izvēlnes **Sistēmas preferences** un pēc tam uz ikonas **Druka un fakss**.
- **b.** Loga kreisajā pusē atlasiet iekārtu.
- **c.** Noklikšķiniet uz pogas **Opcijas un izejmateriāli**.
- **d.** Noklikšķiniet uz cilnes **Draiveris**.
- **2.** Noklikšķiniet uz opcijas **Automātiski** vai uz opcijas **Izslēgts** sadaļā **Papīra iesprūšanas novēršana**.

# **Problēmu atrisināšana darbā ar papīru**

Šīs problēmas, kas saistītas ar apdrukājamo materiālu, izraisa drukas kvalitātes samazināšanos, papīra iesprūšanu vai produkta bojājumus.

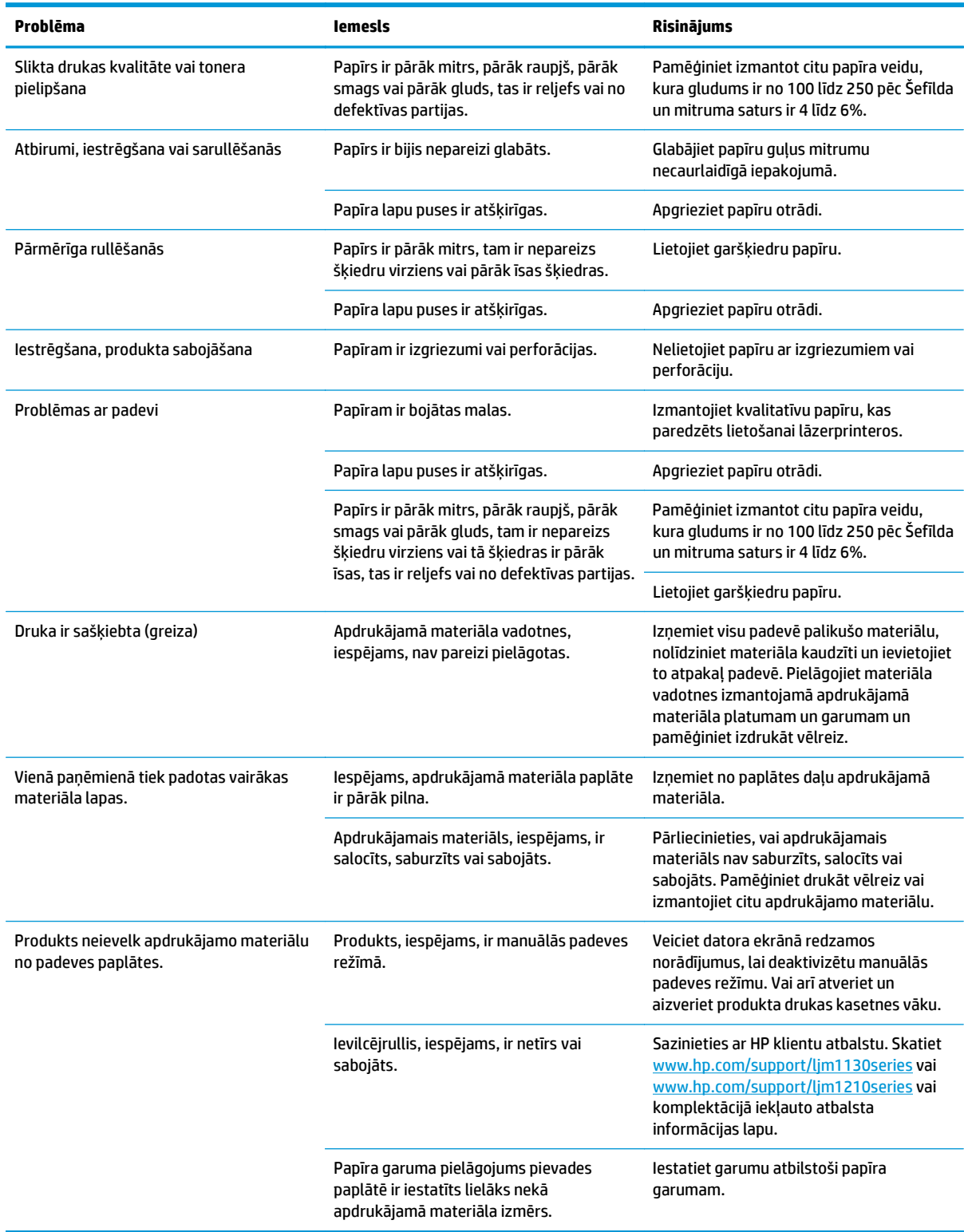

# **Attēla kvalitātes problēmu atrisināšana**

# **Drukas kvalitātes piemēri**

#### **Vispārējas drukas kvalitātes problēmas**

Šie piemēri apraksta letter (vēstuļu) formāta papīru, kas virzās caur iekārtu ar īso malu pa priekšu. Šie piemēri ilustrē problēmas, kas var ietekmēt visas drukātās lapas. Tālāk redzamie temati uzskaita tipiskos cēloņus un risinājumu katram no šiem piemēriem.

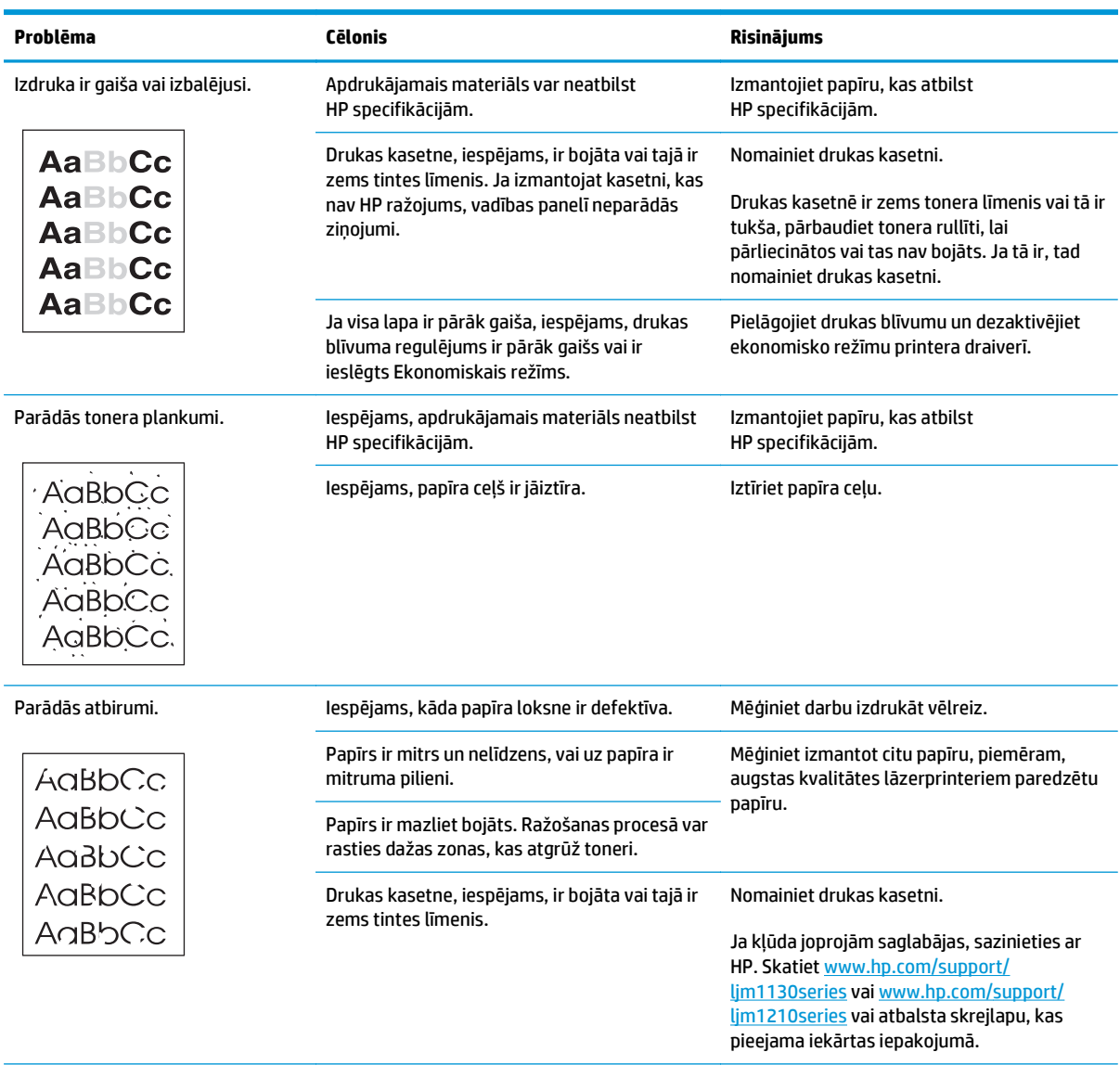

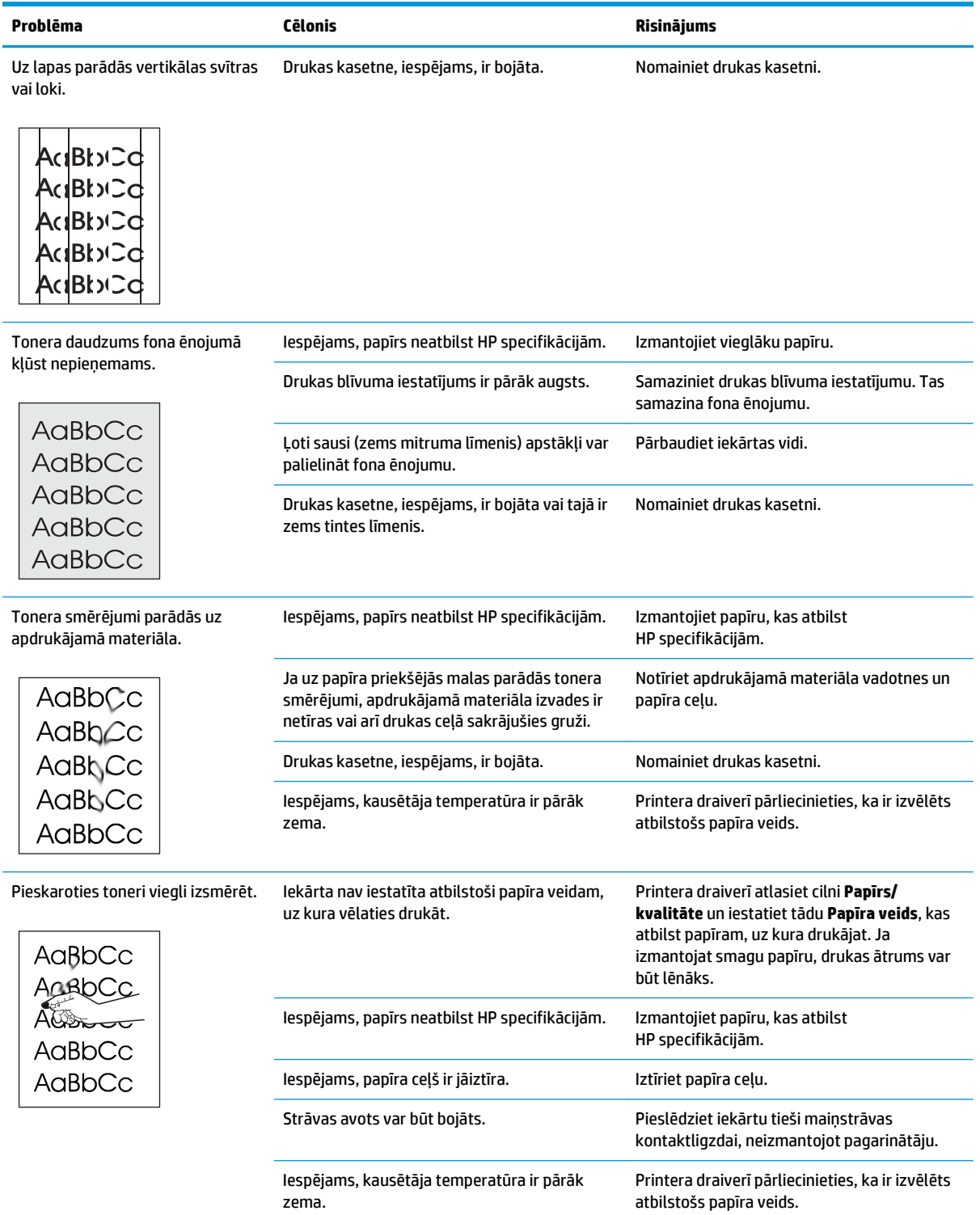

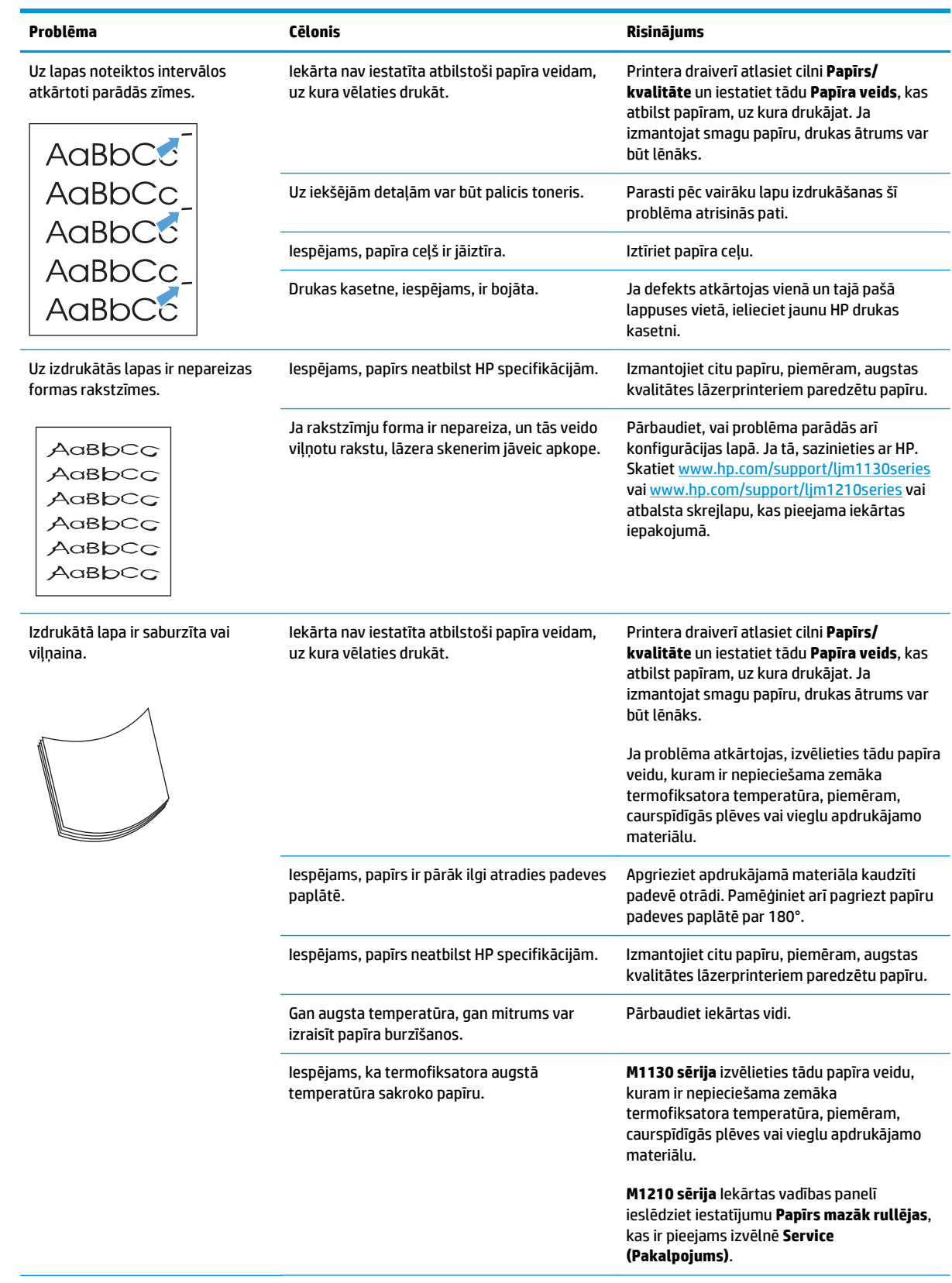

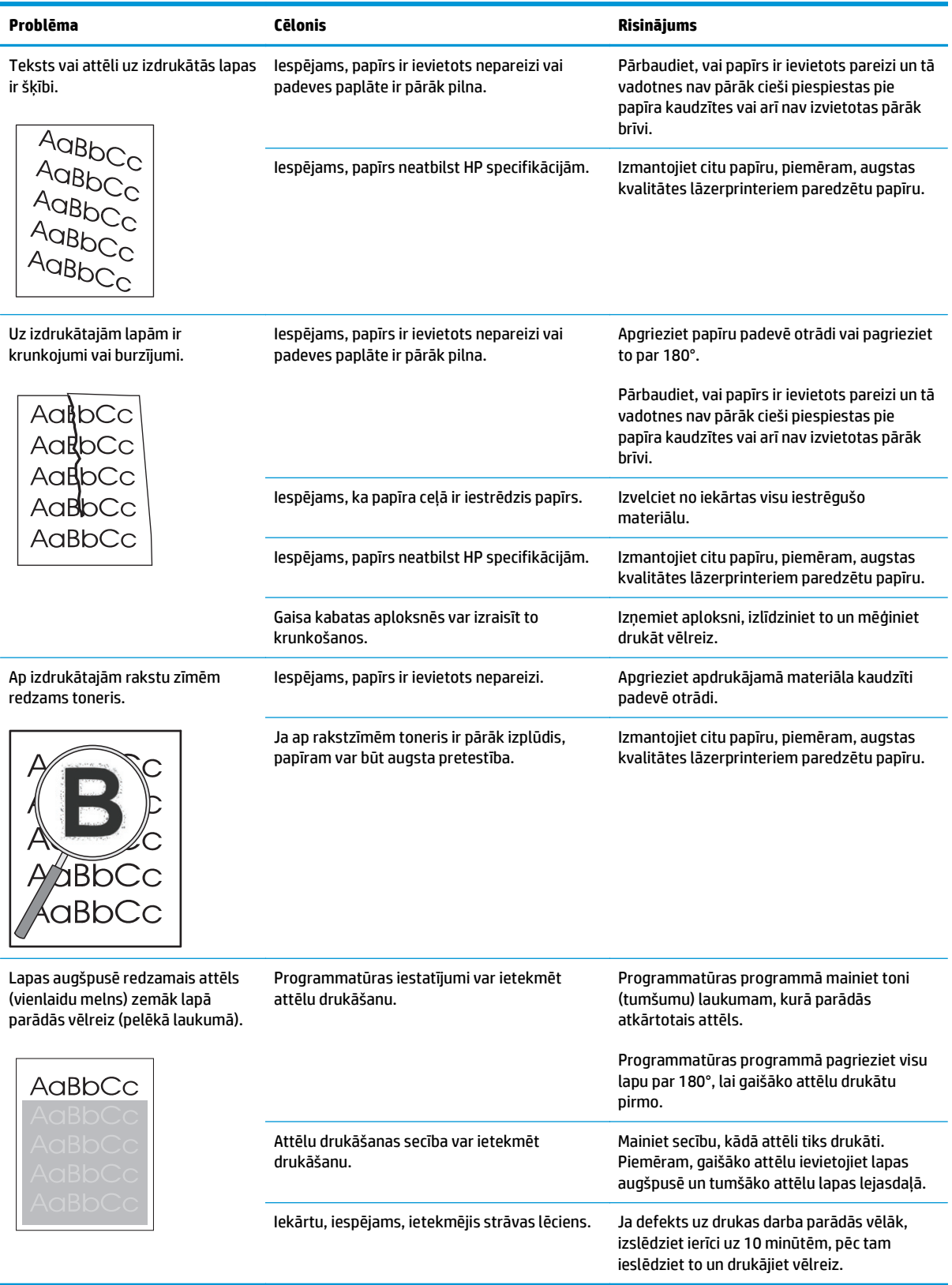

# **Drukas kvalitātes problēmas kopējot**

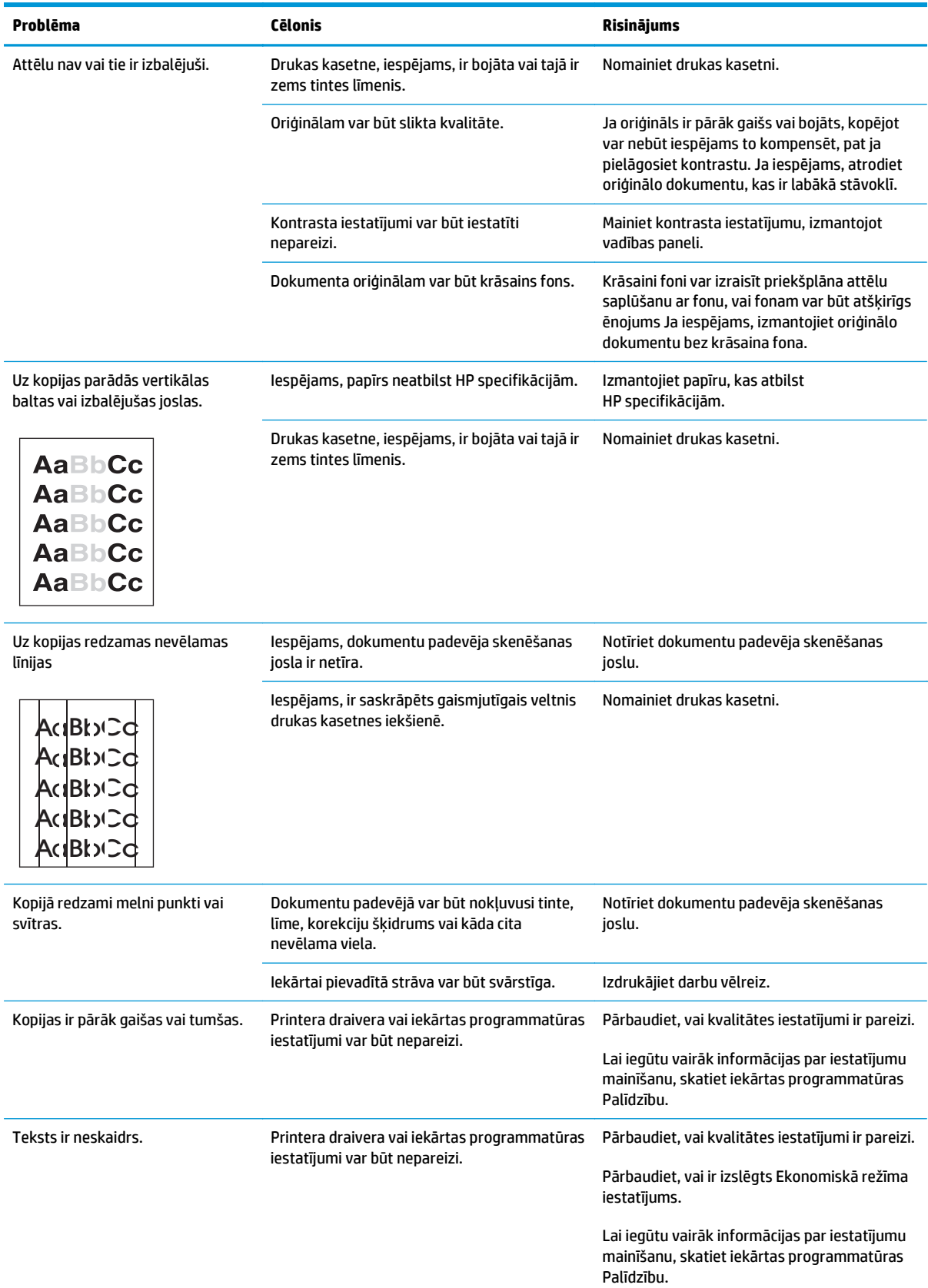

#### **Skenēšanas kvalitātes problēmas**

#### **Nepieļaujiet skenēšanas kvalitātes problēmas**

Šīs ir dažas vienkāršas darbības, ko iespējams veikt, lai uzlabotu kopēšanas un skenēšanas kvalitāti:

- Izmantojiet kvalitatīvus oriģinālus.
- Ievietojiet papīru pareizi. Ja papīrs ir ievietots nepareizi, tas var sašķiebties, izraisot neskaidrus attēlus.
- Pielāgojiet programmatūras iestatījumus tam, kā plānojat izmantot skenēto lapu.
- Ja iekārta bieži vienlaikus padod vairāk nekā vienu lapu, iespējams, ir jānotīra vai jānomaina atdalīšanas paliktnis.
- Izmantojiet vai izveidojiet turētāja lapu, lai aizsargātu oriģinālus.

#### **Atrisiniet skenēšanas kvalitātes problēmas.**

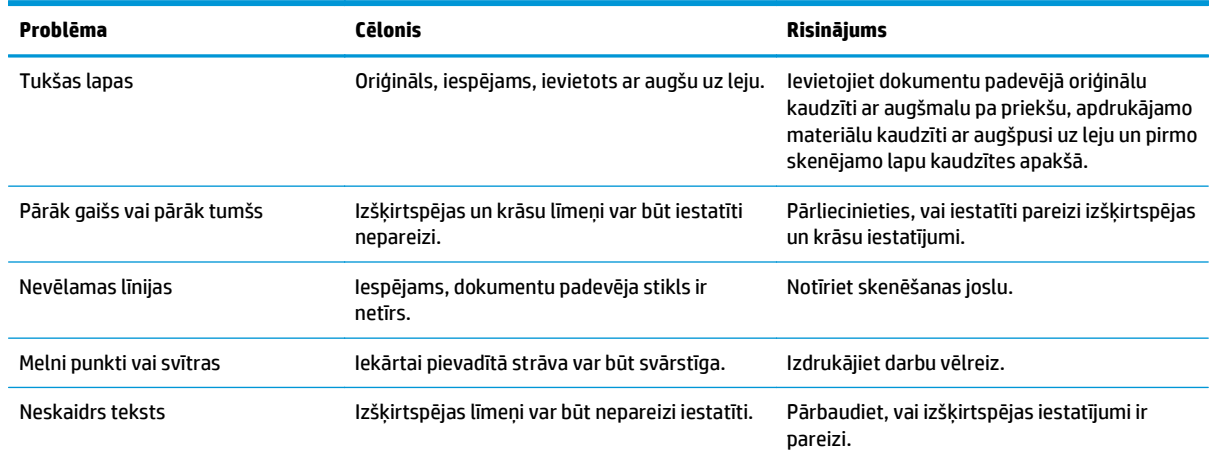

# **Atkārtojošo defektu veltnītis**

Ja defekti uz lapas atkārtojas regulāros intervālos, lietojiet šo veltnīti, lai noteiktu defekta izraisītāju. Novietojiet veltnīša augšējo daļu pie pirmā defekta. Iezīme, kas atrodas blakus nākamajam defektam, norāda, kurš no komponentiem ir jāaizstāj.

Ja defekts ir saistīts ar drukas iekārtu vai termofiksatoru, iespējams, ir nepieciešams iekārtas remonts. Sazinieties ar HP klientu atbalstu.

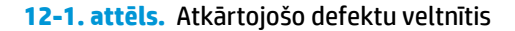

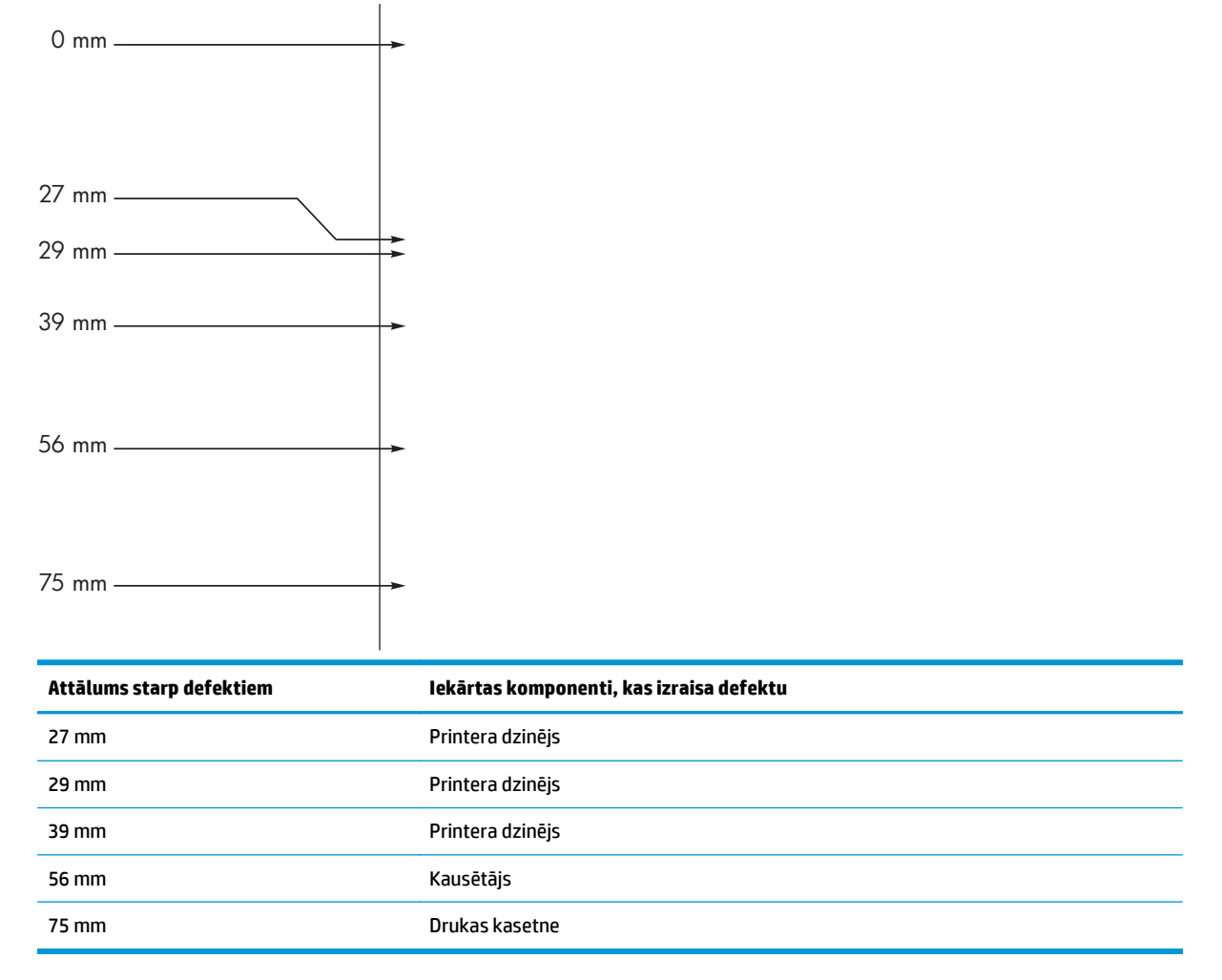

# **Optimizējiet un uzlabojiet attēla kvalitāti**

#### **Drukas blīvuma maiņa**

**1.** Mainiet noklusējuma iestatījumus, izmantojot printera draiveri. Ievērojiet atbilstošo procedūru atkarībā no izmantotās operētājsistēmas.

**Windows XP, Windows Server 2003 un Windows Server 2008 (izmantojot noklusēto izvēlnes Sākt skatu)**

- **a.** noklikšķiniet uz **Sākt** un pēc tam noklikšķiniet uz **Printeri un faksa aparāti**.
- **b.** Ar labo peles taustiņu noklikšķiniet draivera ikonu un izvēlieties **Printing Preferences** (Drukāšanas preferences).
- **c.** Noklikšķiniet uz zīmnes **Ierīces iestatījumi**.

#### **Windows XP, Windows Server 2003 un Windows Server 2008 (izmantojot klasisko izvēlnes Sākt skatu)**

- **a.** noklikšķiniet uz **Sākt**, uz **Iestatījumi** un pēc tam noklikšķiniet uz **Printeri**.
- **b.** Ar labo peles taustiņu noklikšķiniet draivera ikonu un izvēlieties **Printing Preferences** (Drukāšanas preferences).
- **c.** Noklikšķiniet uz zīmnes **Ierīces iestatījumi**.

#### **Windows Vista**

- **a.** noklikšķiniet uz **Sākt**, pēc tam uz **Vadības panelis** un **Aparatūra un skaņa** kategorijā noklikšķiniet uz **Printeris**.
- **b.** Ar labo peles taustiņu noklikšķiniet draivera ikonu un izvēlieties **Printing Preferences** (Drukāšanas preferences).
- **c.** Noklikšķiniet uz zīmnes **Ierīces iestatījumi**.

#### **Mac OS X 10.4**

- **a.** Apple izvēlnē noklikšķiniet uz izvēlnes **Sistēmas preferences** un pēc tam uz ikonas **Druka un fakss**.
- **b.** Noklikšķiniet uz pogas **Printera iestatīšana**.

#### **Mac OS X 10.5 un 10.6**

- **a.** Apple izvēlnē noklikšķiniet uz izvēlnes **Sistēmas preferences** un pēc tam uz ikonas **Druka un fakss**.
- **b.** Loga kreisajā pusē atlasiet iekārtu.
- **c.** Noklikšķiniet uz pogas **Opcijas un izejmateriāli**.
- **d.** Noklikšķiniet uz cilnes **Draiveris**.
- **2.** Lai mainītu iestatījumu, pārvietojiet **Drukas blīvums** slīdni.

### **Pārvaldiet un konfigurējiet printera draiverus**

Iekārta izmanto papīra veida iestatījumu, lai noteiktu daudzus iekšējos iestatījumus, kas ietekmē drukas kvalitāti. Printera draiverī vienmēr izmantojiet pareizo papīra veida iestatījumu. Tāpat arī pārliecinieties, ka citi printera draivera cilnes **Papīrs/kvalitāte** iestatījumi ir pareizi.

# **Veiktspējas problēmu risināšana**

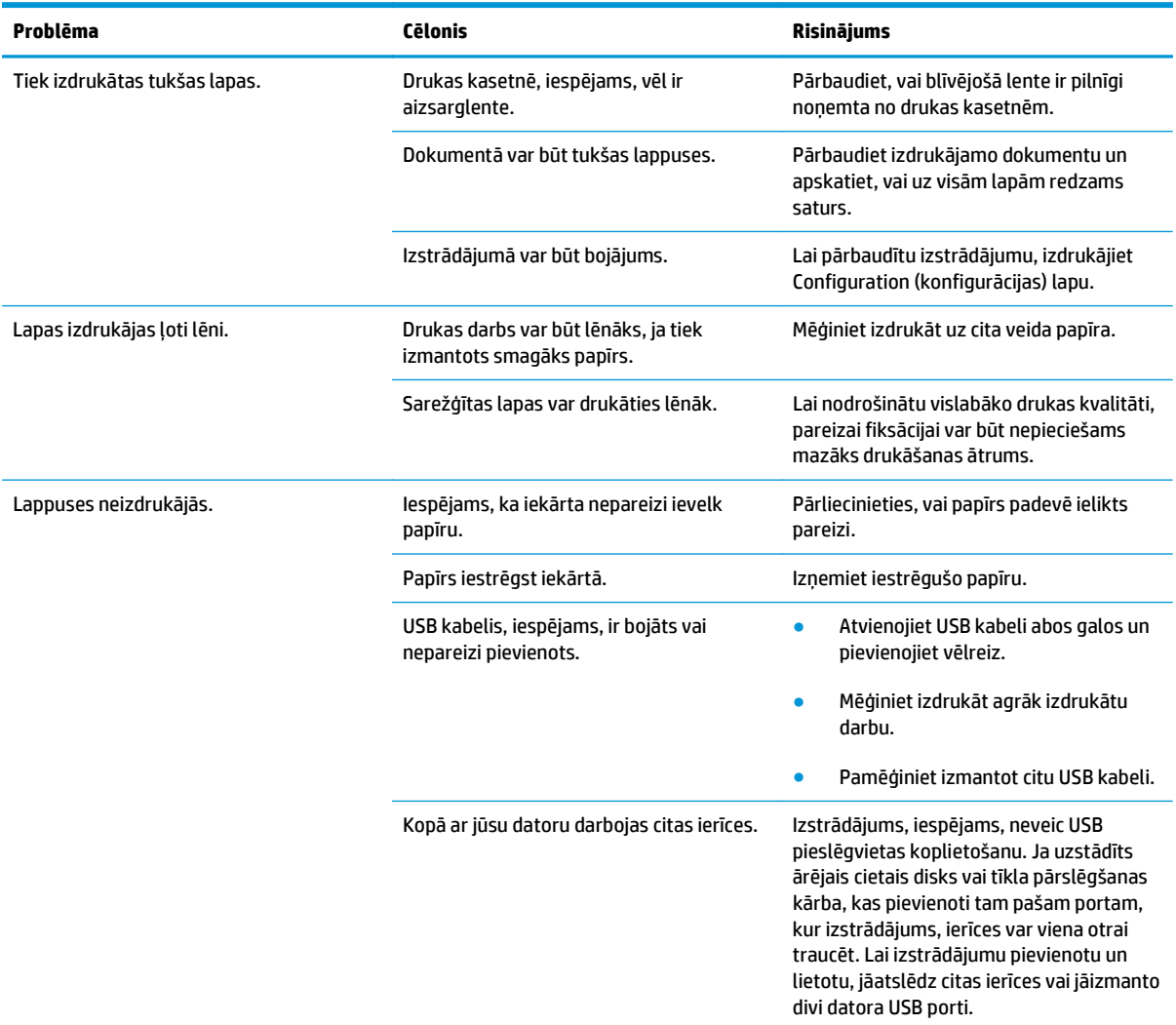

# **Atrisiniet problēmas ar savienojumiem**

## **Tiešā savienojuma problēmu risināšana**

Ja produkts ir savienots tieši ar datoru, pārbaudiet USB kabeli.

- Pārbaudiet, vai USB kabelis ir pievienots datoram un iekārtai.
- Pārbaudiet, vai USB kabelis nav garāks par 2 m. Pēc nepieciešamības nomainiet kabeli.
- Pārbaudiet, vai USB kabelis darbojas pareizi, pievienojot to citai iekārtai. Pievienojiet kabeli citam datora portam. Pēc nepieciešamības nomainiet kabeli.

## **Tīkla problēmu risināšana**

Pārbaudiet šos vienumus, lai pārliecinātos, vai iekārta var sazināties ar tīklu. Vispirms izdrukājiet konfigurācijas lapu.

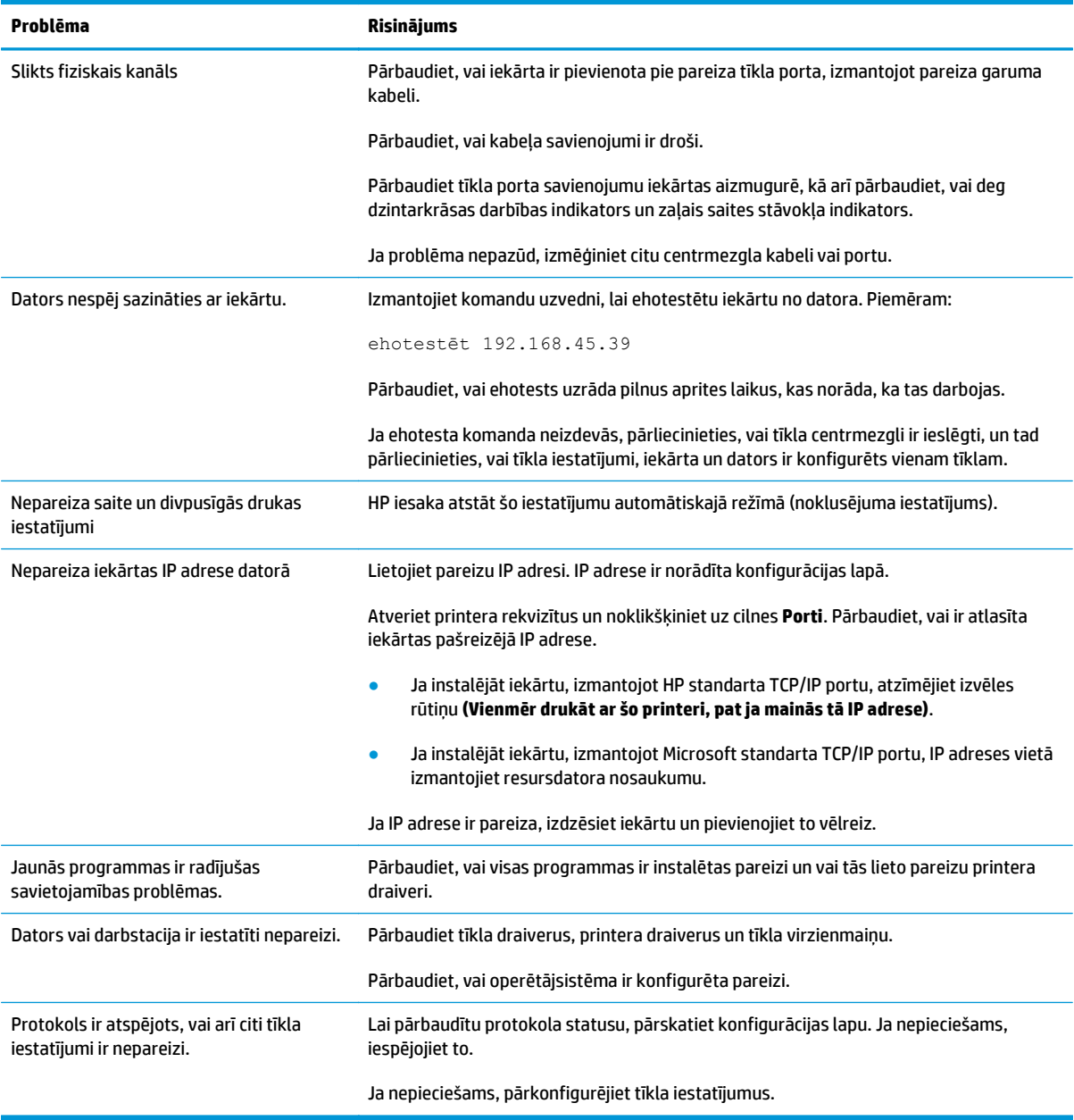

# **Atrisiniet problēmas ar programmatūru**

# **Atrisināt biežāk sastopamās Windows problēmas**

#### **Kļūdas paziņojums:**

"Programmā (programmas nosaukums, piemēram, Internet Explorer) ir radusies problēma, tāpēc tā ir jāaizver. Atvainojamies **par sagādātajām neērtībām."**

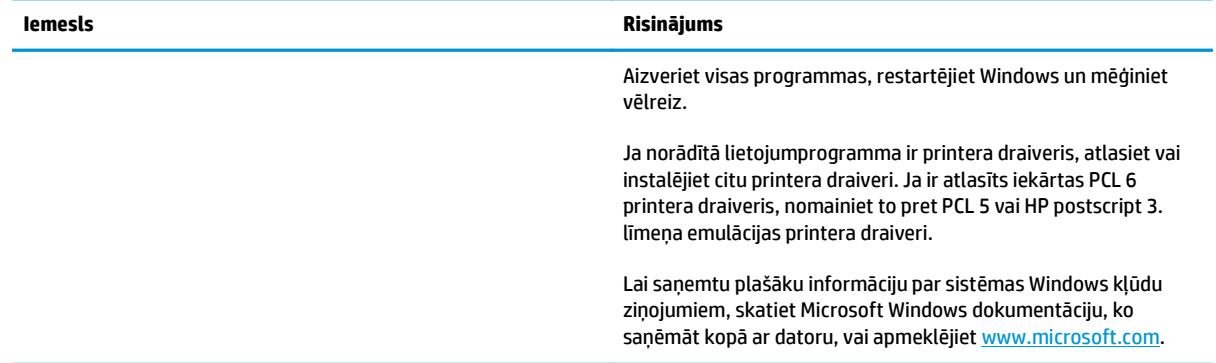

# **Visbiežāk sastopamo Mac problēmu risināšana**

#### **12-3. tabula. Problēmas Mac OS X**

Printera draiveris nav norādīts utilītā Printer Setup Utility (Printera uzstādīšanas utilīta) un sarakstā Print & Fax (Drukāt un sūtīt faksu).

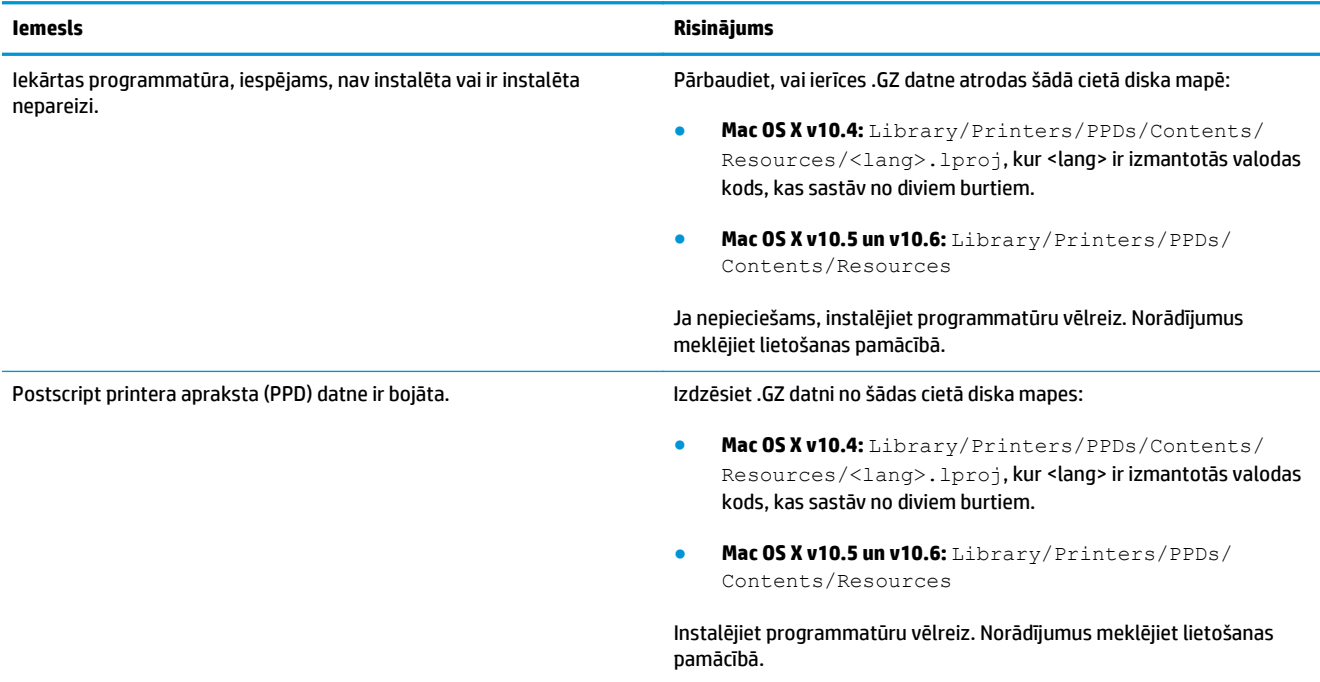

Produkta nosaukums nav redzams produktu sarakstā utilītā Printer Setup Utility (Printera uzstādīšanas utilīta) vai sarakstā Print & Fax **(Drukāt un sūtīt faksu).**

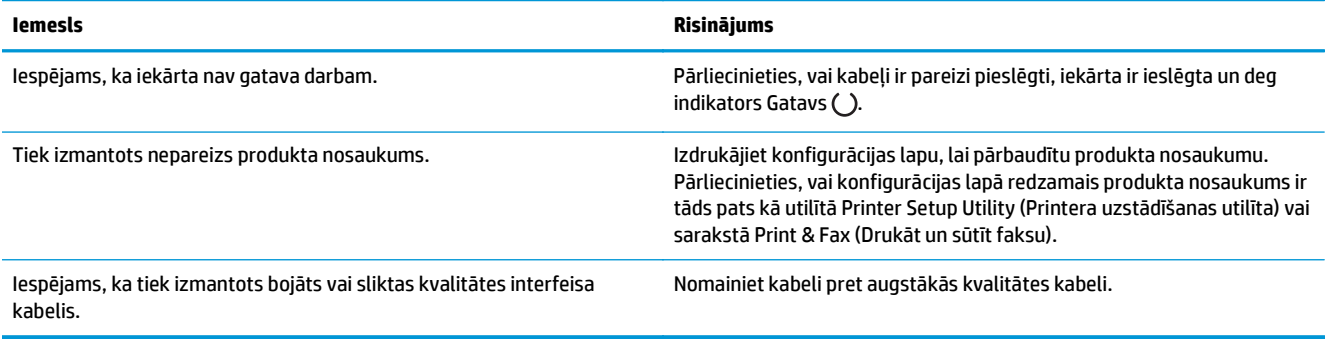

#### Printera draiveris automātiski neiestata atlasīto produktu utilītā Printer Setup Utility (Printera uzstādīšanas utilīta) vai sarakstā Print & Fax **(Drukāt un sūtīt faksu).**

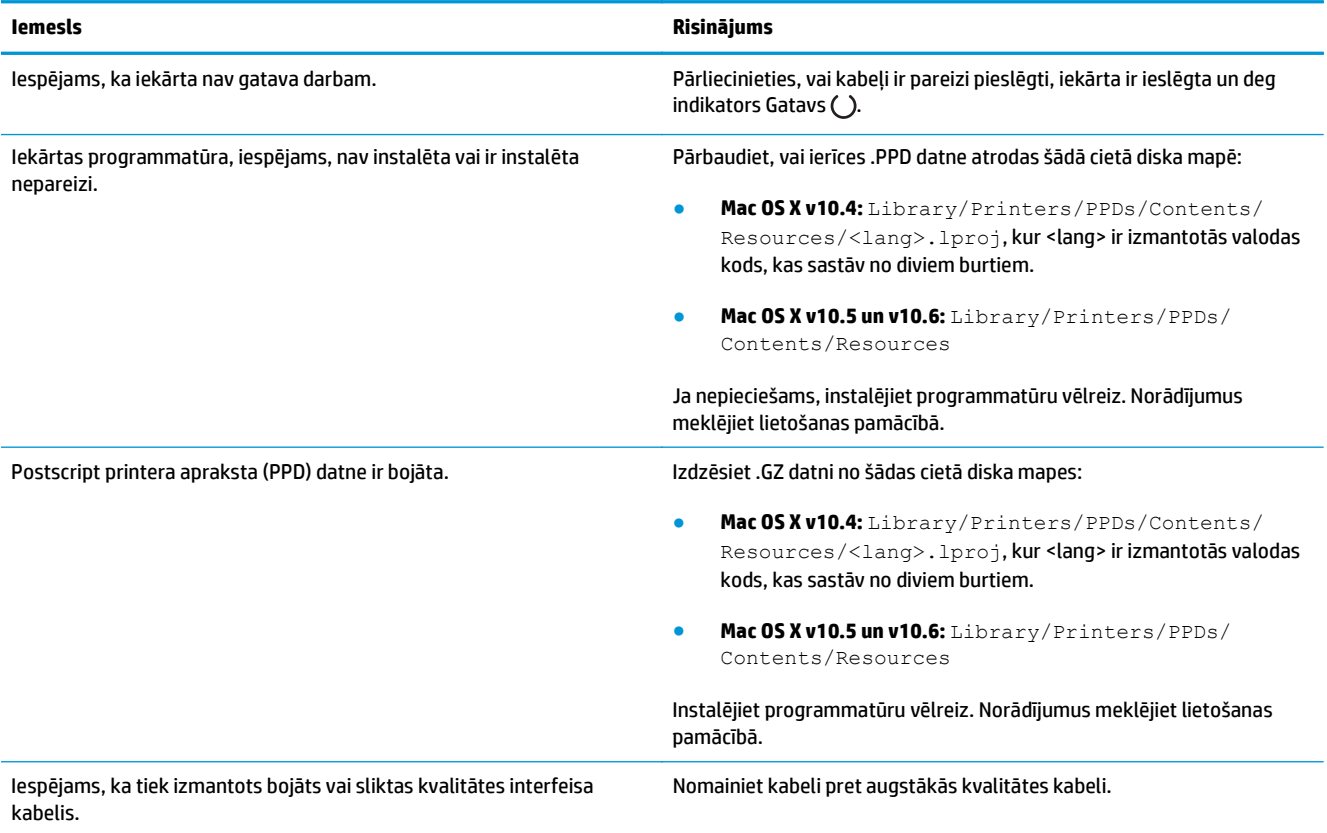

#### **Drukas darbs netika nosūtīts uz vēlamo iekārtu.**

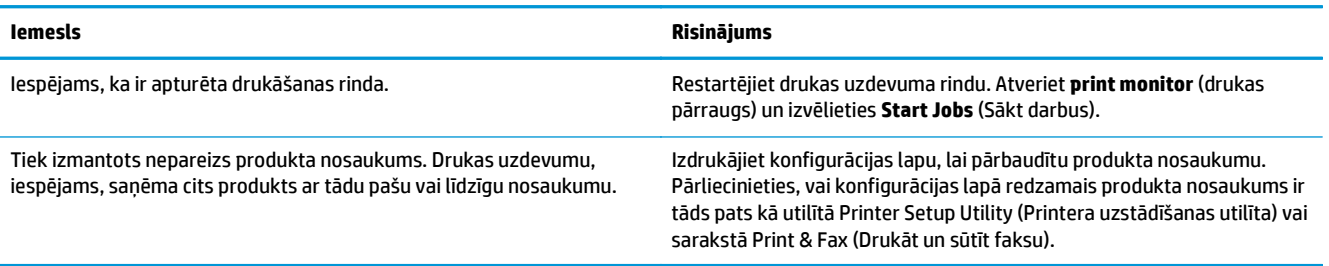

#### **Nevar izdrukāt no trešās personas USB kartes.**

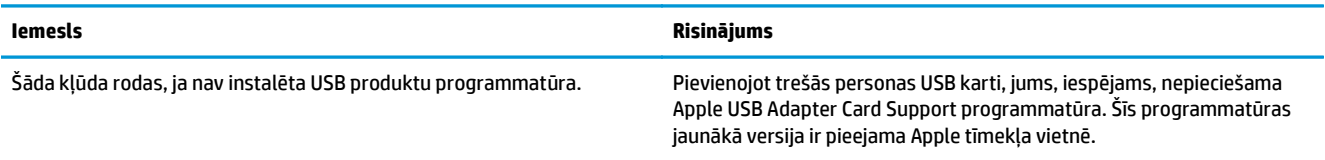

#### Ja produkts ir pievienots ar USB kabeli, pēc draivera atlasīšanas produkts nav redzams utilītā Printer Setup Utility (Printera uzstādīšanas **utilīta) vai sarakstā Print & Fax (Drukāt un sūtīt faksu).**

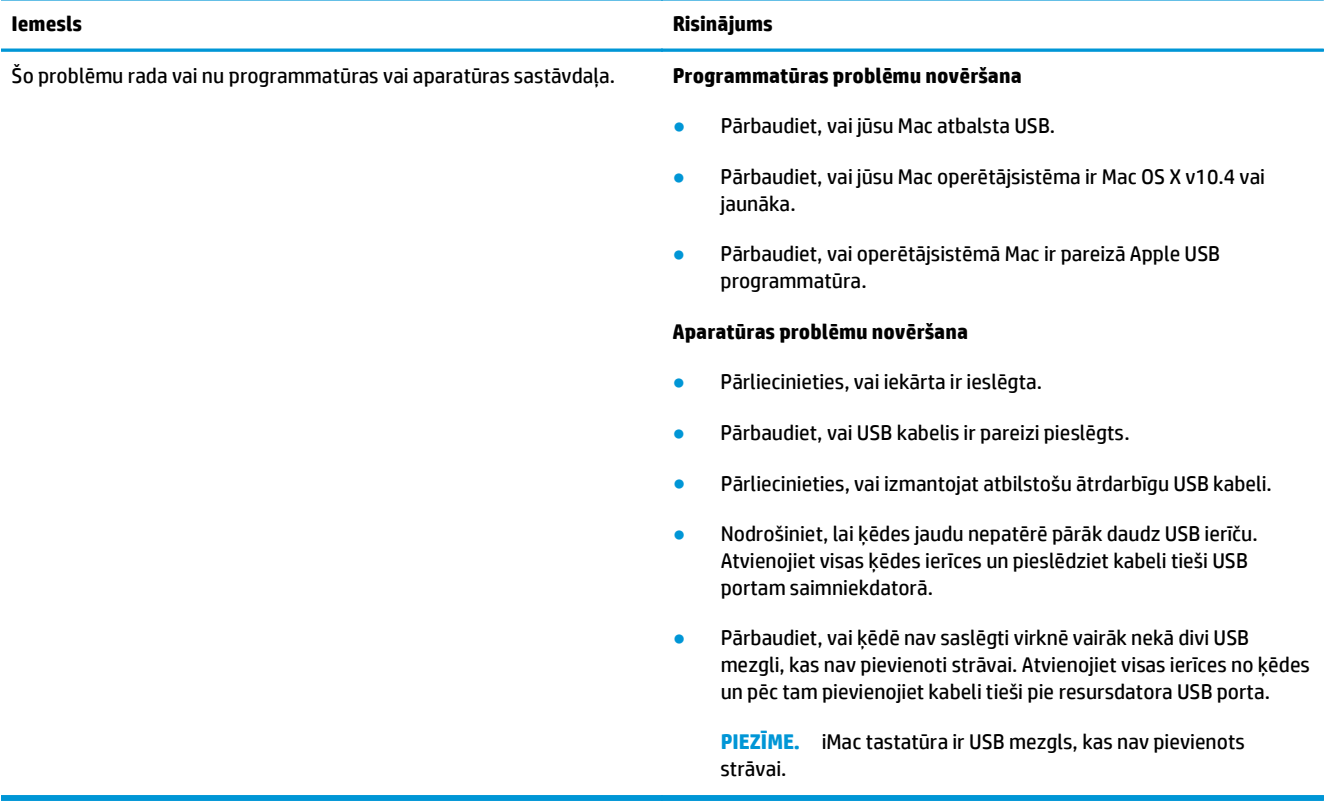

# **A Izejmateriāli un piederumi**

- Pasūtiniet rezerves daļ[as, papildpiederumus un izejmateri](#page-237-0)ālus.
- Detaļ[u numuri](#page-237-0)

# <span id="page-237-0"></span>**Pasūtiniet rezerves daļas, papildpiederumus un izejmateriālus.**

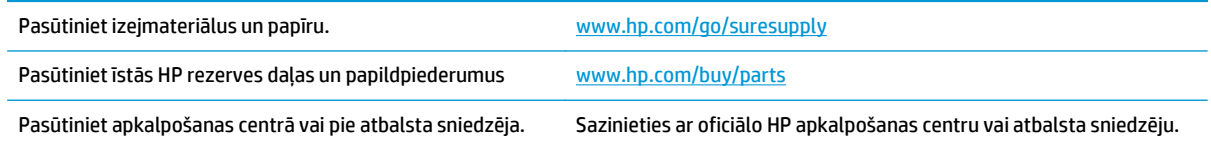

# **Detaļu numuri**

Tālāk minētais piederumu saraksts bija aktuāls drukāšanas laikā. Informācija par piederumu pasūtīšanu un pieejamību šī izstrādājuma kalpošanas laikā, iespējams, ir mainījusies.

## **Papīra apstrādes piederumi**

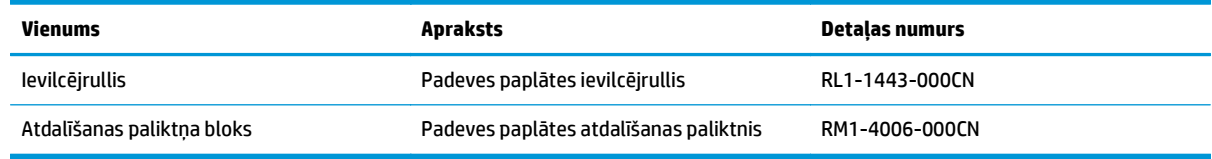

## **Drukas kasetnes**

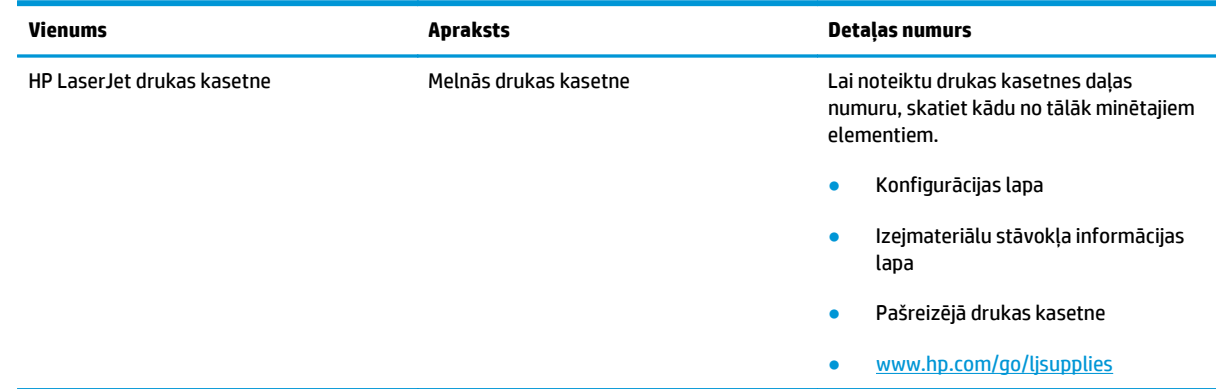

# **Kabeļi un saskarnes**

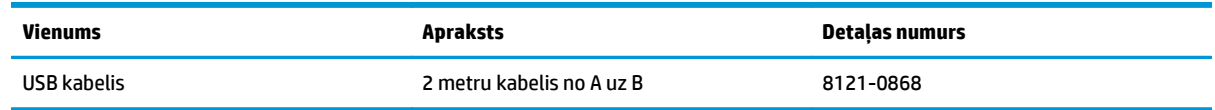

# **B Apkope un atbalsts**

- HP paziņ[ojums par ierobežoto garantiju](#page-239-0)
- HP augstākas klases aizsardzī[bas garantija: LaserJet tonera kasetnes pazi](#page-249-0)ņojums par ierobežoto **[garantiju](#page-249-0)**
- HP politika par izejmateriā[liem, kas nav HP ražojumi](#page-250-0)
- [HP vietne viltojumu nov](#page-251-0)ēršanai
- [Tonera kasetn](#page-252-0)ē uzglabātie dati
- Galalietotā[ja licences l](#page-253-0)īgums
- [Klientu veikta remonta garantija](#page-257-0)
- [Klientu atbalsts](#page-258-0)

# <span id="page-239-0"></span>**HP paziņojums par ierobežoto garantiju**

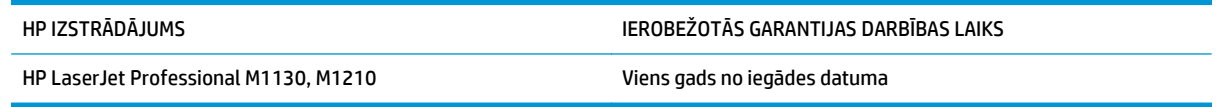

HP garantē jums — klientam un lietotājam, ka HP aparatūrai un piederumiem nebūs apdrukājamo materiālu un ražošanas defektu iepriekš norādītajā laika periodā, sākot ar iegādes brīdi. Ja HP garantijas perioda laikā saņem paziņojumu par šādiem defektiem, HP apņemas pēc savas izvēles izlabot vai nomainīt iekārtu, kurai ir pierādīts defekts. Nomainītās iekārtas var būt jaunas vai ar tādu pašu veiktspēju kā jaunas.

HP garantē, ka HP programmatūra nepārtrauks izpildīt programmēšanas norādījumus iepriekš norādītajā laika periodā, sākot ar iegādes brīdi apdrukājamo materiālu vai ražošanas defektu dēļ, ja tā tiek pareizi instalēta un lietota. Ja garantijas perioda laikā HP saņem paziņojumu par šādiem defektiem, HP apņemas nomainīt programmatūru, kas šādu defektu dēļ neizpilda programmēšanas norādījumus.

HP negarantē, ka HP iekārta darbosies bez pārtraukumiem un kļūdām. Ja HP pieņemamā laikā nevarēs salabot vai nomainīt iekārtu tā, lai iekārta darbotos saskaņā ar garantiju, jums, laicīgi atdodot šo iekārtu, būs tiesības saņemt atpakaļ iztērēto naudu.

HP iekārtās var būt pārstrādātas detaļas, kuru veiktspēja atbilst jaunām detaļām, vai arī detaļas, kuras dažas reizes ir izmantotas.

Garantija neattiecas uz defektiem, kurus izraisījusi: (a) nepareiza vai neatbilstoša apkope vai kalibrācija, (b) programmatūra, interfeiss, detaļas vai izejmateriāli, kurus nav piegādājusi HP, (c) neatļauta modificēšana vai izmantošana neparedzētiem mērķiem, (d) darbs vidē, kuras specifikācija atšķiras no šai iekārtai publicētās, vai (e) neatbilstoša apkope vai neatbilstoša darba vietas sagatavošana.

CIKTĀL TO PIEĻAUJ VIETĒJĀ LIKUMDOŠANA, IEPRIEKŠ MINĒTĀS GARANTIJAS IR VIENĪGĀS, UN NE TIEŠI, NE NETIEŠI, NE RAKSTISKĀ, NE MUTISKĀ VEIDĀ NAV NOTEIKTA NEKĀDA CITA GARANTIJA VAI NOTEIKUMI. HP JO ĪPAŠI NEATZĪST NEKĀDAS DOMĀJAMĀS GARANTIJAS VAI NOTEIKUMUS, KAS SAISTĪTI AR PIEMĒROTĪBU PĀRDOŠANAI, APMIERINOŠU KVALITĀTI UN ATBILSTĪBU KONKRĒTAM MĒRĶIM. Dažās valstīs/reģionos, štatos vai provincēs netiek atļauti domājamās garantijas termiņa ierobežojumi, tāpēc iepriekš minētie ierobežojumi vai izņēmumi, iespējams, uz jums neattiecas. Šī garantija dod jums konkrētas juridiskas tiesības, un jums var būt arī citas tiesības, kas atšķiras atkarībā no valsts/reģiona.

HP ierobežotā garantija ir spēkā jebkurā valstī/reģionā vai apvidū, kurā HP nodrošina šīs iekārtas tehnisko atbalstu un kurā HP pārdod šo iekārtu. Garantijas apkalpošanas līmenis var atšķirties atkarībā no vietējiem standartiem. HP nemainīs iekārtas formu, izmērus vai funkcijas, lai panāktu tā darbības iespējamību kādā valstī/reģionā, kurā to nav bijis paredzēts ieviest likuma vai reglamentējošo prasību dēļ.

JA TAS NAV PRETRUNĀ AR VIETĒJO LIKUMDOŠANU, ATLĪDZINĀJUMI ŠAJĀ GARANTIJAS PAZIŅOJUMĀ IR TIKAI UN VIENĪGI JŪSU ATLĪDZINĀJUMI. IZŅEMOT IEPRIEKŠ MINĒTO, HP VAI TĀS IZSTRĀDĀJUMU PIEGĀDĀTĀJI NEKĀDĀ GADĪJUMĀ NAV ATBILDĪGI PAR DATU ZAUDĒJUMU VAI PAR TIEŠU, TĪŠU, NEJAUŠU, IZRIETOŠU (IESKAITOT ZAUDĒTOS IENĀKUMUS VAI DATUS) VAI CITA VEIDA ZAUDĒJUMU NEATKARĪGI NO TĀ, VAI TO NOSAKA LĪGUMS, LIKUMĀ NOTEIKTIE ATLĪDZINĀMIE ZAUDĒJUMI VAI KAS CITS. Dažas valstis/reģioni, štati vai provinces nepieļauj izņēmumus vai ierobežojumus nejaušiem vai izrietošiem bojājumiem, tāpēc iepriekš minētie ierobežojumi vai izņēmumi var uz jums neattiekties.

GARANTIJAS NOTEIKUMI, KAS IETVERTI ŠAJĀ PAZIŅOJUMĀ, IZŅEMOT LIKUMĪGI ATĻAUTĀ APJOMA PĀRSNIEGŠANU, NEIZSLĒDZ, NEIEROBEŽO UN NEPĀRVEIDO, BET IR PAPILDINĀJUMS LIKUMĪGI SAISTOŠAJĀM TIESĪBĀM, KAS ATTIECAS UZ ŠĪS IEKĀRTAS PĀRDOŠANU JUMS.

## **Apvienotā Karaliste un Malta**

The HP Limited Warranty is a commercial guarantee voluntarily provided by HP. The name and address of the HP entity responsible for the performance of the HP Limited Warranty in your country/region is as follows:

**UK**: HP Inc UK Limited, Cain Road, Amen Corner, Bracknell, Berkshire, RG12 1HN

**Ireland**: Hewlett-Packard Ireland Limited, Liffey Park Technology Campus, Barnhall Road, Leixlip, Co.Kildare

**Malta**: Hewlett-Packard Europe B.V., Amsterdam, Meyrin Branch, Route du Nant-d'Avril 150, 1217 Meyrin, Switzerland

**United Kingdom**: The HP Limited Warranty benefits apply in addition to any legal rights to a guarantee from seller of nonconformity of goods with the contract of sale. These rights expire six years from delivery of goods for products purchased in England or Wales and five years from delivery of goods for products purchased in Scotland. However various factors may impact your eligibility to receive these rights. For further information, please consult the following link: Consumer Legal Guarantee [\(www.hp.com/go/eu-legal](http://www.hp.com/go/eu-legal)) or you may visit the European Consumer Centers website [\(http://ec.europa.eu/consumers/](http://ec.europa.eu/consumers/solving_consumer_disputes/non-judicial_redress/ecc-net/index_en.htm) [solving\\_consumer\\_disputes/non-judicial\\_redress/ecc-net/index\\_en.htm\)](http://ec.europa.eu/consumers/solving_consumer_disputes/non-judicial_redress/ecc-net/index_en.htm). Consumers have the right to choose whether to claim service under the HP Limited Warranty or against the seller under the legal guarantee.

**Ireland**: The HP Limited Warranty benefits apply in addition to any statutory rights from seller in relation to nonconformity of goods with the contract of sale. However various factors may impact your eligibility to receive these rights. Consumer statutory rights are not limited or affected in any manner by HP Care Pack. For further information, please consult the following link: Consumer Legal Guarantee ([www.hp.com/go/eu](http://www.hp.com/go/eu-legal)[legal](http://www.hp.com/go/eu-legal)) or you may visit the European Consumer Centers website ([http://ec.europa.eu/consumers/](http://ec.europa.eu/consumers/solving_consumer_disputes/non-judicial_redress/ecc-net/index_en.htm) [solving\\_consumer\\_disputes/non-judicial\\_redress/ecc-net/index\\_en.htm\)](http://ec.europa.eu/consumers/solving_consumer_disputes/non-judicial_redress/ecc-net/index_en.htm). Consumers have the right to choose whether to claim service under the HP Limited Warranty or against the seller under the legal guarantee.

**Malta**: The HP Limited Warranty benefits apply in addition to any legal rights to a two-year guarantee from seller of nonconformity of goods with the contract of sale; however various factors may impact your eligibility to receive these rights. Consumer statutory rights are not limited or affected in any manner by the HP Limited Warranty. For further information, please consult the following link: Consumer Legal Guarantee ([www.hp.com/go/eu-legal](http://www.hp.com/go/eu-legal)) or you may visit the European Consumer Centers website [\(http://ec.europa.eu/](http://ec.europa.eu/consumers/solving_consumer_disputes/non-judicial_redress/ecc-net/index_en.htm) [consumers/solving\\_consumer\\_disputes/non-judicial\\_redress/ecc-net/index\\_en.htm\)](http://ec.europa.eu/consumers/solving_consumer_disputes/non-judicial_redress/ecc-net/index_en.htm). Consumers have the right to choose whether to claim service under the HP Limited Warranty or against the seller under two-year legal guarantee.

### **Austrija, Beļģija, Vācija un Luksemburga**

Die beschränkte HP Herstellergarantie ist eine von HP auf freiwilliger Basis angebotene kommerzielle Garantie. Der Name und die Adresse der HP Gesellschaft, die in Ihrem Land für die Gewährung der beschränkten HP Herstellergarantie verantwortlich ist, sind wie folgt:

**Deutschland**: HP Deutschland GmbH, Schickardstr. 32, D-71034 Böblingen

**Österreich**: HP Austria GmbH., Technologiestrasse 5, A-1120 Wien

**Luxemburg**: Hewlett-Packard Luxembourg S.C.A., 75, Parc d'Activités Capellen, Rue Pafebruc, L-8308 Capellen

**Belgien**: HP Belgium BVBA, Hermeslaan 1A, B-1831 Diegem

Die Rechte aus der beschränkten HP Herstellergarantie gelten zusätzlich zu den gesetzlichen Ansprüchen wegen Sachmängeln auf eine zweijährige Gewährleistung ab dem Lieferdatum. Ob Sie Anspruch auf diese

Rechte haben, hängt von zahlreichen Faktoren ab. Die Rechte des Kunden sind in keiner Weise durch die beschränkte HP Herstellergarantie eingeschränkt bzw. betroffen. Weitere Hinweise finden Sie auf der folgenden Website: Gewährleistungsansprüche für Verbraucher [\(www.hp.com/go/eu-legal\)](http://www.hp.com/go/eu-legal) oder Sie können die Website des Europäischen Verbraucherzentrums [\(http://ec.europa.eu/consumers/](http://ec.europa.eu/consumers/solving_consumer_disputes/non-judicial_redress/ecc-net/index_en.htm) [solving\\_consumer\\_disputes/non-judicial\\_redress/ecc-net/index\\_en.htm\)](http://ec.europa.eu/consumers/solving_consumer_disputes/non-judicial_redress/ecc-net/index_en.htm) besuchen. Verbraucher haben das Recht zu wählen, ob sie eine Leistung von HP gemäß der beschränkten HP Herstellergarantie in Anspruch nehmen oder ob sie sich gemäß der gesetzlichen zweijährigen Haftung für Sachmängel (Gewährleistung) sich an den jeweiligen Verkäufer wenden.

## **Beļģija, Francija un Luksemburga**

La garantie limitée HP est une garantie commerciale fournie volontairement par HP. Voici les coordonnées de l'entité HP responsable de l'exécution de la garantie limitée HP dans votre pays:

**France**: HP France SAS, société par actions simplifiée identifiée sous le numéro 448 694 133 RCS Evry, 1 Avenue du Canada, 91947, Les Ulis

**G.D. Luxembourg**: Hewlett-Packard Luxembourg S.C.A., 75, Parc d'Activités Capellen, Rue Pafebruc, L-8308 Capellen

**Belgique**: HP Belgium BVBA, Hermeslaan 1A, B-1831 Diegem

**France**: Les avantages de la garantie limitée HP s'appliquent en complément des droits dont vous disposez au titre des garanties légales applicables dont le bénéfice est soumis à des conditions spécifiques. Vos droits en tant que consommateur au titre de la garantie légale de conformité mentionnée aux articles L. 211-4 à L. 211-13 du Code de la Consommation et de celle relatives aux défauts de la chose vendue, dans les conditions prévues aux articles 1641 à 1648 et 2232 du Code de Commerce ne sont en aucune façon limités ou affectés par la garantie limitée HP. Pour de plus amples informations, veuillez consulter le lien suivant : Garanties légales accordées au consommateur [\(www.hp.com/go/eu-legal\)](http://www.hp.com/go/eu-legal). Vous pouvez également consulter le site Web des Centres européens des consommateurs ([http://ec.europa.eu/consumers/](http://ec.europa.eu/consumers/solving_consumer_disputes/non-judicial_redress/ecc-net/index_en.htm)

[solving\\_consumer\\_disputes/non-judicial\\_redress/ecc-net/index\\_en.htm\)](http://ec.europa.eu/consumers/solving_consumer_disputes/non-judicial_redress/ecc-net/index_en.htm). Les consommateurs ont le droit de choisir d'exercer leurs droits au titre de la garantie limitée HP, ou auprès du vendeur au titre des garanties légales applicables mentionnées ci-dessus.

#### **POUR RAPPEL:**

Garantie Légale de Conformité:

*« Le vendeur est tenu de livrer un bien conforme au contrat et répond des défauts de conformité existant lors de la délivrance.*

*Il répond également des défauts de conformité résultant de l'emballage, des instructions de montage ou de l'installation lorsque celle-ci a été mise à sa charge par le contrat ou a été réalisée sous sa responsabilité ».*

Article L211-5 du Code de la Consommation:

*« Pour être conforme au contrat, le bien doit:*

*1° Etre propre à l'usage habituellement attendu d'un bien semblable et, le cas échéant:*

*- correspondre à la description donnée par le vendeur et posséder les qualités que celui-ci a présentées à l'acheteur sous forme d'échantillon ou de modèle;*

*- présenter les qualités qu'un acheteur peut légitimement attendre eu égard aux déclarations publiques faites par le vendeur, par le producteur ou par son représentant, notamment dans la publicité ou l'étiquetage;*

*2° Ou présenter les caractéristiques définies d'un commun accord par les parties ou être propre à tout usage spécial recherché par l'acheteur, porté à la connaissance du vendeur et que ce dernier a accepté ».*

Article L211-12 du Code de la Consommation:

*« L'action résultant du défaut de conformité se prescrit par deux ans à compter de la délivrance du bien ».*

Garantie des vices cachés

Article 1641 du Code Civil : *« Le vendeur est tenu de la garantie à raison des défauts cachés de la chose vendue qui la rendent impropre à l'usage auquel on la destine, ou qui diminuent tellement cet usage que l'acheteur ne l'aurait pas acquise, ou n'en aurait donné qu'un moindre prix, s'il les avait connus. »*

Article 1648 alinéa 1 du Code Civil:

*« L'action résultant des vices rédhibitoires doit être intentée par l'acquéreur dans un délai de deux ans à compter de la découverte du vice. »*

**G.D. Luxembourg et Belgique**: Les avantages de la garantie limitée HP s'appliquent en complément des droits dont vous disposez au titre de la garantie de non-conformité des biens avec le contrat de vente. Cependant, de nombreux facteurs peuvent avoir un impact sur le bénéfice de ces droits. Vos droits en tant que consommateur au titre de ces garanties ne sont en aucune façon limités ou affectés par la garantie limitée HP. Pour de plus amples informations, veuillez consulter le lien suivant : Garanties légales accordées au consommateur [\(www.hp.com/go/eu-legal](http://www.hp.com/go/eu-legal)) ou vous pouvez également consulter le site Web des Centres européens des consommateurs ([http://ec.europa.eu/consumers/solving\\_consumer\\_disputes/non](http://ec.europa.eu/consumers/solving_consumer_disputes/non-judicial_redress/ecc-net/index_en.htm)[judicial\\_redress/ecc-net/index\\_en.htm](http://ec.europa.eu/consumers/solving_consumer_disputes/non-judicial_redress/ecc-net/index_en.htm)). Les consommateurs ont le droit de choisir de réclamer un service sous la garantie limitée HP ou auprès du vendeur au cours d'une garantie légale de deux ans.

## **Itālija**

La Garanzia limitata HP è una garanzia commerciale fornita volontariamente da HP. Di seguito sono indicati nome e indirizzo della società HP responsabile della fornitura dei servizi coperti dalla Garanzia limitata HP nel vostro Paese:

**Italia**: HP Italy S.r.l., Via G. Di Vittorio 9, 20063 Cernusco S/Naviglio

I vantaggi della Garanzia limitata HP vengono concessi ai consumatori in aggiunta ai diritti derivanti dalla garanzia di due anni fornita dal venditore in caso di non conformità dei beni rispetto al contratto di vendita. Tuttavia, diversi fattori possono avere un impatto sulla possibilita' di beneficiare di tali diritti. I diritti spettanti ai consumatori in forza della garanzia legale non sono in alcun modo limitati, né modificati dalla Garanzia limitata HP. Per ulteriori informazioni, si prega di consultare il seguente link: Garanzia legale per i clienti [\(www.hp.com/go/eu-legal](http://www.hp.com/go/eu-legal)), oppure visitare il sito Web dei Centri europei per i consumatori ([http://ec.europa.eu/consumers/solving\\_consumer\\_disputes/non-judicial\\_redress/ecc-net/index\\_en.htm](http://ec.europa.eu/consumers/solving_consumer_disputes/non-judicial_redress/ecc-net/index_en.htm)). I consumatori hanno il diritto di scegliere se richiedere un servizio usufruendo della Garanzia limitata HP oppure rivolgendosi al venditore per far valere la garanzia legale di due anni.

### **Spānija**

Su Garantía limitada de HP es una garantía comercial voluntariamente proporcionada por HP. El nombre y dirección de las entidades HP que proporcionan la Garantía limitada de HP (garantía comercial adicional del fabricante) en su país es:

**España**: Hewlett-Packard Española S.L. Calle Vicente Aleixandre, 1 Parque Empresarial Madrid - Las Rozas, E-28232 Madrid

Los beneficios de la Garantía limitada de HP son adicionales a la garantía legal de 2 años a la que los consumidores tienen derecho a recibir del vendedor en virtud del contrato de compraventa; sin embargo, varios factores pueden afectar su derecho a recibir los beneficios bajo dicha garantía legal. A este respecto, la Garantía limitada de HP no limita o afecta en modo alguno los derechos legales del consumidor ([www.hp.com/go/eu-legal](http://www.hp.com/go/eu-legal)). Para más información, consulte el siguiente enlace: Garantía legal del

consumidor o puede visitar el sitio web de los Centros europeos de los consumidores ([http://ec.europa.eu/](http://ec.europa.eu/consumers/solving_consumer_disputes/non-judicial_redress/ecc-net/index_en.htm) [consumers/solving\\_consumer\\_disputes/non-judicial\\_redress/ecc-net/index\\_en.htm\)](http://ec.europa.eu/consumers/solving_consumer_disputes/non-judicial_redress/ecc-net/index_en.htm). Los clientes tienen derecho a elegir si reclaman un servicio acogiéndose a la Garantía limitada de HP o al vendedor de conformidad con la garantía legal de dos años.

### **Dānija**

Den begrænsede HP-garanti er en garanti, der ydes frivilligt af HP. Navn og adresse på det HP-selskab, der er ansvarligt for HP's begrænsede garanti i dit land, er som følger:

**Danmark**: HP Inc Danmark ApS, Engholm Parkvej 8, 3450, Allerød

Den begrænsede HP-garanti gælder i tillæg til eventuelle juridiske rettigheder, for en toårig garanti fra sælgeren af varer, der ikke er i overensstemmelse med salgsaftalen, men forskellige faktorer kan dog påvirke din ret til at opnå disse rettigheder. Forbrugerens lovbestemte rettigheder begrænses eller påvirkes ikke på nogen måde af den begrænsede HP-garanti. Se nedenstående link for at få yderligere oplysninger: Forbrugerens juridiske garanti ([www.hp.com/go/eu-legal\)](http://www.hp.com/go/eu-legal) eller du kan besøge De Europæiske Forbrugercentres websted [\(http://ec.europa.eu/consumers/solving\\_consumer\\_disputes/non](http://ec.europa.eu/consumers/solving_consumer_disputes/non-judicial_redress/ecc-net/index_en.htm)judicial redress/ecc-net/index en.htm). Forbrugere har ret til at vælge, om de vil gøre krav på service i henhold til HP's begrænsede garanti eller hos sælger i henhold til en toårig juridisk garanti.

## **Norvēģija**

HPs garanti er en begrenset og kommersiell garanti som HP selv har valgt å tilby. Følgende lokale selskap innestår for garantien:

**Norge**: HP Norge AS, Rolfbuktveien 4b, 1364 Fornebu

HPs garanti kommer i tillegg til det mangelsansvar HP har i henhold til norsk forbrukerkjøpslovgivning, hvor reklamasjonsperioden kan være to eller fem år, avhengig av hvor lenge salgsgjenstanden var ment å vare. Ulike faktorer kan imidlertid ha betydning for om du kvalifiserer til å kreve avhjelp iht slikt mangelsansvar. Forbrukerens lovmessige rettigheter begrenses ikke av HPs garanti. Hvis du vil ha mer informasjon, kan du klikke på følgende kobling: Juridisk garanti for forbruker ([www.hp.com/go/eu-legal](http://www.hp.com/go/eu-legal)) eller du kan besøke nettstedet til de europeiske forbrukersentrene [\(http://ec.europa.eu/consumers/](http://ec.europa.eu/consumers/solving_consumer_disputes/non-judicial_redress/ecc-net/index_en.htm) [solving\\_consumer\\_disputes/non-judicial\\_redress/ecc-net/index\\_en.htm\)](http://ec.europa.eu/consumers/solving_consumer_disputes/non-judicial_redress/ecc-net/index_en.htm). Forbrukere har retten til å velge å kreve service under HPs garanti eller iht selgerens lovpålagte mangelsansvar.

## **Zviedrija**

HP:s begränsade garanti är en kommersiell garanti som tillhandahålls frivilligt av HP. Namn och adress till det HP-företag som ansvarar för HP:s begränsade garanti i ditt land är som följer:

**Sverige**: HP PPS Sverige AB, SE-169 73 Stockholm

Fördelarna som ingår i HP:s begränsade garanti gäller utöver de lagstadgade rättigheterna till tre års garanti från säljaren angående varans bristande överensstämmelse gentemot köpeavtalet, men olika faktorer kan påverka din rätt att utnyttja dessa rättigheter. Konsumentens lagstadgade rättigheter varken begränsas eller påverkas på något sätt av HP:s begränsade garanti. Mer information får du om du följer denna länk: Lagstadgad garanti för konsumenter ([www.hp.com/go/eu-legal\)](http://www.hp.com/go/eu-legal) eller så kan du gå till European Consumer Centers webbplats ([http://ec.europa.eu/consumers/solving\\_consumer\\_disputes/non-judicial\\_redress/ecc](http://ec.europa.eu/consumers/solving_consumer_disputes/non-judicial_redress/ecc-net/index_en.htm)[net/index\\_en.htm](http://ec.europa.eu/consumers/solving_consumer_disputes/non-judicial_redress/ecc-net/index_en.htm)). Konsumenter har rätt att välja om de vill ställa krav enligt HP:s begränsade garanti eller på säljaren enligt den lagstadgade treåriga garantin.

## **Portugāle**

A Garantia Limitada HP é uma garantia comercial fornecida voluntariamente pela HP. O nome e a morada da entidade HP responsável pela prestação da Garantia Limitada HP no seu país são os seguintes:

**Portugal**: HPCP – Computing and Printing Portugal, Unipessoal, Lda., Edificio D. Sancho I, Quinta da Fonte, Porto Salvo, Lisboa, Oeiras, 2740 244

As vantagens da Garantia Limitada HP aplicam-se cumulativamente com quaisquer direitos decorrentes da legislação aplicável à garantia de dois anos do vendedor, relativa a defeitos do produto e constante do contrato de venda. Existem, contudo, vários fatores que poderão afetar a sua elegibilidade para beneficiar de tais direitos. Os direitos legalmente atribuídos aos consumidores não são limitados ou afetados de forma alguma pela Garantia Limitada HP. Para mais informações, consulte a ligação seguinte: Garantia legal do consumidor ([www.hp.com/go/eu-legal\)](http://www.hp.com/go/eu-legal) ou visite o Web site da Rede dos Centros Europeus do Consumidor ([http://ec.europa.eu/consumers/solving\\_consumer\\_disputes/non-judicial\\_redress/ecc-net/index\\_en.htm](http://ec.europa.eu/consumers/solving_consumer_disputes/non-judicial_redress/ecc-net/index_en.htm)). Os consumidores têm o direito de escolher se pretendem reclamar assistência ao abrigo da Garantia Limitada HP ou contra o vendedor ao abrigo de uma garantia jurídica de dois anos.

### **Grieķija un Kipra**

Η Περιορισμένη εγγύηση HP είναι μια εμπορική εγγύηση η οποία παρέχεται εθελοντικά από την HP. Η επωνυμία και η διεύθυνση του νομικού προσώπου ΗΡ που παρέχει την Περιορισμένη εγγύηση ΗΡ στη χώρα σας είναι η εξής:

**Ελλάδα /Κύπρoς**: HP Printing and Personal Systems Hellas EPE, Tzavella 1-3, 15232 Chalandri, Attiki

**Ελλάδα /Κύπρoς**: HP Συστήματα Εκτύπωσης και Προσωπικών Υπολογιστών Ελλάς Εταιρεία Περιορισμένης Ευθύνης, Tzavella 1-3, 15232 Chalandri, Attiki

Τα προνόμια της Περιορισμένης εγγύησης HP ισχύουν επιπλέον των νόμιμων δικαιωμάτων για διετή εγγύηση έναντι του Πωλητή για τη μη συμμόρφωση των προϊόντων με τις συνομολογημένες συμβατικά ιδιότητες, ωστόσο η άσκηση των δικαιωμάτων σας αυτών μπορεί να εξαρτάται από διάφορους παράγοντες. Τα νόμιμα δικαιώματα των καταναλωτών δεν περιορίζονται ούτε επηρεάζονται καθ' οιονδήποτε τρόπο από την Περιορισμένη εγγύηση HP. Για περισσότερες πληροφορίες, συμβουλευτείτε την ακόλουθη τοποθεσία web: Νόμιμη εγγύηση καταναλωτή [\(www.hp.com/go/eu-legal](http://www.hp.com/go/eu-legal)) ή μπορείτε να επισκεφτείτε την τοποθεσία web των Ευρωπαϊκών Κέντρων Καταναλωτή [\(http://ec.europa.eu/consumers/solving\\_consumer\\_disputes/non](http://ec.europa.eu/consumers/solving_consumer_disputes/non-judicial_redress/ecc-net/index_en.htm)[judicial\\_redress/ecc-net/index\\_en.htm](http://ec.europa.eu/consumers/solving_consumer_disputes/non-judicial_redress/ecc-net/index_en.htm)). Οι καταναλωτές έχουν το δικαίωμα να επιλέξουν αν θα αξιώσουν την υπηρεσία στα πλαίσια της Περιορισμένης εγγύησης ΗΡ ή από τον πωλητή στα πλαίσια της νόμιμης εγγύησης δύο ετών.

### **Ungārija**

A HP korlátozott jótállás egy olyan kereskedelmi jótállás, amelyet a HP a saját elhatározásából biztosít. Az egyes országokban a HP mint gyártó által vállalt korlátozott jótállást biztosító HP vállalatok neve és címe:

**Magyarország**: HP Inc Magyarország Kft., H-1117 Budapest, Alíz utca 1.

A HP korlátozott jótállásban biztosított jogok azokon a jogokon felül illetik meg Önt, amelyek a termékeknek az adásvételi szerződés szerinti minőségére vonatkozó kétéves, jogszabályban foglalt eladói szavatosságból, továbbá ha az Ön által vásárolt termékre alkalmazandó, a jogszabályban foglalt kötelező eladói jótállásból erednek, azonban számos körülmény hatással lehet arra, hogy ezek a jogok Önt megilletike. További információért kérjük, keresse fel a következő webhelyet: Jogi Tájékoztató Fogyasztóknak ([www.hp.com/go/eu-legal](http://www.hp.com/go/eu-legal)) vagy látogassa meg az Európai Fogyasztói Központok webhelyét ([http://ec.europa.eu/consumers/solving\\_consumer\\_disputes/non-judicial\\_redress/ecc-net/index\\_en.htm](http://ec.europa.eu/consumers/solving_consumer_disputes/non-judicial_redress/ecc-net/index_en.htm)). A fogyasztóknak jogában áll, hogy megválasszák, hogy a jótállással kapcsolatos igényüket a HP korlátozott

jótállás alapján vagy a kétéves, jogszabályban foglalt eladói szavatosság, illetve, ha alkalmazandó, a jogszabályban foglalt kötelező eladói jótállás alapján érvényesítik.

# **Čehija**

Omezená záruka HP je obchodní zárukou dobrovolně poskytovanou společností HP. Názvy a adresy společností skupiny HP, které odpovídají za plnění omezené záruky HP ve vaší zemi, jsou následující:

**Česká republika**: HP Inc Czech Republic s. r. o., Za Brumlovkou 5/1559, 140 00 Praha 4

Výhody, poskytované omezenou zárukou HP, se uplatňuji jako doplňek k jakýmkoli právním nárokům na dvouletou záruku poskytnutou prodejcem v případě nesouladu zboží s kupní smlouvou. Váš nárok na uznání těchto práv však může záviset na mnohých faktorech. Omezená záruka HP žádným způsobem neomezuje ani neovlivňuje zákonná práva zákazníka. Další informace získáte kliknutím na následující odkaz: Zákonná záruka spotřebitele ([www.hp.com/go/eu-legal\)](http://www.hp.com/go/eu-legal) případně můžete navštívit webové stránky Evropského spotřebitelského centra ([http://ec.europa.eu/consumers/solving\\_consumer\\_disputes/non-judicial\\_redress/](http://ec.europa.eu/consumers/solving_consumer_disputes/non-judicial_redress/ecc-net/index_en.htm) [ecc-net/index\\_en.htm\)](http://ec.europa.eu/consumers/solving_consumer_disputes/non-judicial_redress/ecc-net/index_en.htm). Spotřebitelé mají právo se rozhodnout, zda chtějí službu reklamovat v rámci omezené záruky HP nebo v rámci zákonem stanovené dvouleté záruky u prodejce.

### **Slovākija**

Obmedzená záruka HP je obchodná záruka, ktorú spoločnosť HP poskytuje dobrovoľne. Meno a adresa subjektu HP, ktorý zabezpečuje plnenie vyplývajúce z Obmedzenej záruky HP vo vašej krajine:

**Slovenská republika**: HP Inc Slovakia, s.r.o., Galvaniho 7, 821 04 Bratislava

Výhody Obmedzenej záruky HP sa uplatnia vedľa prípadných zákazníkových zákonných nárokov voči predávajúcemu z vád, ktoré spočívajú v nesúlade vlastností tovaru s jeho popisom podľa predmetnej zmluvy. Možnosť uplatnenia takých prípadných nárokov však môže závisieť od rôznych faktorov. Služby Obmedzenej záruky HP žiadnym spôsobom neobmedzujú ani neovplyvňujú zákonné práva zákazníka, ktorý je spotrebiteľom. Ďalšie informácie nájdete na nasledujúcom prepojení: Zákonná záruka spotrebiteľa [\(www.hp.com/go/eu-legal](http://www.hp.com/go/eu-legal)), prípadne môžete navštíviť webovú lokalitu európskych zákazníckych stredísk ([http://ec.europa.eu/consumers/solving\\_consumer\\_disputes/non-judicial\\_redress/ecc-net/index\\_en.htm](http://ec.europa.eu/consumers/solving_consumer_disputes/non-judicial_redress/ecc-net/index_en.htm)). Spotrebitelia majú právo zvoliť si, či chcú uplatniť servis v rámci Obmedzenej záruky HP alebo počas zákonnej dvojročnej záručnej lehoty u predajcu.

### **Polija**

Ograniczona gwarancja HP to komercyjna gwarancja udzielona dobrowolnie przez HP. Nazwa i adres podmiotu HP odpowiedzialnego za realizację Ograniczonej gwarancji HP w Polsce:

**Polska**: HP Inc Polska sp. z o.o., Szturmowa 2a, 02-678 Warszawa, wpisana do rejestru przedsiębiorców prowadzonego przez Sąd Rejonowy dla m.st. Warszawy w Warszawie, XIII Wydział Gospodarczy Krajowego Rejestru Sądowego, pod numerem KRS 0000546115, NIP 5213690563, REGON 360916326, GIOŚ E0020757WZBW, kapitał zakładowy 480.000 PLN.

Świadczenia wynikające z Ograniczonej gwarancji HP stanowią dodatek do praw przysługujących nabywcy w związku z dwuletnią odpowiedzialnością sprzedawcy z tytułu niezgodności towaru z umową (rękojmia). Niemniej, na możliwość korzystania z tych praw mają wpływ różne czynniki. Ograniczona gwarancja HP w żaden sposób nie ogranicza praw konsumenta ani na nie nie wpływa. Więcej informacji można znaleźć pod następującym łączem: Gwarancja prawna konsumenta ([www.hp.com/go/eu-legal](http://www.hp.com/go/eu-legal)), można także odwiedzić stronę internetową Europejskiego Centrum Konsumenckiego [\(http://ec.europa.eu/consumers/](http://ec.europa.eu/consumers/solving_consumer_disputes/non-judicial_redress/ecc-net/index_en.htm) [solving\\_consumer\\_disputes/non-judicial\\_redress/ecc-net/index\\_en.htm\)](http://ec.europa.eu/consumers/solving_consumer_disputes/non-judicial_redress/ecc-net/index_en.htm). Konsumenci mają prawo wyboru co do możliwosci skorzystania albo z usług gwarancyjnych przysługujących w ramach Ograniczonej gwarancji HP albo z uprawnień wynikających z dwuletniej rękojmi w stosunku do sprzedawcy.

## **Bulgārija**

Ограничената гаранция на HP представлява търговска гаранция, доброволно предоставяна от HP. Името и адресът на дружеството на HP за вашата страна, отговорно за предоставянето на гаранционната поддръжка в рамките на Ограничената гаранция на HP, са както следва:

HP Inc Bulgaria EOOD (Ейч Пи Инк България ЕООД), гр. София 1766, район р-н Младост, бул. Околовръстен Път No 258, Бизнес Център Камбаните

Предимствата на Ограничената гаранция на HP се прилагат в допълнение към всички законови права за двугодишна гаранция от продавача при несъответствие на стоката с договора за продажба. Въпреки това, различни фактори могат да окажат влияние върху условията за получаване на тези права. Законовите права на потребителите не са ограничени или засегнати по никакъв начин от Ограничената гаранция на HP. За допълнителна информация, моля вижте Правната гаранция на потребителя ([www.hp.com/go/eu-legal](http://www.hp.com/go/eu-legal)) или посетете уебсайта на Европейския потребителски център ([http://ec.europa.eu/consumers/solving\\_consumer\\_disputes/non-judicial\\_redress/ecc-net/index\\_en.htm](http://ec.europa.eu/consumers/solving_consumer_disputes/non-judicial_redress/ecc-net/index_en.htm)). Потребителите имат правото да избират дали да претендират за извършване на услуга в рамките на Ограничената гаранция на HP или да потърсят такава от търговеца в рамките на двугодишната правна гаранция.

#### **Rumānija**

Garanția limitată HP este o garanție comercială furnizată în mod voluntar de către HP. Numele și adresa entității HP răspunzătoare de punerea în aplicare a Garanției limitate HP în țara dumneavoastră sunt următoarele:

**Romănia**: HP Inc Romania SRL, 5 Fabrica de Glucoza Str., Building F, Ground Floor and Floor 8, 2nd District, Bucureşti

Beneficiile Garanției limitate HP se aplică suplimentar față de orice drepturi privind garanția de doi ani oferită de vânzător pentru neconformitatea bunurilor cu contractul de vânzare; cu toate acestea, diverşi factori pot avea impact asupra eligibilităţii dvs. de a beneficia de aceste drepturi. Drepturile legale ale consumatorului nu sunt limitate sau afectate în vreun fel de Garanția limitată HP. Pentru informaţii suplimentare consultaţi următorul link: garanția acordată consumatorului prin lege [\(www.hp.com/go/eu-legal](http://www.hp.com/go/eu-legal)) sau puteți accesa site-ul Centrul European al Consumatorilor [\(http://ec.europa.eu/consumers/solving\\_consumer\\_disputes/](http://ec.europa.eu/consumers/solving_consumer_disputes/non-judicial_redress/ecc-net/index_en.htm) [non-judicial\\_redress/ecc-net/index\\_en.htm\)](http://ec.europa.eu/consumers/solving_consumer_disputes/non-judicial_redress/ecc-net/index_en.htm). Consumatorii au dreptul să aleagă dacă să pretindă despăgubiri în cadrul Garanței limitate HP sau de la vânzător, în cadrul garanției legale de doi ani.

### **Beļģijā un Nīderlandē**

De Beperkte Garantie van HP is een commerciële garantie vrijwillig verstrekt door HP. De naam en het adres van de HP-entiteit die verantwoordelijk is voor het uitvoeren van de Beperkte Garantie van HP in uw land is als volgt:

**Nederland**: HP Nederland B.V., Startbaan 16, 1187 XR Amstelveen

**België**: HP Belgium BVBA, Hermeslaan 1A, B-1831 Diegem

De voordelen van de Beperkte Garantie van HP vormen een aanvulling op de wettelijke garantie voor consumenten gedurende twee jaren na de levering te verlenen door de verkoper bij een gebrek aan conformiteit van de goederen met de relevante verkoopsovereenkomst. Niettemin kunnen diverse factoren een impact hebben op uw eventuele aanspraak op deze wettelijke rechten. De wettelijke rechten van de consument worden op geen enkele wijze beperkt of beïnvloed door de Beperkte Garantie van HP. Raadpleeg voor meer informatie de volgende webpagina: Wettelijke garantie van de consument ([www.hp.com/go/eu](http://www.hp.com/go/eu-legal)[legal](http://www.hp.com/go/eu-legal)) of u kan de website van het Europees Consumenten Centrum bezoeken [\(http://ec.europa.eu/](http://ec.europa.eu/consumers/solving_consumer_disputes/non-judicial_redress/ecc-net/index_en.htm) [consumers/solving\\_consumer\\_disputes/non-judicial\\_redress/ecc-net/index\\_en.htm\)](http://ec.europa.eu/consumers/solving_consumer_disputes/non-judicial_redress/ecc-net/index_en.htm). Consumenten hebben het recht om te kiezen tussen enerzijds de Beperkte Garantie van HP of anderzijds het aanspreken van de verkoper in toepassing van de wettelijke garantie.

#### **Somija**

HP:n rajoitettu takuu on HP:n vapaaehtoisesti antama kaupallinen takuu. HP:n myöntämästä takuusta maassanne vastaavan HP:n edustajan yhteystiedot ovat:

**Suomi**: HP Finland Oy, Piispankalliontie, FIN - 02200 Espoo

HP:n takuun edut ovat voimassa mahdollisten kuluttajansuojalakiin perustuvien oikeuksien lisäksi sen varalta, että tuote ei vastaa myyntisopimusta. Saat lisätietoja seuraavasta linkistä: Kuluttajansuoja ([www.hp.com/go/eu-legal](http://www.hp.com/go/eu-legal)) tai voit käydä Euroopan kuluttajakeskuksen sivustolla ([http://ec.europa.eu/](http://ec.europa.eu/consumers/solving_consumer_disputes/non-judicial_redress/ecc-net/index_en.htm) [consumers/solving\\_consumer\\_disputes/non-judicial\\_redress/ecc-net/index\\_en.htm\)](http://ec.europa.eu/consumers/solving_consumer_disputes/non-judicial_redress/ecc-net/index_en.htm). Kuluttajilla on oikeus vaatia virheen korjausta HP:n takuun ja kuluttajansuojan perusteella HP:lta tai myyjältä.

#### **Slovēnija**

Omejena garancija HP je prostovoljna trgovska garancija, ki jo zagotavlja podjetje HP. Ime in naslov poslovne enote HP, ki je odgovorna za omejeno garancijo HP v vaši državi, sta naslednja:

**Slovenija**: Hewlett-Packard Europe B.V., Amsterdam, Meyrin Branch, Route du Nant-d'Avril 150, 1217 Meyrin, Switzerland

Ugodnosti omejene garancije HP veljajo poleg zakonskih pravic, ki ob sklenitvi kupoprodajne pogodbe izhajajo iz dveletne garancije prodajalca v primeru neskladnosti blaga, vendar lahko na izpolnjevanje pogojev za uveljavitev pravic vplivajo različni dejavniki. Omejena garancija HP nikakor ne omejuje strankinih z zakonom predpisanih pravic in ne vpliva nanje. Za dodatne informacije glejte naslednjo povezavo: Strankino pravno jamstvo [\(www.hp.com/go/eu-legal\)](http://www.hp.com/go/eu-legal); ali pa obiščite spletno mesto evropskih središč za potrošnike ([http://ec.europa.eu/consumers/solving\\_consumer\\_disputes/non-judicial\\_redress/ecc-net/index\\_en.htm](http://ec.europa.eu/consumers/solving_consumer_disputes/non-judicial_redress/ecc-net/index_en.htm)). Potrošniki imajo pravico izbrati, ali bodo uveljavljali pravice do storitev v skladu z omejeno garancijo HP ali proti prodajalcu v skladu z dvoletno zakonsko garancijo.

### **Horvātija**

HP ograničeno jamstvo komercijalno je dobrovoljno jamstvo koje pruža HP. Ime i adresa HP subjekta odgovornog za HP ograničeno jamstvo u vašoj državi:

**Hrvatska**: HP Computing and Printing d.o.o. za računalne i srodne aktivnosti, Radnička cesta 41, 10000 Zagreb

Pogodnosti HP ograničenog jamstva vrijede zajedno uz sva zakonska prava na dvogodišnje jamstvo kod bilo kojeg prodavača s obzirom na nepodudaranje robe s ugovorom o kupnji. Međutim, razni faktori mogu utjecati na vašu mogućnost ostvarivanja tih prava. HP ograničeno jamstvo ni na koji način ne utječe niti ne ograničava zakonska prava potrošača. Dodatne informacije potražite na ovoj adresi: Zakonsko jamstvo za potrošače [\(www.hp.com/go/eu-legal](http://www.hp.com/go/eu-legal)) ili možete posjetiti web-mjesto Europskih potrošačkih centara ([http://ec.europa.eu/consumers/solving\\_consumer\\_disputes/non-judicial\\_redress/ecc-net/index\\_en.htm](http://ec.europa.eu/consumers/solving_consumer_disputes/non-judicial_redress/ecc-net/index_en.htm)). Potrošači imaju pravo odabrati žele li ostvariti svoja potraživanja u sklopu HP ograničenog jamstva ili pravnog jamstva prodavača u trajanju ispod dvije godine.

#### **Latvija**

HP ierobežotā garantija ir komercgarantija, kuru brīvprātīgi nodrošina HP. HP uzņēmums, kas sniedz HP ierobežotās garantijas servisa nodrošinājumu jūsu valstī:

**Latvija**: HP Finland Oy, PO Box 515, 02201 Espoo, Finland

HP ierobežotās garantijas priekšrocības tiek piedāvātas papildus jebkurām likumīgajām tiesībām uz pārdevēja un/vai rażotāju nodrošinātu divu gadu garantiju gadījumā, ja preces neatbilst pirkuma līgumam, tomēr šo tiesību saņemšanu var ietekmēt vairāki faktori. HP ierobežotā garantija nekādā veidā neierobežo un neietekmē patērētāju likumīgās tiesības. Lai iegūtu plašāku informāciju, izmantojiet šo saiti: Patērētāju likumīgā garantija [\(www.hp.com/go/eu-legal\)](http://www.hp.com/go/eu-legal) vai arī Eiropas Patērētāju tiesību aizsardzības centra tīmekļa vietni [\(http://ec.europa.eu/consumers/solving\\_consumer\\_disputes/non-judicial\\_redress/ecc-net/](http://ec.europa.eu/consumers/solving_consumer_disputes/non-judicial_redress/ecc-net/index_en.htm) [index\\_en.htm\)](http://ec.europa.eu/consumers/solving_consumer_disputes/non-judicial_redress/ecc-net/index_en.htm). Patērētājiem ir tiesības izvēlēties, vai pieprasīt servisa nodrošinājumu saskaņā ar HP ierobežoto garantiju, vai arī pārdevēja sniegto divu gadu garantiju.

#### **Lietuva**

HP ribotoji garantija yra HP savanoriškai teikiama komercinė garantija. Toliau pateikiami HP bendrovių, teikiančių HP garantiją (gamintojo garantiją) jūsų šalyje, pavadinimai ir adresai:

**Lietuva**: HP Finland Oy, PO Box 515, 02201 Espoo, Finland

HP ribotoji garantija papildomai taikoma kartu su bet kokiomis kitomis įstatymais nustatytomis teisėmis į pardavėjo suteikiamą dviejų metų laikotarpio garantiją dėl prekių atitikties pardavimo sutarčiai, tačiau tai, ar jums ši teisė bus suteikiama, gali priklausyti nuo įvairių aplinkybių. HP ribotoji garantija niekaip neapriboja ir neįtakoja įstatymais nustatytų vartotojo teisių. Daugiau informacijos rasite paspaudę šią nuorodą: Teisinė vartotojo garantija [\(www.hp.com/go/eu-legal](http://www.hp.com/go/eu-legal)) arba apsilankę Europos vartotojų centro internetinėje svetainėje [\(http://ec.europa.eu/consumers/solving\\_consumer\\_disputes/non-judicial\\_redress/ecc-net/](http://ec.europa.eu/consumers/solving_consumer_disputes/non-judicial_redress/ecc-net/index_en.htm) [index\\_en.htm\)](http://ec.europa.eu/consumers/solving_consumer_disputes/non-judicial_redress/ecc-net/index_en.htm). Vartotojai turi teisę prašyti atlikti techninį aptarnavimą pagal HP ribotąją garantiją arba pardavėjo teikiamą dviejų metų įstatymais nustatytą garantiją.

#### **Igaunija**

HP piiratud garantii on HP poolt vabatahtlikult pakutav kaubanduslik garantii. HP piiratud garantii eest vastutab HP üksus aadressil:

**Eesti**: HP Finland Oy, PO Box 515, 02201 Espoo, Finland

HP piiratud garantii rakendub lisaks seaduses ettenähtud müüjapoolsele kaheaastasele garantiile, juhul kui toode ei vasta müügilepingu tingimustele. Siiski võib esineda asjaolusid, mille puhul teie jaoks need õigused ei pruugi kehtida. HP piiratud garantii ei piira ega mõjuta mingil moel tarbija seadusjärgseid õigusi. Lisateavet leiate järgmiselt lingilt: tarbija õiguslik garantii [\(www.hp.com/go/eu-legal](http://www.hp.com/go/eu-legal)) või võite külastada Euroopa tarbijakeskuste veebisaiti ([http://ec.europa.eu/consumers/solving\\_consumer\\_disputes/non](http://ec.europa.eu/consumers/solving_consumer_disputes/non-judicial_redress/ecc-net/index_en.htm)[judicial\\_redress/ecc-net/index\\_en.htm](http://ec.europa.eu/consumers/solving_consumer_disputes/non-judicial_redress/ecc-net/index_en.htm)). Tarbijal on õigus valida, kas ta soovib kasutada HP piiratud garantiid või seadusega ette nähtud müüjapoolset kaheaastast garantiid.

### **Krievija**

#### **Срок службы принтера для России**

Срок службы данного принтера HP составляет пять лет в нормальных условиях эксплуатации. Срок службы отсчитывается с момента ввода принтера в эксплуатацию. В конце срока службы HP рекомендует посетить веб-сайт нашей службы поддержки по адресу http://www.hp.com/support и/или связаться с авторизованным поставщиком услуг HP для получения рекомендаций в отношении дальнейшего безопасного использования принтера.

# <span id="page-249-0"></span>**HP augstākas klases aizsardzības garantija: LaserJet tonera kasetnes paziņojums par ierobežoto garantiju**

Tiek garantēts, ka šim HP izstrādājumam nav materiālu vai ražošanas defektu.

Garantija neattiecas uz izstrādājumiem, ja (a) tie ir tikuši atkārtoti uzpildīti, apstrādāti, pārveidoti vai jebkādā veidā nesankcionēti lietoti; (b) to problēmas ir radušās nepareizas lietošanas vai neatbilstošas glabāšanas dēļ vai arī tāpēc, ka printeris ir ticis izmantots vidē, kas neatbilst publicētajai šī izstrādājuma specifikācijai; (c) tie ir nolietoti.

Izstrādājumu garantijas apkalpošanai nododiet iegādes vietā (ar rakstisku problēmas aprakstu un ar izdruku paraugiem) vai arī sazinieties ar HP klientu atbalstu dienestu. HP pēc savas izvēles bojāto izstrādājumu nomainīs vai arī atmaksās tā iegādei iztērēto naudas summu.

ATBILSTOŠI VIETĒJIEM LIKUMIEM, AUGSTĀK MINĒTĀ GARANTIJA IR EKSKLUZĪVA UN NAV CITU RAKSTISKI VAI MUTISKI SNIEGTU TIEŠU VAI NETIEŠU GARANTIJU VAI NOSACĪJUMU, UN HP NEATZĪST NEVIENU CITU NORĀDĪTU GARANTIJU VAI NOSACĪJUMU PAR PIEMĒROTĪBU PĀRDOŠANAI, APMIERINOŠU KVALITĀTI UN DERĪGUMU ĪPAŠIEM MĒRĶIEM.

ATBILSTOŠI VIETĒJIEM LIKUMIEM, HP VAI TĀ PIEGĀDĀTĀJI NEKĀDĀ GADĪJUMĀ NAV ATBILDĪGI PAR TIEŠIEM, TĪŠIEM, NEJAUŠIEM, IZRIETOŠIEM (IESKAITOT DATU UN IENĀKUMU ZAUDĒŠANU) VAI CITIEM BOJĀJUMIEM, KAS MINĒTI LĪGUMĀ, LIKUMĀ PAR NOTEIKTO ATLĪDZINĀMO ZAUDĒJUMU VAI CITUR.

GARANTIJAS NOTEIKUMI, KAS IETVERTI ŠAJĀ PAZIŅOJUMĀ, IZŅEMOT AR LIKUMU ATĻAUTAJĀ APJOMĀ, NEIZSLĒDZ, NEIEROBEŽO UN NEPĀRVEIDO, BET IR PAPILDINĀJUMS LIKUMĪGI SAISTOŠAJĀM TIESĪBĀM, KAS ATTIECAS UZ ŠĪS IEKĀRTAS PĀRDOŠANU JUMS.

# <span id="page-250-0"></span>**HP politika par izejmateriāliem, kas nav HP ražojumi**

Kompānija HP iesaka neizmantot tonera kasetnes, ko nav ražojusi HP — ne jaunas, ne atjaunotas kasetnes.

**PIEZĪME.** HP printeriem cita uzņēmuma ražotas tonera kasetnes vai atkārtoti uzpildītas tonera kasetnes lietošana neietekmē ne klienta garantiju, ne jebkādu HP un klienta starpā noslēgtu atbalsta līgumu. Tomēr, ja izstrādājuma bojājumu izraisījusi cita uzņēmuma ražota tonera kasetne vai atkārtoti uzpildīta tonera kasetne, HP piemēros standarta maksu par laiku un materiāliem, veicot produkta servisu, lai novērstu konkrēto kļūmi vai bojājumu.

# <span id="page-251-0"></span>**HP vietne viltojumu novēršanai**

Atveriet vietni [www.hp.com/go/anticounterfeit,](http://www.hp.com/go/anticounterfeit) ja, uzstādot HP tonera kasetni, vadības panelī tiek parādīts ziņojums, ka kasetni nav ražojusi kompānija HP. HP palīdzēs noteikt, vai kasetne ir oriģināla, un sniegs padomus problēmas atrisināšanai.

Tonera kasetne var nebūt oriģināla HP tonera kasetne, ja ievērojat kādu no šīm pazīmēm:

- Izejmateriālu statusa lapa norāda, ka ir uzstādīts cits, nevis HP ražots izejmateriāls.
- Kasetne rada daudzas problēmas.
- Drukas kasetne neizskatās kā parasti (piemēram, iepakojums atšķiras no HP iepakojuma).
# <span id="page-252-0"></span>**Tonera kasetnē uzglabātie dati**

Kopā ar šo iekārtu izmantotajās HP tonera kasetnēs ir atmiņas mikroshēma, kas veicina iekārtas darbību.

Turklāt šī atmiņas mikroshēma spēj uzglabāt noteiktu informāciju par iekārtas lietošanu. Informācija var būt šāda: tonera kasetnes pirmās uzstādīšanas datums, tonera kasetnes pēdējās lietošanas datums, ar tonera kasetni izdrukāto lapu skaits, apdrukātais laukums, izmantotie drukas režīmi, radušās drukas kļūdas un iekārtas modelis. Šī informācija palīdz HP izstrādāt turpmāko produkciju atbilstoši klientu drukāšanas vajadzībām.

Tonera kasetnes atmiņas mikroshēmas dati nesatur informāciju, kura var palīdzēt identificēt klientu vai arī tonera kasetnes vai iekārtas lietotāju.

HP izlases veidā apkopo atmiņas mikroshēmas no tonera kasetnēm, kas nodotas HP bezmaksas atgriešanas un otrreizējās pārstrādes programmas (HP Planet Partners: [www.hp.com/recycle](http://www.hp.com/recycle)) ietvaros. Šīs izlases atmiņas mikroshēmas tiek pētītas, lai uzlabotu turpmāko HP produkciju. Šiem datiem var piekļūt arī HP partneri, kuri palīdz pārstrādāt tonera kasetnes.

Atmiņas mikroshēmas anonīmajai informācijai var piekļūt jebkura trešā puse, kuras rīcībā nonākusi tonera kasetne.

# **Galalietotāja licences līgums**

LŪDZU, UZMANĪGI IZLASIET PIRMS ŠĪ PROGRAMMATŪRAS APRĪKOJUMA LIETOŠANAS. Šis Lietotāja licences līgums ("EULA") ir juridiska vienošanās starp (a) jums (fizisko personu vai atsevišķu juridisko personu) un (b) HP Inc. ("HP"), kas nosaka to, kā varat lietot jebkuru programmatūras produktu, ko HP ir instalējis vai padarījis pieejamu lietošanai kopā ar jūsu HP produktu ("HP produkts") un attiecībā uz kuru nav noslēgts atsevišķs licences līgums starp jums un HP vai tā piegādātājiem. Citas programmatūras tiešsaistes dokumentācijā var būt ietverts Lietotāja licences līgums. Ar terminu "programmatūras produkts" ir apzīmēta datora programmatūra, tostarp arī saistītie datu nesēji, drukas materiāli un "tiešsaistes" vai elektroniskā dokumentācija.

HP produktam var būt pievienoti šī Lietotāja licences līguma grozījumi vai papildinājumi.

PROGRAMMATŪRAS PRODUKTĀ NOTEIKTĀS TIESĪBAS TIEK PIEDĀVĀTAS TIKAI AR NOSACĪJUMU, KA PIEKRĪTAT VISIEM ŠĪ LIETOTĀJA LICENCES LĪGUMA NOTEIKUMIEM. INSTALĒJOT, KOPĒJOT, LEJUPIELĀDĒJOT VAI CITĀDI LIETOJOT ŠO PROGRAMMATŪRAS PRODUKTU, JŪS PIEKRĪTAT IEVĒROT ŠO LIETOTĀJA LICENCES LĪGUMU. JA NEPIEKRĪTAT ŠIEM LICENCES NOSACĪJUMIEM, VIENĪGAIS PIEEJAMAIS RISINĀJUMS IR 14 DIENU LAIKĀ ATGRIEZT VISU NELIETOTO PRODUKTU (APARATŪRU UN PROGRAMMATŪRU), LAI ATBILSTOŠI PĀRDEVĒJA ATLĪDZĪBAS IZMAKSAS POLITIKAI ATGŪTU VISUS IZDOTOS NAUDAS LĪDZEKĻUS.

- **1. LICENCES PIEŠĶIRŠANA**. HP piešķir jums šādas tiesības, ja ievērojat visus šī Lietotāja licences līguma noteikumus:
	- **a.** Lietošana. Programmatūras produktu var izmantot vienā datorā ("Jūsu dators"). Ja programmatūras produkts ir nodrošināts ar interneta starpniecību un sākotnēji licencēts lietošanai vairāk nekā vienā datorā, programmatūras produktu var instalēt un izmantot tikai šajos datoros. Jūs nedrīkstat atdalīt programmatūras produkta komponentus, lai lietotu tos vairāk nekā vienā datorā. Jums nav tiesību izplatīt HP programmatūras produktu. Jūs varat ielādēt programmatūras produktu savā datorā un pagaidu atmiņā (RAM) ar mērķi izmantot šo programmatūras produktu.
	- **b.** Uzglabāšana. Jūs varat nokopēt programmatūras produktu HP produkta lokālajā atmiņā vai atmiņas ierīcē.
	- **c.** Kopēšana. Jūs varat izveidot programmatūras produkta arhivēšanas kopijas vai dublējumkopijas ar nosacījumu, ka šajā kopijā ir ietverta visa oriģinālā informācija par īpašumtiesībām uz programmatūras produktu un šo kopiju izmanto tikai kā dublējumkopiju.
	- **d.** Tiesību paturēšana. HP un tā piegādātāji patur visas tiesības, kas nav tieši atrunātas Lietotāja licences līgumā.
	- **e.** Bezmaksas programmatūra. Neskatoties uz šī Lietotāja licences līguma noteikumiem, viss programmatūras produkts vai jebkura tā daļa, kas veido nepatentētu HP programmatūru, vai ar trešo pušu publisko licenci nodrošināta programmatūra ("Bezmaksas programmatūra"), ir licencēti jums saskaņā ar šai bezmaksas programmatūrai pievienotā programmatūras licences līguma noteikumiem, kas ir vai nu diskrētas vienošanās, vai nu plēves apvalkā pievienotas vai arī elektroniskas licences nosacījumu formātā. Bezmaksas programmatūras lietošanu visā pilnībā reglamentē šīs licences noteikumi.
	- **f.** Atkopšanas risinājums. Jebkuru programmatūras atkopšanas risinājumu, kas nodrošināts HP produktam vai kopā ar šo produktu vai nu cietajā diskā, vai ārējā datu nesējā (piem., disketē, kompaktdiskā vai DVD), vai tam līdzvērtīgu risinājumu, kas nodrošināts jebkurā citā formātā, var izmantot tikai tā HP produkta cietā diska atkopšanai, kuram šis atkopšanas risinājums tika

sākotnēji iegādāts. Jebkuru šādā atkopšanas risinājumā ietvertu Microsoft operētājsistēmas programmatūras lietošanu reglamentē Microsoft licences līgums.

- **2. ATJAUNINĀJUMI**. Lai izmantotu Programmatūras produktu, kas identificēts kā jauninājums, vispirms jāsaņem HP identificētā jaunināmā oriģinālā programmatūras produkta licence. Pēc jaunināšanas jūs vairs neizmantosiet oriģinālo Programmatūras produktu, kas deva tiesības saņemt jauninājumu. Izmantojot Programmatūras produktu jūs arī piekrītat tam, ka HP var automātiski piekļūt jūsu HP produktam, kad izveidots savienojums ar internetu, lai pārbaudītu zināmu Programmatūras produktu versiju vai statusu, un automātiski lejupielādēt un instalēt šādu Programmatūras produktu jauninājumus vai atjauninājumus jūsu HP produktā, nodrošinot jaunākas versijas vai atjauninājumus, kas nepieciešami HP programmatūras un HP produkta funkcionalitātes, veiktspējas vai drošības saglabāšanai un citu jums sniegto pakalpojumu sniegšanas veicināšanai. Zināmos gadījumos un atkarībā no jauninājumu vai atjauninājumu veida jūs varat saņemt paziņojumus (izmantojot uznirstošos elementus vai citus līdzekļus) ar lūgumu sākt jaunināšanu vai atjaunināšanu.
- **3. PAPILDU PROGRAMMATŪRA**. Šis Lietotāja licences līgums attiecas uz HP nodrošinātā oriģinālā programmatūras produkta atjauninājumiem vai papildinājumiem, ja vien kopā ar šo papildinājumu vai atjauninājumu HP nav nodrošinājis citus noteikumus. Ja šie noteikumi ir pretrunīgi, tad noteicošie ir šie citi noteikumi.

### **4. ĪPAŠNIEKA MAIŅA**.

- **a.** Trešā puse. Sākotnējais Programmatūras produkta lietotājs drīkst vienu reizi veikt Programmatūras produkta nodošanu cita lietotāja īpašumā. Jebkurā nodošanas reizē jātiek nodotiem visiem komponentiem, datu nesējiem, drukātajiem materiāliem, šim Lietotāja licences līgumam un, ja attiecināms, Autentiskuma sertifikātam. Nodošana nedrīkst būt netieša, piemēram, nosūtīšana. Pirms šī produkta nodošanas citam lietotājam šai personai ir jāpiekrīt visiem šī Lietotāja licences līguma noteikumiem. Nododot Programmatūras produktu citam īpašniekam, jūsu licence tiek automātiski anulēta.
- **b.** Ierobežojumi. Jūs nedrīkstat izīrēt, iznomāt vai aizdot Programmatūras produktu vai izmantot Programmatūras produktu komerciālai koplietošanai vai lietošanai birojā. Jūs nedrīkstat apakšlicencēt, piešķirt vai nodot citiem Programmatūras produktu, izņemot tā, kā skaidri norādīts šajā Lietotāja licences līgumā.
- **5. ĪPAŠUMA TIESĪBAS**. Visas Programmatūras produkta un lietotāja dokumentācijas intelektuālā īpašuma tiesības pieder HP vai tā piegādātājiem, un tās aizsargā likums, tostarp, bet ne tikai ASV autortiesību, komercnoslēpuma, patentu un prečzīmju likumi, kā arī citi attiecināmie likumi un starptautisko līgumu noteikumi. Jūs nedrīkstat noņemt šī Programmatūras produkta identifikācijas marķējumu, paziņojumus par autortiesībām un īpašuma tiesību ierobežojumiem.
- **6. DEKONSTRUĒŠANAS IEROBEŽOJUMS**. Jūs nedrīkstat dekonstruēt, dekompilēt vai izjaukt Programmatūras produktu, ja vien, neņemot vērā šo ierobežojumu, šādas tiesības nav norādītas spēkā esošajos tiesību aktos un arī šajā gadījumā tikai šajos tiesību aktos atļautajā apmērā vai arī ja tas ir skaidri atļauts šajā Lietotāja licences līgumā.
- **7. TERMIŅŠ**. Šis Lietotāja licences līgums ir spēkā, ja vien nav pārtraukts vai noraidīts. Šī Lietotāja licences līguma darbību var pārtraukt arī kaut kur citur šajā Lietotāja licences līgumā ietvertie nosacījumi vai arī kaut kādu šajā Lietotāja licences līgumā ietverto noteikumu vai nosacījumu neievērošana.

### **8. PIEKRIŠANA DATU APKOPOŠANAI/LIETOŠANAI**.

**a.** HP izmantos sīkfailus un citus tīmekļa tehnoloģijas rīkus, lai apkopotu anonīmu tehnisko informācija saistībā ar HP programmatūru un HP produktu. Šie dati tiks izmantoti, lai nodrošinātu jauninājumus un līdzīgu atbalstu vai citus pakalpojumus, kas aprakstīti 2. sadaļā. HP apkopos arī personisko informāciju, tostarp interneta protokola adresi vai citu unikālu identifikatoru informāciju, kas saistīta ar HP produktu, un datus, ko esat sniedzis, reģistrējot HP produktu. Šie

dati tiks izmantoti ne tikai jauninājumu un saistītā atbalsta un citu pakalpojumu nodrošināšanai, bet arī tam, lai jums nosūtītu mārketinga informāciju (katrā no šiem gadījumiem ar skaidru jūsu piekrišanu, ja to pieprasa spēkā esošie tiesību akti).

Spēkā esošo tiesību aktu atļautajā apmērā, piekrītot šiem noteikumiem, jūs piekrītat tam, ka HP, tā filiāles un sadarbības partneri apkopo un izmanto anonīmus datus un personīgos datus tā, kā aprakstīts šajā Lietotāja licences līgumā un sīkāk paskaidrots HP privātuma politikā: [www.hp.com/](http://www.hp.com/go/privacy) [go/privacy](http://www.hp.com/go/privacy)

- **b.** Trešo pušu veikta apkopošana/izmantošana Zināmas datorprogrammas, kas ietvertas HP produktā, nodrošina un atsevišķi licencē trešo pušu pakalpojumu sniedzēji ("Trešo pušu programmatūra"). Trešo pušu programmatūra var būt instalēta un izmantojama HP produktā pat tad, ja neesat šo programmatūru iegādājies/aktivizējis. Trešo pušu programmatūra var apkopot un pārsūtīt tehnisko informāciju par jūsu sistēmu (t.i., IP adresi, unikālu ierīces identifikatoru, instalēto programmatūras versiju utt.) un citus sistēmas datus. Šo informāciju trešās puses izmanto tehniskās sistēmas atribūtu identificēšanai, lai varētu nodrošināt programmatūras visjaunākās versijas instalēšanu sistēmā. Ja nevēlaties, lai Trešo pušu programmatūra apkopo šo informāciju vai automātiski nosūta versiju atjauninājumus, jums ir jāatinstalē šī programmatūra pirms savienojuma izveidošanas ar internetu.
- **9. GARANTIJU ATRUNA**. SPĒKĀ ESOŠO TIESĪBU AKTU MAKSIMĀLAJĀ ATĻAUTAJĀ APMĒRĀ HP UN TĀ PIEGĀDĀTĀJI NODROŠINA ŠO PROGRAMMATŪRAS PRODUKTU TĀDU "KĀDS TAS IR" UN AR VISIEM DEFEKTIEM UN LĪDZ AR ŠO ATSAKĀS NO VISĀM CITĀM GARANTIJĀM VAI NOSACĪJUMIEM, NESNIEDZOT NE TIEŠAS, NE NETIEŠAS, NE AR LIKUMU NOTEIKTAS GARANTIJAS, TOSTARP, BET NE IEROBEŽOJOŠI, ĪPAŠUMTIESĪBU GARANTIJAS UN AUTORTIESĪBU NEPĀRKĀPŠANAS GARANTIJAS, JEBKURAS PIEDOMĀJAMĀS GARANTIJAS, PIENĀKUMUS VAI NOSACĪJUMUS PAR PIEMĒROTĪBU PĀRDOŠANAI, APMIERINOŠU KVALITĀTI UN ATBILSTĪBU NOTEIKTAM MĒRĶIM, KĀ ARĪ PROGRAMMATŪRAS PRODUKTU BEZ VĪRUSIEM. Dažos štatos un valstīs nav atļauta netiešo garantiju izslēgšana vai ierobežošana netiešās garantijas laikā, tādēļ šī atruna var neattiekties uz jums visā pilnībā.

AUSTRĀLIJĀ UN JAUNZĒLANDĒ PROGRAMMATŪRAI IR GARANTIJAS, KO NEVAR IZSLĒGT SASKAŅĀ AR AUSTRĀLIJAS UN JAUNZĒLANDES PATĒRĒTĀJU TIESĪBU AIZSARDZĪBAS LIKUMIEM. AUSTRĀLIJAS PATĒRĒTĀJIEM IR TIESĪBAS SAŅEMT NOMAIŅAS PRODUKTU VAI NAUDAS ATLĪDZINĀŠANU IEVĒROJAMAS ATTEICES GADĪJUMĀ UN KOMPENSĀCIJU PAR CITIEM LOĢISKI PAREDZAMIEM ZAUDĒJUMIEM VAI BOJĀJUMIEM. AUSTRĀLIJAS PATĒRĒTĀJIEM IR TIESĪBAS PIEPRASĪT PROGRAMMATŪRAS SALABOŠANU VAI AIZSTĀŠANU ARĪ TAD, JA TĀS KVALITĀTE NAV PIEŅEMAMA UN ATTEICE NAV UZSKATĀMA PAR IEVĒROJAMU ATTEICI. JAUNZĒLANDES PATĒRĒTĀJIEM, KAS IEGĀDĀJAS PRECES PERSONISKAI LIETOŠANAI VAI LIETOŠANAI MĀJĀS VAI MĀJSAIMNIECĪBĀ, NEVIS UZŅĒMĒJDARBĪBAI ("JAUNZĒLANDES PATĒRĒTĀJI") IR TIESĪBAS PIEPRASĪT SALABOŠANU, AIZSTĀŠANU VAI NAUDAS ATLĪDZINĀŠANU ATTEICES GADĪJUMĀ UN KOMPENSĀCIJU PAR CITIEM LOĢISKI PAREDZAMIEM ZAUDĒJUMIEM VAI BOJĀJUMIEM.

**10. ATBILDĪBAS IEROBEŽOJUMS**. Saskaņā ar vietējiem tiesību aktiem neatkarīgi no zaudējumiem, kas jums var rasties, visa HP un tā piegādātāju atbildība atbilstoši šim Lietotāja licences līgumam un jūsu vienīgā kompensācija par visu iepriekšminēto ir ierobežota ar par šo Programmatūras produktu atsevišķi samaksātās summas apmēru vai 5 ASV dolāriem, piemērojot lielāko no šīm summām. MAKSIMĀLAJĀ SPĒKĀ ESOŠO TIESĪBU AKTU ATĻAUTAJĀ APMĒRĀ HP VAI TĀ PIEGĀDĀTĀJI NEKĀDĀ GADĪJUMĀ NEBŪS ATBILDĪGI PAR NEKĀDIEM TĪŠIEM, NEJAUŠIEM, NETIEŠIEM VAI IZRIETOŠIEM ZAUDĒJUMIEM (TOSTARP, BET NE TIKAI ZAUDĒJUMIEM, KAS SAISTĪTI AR NEGŪTU PEĻŅU VAI KONFIDENCIĀLAS VAI CITĀDAS INFORMĀCIJAS PAZAUDĒŠANU, UZŅĒMĒJDARBĪBAS PĀRTRAUKUMU, TRAUMU VAI PRIVĀTUMA ZUDUMU), KAS IZRIET NO ŠĪS PROGRAMMATŪRAS LIETOŠANAS VAI NESPĒJAS TO LIETOT VAI ARĪ KAUT KĀDĀ VEIDĀ IR AR TO SAISTĪTI, VAI ARĪ IR CITĀDI SAISTĪTI AR JEBKURU ŠĪ LIETOTĀJA LICENCES LĪGUMA NOSACĪJUMU PAT TAD, JA HP VAI JEBKURŠ PIEGĀDĀTĀJS IR INFORMĒTS PAR ŠĀDU ZAUDĒJUMU IESPĒJAMĪBU UN JA TIESISKĀS AIZSARDZĪBAS LĪDZEKLIS NEVEIC SAVU PAMATUZDEVUMU. Daži štati vai jurisdikcijas nepieļauj izņēmumus vai ierobežojumus attiecībā uz nejaušiem vai izrietošiem bojājumiem, tādēļ iepriekš minētie ierobežojumi vai izņēmumi var uz jums neattiekties.

- **11. ASV VALDĪBAS KLIENTI**. Saskaņā ar FAR 12.211 un 12.212 komerciālo datoru programmatūru datora programmatūras dokumentācija un komerciālo objektu tehniskie dati ir licencēti ASV valdībai atbilstoši HP standarta komerclicencei.
- **12. EKSPORTA LIKUMU IEVĒROŠANA**. Jums ir jāievēro visi ASV un citu valstu likumi un noteikumi ("Eksporta likumi"), lai nodrošinātu to, ka Programmatūras produkts netiek (1) ne tieši, ne netieši eksportēts, pārkāpjot Eksporta likumus, vai (2) izmantots kaut kādā tādā nolūkā, kas aizliegts Eksporta likumos, tostarp bez jebkāda ierobežojuma atomieroču, ķīmisko ieroču vai bioloģisko ieroču izplatīšanai.
- **13. TIESĪBSPĒJA UN PILNVARAS NOSLĒGT LĪGUMU**. Jūs esat norādījis, ka esat sasniedzis savā dzīvesvietas valstī noteikto pilngadības vecumu un, ja attiecināms, jūsu darba devējs ir jūs atbilstoši pilnvarojis noslēgt šo līgumu.
- **14. SPĒKĀ ESOŠIE TIESĪBU AKTI**. Šo Lietotāja licences līgumu reglamentē tiesību akti, kas ir spēkā aprīkojuma iegādes valstī.
- **15. VISS LĪGUMS**. Šis Lietotāja licences līgums (tostarp jebkurš šī EULA pielikums vai grozījums, kas pievienots šim HP produktam) ir viss līgums starp jums un HP; tas attiecas uz šo Programmatūras produktu un aizstāj visus iepriekšējos vai vienlaicīgos mutiskos vai rakstiskos paziņojumus, ierosinājumus un attēlojumus attiecībā uz šo Programmatūras produktu un tematiem, uz kuriem attiecas šis Lietotāja licences līgums. Ciktāl jebkuras HP politikas vai atbalsta pakalpojumu programmas noteikumi ir pretrunā ar šī Lietotāja licences līguma noteikumiem, šī Lietotāja licences līguma noteikumi ir noteicošie.

© Copyright 2015 HP Development Company, L.P.

Šeit ietverto informāciju var mainīt bez iepriekšēja brīdinājuma. Visi citi šeit norādītie produktu nosaukumi var būt atbilstošo uzņēmumu prečzīmes. Spēkā esošo tiesību aktu atļautajā apmērā vienīgās HP produktiem un pakalpojumiem pievienotās garantijas ir izklāstītas tiešajos garantijas paziņojumos, kas ir pievienoti šiem produktiem un pakalpojumiem. Nekas no šeit minētā nav uzskatāms par papildu garantiju. Spēkā esošo tiesību aktu atļautajā apmērā HP neuzņemas atbildību par šeit atrodamajām tehniskajām un drukas kļūdām vai izlaidumiem.

Pirmais izdevums: 2015. gada augusts

# **Klientu veikta remonta garantija**

HP izstrādājumi ir veidoti ar daudzām klientu veikta remonta (CSR) sastāvdaļām, lai samazinātu remontam nepieciešamo laiku un panāktu elastīgāku bojāto detaļu nomaiņu. Ja pārbaudes laikā HP nosaka, ka remontu iespējams veikt, izmantojot CSR detaļu, HP to nosūtīs tieši uz jūsu adresi, lai jūs varētu veikt nomaiņu. Ir divas SCR detaļu kategorijas: 1) detaļas, kuras noteikti jānomaina klientam. Ja vēlaties, lai HP nomainītu šīs detaļas, jums būs jāsedz ceļa un darba izmaksas; 2) detaļas, kuras klients var nomainīt pats, ja vēlas. Šīs detaļas arī ir izveidotas tā, lai klients tās varētu nomainīt pats. Ja jūs tomēr vēlaties, lai detaļas nomaina HP, to var izdarīt bez papildu samaksas saskaņā ar jūsu iekārtas garantijas remonta veidu.

Atkarībā no pieejamības un attāluma CSR detaļas tiks piegādātas nākamajā darba dienā. Ja attālums nav pārāk liels, detaļu var piegādāt tajā pašā dienā vai četru stundu laikā par papildu samaksu. Ja nepieciešama palīdzība, zvaniet uz HP tehniskās palīdzības centru un speciālists jums palīdzēs pa tālruni. Maiņas CSR detaļas komplektā ir HP norādījums vai bojātā detaļa jānodod HP. Gadījumos, kad bojātā detaļa jānodod HP, jums tā jānosūta HP noteiktā laikā, parasti, piecu (5) darba dienu laikā. Bojātā detaļa jānodod kopā ar saistīto dokumentāciju piegādātajā sūtīšanas materiālā. Ja bojātā detaļa netiks nodota, HP var piestādīt rēķinu par maiņas detaļu. Gadījumā, kad remontu veic klients pats, HP sedz visas izmaksas par detaļas sūtīšanu un bojātās detaļas nodošanu, kā arī izvēlas izmantojamo kurjeru/transportētāju.

# <span id="page-258-0"></span>**Klientu atbalsts**

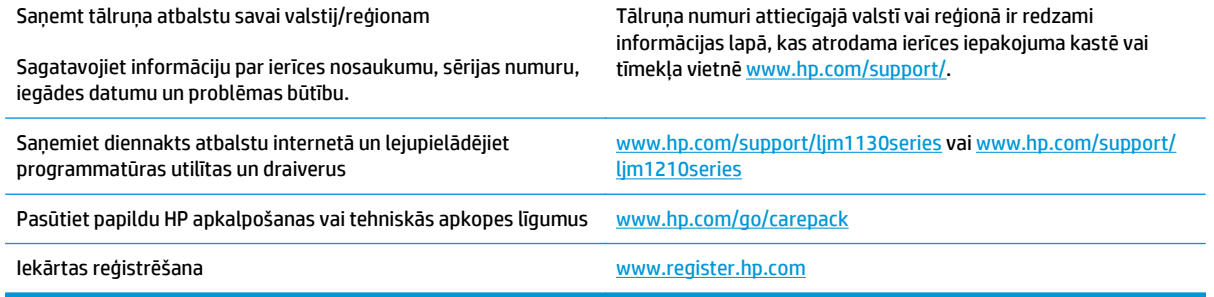

# **C Specifikācijas**

- [Fizisko lielumu specifik](#page-261-0)ācija
- Enerģijas patēriņš, tehniskās prasības elektrī[bai un ska](#page-261-0)ņas izdalīšanās
- [Vides specifik](#page-261-0)ācijas

# <span id="page-261-0"></span>**Fizisko lielumu specifikācija**

### **C-1. tabula. Fizisko lielumu specifikācija1**

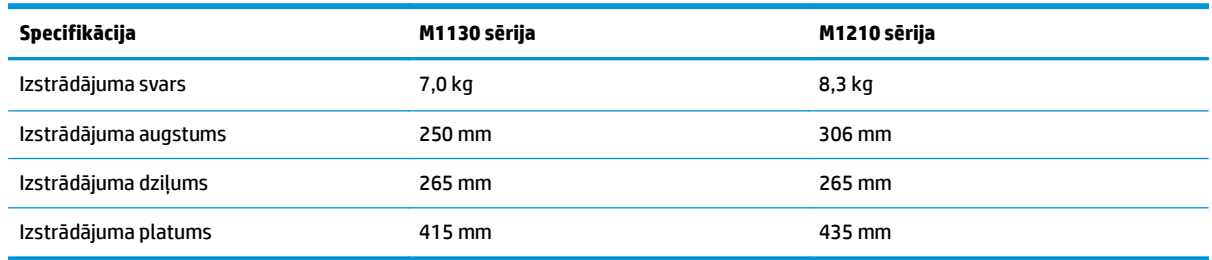

<sup>1</sup> Vērtību pamatā ir iepriekšēji dati. Sk. sadaļu [www.hp.com/support/ljm1130series](http://www.hp.com/support/ljm1130series) vai [www.hp.com/support/ljm1210series](http://www.hp.com/support/ljm1210series).

## **Enerģijas patēriņš, tehniskās prasības elektrībai un skaņas izdalīšanās**

Pašreizējo informāciju skatiet [www.hp.com/go/ljm1130series\\_regulatory](http://www.hp.com/go/ljm1130series_regulatory) vai [www.hp.com/go/](http://www.hp.com/go/ljm1210series_regulatory) [ljm1210series\\_regulatory](http://www.hp.com/go/ljm1210series_regulatory).

**UZMANĪBU!** Strāvas stipruma prasības ir atkarīgas no valsts/reģiona, kur printeris tiek pārdots. Nepārveidojiet darba spriegumus. Tā var sabojāt iekārtu un zaudēt garantiju.

## **Vides specifikācijas**

### **C-2. tabula. Vides specifikācijas**

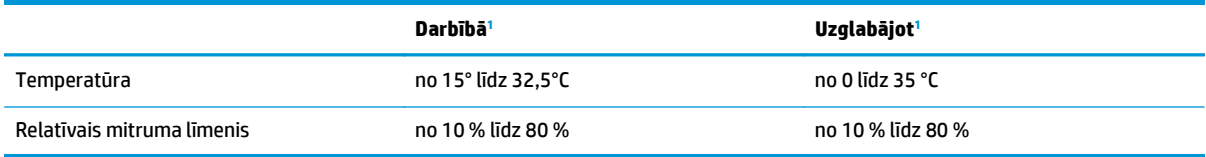

<sup>1</sup> Vērtību pamatā ir iepriekšēji dati. Sk. sadaļu [www.hp.com/support/ljm1130series](http://www.hp.com/support/ljm1130series) vai [www.hp.com/support/ljm1210series](http://www.hp.com/support/ljm1210series).

# **D Iekārtas vides aizsardzības programma**

- [Vides aizsardz](#page-263-0)ība
- [Ozona ražošana](#page-263-0)
- Enerģ[ijas pat](#page-263-0)ēriņš
- [Tonera pat](#page-263-0)ēriņš
- Papī[ra izmantošana](#page-264-0)
- [Plastmasa](#page-264-0)
- [HP LaserJet drukas piederumi](#page-264-0)
- [Pap](#page-264-0)īrs
- Materiā[lu ierobežojumi](#page-264-0)
- Atbrīvošanās no vecā aprī[kojuma \(Eiropas Savien](#page-265-0)ībā un Indijā)
- [Elektronisk](#page-265-0)ās aparatūras pārstrāde
- Informā[cija par aparat](#page-266-0)ūras otrreizējo pārstrādi Brazīlijā
- Ķī[miskas vielas](#page-266-0)
- Eiropas Savienī[bas Komisijas Regula 1275/2008](#page-266-0)
- Paziņojums par bī[stamu vielu izmantošanas ierobežošanu \(Indija\)](#page-266-0)
- Paziņojums par bī[stamu vielu ierobežojumiem \(Turcija\)](#page-266-0)
- Paziņojums par bī[stamu vielu izmantošanas ierobežošanu \(Ukraina\)](#page-266-0)
- [Vielu tabula \(](#page-267-0)Ķīna)
- [SEPA ekomar](#page-267-0)ķējuma lietotāja informācija (Ķīna)
- Regula par Ķīnas energoefektivitātes marķējuma norādī[šanu uz printera, faksa un kop](#page-268-0)ētāja
- Materiālu drošī[bas datu lapa \(MSDS\)](#page-268-0)
- [EPEAT](#page-268-0)
- [Papildu inform](#page-268-0)ācija

## <span id="page-263-0"></span>**Vides aizsardzība**

HP ir apņēmies nodrošināt kvalitatīvus produktus videi nekaitīgā veidā. Šī iekārta ir izstrādāta, nodrošinot vairākus nosacījumus ietekmes samazināšanai uz vidi.

# **Ozona ražošana**

Šīs iekārtas radītās ozona emisijas atmosfērā ir izmērītas atbilstoši vispāratzītai metodei\* un, šos emisijas datus piemērojot "ģeneriskam biroja tipa modeļa iedarbības scenārijam"\*\*, HP var konstatēt, ka drukāšanas laikā netiek radīts jūtams ozona daudzums, kas pārsniedz jebkuros spēkā esošajos standartos vai vadlīnijās par iekštelpu gaisa kvalitāti noteikto vērtību.

\*Testa metode kopēšanas iekārtu radīto emisiju noteikšanai ekomarķējuma piešķiršanai biroja iekārtām ar drukāšanas funkciju; RAL-UZ 171 – BAM, 2012. jūlijā.

\*\*Pamatojoties uz ozona koncentrāciju, veicot izdrukāšanu 2 stundas dienā 32 kubikmetrus lielā telpā ar gaisa apmaiņas stundā ventilācijas koeficientu 0,72, izmantojot HP drukas materiālus.

# **Enerģijas patēriņš**

Enerģijas patēriņš ievērojami samazinās, kad printeris ir gatavības, miega vai izslēgšanās režīmā, kas taupa dabas resursus un naudu, neietekmējot šī produkta augsto veiktspēju. HP drukāšanas un attēlveidošanas aprīkojums, kas apzīmēts ar ENERGY STAR® logotipu, ir kvalificēts kā atbilstošs ASV Vides aizsardzības aģentūras ENERGY STAR specifikācijām attiecībā uz attēlveidošanas aprīkojumu. Sekojošā atzīme parādīsies uz ENERGY STAR kvalificētiem attēlveidošanas produktiem:

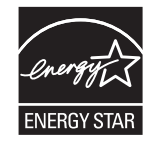

Papildinformācija par produkta modeļiem, kas atbilst ENERGY STAR prasībām, ir atrodama šajā tīmekļa vietnē:

[www.hp.com/go/energystar](http://www.hp.com/go/energystar)

## **Tonera patēriņš**

Ekonomiskais režīms izmanto mazāk tonera, tādēļ drukas kasetnes ekspluatācijas laiks var paildzināties. HP neiesaka izmantot ekonomisko režīmu visu laiku. Ja ekonomiskais režīms tiek izmantots visu laiku, var gadīties, ka toneris paliek pāri, kad kasetnes mehāniskās detaļas jau ir nolietojušās. Ja drukas kvalitāte sāk pasliktināties un vairs nav pieņemama, apsveriet drukas kasetnes nomaiņu.

## <span id="page-264-0"></span>**Papīra izmantošana**

Izmantojot iekārtas divpusējās drukas (manuālo vai automātisko) un n lappušu drukas (vairāku lapu izdrukāšanas uz vienas loksnes) funkciju, var samazināt papīra patēriņu un līdz ar to taupīt dabas resursus.

## **Plastmasa**

Plastmasas detaļas, kuru svars pārsniedz 25 gramus, tiek marķētas saskaņā ar starptautiskajiem standartiem, kas uzlabo iespēju identificēt plastmasu pārstrādes nolūkos, kad izstrādājuma ekspluatācijas laiks ir beidzies.

## **HP LaserJet drukas piederumi**

Oriģinālie HP izejmateriāli tika radīti, saudzējot vidi. Uzņēmums HP atvieglo resursu un papīra taupīšanu drukas procesā. Kad materiāls būs nolietots, mēs palīdzēsim viegli un bez maksas nodrošināt otrreizēju tā pārstrādi.1

Visas HP kasetnes, kas tiek nodotas uzņēmumā HP Planet Partners, tiek pakļautas otrreizējas pārstrādes procesam ar vairākiem cikliem, kurā materiāli tiek atdalīti un uzlaboti, lai pēc tam tos izmantotu kā izejmateriālu jaunu oriģinālu HP kasetņu un ikdienā nepieciešamo izstrādājumu izgatavošanā. Neviena no uzņēmumā HP Planet Partners nodotajām oriģinālajām HP kasetnēm nekad netiek nosūtīta uz atkritumu glabāšanas poligonu, un uzņēmums HP nekad neveic oriģinālo HP kasetņu atkārtotu uzpildi vai tālākpārdošanu.

**Lai piedalītos HP Planet Partners nodošanas un otrreizējas pārstrādes programmā, apmeklējiet vietni** [www.hp.com/recycle](http://www.hp.com/recycle)**. Lai uzzinātu informāciju par HP drukāšanas izejmateriālu nodošanu, atlasiet savu valsti/reģionu. Papildinformācija par programmu un norādījumi vairākās valodās tiek ietverti katrā jaunas HP LaserJet drukas kasetnes iepakojumā.**

1 Programmas pieejamība var atšķirties. Plašāku informāciju skatiet vietnē [www.hp.com/recycle](http://www.hp.com/recycle).

## **Papīrs**

Šai iekārtai var izmantot otrreiz pārstrādātu un vieglu (EcoFFICIENT™) papīru, ja vien šis papīrs atbilst dokumentā *HP LaserJet Printer Family Print Media Guide* minētajām vadlīnijām. Šai iekārtai var izmantot otrreiz pārstrādātu un vieglu (EcoFFICIENT™) papīru saskaņā ar Standarta EN12281:2002 prasībām.

## **Materiālu ierobežojumi**

Šis HP izstrādājums nesatur pievienotu dzīvsudrabu.

Šajā HP produktā ir baterija, no kuras pēc ekspluatācijas beigām jāatbrīvojas īpašā veidā.

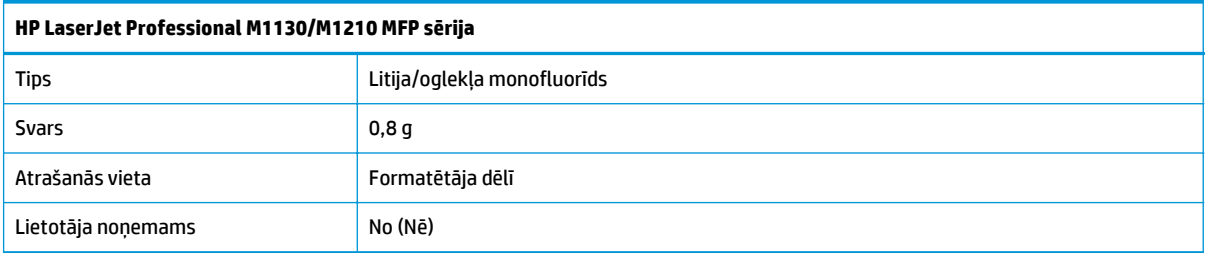

<span id="page-265-0"></span>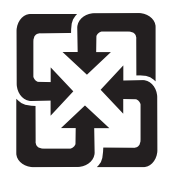

## 廢電池請回收

Lai iegūtu informāciju par otrreizējo pārstrādi, skatiet [www.hp.com/recycle,](http://www.hp.com/recycle) sazinieties ar vietējām iestādēm vai Elektronikas nozares uzņēmumu apvienību (Electronics Industries Alliance): [www.eiae.org](http://www.eiae.org).

# **Atbrīvošanās no vecā aprīkojuma (Eiropas Savienībā un Indijā)**

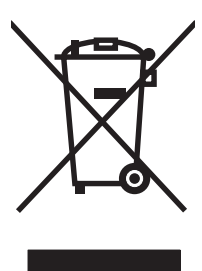

Šis simbols nozīmē, ka nedrīkstat atbrīvoties no iekārtas kopā ar citiem mājsaimniecības atkritumiem. Lai aizsargātu cilvēku veselību un vidi, vecais aprīkojums ir jānodod specializētā savākšanas vietā vecā elektriskā un elektroniskā aprīkojuma otrreizējai pārstrādei. Lai iegūtu plašāku informāciju, lūdzu, sazinieties ar vietējo mājsaimniecības atkritumu savākšanas dienestu vai apmeklējiet vietni: [www.hp.com/recycle.](http://www.hp.com/recycle)

# **Elektroniskās aparatūras pārstrāde**

HP aicina lietotājus pārstrādāt veco elektronisko aparatūru. Lai iegūtu plašāku informāciju par otrreizējās pārstādes programmām, apmeklējiet vietni: [www.hp.com/recycle.](http://www.hp.com/recycle)

# <span id="page-266-0"></span>**Informācija par aparatūras otrreizējo pārstrādi Brazīlijā**

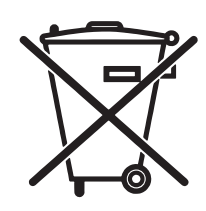

Este produto eletrônico e seus componentes não devem ser descartados no lixo comum, pois embora estejam em conformidade com padrões mundiais de restrição a substâncias nocivas, podem conter, ainda que em quantidades mínimas, substâncias impactantes ao meio ambiente. Ao final da vida útil deste produto, o usuário deverá entregá-lo à HP. A não observância dessa orientação sujeitará o infrator às sanções previstas em lei.

Após o uso, as pilhas e/ou baterias dos produtos HP deverão ser entregues ao estabelecimento comercial ou rede de assistência técnica autorizada pela HP.

Não descarte o produto eletrônico em lixo comum

Para maiores informações, inclusive sobre os pontos de recebimento, acesse:

[www.hp.com.br/reciclar](http://www.hp.com.br/reciclar)

# **Ķīmiskas vielas**

HP ir apņēmies nodrošināt klientus ar informāciju par izstrādājumos esošajām ķīmiskajām vielām, kā vajadzīgs, lai atbilstu, piemēram, REACH regulas (Eiropas Parlamenta un Padomes regula EK Nr. 1907/2006) likumīgajām prasībām. Pārskatu ar informāciju par ķīmiskajām vielām šajā izstrādājumā var atrast vietnē: [www.hp.com/go/reach.](http://www.hp.com/go/reach)

# **Eiropas Savienības Komisijas Regula 1275/2008**

Informāciju par izstrādājuma jaudas datiem, tostarp izstrādājuma elektroenerģijas patēriņu, ja tas ir pievienots tīklam un atrodas gaidstāves režīmā, ja ir pievienoti visi vadu tīkla porti un aktivizēti visi bezvadu tīkla porti, lūdzu, skatiet produkta IT ECO Deklarācijas sadaļu P14 "Papildinformācija" vietnē [www.hp.com/](http://www.hp.com/hpinfo/globalcitizenship/environment/productdata/itecodesktop-pc.html) [hpinfo/globalcitizenship/environment/productdata/itecodesktop-pc.html](http://www.hp.com/hpinfo/globalcitizenship/environment/productdata/itecodesktop-pc.html).

## **Paziņojums par bīstamu vielu izmantošanas ierobežošanu (Indija)**

This product complies with the "India E-waste Rule 2011" and prohibits use of lead, mercury, hexavalent chromium, polybrominated biphenyls or polybrominated diphenyl ethers in concentrations exceeding 0.1 weight % and 0.01 weight % for cadmium, except for the exemptions set in Schedule 2 of the Rule.

# **Paziņojums par bīstamu vielu ierobežojumiem (Turcija)**

Türkiye Cumhuriyeti: EEE Yönetmeliğine Uygundur

## **Paziņojums par bīstamu vielu izmantošanas ierobežošanu (Ukraina)**

Обладнання відповідає вимогам Технічного регламенту щодо обмеження використання деяких небезпечних речовин в електричному та електронному обладнанні, затвердженого постановою Кабінету Міністрів України від 3 грудня 2008 № 1057

# <span id="page-267-0"></span>**Vielu tabula (Ķīna)**

## 产品中有害物质或元素的名称及含量

根据中国《电子信息产品污染控制管理办法》

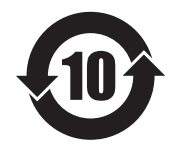

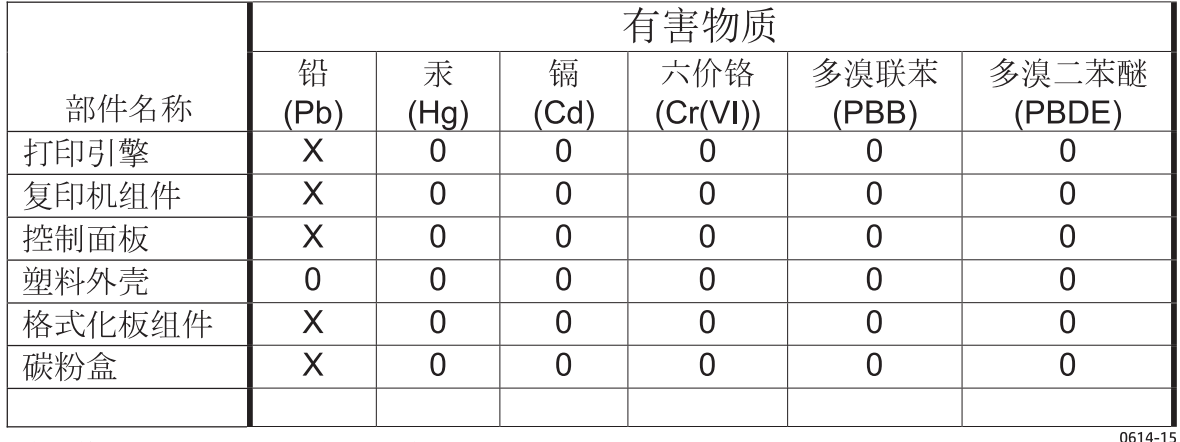

本表格依据 SJ/T 11364 的规定编制。

O: 表示该有害物质在该部件所有均质材料中的含量均在 GB/T 26572 规定的限量要求以下。

X: 表示该有害物质至少在该部件的某一均质材料中的含量超出 GB/T 26572 规定的限量要求。

此表中所有名称中含 "X" 的部件均符合欧盟 RoHS 立法。

注: 环保使用期限的参考标识取决于产品正常工作的温度和湿度等条件

## **SEPA ekomarķējuma lietotāja informācija (Ķīna)**

中国环境标识认证产品用户说明

噪声大于 63.0 dB(A)的办公设备不宜放置于办公室内,请在独立的隔离区域使用。

如需长时间使用本产品或打印大量文件,请确保在通风良好的房间内使用。

如您需要确认本产品处于零能耗状态,请按下电源关闭按钮,并将插头从电源插座断开。

您可以使用再生纸,以减少资源耗费。

## <span id="page-268-0"></span>**Regula par Ķīnas energoefektivitātes marķējuma norādīšanu uz printera, faksa un kopētāja**

根据"复印机、打印机和传真机能源效率标识实施规则",本打印机具有能效标签。 根据"复印机、打印机 和传真机能效限定值及能效等级"("GB21521")决定并计算得出该标签上所示的能效等级和 TEC (典型 能耗)值。

1. 能效等级

能效等级分为三个等级,等级 1 级能效最高。 根据产品类型和打印速度标准决定能效限定值。

2. 能效信息

2.1 LaserJet 打印机和高性能喷墨打印机

● 典型能耗

典型能耗是正常运行 GB21521 测试方法中指定的时间后的耗电量。 此数据表示为每周千瓦时 (kWh)。

标签上所示的能耗数字按涵盖根据 CEL-37 选择的登记装置中所有配置的代表性配置测定而得。 因此, 本特定产品型号的实际能耗可能与标签上所示的数据不同。

有关规格的详细信息,请参阅 GB21521 标准的当前版本。

## **Materiālu drošības datu lapa (MSDS)**

Materiālu drošības datu lapas (MSDS) par materiāliem, kuru sastāvā ir ķīmiskas vielas (piemēram, toneris), var atrast HP vietnē [www.hp.com/go/msds](http://www.hp.com/go/msds).

## **EPEAT**

Daudzi HP produkti ir izstrādāti tā, lai atbilstu EPEAT sertifikācijas prasībām. EPEAT ir visaptverošs vides vērtējums, kas palīdz identificēt videi draudzīgākas elektroiekārtas. Plašāku informāciju par EPEAT var atrast vietnē [www.epeat.net](http://www.epeat.net). Informāciju par HP EPEAT reģistrētajiem produktiem var skatīt šeit: [www.hp.com/](http://www.hp.com/hpinfo/globalcitizenship/environment/pdf/epeat_printers.pdf) [hpinfo/globalcitizenship/environment/pdf/epeat\\_printers.pdf.](http://www.hp.com/hpinfo/globalcitizenship/environment/pdf/epeat_printers.pdf)

# **Papildu informācija**

Informāciju par šādiem ar vidi saistītiem jautājumiem:

- Izstrādājuma vides profila lapa šim un daudziem saistītiem HP izstrādājumiem
- HP apņemšanās saudzēt vidi
- HP vides aizsardzības pārvaldības sistēma
- HP izlietoto izstrādājumu atgriešanas un pārstrādes programma
- Materiālu drošības datu lapa

Skatiet vietni [www.hp.com/go/environment](http://www.hp.com/go/environment).

Apmeklējiet arī vietni [www.hp.com/recycle](http://www.hp.com/recycle).

# **E Normatīvā informācija**

- Paziņojums par atbilstību
- Paziņ[ojums par atbilst](#page-273-0)ību
- Paziņojums par atbilstību
- Reglamentē[jošie normat](#page-277-0)īvie akti
- Papildu paziņ[ojumi par telekomunik](#page-280-0)āciju (faksa) izstrādājumiem
- Papildu paziņ[ojumi bezvadu izstr](#page-283-0)ādājumiem

# **Paziņojums par atbilstību**

#### **Paziņojums par atbilstību**

saskaņā ar ISO/IEC 17050 un EN 17050-1

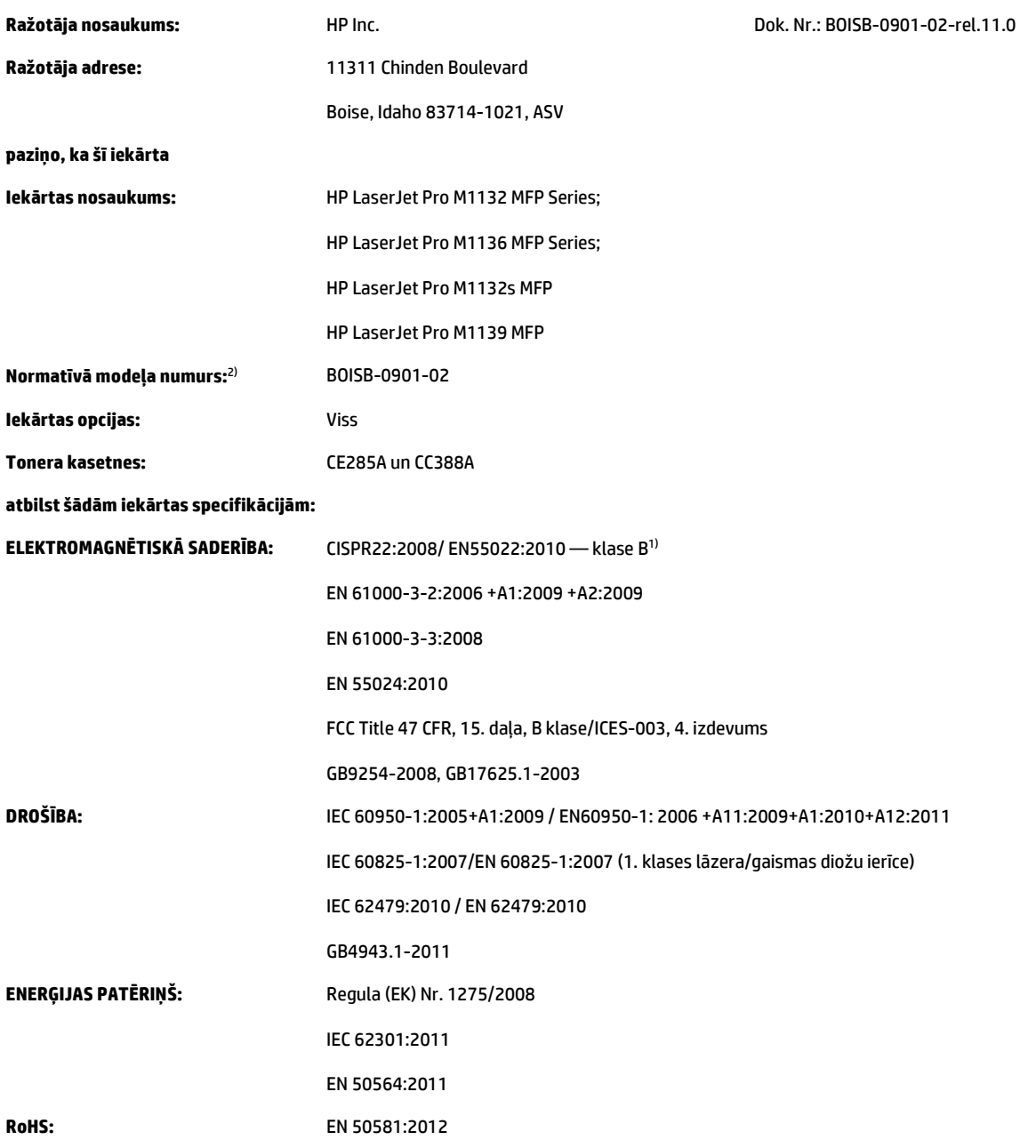

### **Papildinformācija:**

Šī iekārta atbilst EMS direktīvas 2004/108/EK, Zema sprieguma direktīvas 2006/95/EK, Ekodizaina direktīvas 2009/125/EK un direktīvas par bīstamo vielu ierobežošanu elektroniskajā un elektriskajā aprīkojumā (RoHS direktīvas) 2011/65/ES prasībām un atbilstoši marķēta ar CE zīmi Šī iekārta atbilst FCC noteikumu 15. daļai. Uz iekārtas darbību attiecas šie divi nosacījumi: 1) šī iekārta nedrīkst izraisīt kaitīgus traucējumus un 2) šai iekārtai jāuztver jebkuri saņemtie traucējumi, pat ja tie var izraisīt nevēlamu darbību.

- **1.** Šī iekārta ir pārbaudīta tipiskā konfigurācijā ar HP personālo datoru sistēmām.
- **2.** Lai izpildītu normatīvās prasības, šai iekārtai ir piešķirts normatīvais modeļa numurs. Šo numuru nedrīkst sajaukt ar iekārtas nosaukumu vai iekārtas numuru(-iem).

#### **Šanhajā, Ķīnā**

#### **2015. gada 1. novembris**

#### **Vietējā kontaktinformācija tikai jautājumiem par normatīvajām prasībām:**

Kontaktinformācija Eiropā: HP Deutschland GmbH, HP HQ-TRE, 71025 Boeblingen, Germany

[www.hp.eu/certificates](http://www.hp.eu/certificates)

Kontaktinformācija ASV: HP Inc., 1501 Page Mill Road, Palo Alto 94304, U.S.A. 650-857-1501

# <span id="page-273-0"></span>**Paziņojums par atbilstību**

#### **Paziņojums par atbilstību**

saskaņā ar ISO/IEC 17050 un EN 17050-1

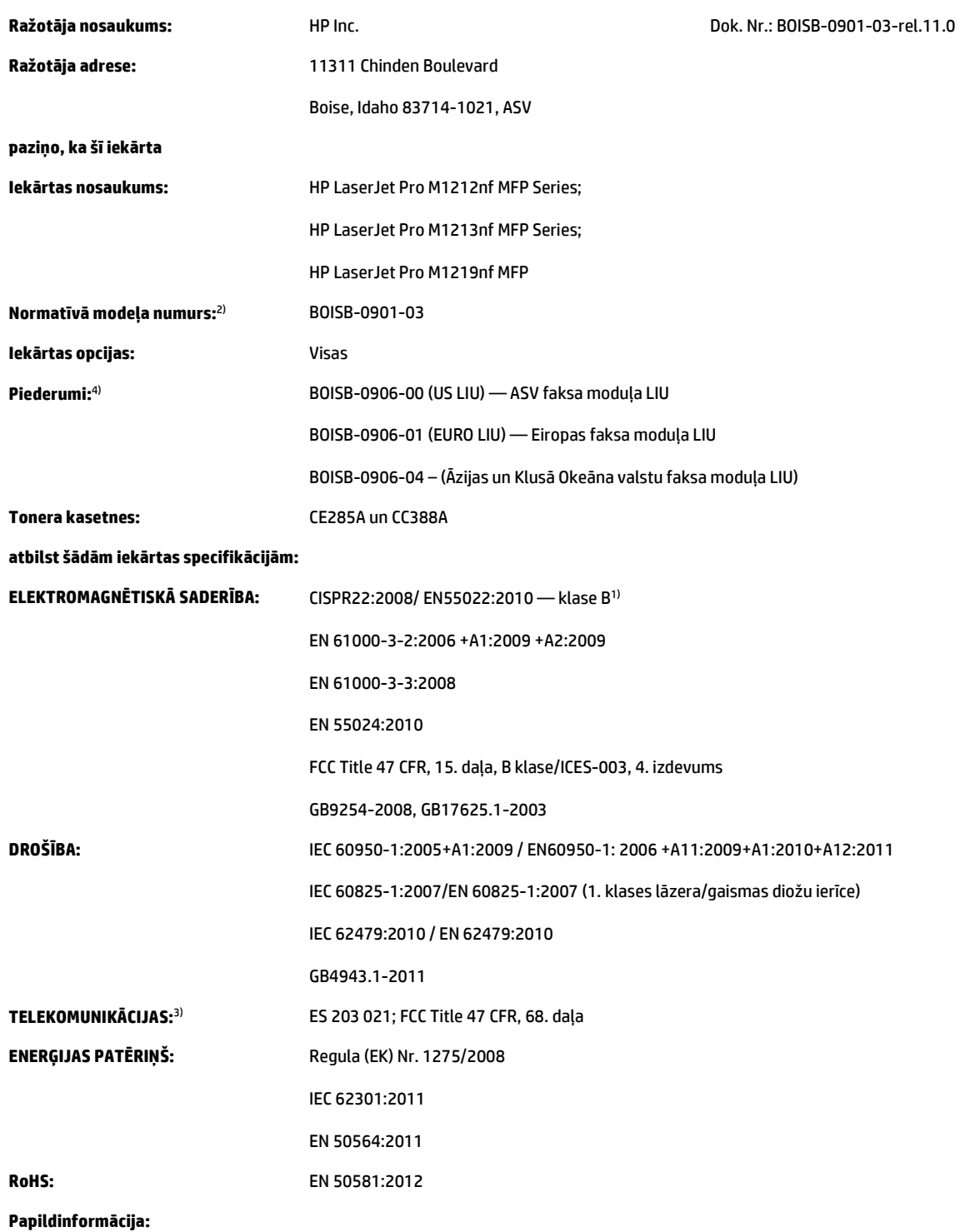

Šī iekārta atbilst EMS direktīvas 2004/108/EK, Zema sprieguma direktīvas 2006/95/EK, R&TTE direktīvas 1999/5/EK, Ekodizaina direktīvas 2009/125/EK un direktīvas par bīstamo vielu ierobežošanu elektroniskajā un elektriskajā aprīkojumā (RoHS direktīvas) 2011/65/ES prasībām un atbilstoši marķēta ar CE zīmi $\bigcap$   $\in$ .

Šī iekārta atbilst FCC noteikumu 15. daļai. Uz iekārtas darbību attiecas šie divi nosacījumi: 1) šī iekārta nedrīkst izraisīt kaitīgus traucējumus un 2) šai iekārtai jāuztver jebkuri saņemtie traucējumi, pat ja tie var izraisīt nevēlamu darbību.

- **1.** Šī iekārta ir pārbaudīta tipiskā konfigurācijā ar HP personālo datoru sistēmām.
- **2.** Lai izpildītu normatīvās prasības, šai iekārtai ir piešķirts normatīvais modeļa numurs. Šo numuru nedrīkst sajaukt ar iekārtas nosaukumu vai iekārtas numuru(-iem).
- **3.** Papildus iepriekš norādītajiem telekomunikāciju novērtējumiem un standartiem uz šo iekārtu attiecas arī tās pārdošanas valstīs/reģionos spēkā esošie novērtējumi un standarti.
- **4.** Šajā iekārtā izmantots analogā faksa piederuma modulis, kura reglamentējošie modeļa numuri ir šādi: BOISB-0906-00 (ASV modulis LIU), BOISB-0906-01 (Eiropas modulis LIU) vai BOISB-0906-04 (Āzijas un Klusā okeāna valstu modulis LIU) vai BOISB-0906-02 (Brazīlijas faksa modulis LIU) kā atbilstoši šī produkta pārdošanas valstu/reģionu tehnisko normatīvu prasībām.

#### **Šanhajā, Ķīnā**

#### **2015. gada 1. novembris**

#### **Vietējā kontaktinformācija tikai jautājumiem par normatīvajām prasībām:**

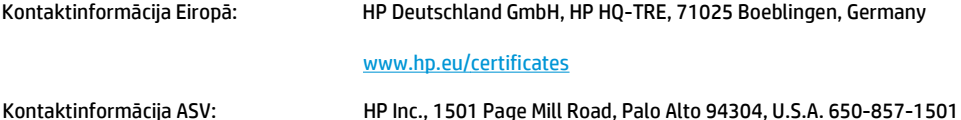

# **Paziņojums par atbilstību**

#### **Paziņojums par atbilstību**

saskaņā ar ISO/IEC 17050 un EN 17050-1

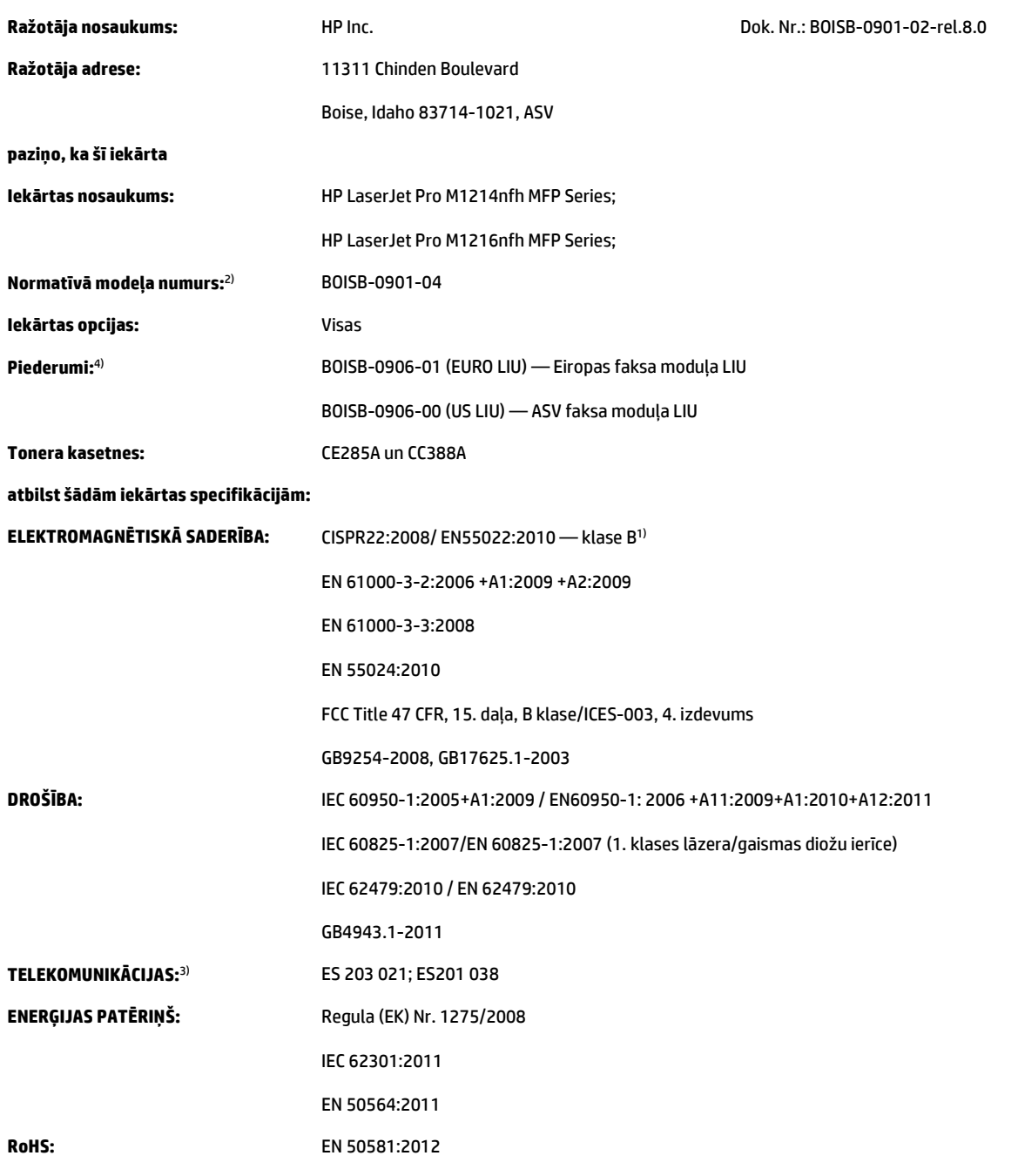

### **Papildinformācija:**

Šī iekārta atbilst EMS direktīvas 2004/108/EK, Zema sprieguma direktīvas 2006/95/EK, R&TTE direktīvas 1999/5/EK, Ekodizaina direktīvas 2009/125/EK un direktīvas par bīstamo vielu ierobežošanu elektroniskajā un elektriskajā aprīkojumā (RoHS direktīvas) 2011/65/ES prasībām un atbilstoši marķēta ar CE zīmi $\boldsymbol{\zeta}$  .

Šī iekārta atbilst FCC noteikumu 15. daļai. Uz iekārtas darbību attiecas šie divi nosacījumi: 1) šī iekārta nedrīkst izraisīt kaitīgus traucējumus un 2) šai iekārtai jāuztver jebkuri saņemtie traucējumi, pat ja tie var izraisīt nevēlamu darbību.

- **1.** Šī iekārta ir pārbaudīta tipiskā konfigurācijā ar HP personālo datoru sistēmām.
- **2.** Lai izpildītu normatīvās prasības, šai iekārtai ir piešķirts normatīvais modeļa numurs. Šo numuru nedrīkst sajaukt ar iekārtas nosaukumu vai iekārtas numuru(-iem).
- **3.** Papildus iepriekš norādītajiem telekomunikāciju novērtējumiem un standartiem uz šo iekārtu attiecas arī tās pārdošanas valstīs/reģionos spēkā esošie novērtējumi un standarti.
- **4.** Šajā iekārtā izmantots analogā faksa piederuma modulis, kura normatīvais modeļa numurs ir BOISB-0906-01 (EURO LIU) atbilstoši šī produkta pārdošanas valstu/reģionu tehnisko normatīvu prasībām.

#### **Šanhajā, Ķīnā**

#### **2015. gada 1. novembris**

#### **Vietējā kontaktinformācija tikai jautājumiem par normatīvajām prasībām:**

Kontaktinformācija Eiropā: HP Deutschland GmbH, HP HQ-TRE, 71025 Boeblingen, Germany [www.hp.eu/certificates](http://www.hp.eu/certificates) Kontaktinformācija ASV: HP Inc., 1501 Page Mill Road, Palo Alto 94304, U.S.A. 650-857-1501

# <span id="page-277-0"></span>**Reglamentējošie normatīvie akti**

## **FCC noteikumi**

Šī ierīce ir pārbaudīta un atbilst ierobežojumiem, kas attiecībā uz B klases digitālajām ierīcēm noteikti FCC noteikumu 15. daļā. Šo ierobežojumu nolūks ir nodrošināt pietiekamu iedzīvotāju aizsardzību pret kaitīgiem traucējumiem. Šī ierīce rada, izmanto un var izstarot radio frekvenču enerģiju. Ja ierīce nav uzstādīta un netiek lietota atbilstoši norādījumiem, tā var izraisīt radiosakaru traucējumus. Tomēr nevar garantēt, ka konkrētā situācijā traucējumu nebūs. Ja šī ierīce rada radio vai televīzijas signāla uztveršanas traucējumus (tas nosakāms, izslēdzot un atkal ieslēdzot ierīci), lietotājs var mēģināt novērst šos traucējumus, veicot vienu vai vairākas no šīm darbībām:

- pārorientēt vai pārvietot uztverošo antenu;
- palielināt attālumu starp ierīci un uztvērēju;
- pieslēgt ierīci kontaktligzdai, kas neatrodas vienā kontūrā ar uztvērēju;
- konsultēties ar izplatītāju vai kvalificētu radio/TV tehniķi.
- **<sup>2</sup> PIEZĪME.** Jebkuras HP neapstiprinātas izmaiņas vai printera modifikācijas var anulēt tiesības lietotājam izmantot šo ierīci.

Lai nodrošinātu atbilstību FCC noteikumu 15. daļas prasībām, jālieto ekranēts savienojošais kabelis.

### **Kanāda — Industry Canada ICES-003 paziņojums par atbilstību**

CAN ICES-3(B)/NMB-3(B)

### **EMC paziņojums (Koreja)**

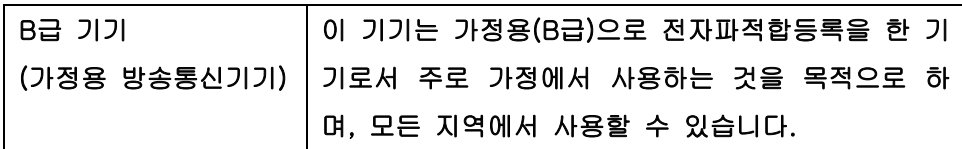

### **Norādījumi strāvas vada lietošanai**

Pārliecinieties, vai strāvas avots atbilst iekārtas sprieguma līmenim. Sprieguma līmenis ir atrodams uz iekārtas uzlīmes. Iekārta izmanto vai nu 110-127 Vac, vai 220-240 Vac un 50/60 Hz.

Pievienojiet strāvas vadu iekārtai un zemētai maiņstrāvas kontaktligzdai.

**UZMANĪBU!** Lai novērstu iekārtas bojājumus, izmantojiet tikai iekārtas komplektācijā iekļauto strāvas vadu.

### **Lāzera drošība**

ASV Pārtikas un medikamentu administrācijas Ierīču un radioloģiskās veselības centrs (CDRH) 1976.t 1. augustā ieviesis noteikumus lāzera izstrādājumu ražotājiem. Amerikas Savienotajām Valstīm paredzētajiem izstrādājumiem ir obligāti jāatbilst šiem noteikumiem. Šī ierīce ASV Veselības un cilvēku apkalpošanas departamentā (DHHS) Radiācijas snieguma standarta ietvaros saskaņā ar 1968. gada lēmumu par radiācijas kontroli attiecībā uz veselību un drošību ir sertificēta kā "1. klases" lāzerierīce. Tā kā izstarotā radiācija ir pilnīgi iekļauta aizsargkorpusos un ārējos pārsegos, parastas lietošanas laikā lāzera stars nevar izkļūt no tiem nevienā darba posmā.

<span id="page-278-0"></span>**BRĪDINĀJUMS!** Lietojot vadības ierīces, pielāgojot vai veicot citas darbības, kas nav norādītas šajā lietotāja rokasgrāmatā, var sevi pakļaut bīstamai radiācijai.

### **Lāzera paziņojums Somijai**

### **Luokan 1 laserlaite**

Klass 1 Laser Apparat

HP LaserJet Professional M1132/M1134/M1136, M1212/M1214/M1216, laserkirjoitin on käyttäjän kannalta turvallinen luokan 1 laserlaite. Normaalissa käytössä kirjoittimen suojakotelointi estää lasersäteen pääsyn laitteen ulkopuolelle. Laitteen turvallisuusluokka on määritetty standardin EN 60825-1 (2007) mukaisesti.

### **VAROITUS !**

Laitteen käyttäminen muulla kuin käyttöohjeessa mainitulla tavalla saattaa altistaa käyttäjän turvallisuusluokan 1 ylittävälle näkymättömälle lasersäteilylle.

### **VARNING !**

Om apparaten används på annat sätt än i bruksanvisning specificerats, kan användaren utsättas för osynlig laserstrålning, som överskrider gränsen för laserklass 1.

### **HUOLTO**

HP LaserJet Professional M1132/M1134/M1136, M1212/M1214/M1216 - kirjoittimen sisällä ei ole käyttäjän huollettavissa olevia kohteita. Laitteen saa avata ja huoltaa ainoastaan sen huoltamiseen koulutettu henkilö. Tällaiseksi huoltotoimenpiteeksi ei katsota väriainekasetin vaihtamista, paperiradan puhdistusta tai muita käyttäjän käsikirjassa lueteltuja, käyttäjän tehtäväksi tarkoitettuja ylläpitotoimia, jotka voidaan suorittaa ilman erikoistyökaluja.

### **VARO !**

Mikäli kirjoittimen suojakotelo avataan, olet alttiina näkymättömällelasersäteilylle laitteen ollessa toiminnassa. Älä katso säteeseen.

### **VARNING !**

Om laserprinterns skyddshölje öppnas då apparaten är i funktion, utsättas användaren för osynlig laserstrålning. Betrakta ej strålen.

Tiedot laitteessa käytettävän laserdiodin säteilyominaisuuksista: Aallonpituus 775-795 nm Teho 5 m W Luokan 3B laser.

## <span id="page-279-0"></span>**GS paziņojums (Vācija)**

Das Gerät ist nicht für die Benutzung im unmittelbaren Gesichtsfeld am Bildschirmarbeitsplatz vorgesehen. Um störende Reflexionen am Bildschirmarbeitsplatz zu vermeiden, darf dieses Produkt nicht im unmittelbaren Gesichtsfeld platziert werden.

Das Gerät ist kein Bildschirmarbeitsplatz gemäß BildscharbV. Bei ungünstigen Lichtverhältnissen (z. B. direkte Sonneneinstrahlung) kann es zu Reflexionen auf dem Display und damit zu Einschränkungen der Lesbarkeit der dargestellten Zeichen kommen.

## **Eirāzijas atbilstības deklarācija (Baltkrievija, Kazahstāna, Krievija)**

EAC

## <span id="page-280-0"></span>**Papildu paziņojumi par telekomunikāciju (faksa) izstrādājumiem**

## **ES paziņojums par telekomunikāciju darbību**

Šī iekārta paredzēta pieslēgšanai Eiropas Ekonomiskās zonas (EEA) valstu/ reģionu analogajiem publiski komutējamajiem telefonu tīkliem (PSTN).

Tā atbilst ES RTTE Direktīvas 1999/5/EK (II pielikuma) prasībām, un tam ir CE atbilstības marķējums.

Lai saņemtu detalizētu informāciju, skatiet ražotāja Atbilstības deklarāciju citā šīs rokasgrāmatas nodaļā.

Tomēr, tā kā dažādās valstīs starp atsevišķiem PSTN pastāv atšķirības, apstiprinājums vien nedod absolūtu garantiju tā sekmīgai darbībai katrā no PSTN tīkla pieslēgumpunktiem. Tīklu saderība ir atkarīga no pareiziem iestatījumiem, ko atlasījis klients, veidojot savienojumu ar PSTN. Lūdzu ievērojiet rokasgrāmatā apkopotos norādījumus.

Ja rodas problēmas ar tīkla saderību, lūdzu, sazinieties ar iekārtas piegādātāja vai HP palīdzības dienesta pārstāvi tajā valstī/reģionā, kurā iekārta tiek ekspluatēta.

Lai pieslēgtos PSTN tīkla pieslēgpunktam, var būt jārīkojas saskaņā ar papildu prasībām, ko paredz vietējais PSTN operatos.

### **New Zealand Telecom Statements**

The grant of a Telepermit for any item of terminal equipment indicates only that Telecom has accepted that the item complies with minimum conditions for connection to its network. It indicates no endorsement of the product by Telecom, nor does it provide any sort of warranty. Above all, it provides no assurance that any item will work correctly in all respects with another item of Telepermitted equipment of a different make or model, nor does it imply that any product is compatible with all of Telecom's network services.

This equipment may not provide for the effective hand-over of a call to another device connected to the same line.

This equipment shall not be set up to make automatic calls to the Telecom "111" Emergency Service.

This product has not been tested to ensure compatibility with the FaxAbility distinctive ring service for New Zealand.

### **Additional FCC statement for telecom products (US)**

This equipment complies with Part 68 of the FCC rules and the requirements adopted by the ACTA. On the back of this equipment is a label that contains, among other information, a product identifier in the format US:AAAEQ##TXXXX. If requested, this number must be provided to the telephone company.

The REN is used to determine the quantity of devices, which may be connected to the telephone line. Excessive RENs on the telephone line may result in the devices not ringing in response to an incoming call. In most, but not all, areas, the sum of the RENs should not exceed five (5.0). To be certain of the number of devices that may be connected to the line, as determined by the total RENs, contact the telephone company to determine the maximum REN for the calling area.

This equipment uses the following USOC jacks: RJ11C.

An FCC-compliant telephone cord and modular plug is provided with this equipment. This equipment is designed to be connected to the telephone network or premises wiring using a compatible modular jack,

which is Part 68 compliant. This equipment cannot be used on telephone company-provided coin service. Connection to Party Line Service is subject to state tariffs.

If this equipment causes harm to the telephone network, the telephone company will notify you in advance that temporary discontinuance of service may be required. If advance notice is not practical, the telephone company will notify the customer as soon as possible. Also, you will be advised of your right to file a complaint with the FCC if you believe it is necessary.

The telephone company may make changes in its facilities, equipment, operations, or procedures that could affect the operation of the equipment. If this happens, the telephone company will provide advance notice in order for you to make the necessary modifications in order to maintain uninterrupted service.

If trouble is experienced with this equipment, please see the numbers in this manual for repair and (or) warranty information. If the trouble is causing harm to the telephone network, the telephone company may request you remove the equipment from the network until the problem is resolved.

The customer can do the following repairs: Replace any original equipment that came with the device. This includes the toner cartridge, the supports for trays and bins, the power cord, and the telephone cord. It is recommended that the customer install an AC surge arrestor in the AC outlet to which this device is connected. This is to avoid damage to the equipment caused by local lightning strikes and other electrical surges.

### **Telephone Consumer Protection Act (US)**

The Telephone Consumer Protection Act of 1991 makes it unlawful for any person to use a computer or other electronic device, including fax machines, to send any message unless such message clearly contains, in a margin at the top or bottom of each transmitted page or on the first page of the transmission, the date and time it is sent and an identification of the business, other entity, or individual sending the message and the telephone number of the sending machine or such business, or other entity, or individual. (The telephone number provided cannot be a 900 number or any other number for which charges exceed local or long distance transmission charges).

### **Industry Canada CS-03 requirements**

**Notice**: The Industry Canada label identifies certified equipment. This certification means the equipment meets certain telecommunications network protective, operational, and safety requirements as prescribed in the appropriate Terminal Equipment Technical Requirement document(s). The Department does not guarantee the equipment will operate to the user's satisfaction. Before installing this equipment, users should ensure that it is permissible for the equipment to be connected to the facilities of the local telecommunications company. The equipment must also be installed using an acceptable method of connection. The customer should be aware that compliance with the above conditions may not prevent degradation of service in some situations. Repairs to certified equipment should be coordinated by a representative designated by the supplier. Any repairs or alterations made by the user to this equipment, or equipment malfunctions, may give the telecommunications company cause to request the user to disconnect the equipment. Users should ensure for their own protection that the electrical ground connections of the power utility, telephone lines, and internal metallic water pipe system, if present, are connected together. This precaution can be particularly important in rural areas.

**UZMANĪBU!** Users should not attempt to make such connections themselves, but should contact the appropriate electric inspection authority, or electrician, as appropriate. The Ringer Equivalence Number (REN) of this device is 0.0.

This product meets the applicable Industry Canada technical specifications. / Le présent matériel est conforme aux specifications techniques applicables d'Industrie Canada.

Notice: The Ringer Equivalence Number (REN) assigned to each terminal device provides an indication of the maximum number of terminals allowed to be connected to a telephone interface. The termination on an interface may consist of any combination of devices subject only to the requirement that the sum of the Ringer Equivalence Number of all the devices does not exceed five (5.0). / L'indice d'équivalence de la sonnerie (IES) sert à indiquer le nombre maximal de terminaux qui peuvent être raccordés à une interface téléphonique. La terminaison d'une interface peut consister en une combinaison quelconque de dispositifs, à la seule condition que la somme d'indices d'équivalence de la sonnerie de tous les dispositifs n'excède pas cinq.

The standard connecting arrangement code (telephone jack type) for equipment with direct connections to the telephone network is CA11A.

### **Vietnam Telecom vadu/bezvadu sakaru marķējums apstiprinātiem ICTQC tipa produktiem**

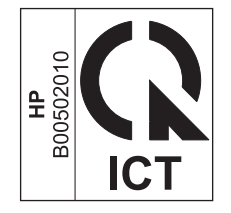

# <span id="page-283-0"></span>**Papildu paziņojumi bezvadu izstrādājumiem**

## **FCC atbilstības paziņojums — Amerikas Savienotās Valstis**

### **Exposure to radio frequency radiation**

**A UZMANIBU!** The radiated output power of this device is far below the FCC radio frequency exposure limits. Nevertheless, the device shall be used in such a manner that the potential for human contact during normal operation is minimized.

In order to avoid the possibility of exceeding the FCC radio frequency exposure limits, human proximity to the antenna shall not be less than 20 cm during normal operation.

This device complies with Part 15 of FCC Rules. Operation is subject to the following two conditions: (1) this device may not cause interference, and (2) this device must accept any interference, including interference that may cause undesired operation of the device.

**AUZMANIBU!** Based on Section 15.21 of the FCC rules, changes of modifications to the operation of this product without the express approval by HP may invalidate its authorized use.

### **Austrālijas paziņojums**

This device incorporates a radio-transmitting (wireless) device. For protection against radio transmission exposure, it is recommended that this device be operated no less than 20 cm from the head, neck, or body.

### **Brazīlijas ANATEL paziņojums**

Este equipamento opera em caráter secundário, isto é, não tem direito à proteção contra interferência prejudicial, mesmo de estações do mesmo tipo, e não pode causar interferência a sistemas operando em caráter primário.

### **Kanādas paziņojumi**

**For Indoor Use**. This digital apparatus does not exceed the Class B limits for radio noise emissions from digital apparatus as set out in the radio interference regulations of the Canadian Department of Communications. The internal wireless radio complies with RSS 210 of Industry Canada.

**Pour l´usage d´intérieur**. Le présent appareil numérique n´émet pas de bruits radioélectriques dépassant les limites applicables aux appareils numériques de Classe B prescribes dans le règlement sur le brouillage radioélectrique édicté par le Ministère des Communications du Canada. Le composant RF interne est conforme à la norme CNR-210 d´Industrie Canada.

## **Izstrādājumi ar 5 GHz darbību, Industry of Canada**

**UZMANĪBU!** Izmantojot IEEE 802.11a bezvadu LAN, šo izstrādājumu drīkst lietot tikai iekštelpās, jo tas darbojas 5,15-5,25 GHz frekvenču diapazonā. Industry Canada pieprasa šo izstrādājumu 5,15-5,25 GHz frekvenču diapazonā lietot iekštelpās, lai samazinātu potenciāli kaitīgos traucējumus kopkanāla mobilajām satelītu sistēmām. Lieljaudas radars ir 5,25-5,35 GHz un 5,65- 5,85 GHz frekvenču joslu primārais lietotājs. Šīs radaru stacijas var radīt ierīces darbības traucējumus un/vai sabojāt ierīci.

## **Augstfrekvences starojuma iedarbība (Kanāda)**

**BRĪDINĀJUMS!** Augstfrekvences starojuma iedarbība Šīs ierīces izstarotā izejas jauda ir mazāka par Industry Canada noteikto augstfrekvences starojuma iedarbības robežu. Tomēr šo ierīci ir jāizmanto tā, lai parastas lietošanas laikā būtu līdz minimumam samazināta iespēja, ka tā var nonākt saskarē ar cilvēkiem.

Lai izvairītos no iespējas, ka var tikt pārsniegta Industry Canada noteiktā augstfrekvences starojuma iedarbības robeža, cilvēki nedrīkst atrasties antenām tuvāk par 20 cm.

### **Eiropas Savienības reglamentējošs paziņojums**

Šī izstrādājuma telekomunikāciju funkcionalitāti var izmantot šādās ES un EBTA valstīs/reģionos:

Apvienotā Karaliste, Austrija, Beļģija, Bulgārija, Čehijas Republika, Dānija, Francija, Grieķija, Igaunija, Itālija, Īrija, Islande, Kipra, Latvija, Lietuva, Lihtenšteina, Luksemburga, Malta, Nīderlande, Norvēģija, Polija, Portugāle, Rumānija, Slovākijas Republika, Slovēnija, Somija, Spānija, Šveice, Ungārija, Vācija un Zviedrija.

### **Paziņojums lietošanai Krievijā**

Существуют определенные ограничения по использованию беспроводных сетей (стандарта 802.11 b/ g) с рабочей частотой 2,4 ГГц: Данное оборудование может использоваться внутри помещений с использованием диапазона частот 2400-2483,5 МГц (каналы 1-13). При использовании внутри помещений максимальная эффективная изотропно–излучаемая мощность (ЭИИМ) должна составлять не более 100мВт.

### **Meksikas paziņojums**

Aviso para los usuarios de México

"La operación de este equipo está sujeta a las siguientes dos condiciones: (1) es posible que este equipo o dispositivo no cause interferencia perjudicial y (2) este equipo o dispositivo debe aceptar cualquier interferencia, incluyendo la que pueda causar su operación no deseada."

Para saber el modelo de la tarjeta inalámbrica utilizada, revise la etiqueta regulatoria de la impresora.

### **Taivānas paziņojums**

### 低功率雷波輻射性雷機管理辦法

- 第十二條 經型式認證合格之低功率射頻電機,非經許可,公司、商號或使用者 均不得擅自變更頻率、加大功率或變更原設計之特性及功能。
- 第十四條 低功率射頻電機之使用不得影響飛航安全及干擾合法通信;經發現有 干擾現象時,應立即停用,並改善至無干擾時方得繼續使用。 前項合法通信,指依電信法規定作業之無線電通信。 低功率射頻雷機須忍受合法通信或工業、科學及醫療用雷波輻射性雷 機設備之干擾。

## **Korejas paziņojums**

해당 무선설비는 전파혼신 가능성이 있으므로 인명안전과 관련된 서비스는 할 수 없음

**Vietnam Telecom vadu/bezvadu sakaru marķējums apstiprinātiem ICTQC tipa produktiem**

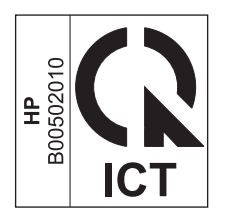

# **Alfabētiskais rādītājs**

### **Simboli/Skaitļi**

(ppi) pikseļi collā, skenēšanas izšķirtspēja [96](#page-109-0)

### **A**

adrese, printeris Macintosh, problēmu novēršana [221](#page-234-0) ainavorientācija mainīšana (Windows) [77](#page-90-0) AirPrint [74](#page-87-0) aizņemts signāls, zvana atkārtošanas opcijas [112](#page-125-0) akustikas specifikācijas [248](#page-261-0) aparatūras pārstrāde, Brazīlija [253](#page-266-0) apdrukājamais materiāls atbalstītais [47](#page-60-0) dokumentu padevējs, atbalstītie izmēri [141](#page-154-0) krunkojumi 212 saburzīts, traucējummeklēšana 211 apdrukājamā materiāla ievietošana dokumentu padevējs [52](#page-65-0) apkārtējās vides raksturlielumi [3](#page-16-0) aploksnes ievietošanas orientācija [53](#page-66-0) ar TWAIN saderīga programmatūra, skenēšana no [95](#page-108-0) ar WIA saderīga programmatūra, skenēšana no [95](#page-108-0) atbalstītais apdrukājamais materiāls [47](#page-60-0) atbalstītās operētājsistēmas [30](#page-43-0) atbalsts tiešsaiste [156,](#page-169-0) [245](#page-258-0) atbalsts tiešsaistē [245](#page-258-0) atbildes režīma iestatīšana [115](#page-128-0) atbrīvošanās no atkritumiem [252](#page-265-0)

atcelšana drukas darbs [58](#page-71-0) faksi [121](#page-134-0) kopēšanas darbi [82](#page-95-0) skenēšanas darbi [95](#page-108-0) atdalīšanas paliktnis nomaiņa [172](#page-185-0) tīrīšana [177](#page-190-0) Atkārtojošie defekti [215](#page-228-0) atkārtoti defekti, traucējummeklēšana 212 atmiņa faksu atkārtota drukāšana [130](#page-143-0) faksu izdzēšana [121](#page-134-0) specifikācijas [4](#page-17-0) atmiņas mikroshēma, tonera kasetne apraksts [239](#page-252-0) atskaite izvēlņu karte [16](#page-29-0), [151](#page-164-0) atskaites demonstrācijas lapa [15,](#page-28-0) [151](#page-164-0) faksa [16](#page-29-0) izejmateriālu stāvokļa lapa [16](#page-29-0), [150](#page-163-0) konfigurācijas lapa [16,](#page-29-0) [150](#page-163-0) attēla kvalitāte kopija, traucējummeklēšana 213 skenētie attēli, traucējummeklēšana [214](#page-227-0) automātiskie atbildētāji, savienošana 105

### **Ā**

ārējās līnijas paužu ievietošana [111](#page-124-0) zvanīšanas prefiksi [111](#page-124-0) ātrie iestatījumi [61](#page-74-0)

ātrums drukas specifikācijas [4](#page-17-0) faksa traucējummeklēšana [143](#page-156-0), [146](#page-159-0)

### **B**

baltas vai izbalējušas joslas, traucējummeklēšana 213 bloķēšana iekārta [159](#page-172-0) brīdinājumi [iii](#page-4-0) bukleti drukāšana (Windows) [71](#page-84-0) burzījumi, traucējummeklēšana 212

### **C**

caurspīdīgās plēves drukāšana (Windows) [65](#page-78-0) Cilne Iestatījumi (iebūvēts tīmekļa serveris) [158](#page-171-0) Cilne Informācija (iebūvēts tīmekļa serveris) [157](#page-170-0) Cilne Tīklošana (iebūvēts tīmekļa serveris) [158](#page-171-0)

### **D**

darba vides specifikācijas [248](#page-261-0) darbs ar papīru problēmu risināšana [208](#page-221-0) Daudzu lappušu drukāšana 33 defekti, atkārtojošie [215](#page-228-0) demonstrācijas lapas drukāšana [151](#page-164-0) detaļu numuri drukas kasetnes [224](#page-237-0) divpusējā drukāšana 33 Macintosh 33

papīra ievietošanas orientācija [53](#page-66-0) Windows [69](#page-82-0) *Sk. Arī* divpusīgā drukāšana divpusīgā drukāšana 33 Macintosh 33 papīra ievietošanas orientācija [53](#page-66-0) Windows [69](#page-82-0) *Sk. Arī* divpusējā drukāšana dokumentu izmēru mainīšana kopēšana [82](#page-95-0) dokumentu izmēru maiņa Mac [32](#page-45-0) dokumentu konvencijas [iii](#page-4-0) dokumentu mērogošana kopēšana [82](#page-95-0) Mac [32](#page-45-0) dokumentu padevējs atbalstītie lappušu izmēri [141](#page-154-0) atrašanās vieta [6](#page-19-0) ietilpība [4,](#page-17-0) [53](#page-66-0) ievietošana [52](#page-65-0) dokumentu palielināšana kopēšana [82](#page-95-0) dokumentu samazināšana kopēšana [82](#page-95-0) dpi (punkti collā) fakss [113](#page-126-0) faksu sūtīšana [17](#page-30-0) skenēšana [96](#page-109-0) specifikācijas [4](#page-17-0) draiveri ātrie iestatījumi (Windows) [61](#page-74-0) iestatījumi [30](#page-43-0) iestatījumi (Mac) [32](#page-45-0) iestatījumi (Windows) [59](#page-72-0) iestatījumu maiņa (Mac) [31](#page-44-0) iestatījumu maina (Windows) [25](#page-38-0) izvēlēšanās (Windows) [217](#page-230-0) Macintosh, traucējummeklēšana [220](#page-233-0) papīra tipa un izmēru maiņa [46](#page-59-0) sākotnējie iestatījumi (Mac) [32](#page-45-0) drošības pasākumi [iii](#page-4-0) drošības paziņojumi [264,](#page-277-0) [265](#page-278-0) druka iestatījumi (Mac) [32](#page-45-0) iestatījumi (Windows) [59](#page-72-0) drukas blīvums [216](#page-229-0)

drukas darbs atcelšana [58](#page-71-0) drukas kasetnes detaļu numuri [224](#page-237-0) nav oriģinālās HP [162](#page-175-0) nomaina [165](#page-178-0) otrreizējā pārstrāde [162](#page-175-0) stāvoklis, apskate [153](#page-166-0) tonera izlīdzināšana [163](#page-176-0) uzglabāšana [162](#page-175-0) vāka slēdzis, atrašanās vieta [6](#page-19-0) drukas kopiju skaits mainīšana (Windows) [60](#page-73-0) drukas materiāli īpaši izmēri, Mac iestatījumi [32](#page-45-0) drukas materiālu ievietošana padeves paplāte [49](#page-62-0) drukāšana demonstrācijas lapa [151](#page-164-0) izejmateriālu stāvokļa lapa [150](#page-163-0) izvēlnu karte [151](#page-164-0) konfigurācijas lapa [150](#page-163-0) Macintosh [32](#page-45-0) problēmrisināšana [218](#page-231-0) drukāšana pelēktoņos, Windows [60](#page-73-0) DSL faksu sūtīšana [122](#page-135-0) dzini atbalstīti [24](#page-37-0) iestatījumi [24](#page-37-0)

### **E**

e-pasts, skenēšana izšķirtspējas iestatījumi [97](#page-110-0) Mac [36](#page-49-0), [94](#page-107-0) Eirāzijas atbilstības deklarācija [266](#page-279-0) Ekonomiskā režīma iestatījums [160](#page-173-0) elektrības specifikācijas [248](#page-261-0) elektroniskās aparatūras pārstrāde [252](#page-265-0) elektroniski faksi saņemšana [131](#page-144-0) elektroniskie faksi sūtīšana [126](#page-139-0) enerģija patēriņš [248](#page-261-0) ePrint [72](#page-85-0) AirPrint [74](#page-87-0) HP Cloud Print [72](#page-85-0) HP Direct Print [74](#page-87-0)

EWS. *Sk.* iebūvēts tīmekļa serveris

### **F**

fails, skenēšana Mac [36](#page-49-0), [94](#page-107-0) faksa atskaites drukāt visas [138](#page-151-0) kļūda [139](#page-152-0) faksa atskaites, drukāšana [16](#page-29-0) faksa automātiskas samazināšanas iestatījumi [117](#page-130-0) Faksa cilne HP Toolbox [153](#page-166-0) faksa datuma iestatīšana izmantojiet HP Faksa iestatīšanas vedni [108](#page-121-0) izmantojiet vadības paneli [106](#page-119-0) faksa galvenes iestatīšana izmantojiet HP Faksa iestatīšanas vedni [108](#page-121-0) izmantojiet vadības paneli [106](#page-119-0) faksa iestatījums Pielāgot lapas izmēram [117](#page-130-0) faksa kļūdas atskaite drukāšana [139](#page-152-0) faksa kļūdu labošanas iestatījums [140](#page-153-0) faksa laika iestatīšana izmantojiet HP Faksa iestatīšanas vedni [108](#page-121-0) izmantojiet vadības paneli [106](#page-119-0) faksa numuru atbloķēšana [115](#page-128-0) faksa porti, atrašana [9](#page-22-0) faksa protokola iestatījumi [141](#page-154-0) faksa sūtīšana no datora (Mac) [35](#page-48-0), [126](#page-139-0) no datora (Windows) [126](#page-139-0) faksa tālruņu grāmata importēšana [109](#page-122-0) visu ievadnu dzēšana [110](#page-123-0) faksa traucējummeklēšana kontrolsaraksts [132](#page-145-0) faksa žurnāli drukāt visus [138](#page-151-0) kļūda [139](#page-152-0) fakss aptaujāšana [120](#page-133-0) apzīmogots saņemot [119](#page-132-0) atbildes režīms [17,](#page-30-0) [115](#page-128-0) atcelšana [121](#page-134-0)
atkārtojiet zvanu manuāli [125](#page-138-0) atkārtošanas iestatījumi [112](#page-125-0) atkārtota drukāšana no atmiņas [130](#page-143-0) atskaites [16](#page-29-0) automātiska samazināšana [117](#page-130-0) bloķēšana [115](#page-128-0) drošība, privātā saņemšana [119](#page-132-0) drukāšana [130](#page-143-0) DSL, PBX vai ISDN lietošana [122](#page-135-0) faksu saņemšana no programmatūras [131](#page-144-0) faksu sūtīšana, izmantojot tālruni 128 iestatījums V.34 [141](#page-154-0) iezvanīšanās veids [18](#page-31-0) izdzēšana no atmiņas [121](#page-134-0) izšķirtspēja [113](#page-126-0) klusuma noteikšanas režīms [118](#page-131-0) kļūdas atskaites drukāšana [139](#page-152-0) kļūdas ziņojumi [134](#page-147-0) kļūdu labošana [140](#page-153-0) kontrasta iestatījums [113](#page-126-0) numura sastādīšana manuāli [124](#page-137-0) paužu ievietošana [111](#page-124-0) pārsūtīšana [114](#page-127-0) privātā saņemšana [119](#page-132-0) privāto faksu drukāšana [130](#page-143-0) rūpnīcas noklusējuma iestatījumu atjaunošana [191](#page-204-0) saņemšana uz papildu tālruni 105 saņemšana, dzirdot faksa signālus [130](#page-143-0) saņemto žurnāls [155](#page-168-0) skaļuma iestatījumi [118](#page-131-0) speciālas grupas [125](#page-138-0) sūtīšana, izmantojot programmatūru [126](#page-139-0) sūtīšanas aizkavēšana 128 toņa vai impulsa numura sastādīšanas [112](#page-125-0) traucējummeklēšana saņemšanai [144](#page-157-0) traucējummeklēšana sūtīšanai [141](#page-154-0) visu atskaišu drukāšana [138](#page-151-0)

VoIP lietošana [122](#page-135-0) zvana signāli [117](#page-130-0) zvana toņa noteikšanas iestatījumi [111](#page-124-0) zvani līdz atbildei [116](#page-129-0) zvanīšanas prefiksi [111](#page-124-0) faksu aptaujāšana [120](#page-133-0) faksu atkārtota drukāšana [130](#page-143-0) faksu bloķēšana [115](#page-128-0) faksu izdzēšana no atmiņas [121](#page-134-0) faksu pārsūtīšana [114](#page-127-0) faksu saņemšana , dzirdot faksa signālus [130](#page-143-0) aptaujāšana [120](#page-133-0) atbildes režīma iestatīšana [115](#page-128-0) atkārtota drukāšana [130](#page-143-0) automātiskas samazināšanas iestatījumi [117](#page-130-0) bloķēšana [115](#page-128-0) klusuma noteikšanas režīms [118](#page-131-0) kļūdas atskaites drukāšana [139](#page-152-0) no papildu tālruņa 105 no programmatūras [131](#page-144-0) traucējummeklēšana [144](#page-157-0) zvana signālu iestatījumi [117](#page-130-0) zvanu līdz atbildei iestatījumi [116](#page-129-0) žurnāls, HP Toolbox [155](#page-168-0) faksu sūtīšana aizkavēšana 128 atcelšana [121](#page-134-0) izmantojot tieši pievienotu tālruni 128 kļūdas atskaites drukāšana [139](#page-152-0) no programmatūras [126](#page-139-0) numura sastādīšana manuāli [124](#page-137-0) pārsūtīšana [114](#page-127-0) speciālas grupas [125](#page-138-0) traucējummeklēšana [141](#page-154-0) žurnāls, HP Toolbox [155](#page-168-0) faksu sūtīšanas aizkavēšana 128 fizisko lielumu specifikācija [248](#page-261-0) fona ēnojums, traucējummeklēšana 210 funkcijas iekārtas [4](#page-17-0)

#### **G**

gaiša druka, traucējummeklēšana 209 gaiša kopēšana 213 gaišums faksa kontrasts [113](#page-126-0) izbalējusi druka, traucējummeklēšana 209 kopijas kontrasts [88](#page-101-0) garantija klientu veikts remonts [244](#page-257-0) licence [240](#page-253-0) produkta [226](#page-239-0) tonera kasetnes [236](#page-249-0) greiza izdruka [208](#page-221-0) greizas lapas 212

# **H**

HP Cloud Print [72](#page-85-0) HP Direct Print [74](#page-87-0) HP iebūvētais tīmekļa serveris [27](#page-40-0) HP Klientu apkalpošanas centru [245](#page-258-0) HP LaserJet Scan (operētājsistēmā Windows) [94](#page-107-0) HP Toolbox Fax tab (Faksa cilne) [153](#page-166-0) par [152](#page-165-0) Statusa cilne [153](#page-166-0) HP vietne krāpšanas novēršanai [238](#page-251-0) HP viltojumu uzticības tālrunis [162](#page-175-0)

# **I**

identifikācijas kartes kopēšana [81](#page-94-0) iebūvētais tīmekļa serveris atbalsts [158](#page-171-0) cilne Informācija [157](#page-170-0) iekārtas stāvoklis [157](#page-170-0) izejmateriālu iegādāšanās [158](#page-171-0) izejmateriālu stāvoklis [157](#page-170-0) konfigurācijas lapa [157](#page-170-0) lietošana [157](#page-170-0) iegultais tīmekļa serveris cilne Networking (Tīklošana) [158](#page-171-0) cilne Settings (Iestatījumi) [158](#page-171-0) iekārta modeļu salīdzinājums [2](#page-15-0)

sērijas numurs, atrašana [10](#page-23-0) tīrīšana [174](#page-187-0) iekļautie akumulatori [251](#page-264-0) iepriekš apdrukāts papīrs drukāšana (Windows) [63](#page-76-0) iestatījumi draivera sākotnējie iestatījumi (Mac) [32](#page-45-0) draiveri [25](#page-38-0) draiveri (Mac) [31](#page-44-0) prioritāte [24,](#page-37-0) [30](#page-43-0) rūpnīcas noklusējuma iestatījumi, atjaunošana [191](#page-204-0) iestatījums V.34 [141](#page-154-0) iestatījums Zvani līdz atbildei [116](#page-129-0) iestrēdzis papīrs izplatītākie iemesli [198](#page-211-0) iestrēgšana dokumentu padevējs, izņemšana [200](#page-213-0) izvades uztvērējs, izņemšana [201](#page-214-0) padeves, izņemšana [203](#page-216-0) iestrēguša papīra izvilkšana vietas [199](#page-212-0) ietilpība dokumentu padevējs [4](#page-17-0) izdruku uztvērējs [4](#page-17-0) ievilcējrullis nomaina [168](#page-181-0) tīrīšana [174](#page-187-0) impulsa numura sastādīšana [112](#page-125-0) indikatoru iedegšanās vadības panelis [192](#page-205-0) interfeisa porti atrašanās vieta [8,](#page-21-0) [9](#page-22-0) iekļautie veidi [4](#page-17-0) IP adrese Macintosh, problēmu novēršana [221](#page-234-0) manuāla konfigurēšana [41](#page-54-0) ISDN faksu sūtīšana [122](#page-135-0) izbalējusi druka 209 izdruka, šķība [208](#page-221-0) izdruku uztvērējs atrašanās vieta [6](#page-19-0) ietilpība [4,](#page-17-0) [53](#page-66-0) izejmateriāli neoriģināli [237](#page-250-0)

otrreizējā pārstrāde [162](#page-175-0), [251](#page-264-0) pasūtināšana [223](#page-236-0) Izejmateriāli pasūtināšana [224](#page-237-0) izejmateriālu otrreizējā pārstrāde [162](#page-175-0) izejmateriālu pasūtināšana tīmekļa vietnes [223](#page-236-0) izejmateriālu stāvokļa lapa drukāšana [150](#page-163-0) izmēra specifikācijas, iekārta [248](#page-261-0) izmēri, kopija samazināšana vai palielināšana [82](#page-95-0) izplūdis, traucējummeklēšana 212 izsmērējies toneris, traucējummeklēšana 210 Izstrādājuma reģistrācija [156](#page-169-0) izstrādājumi, kas nesatur dzīvsudrabu [251](#page-264-0) izšķirtspēja fakss [113](#page-126-0) mainīšana (Windows) [63](#page-76-0) skenēšana [96](#page-109-0) specifikācijas [4](#page-17-0) izvades kvalitāte kopija, traucējummeklēšana 213 skenētie attēli, traucējummeklēšana [214](#page-227-0) izvēlne Copy setup (Kopēšanas iestatīšana) [15](#page-28-0) Faksa funkcijas [14](#page-27-0) Fax Job status (Faksa darba statuss) [14](#page-27-0) Fax setup (Faksa iestatīšana) [16](#page-29-0) Reports (Atskaites) [15](#page-28-0) Service (Apkalpošana) [20](#page-33-0) System setup (Sistēmas iestatīšana) [19](#page-32-0) tālruņu grāmata [14](#page-27-0) izvēlnu karte drukāšana [151](#page-164-0)

### **Ī**

īpaši drukas materiālu veidi vadlīnijas [44](#page-57-0)

īpaši papīra veidi drukāšana (Windows) [65](#page-78-0) vadlīnijas [44](#page-57-0) īpašs papīrs vākiem drukāšana (Windows) [66](#page-79-0) īpašu izmēru papīra iestatījumi Mac [32](#page-45-0)

### **K**

kabeli USB, problēmrisināšana [218](#page-231-0) kasetnes detaļu numuri [224](#page-237-0) garantija [236](#page-249-0) nav oriģinālās HP [162](#page-175-0) neoriģināli [237](#page-250-0) otrreizējā pārstrāde [162](#page-175-0), [251](#page-264-0) stāvoklis, apskate [153](#page-166-0) uzglabāšana [162](#page-175-0) kasetnes vāka slēdzis, atrašanās vieta [6](#page-19-0) kasetnu mainīšana [165](#page-178-0) klientu atbalsts tiešsaistē [245](#page-258-0) klusuma noteikšanas režīms [118](#page-131-0) kļūdas ziņojumi vadības panelis [195](#page-208-0) kļūdas ziņojumi, fakss [133](#page-146-0) konfigurācijas lapa drukāšana [150](#page-163-0) kontrasta iestatījumi kopija [88](#page-101-0) kontrasta iestatījums fakss [113](#page-126-0) kontrolsaraksts faksa traucējummeklēšana [132](#page-145-0) vispārīgi traucējummeklēšanas jautājumi [190](#page-203-0) konvencijas, dokumentu [iii](#page-4-0) kopēšana abpusējā [90](#page-103-0) atcelšana [82](#page-95-0) gaišuma/tumšuma iestatījumi [88](#page-101-0) iestatīšanas izvēlne [15](#page-28-0) kontrasts, pielāgošana [88](#page-101-0) kvalitāte, pielāgošana [85](#page-98-0) kvalitāte, traucējummeklēšana 213

palielināšana [82](#page-95-0) samazināšana [82](#page-95-0) šķirošana komplektos [85](#page-98-0) vairākas kopijas [80](#page-93-0) viena pieskāriena [80](#page-93-0) kopiju skaits, mainīšana [80](#page-93-0) kopiju šķirošana [85](#page-98-0) Korejas EMC paziņojums [264](#page-277-0) krāsa, skenēšanas iestatījumi [96](#page-109-0), [97](#page-110-0) krunkojumi, traucējummeklēšana 212 kvalitāte drukas iestatījumi (Macintosh) [32](#page-45-0) kopēšanas iestatījumi [85](#page-98-0) kopija, traucējummeklēšana 213 skenētie attēli, traucējummeklēšana [214](#page-227-0)

# **L**

lapas šķības 212 tukšas [218](#page-231-0) lapas minūtē [4](#page-17-0) lappuses drukājas lēni [218](#page-231-0) nedrukājas [218](#page-231-0) lappuses izmēri dokumentu mērogošana (Windows) [68](#page-81-0) lappuses lapā atlasīšana (Windows) [75](#page-88-0) lappuses orientācija mainīšana (Windows) [77](#page-90-0) Lappuses uz vienas loksnes 33 LaserJet Scan (operētājsistēmā Windows) [94](#page-107-0) lāzera drošības paziņojumi [264](#page-277-0), [265](#page-278-0) lēna ātruma traucējummeklēšana faksa sūtīšana un saņemšana [143](#page-156-0), [146](#page-159-0) licence, programmatūra [240](#page-253-0) līnijas traucējummeklēšana izdrukātās lapas 210 līnijas, traucējummeklēšana 210 kopijas 213 skenētie attēli [214](#page-227-0)

loki un svītras, traucējummeklēšana 210

#### **M** Mac

dokumentu izmēru maiņa [32](#page-45-0) draiveru iestatījumi [31,](#page-44-0) [32](#page-45-0) faksa sūtīšana [35](#page-48-0) faksa sūtīšana no [126](#page-139-0) papīra tipa un izmēru maiņa [46](#page-59-0) problēmas, traucējummeklēšana [220](#page-233-0) programmatūras noņemšana [30](#page-43-0) skenēšana e-pastā [36,](#page-49-0) [94](#page-107-0) skenēšana failā [36](#page-49-0), [94](#page-107-0) skenēšana no programmatūras, kas ir saderīga ar TWAIN [95](#page-108-0) skenēšana pa vienai lapai [36,](#page-49-0) [94](#page-107-0) Mac draivera iestatījumi īpašu izmēru papīrs [32](#page-45-0) Mac programmatūras atinstalēšana [30](#page-43-0) Mac programmatūras noņemšana [30](#page-43-0) Macintosh atbalstītās operētājsistēmas [30](#page-43-0) draiveri, traucējummeklēšana [220](#page-233-0) USB karte, problēmu novēršana [222](#page-235-0) mainīt dokumentu izmēru Windows [68](#page-81-0) materiāla iestrēgšana atrašanās vietas [199](#page-212-0) materiāli detaļu numuri [224](#page-237-0) faksa automātiskas samazināšanas iestatījumi [117](#page-130-0) nav oriģinālie HP [162](#page-175-0) pasūtīšana [156](#page-169-0) stāvoklis, apskate [153](#page-166-0) viltoti [238](#page-251-0) materiāls atbalstītie izmēri [47](#page-60-0) noklusējuma izmēri padevei [54](#page-67-0) Materiālu drošības datu lapa (MSDS) [255](#page-268-0) materiālu ierobežojumi [251](#page-264-0)

materiālu izmēri Pielāgot lapas izmēram, faksa sūtīšana un sanemšana [117](#page-130-0) materiālu viltošanas novēršana [238](#page-251-0) melnbaltā skenēšana [97](#page-110-0) mērogot dokumentus Windows [68](#page-81-0) Microsoft Word, faksa sūtīšana no [127](#page-140-0) mitruma specifikācijas [248](#page-261-0) modelis numurs, atrašana [10](#page-23-0) modeli salīdzinājums [2](#page-15-0) modemi, savienošana 104

#### **N**

N lappušu drukāšana atlasīšana (Windows) [75](#page-88-0) nelieli dokumenti kopēšana [81](#page-94-0) neoriģinālie izejmateriāli [237](#page-250-0) neoriģinālie materiāli [162](#page-175-0) nestandarta izmēru kopijas [82](#page-95-0) noklusējuma iestatījumi, atjaunošana [191](#page-204-0) nomaiņa atdalīšanas paliktnis [172](#page-185-0) drukas kasetne [165](#page-178-0) ievilcējrullis [168](#page-181-0) nosūtīto faksu žurnāls [155](#page-168-0) numura sastādīšana , izmantojot tālruni 128 atkārtojiet zvanu manuāli [125](#page-138-0) manuāli [124](#page-137-0) toņa vai impulsa iestatījumi [112](#page-125-0) zvana automātiskas atkārtošanas iestatījumi [112](#page-125-0) numura sastādīšana manuāli [124](#page-137-0) numuru sastādīšana fakss [17](#page-30-0)

### **O**

operētājsistēmas, atbalstītās [24](#page-37-0) operētājsistēmas, tīkli [38](#page-51-0) orientācija mainīšana (Windows) [77](#page-90-0) papīrs, ievietošanas laikā [53](#page-66-0)

otrreizējā izejvielu pārstrāde [3](#page-16-0), [251](#page-264-0) otrreizējā pārstrāde elektroniskā aparatūra [252](#page-265-0)

#### **P**

pa vienai lapai, skenēšana (Mac) [36,](#page-49-0) [94](#page-107-0) padeves atrašana [6](#page-19-0) divpusēja druka 33 iestrēgšana, izņemšana [203](#page-216-0) materiāla noklusējuma izmēri [54](#page-67-0) papīra orientācija [53](#page-66-0) padeves paplāte 33 atrašanās vieta [6](#page-19-0) ietilpība [53](#page-66-0) ievietošana [49](#page-62-0) padomi [iii](#page-4-0) palīdzība drukas opcijas (Windows) [59](#page-72-0) papildpiederumi pasūtināšana [224](#page-237-0) papildu tālrunis faksu saņemšana no 105 papildu tālruņi faksu sūtīšana no 128 papīra ievietošanas orientācija [53](#page-66-0) papīra ceļš, tīrīšana [180](#page-193-0) papīra izmēri mainīšana (Windows) [63](#page-76-0) maina [46](#page-59-0) pielāgoti (Windows) [63](#page-76-0) papīra padeves problēmas ar padevi, risināšana [208](#page-221-0) papīra tipi maiņa [46](#page-59-0) papīra veids mainīšana (Windows) [63](#page-76-0) papīrs atbalstītie izmēri [47](#page-60-0) atbalstītie veidi [48](#page-61-0) dokumentu padevējs, atbalstītie izmēri [141](#page-154-0) drukāšana uz iepriekš apdrukāta papīra vai veidlapām (Windows) [63](#page-76-0)

faksa automātiskas samazināšanas iestatījumi [117](#page-130-0) īpaši izmēri, Mac iestatījumi [32](#page-45-0) krunkojumi 212 saburzīts, traucējummeklēšana 211 Papīrs Lappuses uz vienas loksnes 33 Pirmā lappuse [32](#page-45-0) papīrs, īpaši veidi drukāšana (Windows) [65](#page-78-0) papīrs, pasūtināšana [224](#page-237-0) papīrs, vāki drukāšana (Windows) [66](#page-79-0) paplāte ietilpība [4](#page-17-0) pasūtināšana izejmateriāli un papildpiederumi [224](#page-237-0) pasūtīšana detaļu numurus [224](#page-237-0) paužu ievietošana [111](#page-124-0) PBX faksu sūtīšana [122](#page-135-0) pelēks fons, traucējummeklēšana 210 pelēktoņu skenēšana [97](#page-110-0) piederumi detaļu numuri [224](#page-237-0) pasūtināšana [223](#page-236-0) pieejamības funkcijas [5](#page-18-0) piegādātāji viltojumi [162](#page-175-0) pielāgotu papīra izmēru iestatījumi Windows [63](#page-76-0) piezīmes [iii](#page-4-0) pikseļi collā (ppi), skenēšanas izšķirtspēja [96](#page-109-0) pilieni, traucējummeklēšana 209 Pirmā lappuse Izmantojiet dažādu papīru [32](#page-45-0) plankumi, traucējummeklēšana 209 porti atrašanās vieta [8,](#page-21-0) [9](#page-22-0) iekļautie veidi [4](#page-17-0) problēmu novēršana Macintosh [222](#page-235-0)

portretorientācija mainīšana (Windows) [77](#page-90-0) pretviltojumu pasākumi [162](#page-175-0) printera draiveri (Mac) iestatījumi [32](#page-45-0) iestatījumu maiņa [31](#page-44-0) printera draiveri (Windows) iestatījumi [59](#page-72-0) iestatījumu maiņa [25](#page-38-0) izvēlēšanās [217](#page-230-0) printera dziņi atbalstīti [24](#page-37-0) printeru draiveru atvēršana (Windows) [59](#page-72-0) prioritāte, iestatījumi [24](#page-37-0), [30](#page-43-0) privātā saņemšana [119](#page-132-0) problēmas ar padevi, risināšana [208](#page-221-0) problēmrisināšana lappuses drukājas lēni [218](#page-231-0) lappuses nedrukājas [218](#page-231-0) USB kabeļi [218](#page-231-0) problēmu novēršana atkārtojošie defekti [215](#page-228-0) problēmu novēršanas anketa [190](#page-203-0) problēmu risināšana [190](#page-203-0) attēla kvalitāte 209 darbība [218](#page-231-0) darbs ar papīru [208](#page-221-0) iesprūšanas novēršana [198](#page-211-0) Mac problēmas [220](#page-233-0) savienojums [218](#page-231-0) vadības paneļa zinojumi [195](#page-208-0) Windows problēmas [220](#page-233-0) *Sk. Arī* risināšana problēmu risināšanas statusa indikatori [192](#page-205-0) programmatūra atbalstītās operētājsistēmas [24,](#page-37-0) [30](#page-43-0) atinstalēšana operētājsistēmā Windows [25](#page-38-0) atinstalēšana sistēmā Mac [30](#page-43-0) faksu saņemšana [131](#page-144-0) faksu sūtīšana [126](#page-139-0) iebūvētais tīmekļa serveris [27](#page-40-0) iestatījumi [24,](#page-37-0) [30](#page-43-0) programmatūras licences līgums [240](#page-253-0) skenēšana no TWAIN vai WIA [95](#page-108-0)

Windows [27](#page-40-0) Windows komponenti [23](#page-36-0) punkti collā (dpi) fakss [113](#page-126-0) specifikācijas [4](#page-17-0) punkti, traucējummeklēšana 209

#### **R**

rakstzīmes, traucējummeklēšana 211 reģistrācija, izstrādājums [156](#page-169-0) risināšana [190](#page-203-0) problēmas ar padevi [208](#page-221-0) šķība izdruka [208](#page-221-0) tiešā savienojuma problēmas [218](#page-231-0) tīkla problēmas [218](#page-231-0) *Sk. Arī* problēmu risināšana rūpnīcas noklusējuma iestatījumi, atjaunošana [191](#page-204-0) rūpnīcas noklusējuma iestatījumu atjaunošana [191](#page-204-0)

## **S**

saburzīts apdrukājamais materiāls 211 saiknes ātruma iestatījumi [41](#page-54-0) salīdzinājums, iekārtas modeļi [2](#page-15-0) sanemtie faksi iestatījums Apzīmogots sanemot [119](#page-132-0) sašķiebtas lapas 212 savienojuma izveide ar tīklu [40](#page-53-0) savienojums problēmu risināšana [218](#page-231-0) savienošana ar automātisko atbildētāju faksa iestatījumi [116](#page-129-0) sākotnējie iestatījumi (Mac) [32](#page-45-0) Service menu (Izvēlne Apkope) [20](#page-33-0) sērijas numurs, atrašana [10](#page-23-0) Sistēmas iestatīšanas izvēlne [19](#page-32-0) skaļums iestatījumi [19](#page-32-0) skaļums, regulēšana [118](#page-131-0) skeneris stikla tīrīšana [87,](#page-100-0) [98,](#page-111-0) [185](#page-198-0) skenēšana ar TWAIN saderīga programmatūra [95](#page-108-0)

ar WIA saderīga programmatūra [95](#page-108-0) atcelšana [95](#page-108-0) e-pastā (Mac) [36](#page-49-0), [94](#page-107-0) failā (Mac) [36](#page-49-0), [94](#page-107-0) failu formāti [96](#page-109-0) izšķirtspēja [96](#page-109-0) krāsa [96](#page-109-0) kvalitāte, traucējummeklēšana [214](#page-227-0) melnbaltais [97](#page-110-0) metodes [94](#page-107-0) no HP LaserJet Scan (operētājsistēmā Windows) [94](#page-107-0) no Mac programmatūras [36](#page-49-0) pa vienai lapai (Mac) [36](#page-49-0), [94](#page-107-0) pelēktoņi [97](#page-110-0) tukšas lapas, traucējummeklēšana [214](#page-227-0) Somijas lāzera drošības paziņojums [265](#page-278-0) speciālas grupas, faksu sūtīšanas adresāts [125](#page-138-0) specifikācijas fiziskie lielumi [248](#page-261-0) iekārtas funkcijas [4](#page-17-0) vide [248](#page-261-0) starptautiskie zvani [124](#page-137-0) statusa skatīšana [153](#page-166-0) statusa indikatori [192](#page-205-0) statuss faksa darba [14](#page-27-0) stikls, tīrīšana [87,](#page-100-0) [98,](#page-111-0) [185](#page-198-0) strāva problēmu risināšana [190](#page-203-0) svītras, traucējummeklēšana 210

# **Š**

šķība izdruka [208](#page-221-0)

# **T**

tālruņi faksa saņemšana no 105, [130](#page-143-0) faksu saņemšana no 105, [130](#page-143-0) tālruņi, papildu savienojums 105 tālruņu grāmata, fakss HP Toolbox [153](#page-166-0) TCP/IP atbalstītās operētājsistēmas [38](#page-51-0) tehniskais atbalsts tiešsaistē [245](#page-258-0) tehniskās prasības elektrībai un skaņai [248](#page-261-0) teksts, traucējummeklēšana 211 temperatūras specifikācijas [248](#page-261-0) tieši pievienoti tālruņi faksu sūtīšana no 128 titullapas drukāšana (Mac) [32](#page-45-0) tīkla parole, iestatīšana [41](#page-54-0) parole, mainīšana [41](#page-54-0) tīkla pārvaldīšana [41](#page-54-0) tīkla ports atrašanās vieta [9](#page-22-0) tīkla savienojumi [40](#page-53-0) tīkls atbalstītās operētājsistēmas [38](#page-51-0) iestatījumi, apskatīšana [41](#page-54-0) iestatījumi, mainīšana [41](#page-54-0) IP adreses konfigurēšana [41](#page-54-0) saiknes ātruma iestatījumi [41](#page-54-0) tīmekļa vietnes izejmateriālu pasūtināšana [223](#page-236-0) ziņojumi par viltojumiem [162](#page-175-0) Tīmekļa vietnes klientu atbalsts [245](#page-258-0) tīrīšana atdalīšanas paliktnis [177](#page-190-0) ārpuse [185](#page-198-0) ievilcējrullis [174](#page-187-0) stikls [87](#page-100-0), [98](#page-111-0), [185](#page-198-0) tīrīšanas papīra ceļš [180](#page-193-0) tīrīt produktu [174](#page-187-0) tonera izlīdzināšana [163](#page-176-0) tonera kasetnes atmiņas mikroshēmas [239](#page-252-0) garantija [236](#page-249-0) neoriģinālas [237](#page-250-0) otrreizējā pārstrāde [251](#page-264-0) toneris izlīdzināšana [163](#page-176-0) izplūdis, traucējummeklēšana 212 izsmērēts, traucējummeklēšana 210

nobirst, traucējummeklēšana 210 plankumi, traucējummeklēšana 209 toneris nobirst, traucējummeklēšana 210 toņa numura sastādīšana [112](#page-125-0) traucējummeklēšana atkārtoti defekti 212 faksa kļūdu labošanas iestatījums [140](#page-153-0) faksa sūtīšanas un saņemšanas ātrums [143,](#page-156-0) [146](#page-159-0) faksi [132](#page-145-0) faksu saņemšana [144](#page-157-0) faksu sūtīšana [141](#page-154-0) izbalējusi druka 209 izplūdis toneris 212 kopēšanas kvalitāte 213 krunkojumi 212 līnijas, izdrukātās lapas 210 līnijas, kopijas 213 līnijas, skenētie attēli [214](#page-227-0) Mac problēmas [220](#page-233-0) pārāk gaišas lapas 213 pārāk tumšas lapas 213 saburzīts apdrukājamais materiāls 211 sašķiebtas lapas 212 skenēšanas kvalitāte [214](#page-227-0) teksts 211 tiešā savienojuma problēmas [218](#page-231-0) tīkla problēmas [218](#page-231-0) tonera plankumi 209 tonera smērējums 210 toneris nobirst 210 tukšas lapas [214,](#page-227-0) [218](#page-231-0) vadības paneļa zinojumi [195](#page-208-0) zvanīšana [142](#page-155-0) traucējummeklēšanas [190](#page-203-0) *Sk. Arī* risināšanas; problēmu risināšana tukšas lapas traucējummeklēšana [218](#page-231-0) tukšas skenētās lapas, traucējummeklēšana [214](#page-227-0) tumša kopēšana 213

tumšums, kontrasta iestatījumi fakss [113](#page-126-0) kopija [88](#page-101-0) tvertne, izvades iestrēgšana, tīrīšana [201](#page-214-0)

#### **U**

USB kabelis, detaļas numurs [224](#page-237-0) USB ports atrašanās vieta [8](#page-21-0), [9](#page-22-0) iekļautais veids [4](#page-17-0) problēmrisināšana [218](#page-231-0) problēmu novēršana Macintosh [222](#page-235-0) utilizēšana kalpošanas laika beigās [251](#page-264-0) utilizēšana, kalpošanas laika beigas [251](#page-264-0) uzglabāšana drukas kasetnes [162](#page-175-0) izstrādājums [248](#page-261-0) uzlīmes drukāšana (Windows) [65](#page-78-0) uzņēmuma veidlapas drukāšana (Windows) [63](#page-76-0) uztvērējs, izdruku atrašanās vieta [6](#page-19-0) ietilpība [4](#page-17-0)

### **Ū**

ūdenszīmes drukāšana (Windows) [69](#page-82-0)

## **V**

vadības panelis iestatījumi [24,](#page-37-0) [30](#page-43-0) izvēlnes [14](#page-27-0) pogas un indikatori [11,](#page-24-0) [12](#page-25-0) zinojumi, traucējummeklēšana [195](#page-208-0) ziņojumu veidi [195](#page-208-0) vadības paneļa statusa indikatori [192](#page-205-0) vairākas lappuses lapā drukāšana (Windows) [75](#page-88-0) vairākas lappuses uz vienas loksnes 33 veidlapas drukāšana (Windows) [63](#page-76-0) veltnītis, atkārtojošie defekti [215](#page-228-0) vertikālas baltas vai izbalējušas joslas 213 vertikālas līnijas, traucējummeklēšana 210 Vide Lappuses uz vienas loksnes 33 Pirmā lappuse [32](#page-45-0) vides aizsardzības programma [249](#page-262-0) vides specifikācijas [248](#page-261-0) vietne krāpšanas novēršanai [238](#page-251-0) Vietnes Materiālu drošības datu lapa (MSDS) [255](#page-268-0) viltojumu atskaites [238](#page-251-0) viltojumu piegādātāji [162](#page-175-0) viltojumu uzticības tālrunis [162](#page-175-0) viltoti materiāli [238](#page-251-0) vilnots papīrs, traucējummeklēšana 211 VoIP faksu sūtīšana [122](#page-135-0)

### **W**

Windows atbalstītās operētājsistēmas [24](#page-37-0) dzinis atbalstīts [24](#page-37-0) dziņa iestatījumi [25](#page-38-0) faksa sūtīšana no [126](#page-139-0) papīra tipa un izmēru maiņa [46](#page-59-0) problēmu risināšana [220](#page-233-0) programmatūras komponenti [23](#page-36-0) Programmatūras komponenti [27](#page-40-0) skenēšana no TWAIN vai WIA programmatūras [95](#page-108-0) tā programmatūra [152](#page-165-0) Windows programmatūras atinstalēšana [25](#page-38-0) Word, faksa adresāts [127](#page-140-0)

# **Z**

ziņojumi vadības panelis [195](#page-208-0) zvana atkārtošana automātiski, iestatījumi [112](#page-125-0) manuāli [125](#page-138-0) zvana izšķiršanas iestatījumi [117](#page-130-0) zvana manuāla atkārtošana [125](#page-138-0) zvana signāli [117](#page-130-0)

zvana toņi izšķiršana [117](#page-130-0) zvanīšana paužu ievietošana [111](#page-124-0) prefiksu ievietošana [111](#page-124-0) traucējummeklēšana [142](#page-155-0) zvanīšanas kartes [124](#page-137-0) zvanīšanas prefiksi [111](#page-124-0) zvanītāja ID lodziņi, savienošana 104 zvanu toņa noteikšanas iestatījumi [111](#page-124-0)